## **AN ANALYTICAL CRM SYSTEM FOR VAT REFUND FOR TOURISTS**

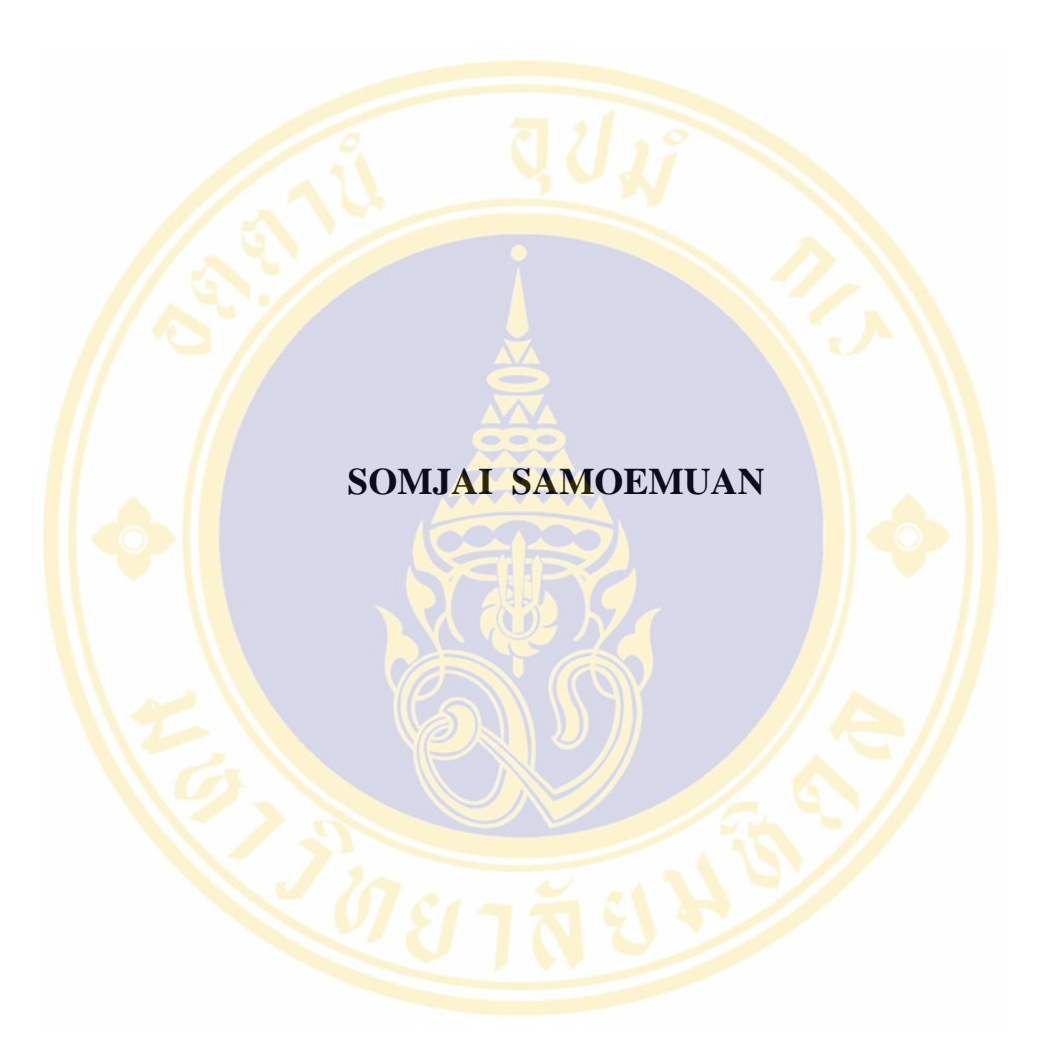

**A RESEARCH PROJECT SUBMITTED IN PARTIAL FULFILLMENT OF THE REQUIREMENTS FOR THE DEGREE OF MASTER OF SCIENCE (COMPUTER SCIENCE) FACULTY OF GRADUATE STUDIES MAHIDOL UNIVERSITY 2009** 

## **COPYRIGHT OF MAHIDOL UNIVERSITY**

## Research Project entitled AN ANALYTICAL CRM SYSTEM FOR VAT REFUND FOR TOURISTS

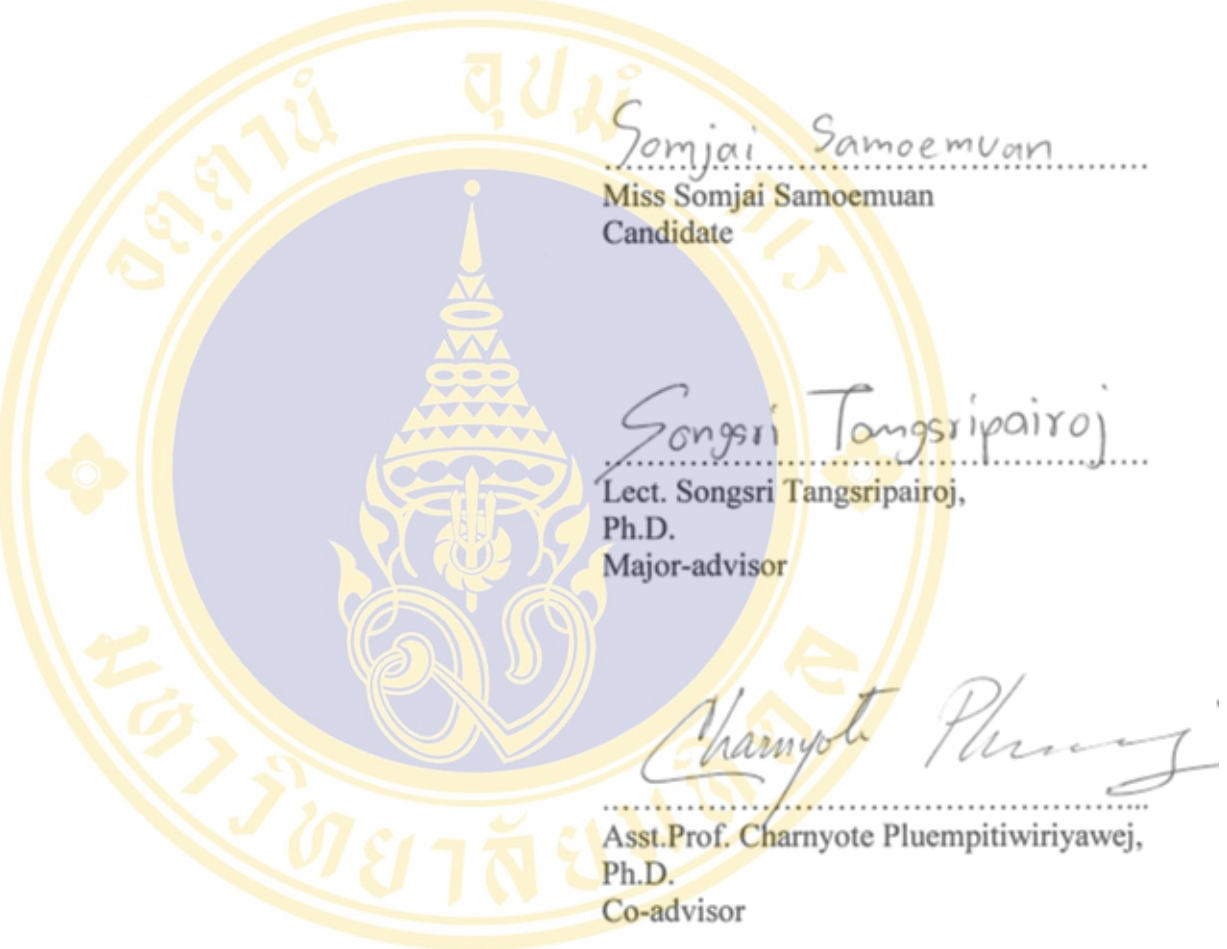

B Makai

. . . . . Prof. Banchong Mahaisavariya, M.D. Dean Faculty of Graduate Studies Mahidol University

m⁄

Assoc. Prof. Supachai Tangwongsan, Ph.D. Program Director Master of Science Programme in Computer Science Faculty of Information and Communication Technology Mahidol University

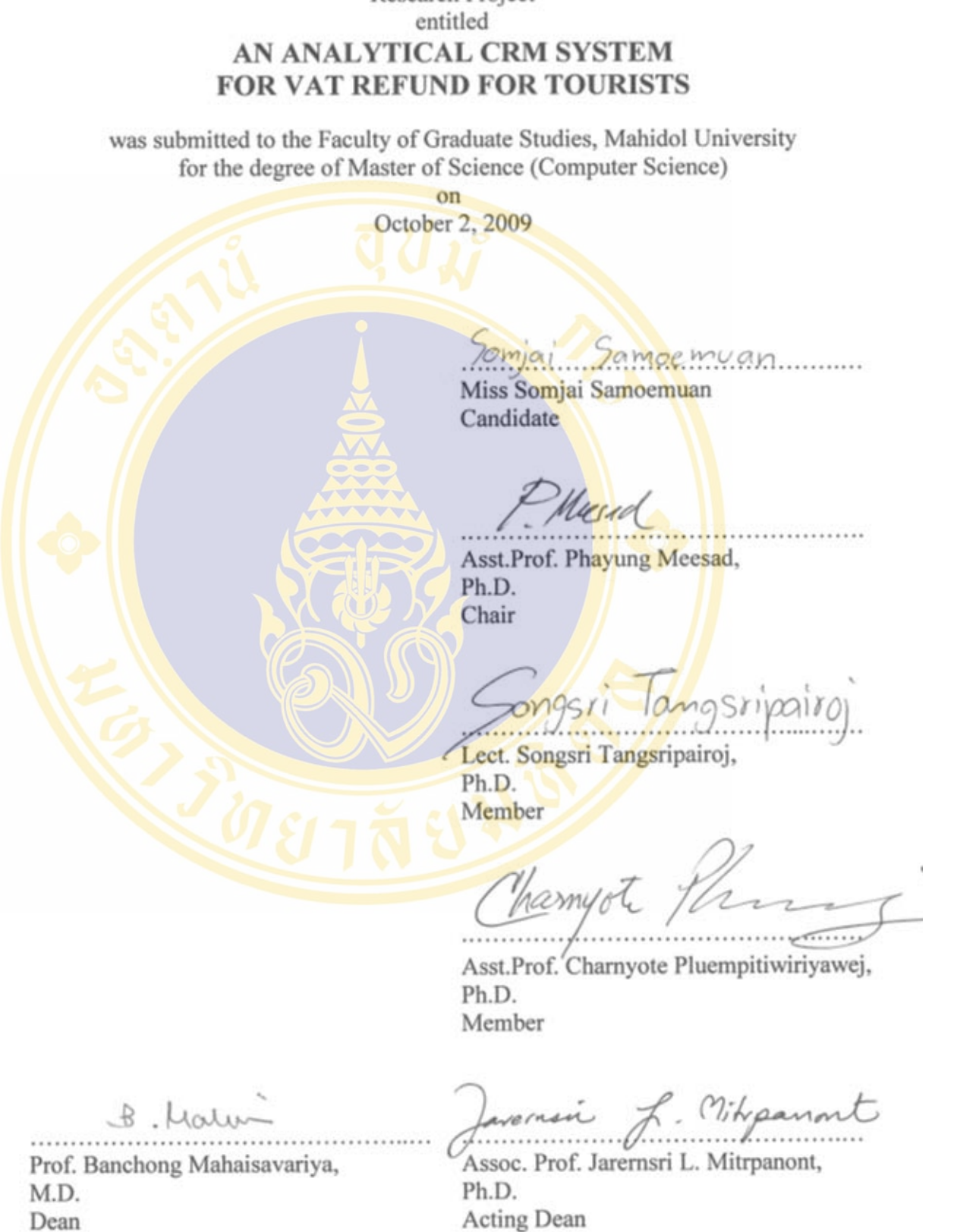

Research Project

Acting Dean<br>Faculty of Information and<br>Communication Technology<br>Mahidol University

Faculty of Graduate Studies

Mahidol University

#### **ACKNOWLEDGEMENTS**

The success of this research project is dedicated to the extensive support and assistance from my major advisor, Dr. Songsri Tangsripairoj, for her valuable feedback and guidance, encouragement, patience and all the academic and personal advice.

I am also grateful to Asst. Prof. Charnyote Pluempitiwiriyawej and Asst. Prof. Phayung Meesad, who sit on my research project committee and provide me their insightful comments, technical review and suggestions on this research project.

I would like to thank all the lecturers of the Faculty of Information Communication and Technology. I thank my best friends in the Computer Science Program for their kind support and ceaseless encouragement.

I am deeply indebted to the Revenue Department of Thailand for providing me an opportunity to study, understanding and encouragement throughout the course of my study.

Finally, I am grateful to my family for their financial support, love, encouragement and tender care. This research project is sincerely dedicated to my father, my mother, my sister and all the teachers who had taught me well throughout my childhood.

Somjai Samoemuan

#### AN ANALYTICAL CRM SYSTEM FOR VAT REFUND FOR TOURISTS

SOMJAI SAMOEMUAN 4737983 ITCS/M

M.Sc. (COMPUTER SCIENCE)

RESEARCH PROJECT ADVISORY COMMITIGE: SONGSRI TANGSRIPAIROJ, Ph.D., CHARNYOTE PLUEMPITIWIRIYAWEJ, Ph.D.

#### ABSTRACT

VAT refund for Tourists (VRT), supervised by the Revenue Department, is a tax collection policy that supports Thai government policy to promote tourism. There are three main problems of the existing VRT system. First, making a manual report takes a long time. Second, these is only a small number of entrepreneurs and shops in the VRT system. Third, the officers in the VAT refund for tourists team (KOR-TOR) are lacking an efficient tool for analyzing goods purchase behavior in order to find new groups of VAT taxpayers that should join the VRT system.

In this research project an Analytical Customer Relationship Management System for VAT Refund for Tourists (ACRM-VRT) has been designed and developed by applying the notion of customer relationship management (CRM), data warehousing, OLAP, and data mining. The data mart is built for collecting the data for VAT refund for Tourists. The OLAP tool is developed to support the KOR-TOR work, especially for reporting and generating executive summaries. The Data mining tool, particularly an association rule mining tool, is created for studying tourist's goods purchase behavior to search for new groups of VAT taxpayers who sell the products that meet tourists' requirements.

The ACRM-VRT system is evaluated in the aspect of user satisfaction by the KOR-TOR officers. The overall results show that the user satisfactory level is good. The function that has the highest satisfactory level is the data mining tool. This is because the obtained knowledge can be used for specifying the strategies to search new groups of VRT taxpayers and facilitate the VRT system to recruit them into the system. Moreover, the obtained knowledge can be used for advertising to the VRT taxpayers in order to make tourist marketing plans. The VAT taxpayers who did not yet apply to the VRT system might be interested and volunteer to join the VRT system.

KEY WORDS: CUSTOMER RELATIONSHIP MANAGEMENT/ DATA MART/

 ONLINE ANALYTICAL PROCESSING/ ASSOCIATION RULE MINING/ VAT REFUND FOR TOURISTS

194 pages

ระบบบริหารลูกค้าสัมพันธ์เชิงวิเคราะห์ สำหรับการคืนภาษีมูลค่าเพิ่มให้แก่นักท่องเที่ยว ี่ AN ANALYTICAL CRM SYSTEM FOR VAT REFUND FOR TOURISTS

สมใจ เสมอเหมือน 4737983 ITCS/M

วท.ม.(วิทยาการคอมพิวเตอร)

คณะกรรมการที่<mark>ปรึกษาโครงการวิ</mark>จัย: ทรงศรี ตั้ง<mark>ศรีไพโรจน์</mark> Ph.D., ชาญ<mark>ยศ ป</mark>ลิ้มปิติวิริยะเวช Ph.D.

## ำเทคัดย่อ

ก<mark>ารคืนภาษีมูลค่</mark>าเพิ่มให้แก่นักท่<mark>อง</mark>เที่ยว (VAT Refund for Tourists (VRT)) เป็นนโยบาย ี่ ทางค้<mark>านภ</mark>าษีเพื่อสน<mark>ับสนุ</mark>นนโยบายของรัฐบา<mark>ลใน</mark>การส่งเสริมการท่องเที่<mark>ยว โดยอยู่ในควา</mark>มรับผิดชอบ ื่ ี่ ึ ของ<mark>กรม</mark>สรรพากร <mark>ปั</mark>ญหาในระบบงานปัจจุ<mark>บันพบ</mark>ว่าการจัดทำรายงานที่มี<mark>ลัก</mark>ษณะ Manual ใช้เวลามาก จำน<mark>วน</mark>ผู้ประกอ<mark>บก</mark>ารและร้านค้าที่อยู่ใน<mark>ระบบ VRT</mark> มีจำนวนน้อย <mark>แล</mark>ะเจ้าหน้า<mark>ที่ก</mark>ลุ่มงานคืน ี่ ภาษ<mark>ีมูลค่าเพิ่มให้แก่</mark>นักท่องเที่ยว (คท.<mark>) ยังขาดเครื่องมือท</mark>ี่ช่วยในการวิเครา<mark>ะห์ข้อมูลการซื้อ</mark>สินค้าของ ี่ ื่ ื้ นัก<mark>ท่อง</mark>เที่ยว เพื่<mark>อนำ</mark>ไปหากลุ่มผู้ประ<mark>กอบการภาษีมูลค่าเพิ่ม</mark>ให้สมัครเข้ามาอ<mark>ยู่ใ</mark>นเครื่อข่าย<mark>กา</mark>รขายสินค้า ี่ ื่ ให้แ<mark>ก่นั</mark>กท่องเที่ยว<mark>มาก</mark>ขึ้น ี่

โครงง<mark>านวิจั</mark>ยนี้ จึงได้ออกแบบและพัฒนาระบบ An Analytical CRM System for VAT Refund for tourists (ACRM-VRT) โดยนำแนวกิตของ Customer Relationship Management (CRM) ความรู้ทาง<mark>ด้าน Data Warehousing, OLAP และ Data Mining มาป</mark>ระยุก<mark>ต์ใช้ ได้มีกา</mark>รสร้าง Data Mart สำหรับจัดเก็<mark>บข้อมู</mark>ลก<mark>ารกื่นภาษีมูลค่าเพิ่มให้แก่นักท่องเที่ยว นำ OLAP Tool ม</mark>าใช้วิเคราะห์ข้อมูล ี่ การคืนภาษีมูลค่าเ<mark>พิ่มให้แก่นักท่องเที่ยว เพื่อสนับสนุนการทำงานของเจ้าหน้าที่ (คท.) ในการนำเสนอ</mark> ี่ ื่ รายงาน และข้อมูลที่เป<mark>็นประโยชน์</mark>ต่<mark>อผู้บ</mark>ริห<mark>าร (คท.) และ Data Minin</mark>g Tool วิธีการของ Association Rule เพื่อศึกษาพฤติกรรมการซื้อ<mark>สินค้าของนักท่องเที่ยว เพื่อหาก</mark>ลุ่มผู้ประกอบการ VAT ที่มีร้านค้าที่ ื่ ื้ ี่ ื่ ขายสินค้าที่ตรงกับความต้องการซื้อสินค้าของนักท่องเที่ยว ี่ ื้ ี่

ระบบ ACRM-VRT ใด้ผ่านการประเมินความพึงพอใจในการใช้ฟังก์ชันงานต่าง ๆ จาก เจ้าหน้าที่ (คท.) ซึ่งผลการประเมินโดยรวมออกมาอยู่ในระดับพึงพอใจมาก โดยฟังก์ชันงานที่ได้รับ ความพึงพอใจมากที่สุดคือ Data Mining Tool เนื่องจากความรู้ที่ได้ สามารถนำไปกำหนด กลยุทธ์ใน ื่ การหากลุมผูประกอบการเปาหมายที่นาจะชักชวนใหสมัครเขามาอยูในระบบ VRT และสามารถนํา ความรู้ที่ได้ไปประชาสัมพันธ์ให้แก่ผู้ประกอบการที่อยู่ในระบบ VRT เพื่อใช้ในการวางแผนการขาย สินค้าของตนเองได้ และผู้ประกอบการที่ยังไม่อยู่ในระบบ VRT อยากสมัครเข้ามาอยู่ในเครือข่ายของ การคืนภาษีมูลค่าเพิ่มให้แก่นักท่องเที่ยวมากขึ้น

194 หน้า

## **CONTENTS**

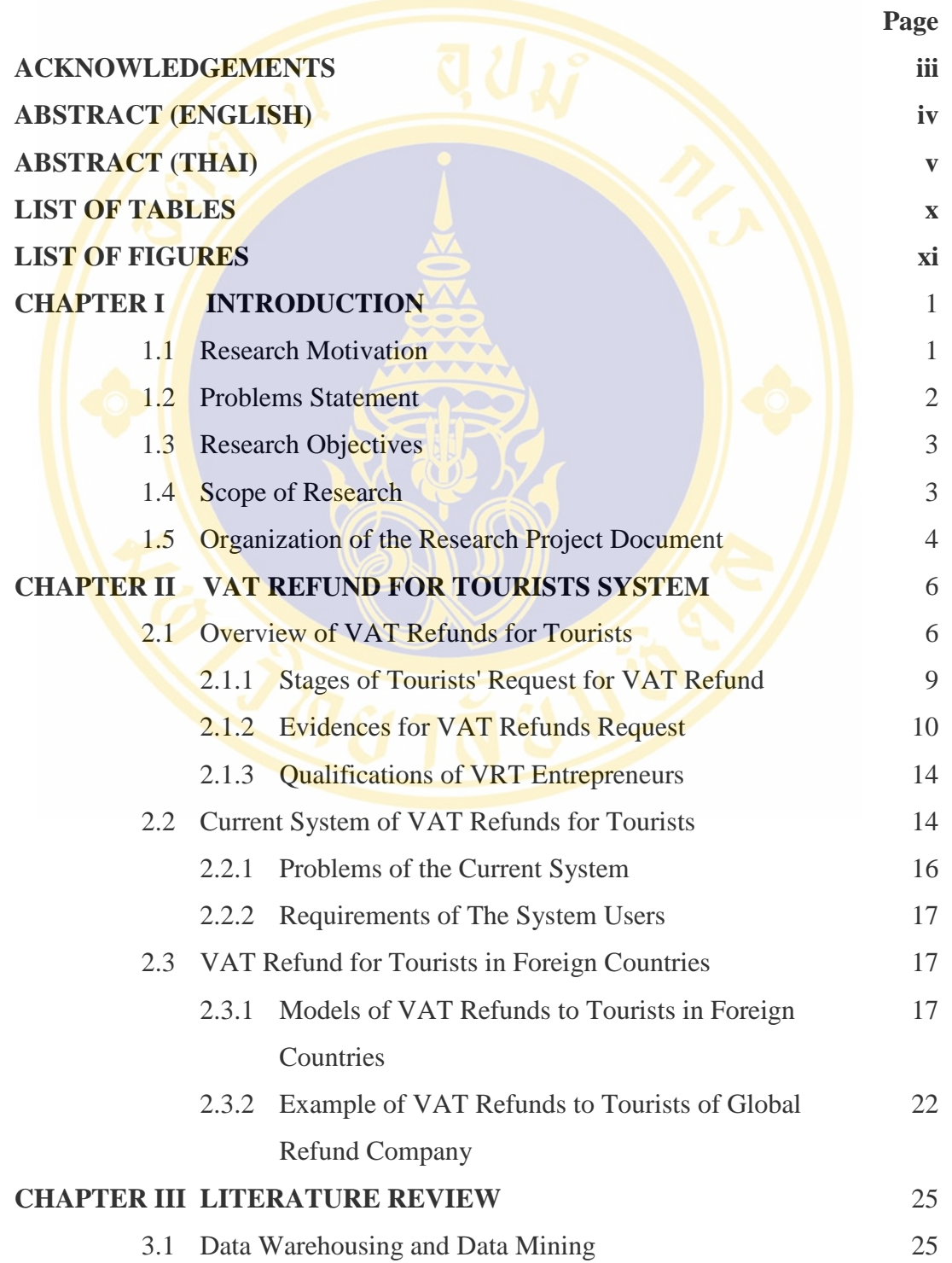

vi

## **CONTENTS (cont.)**

**Page**

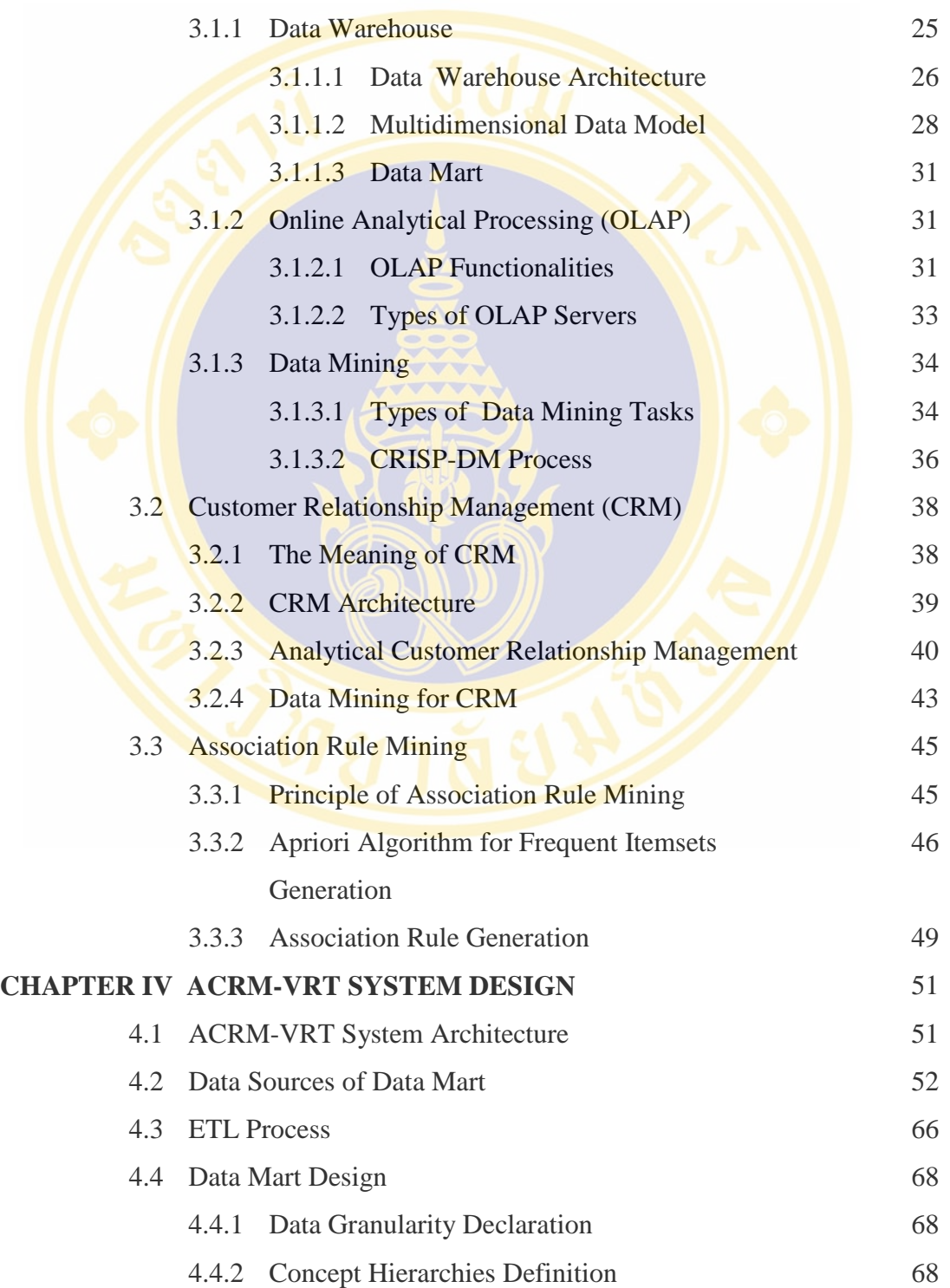

## **CONTENTS (cont.)**

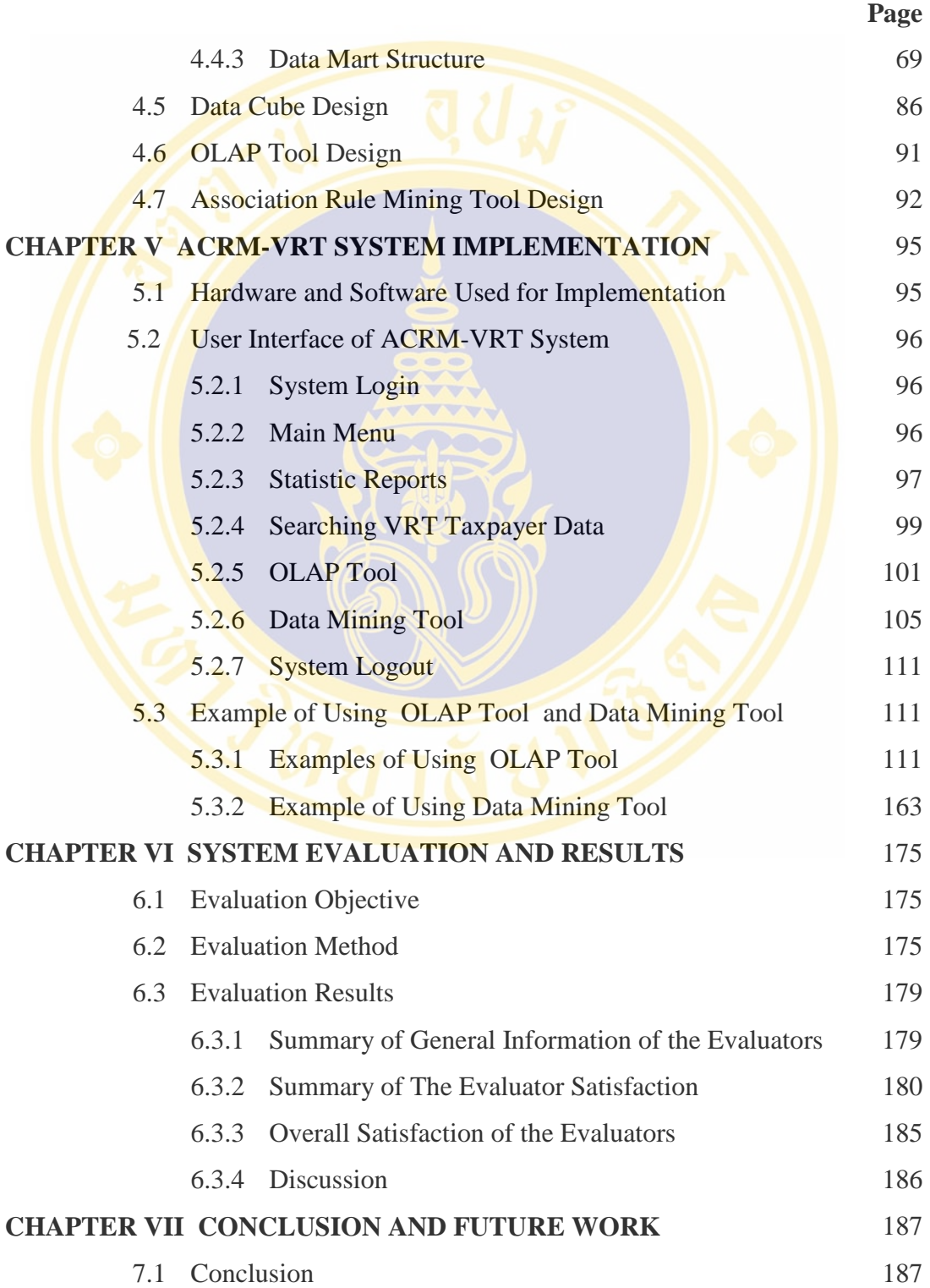

## **CONTENTS (cont.)**

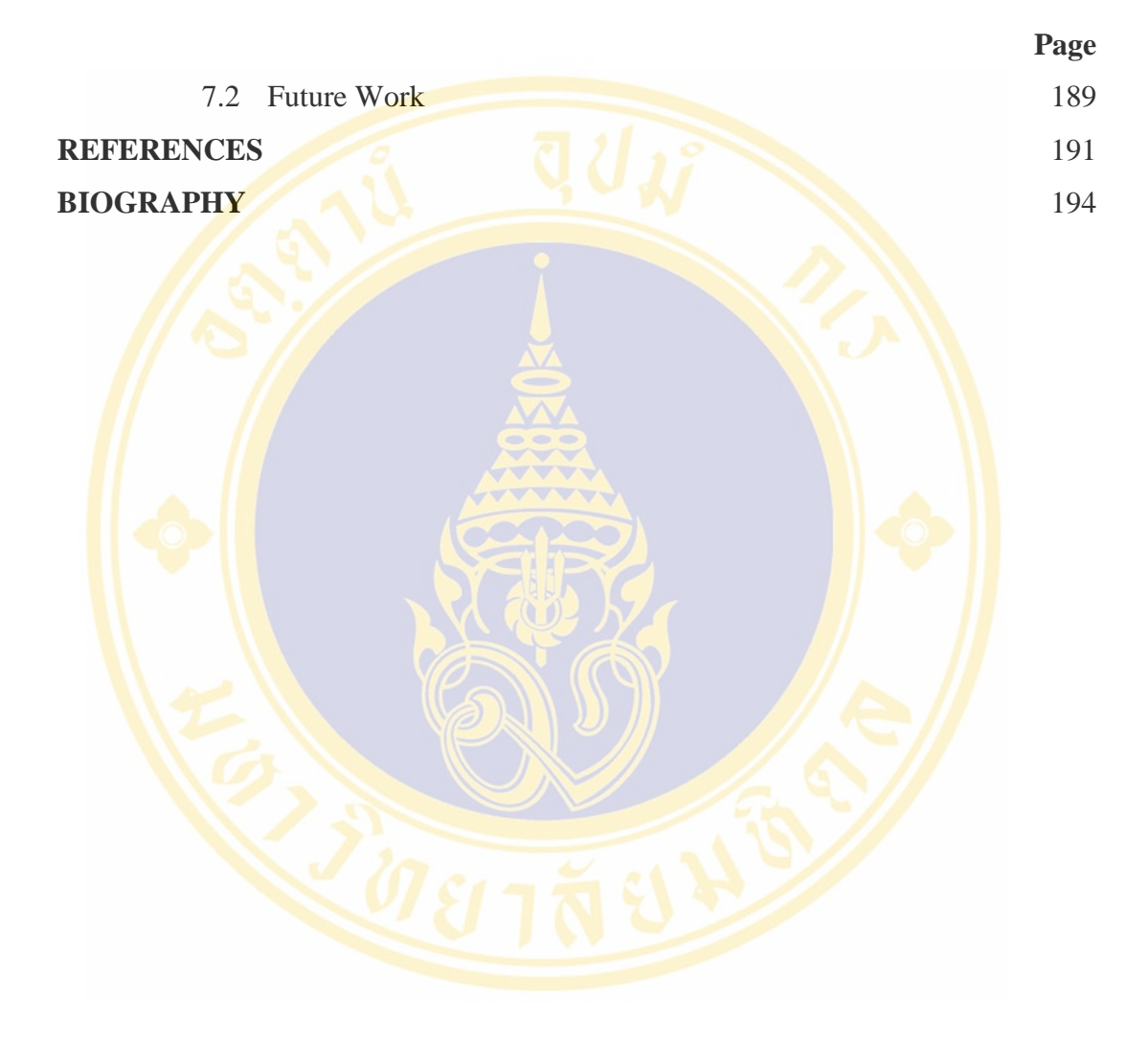

ix

## **LIST OF TABLES**

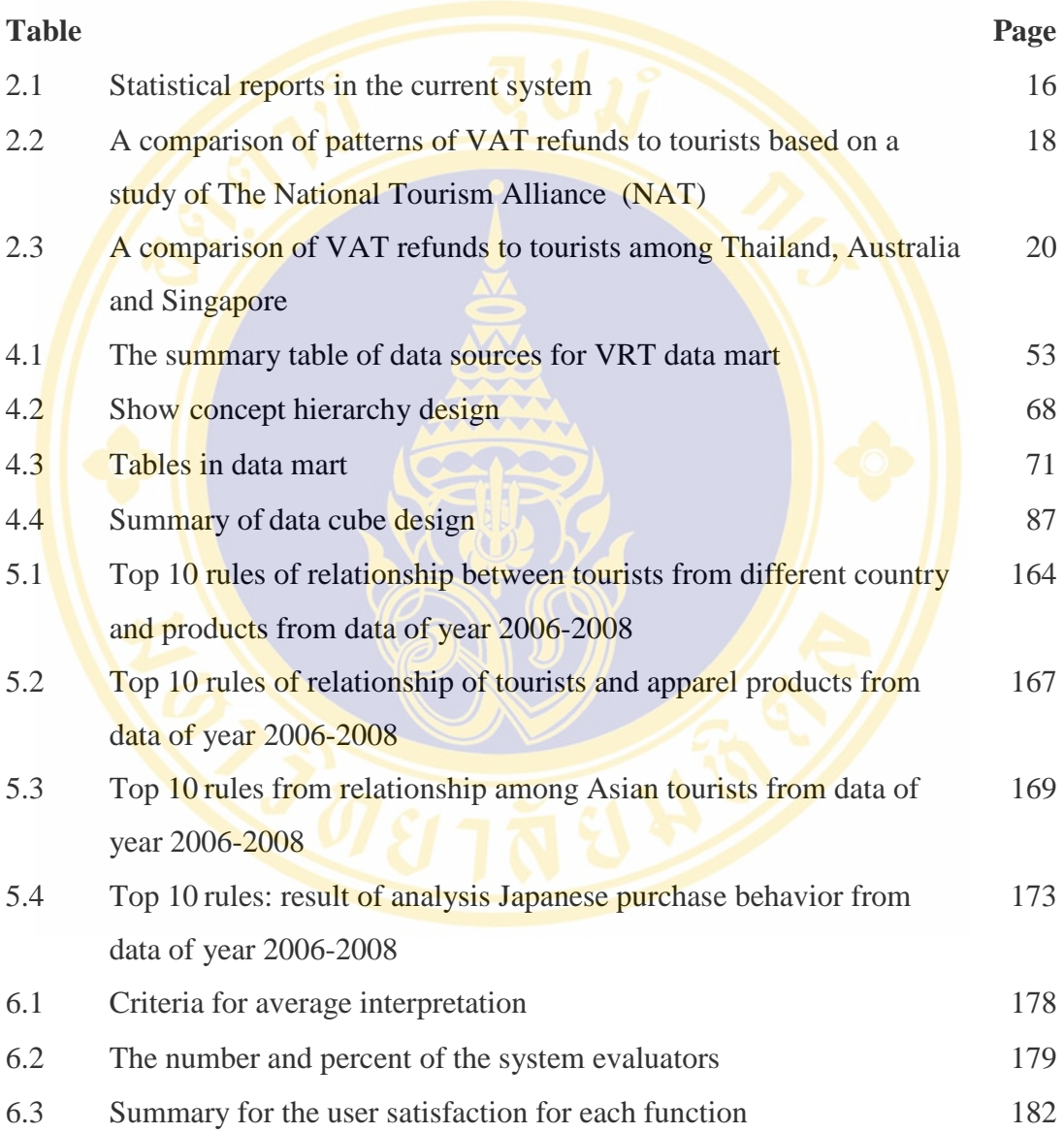

## **LIST OF FIGURES**

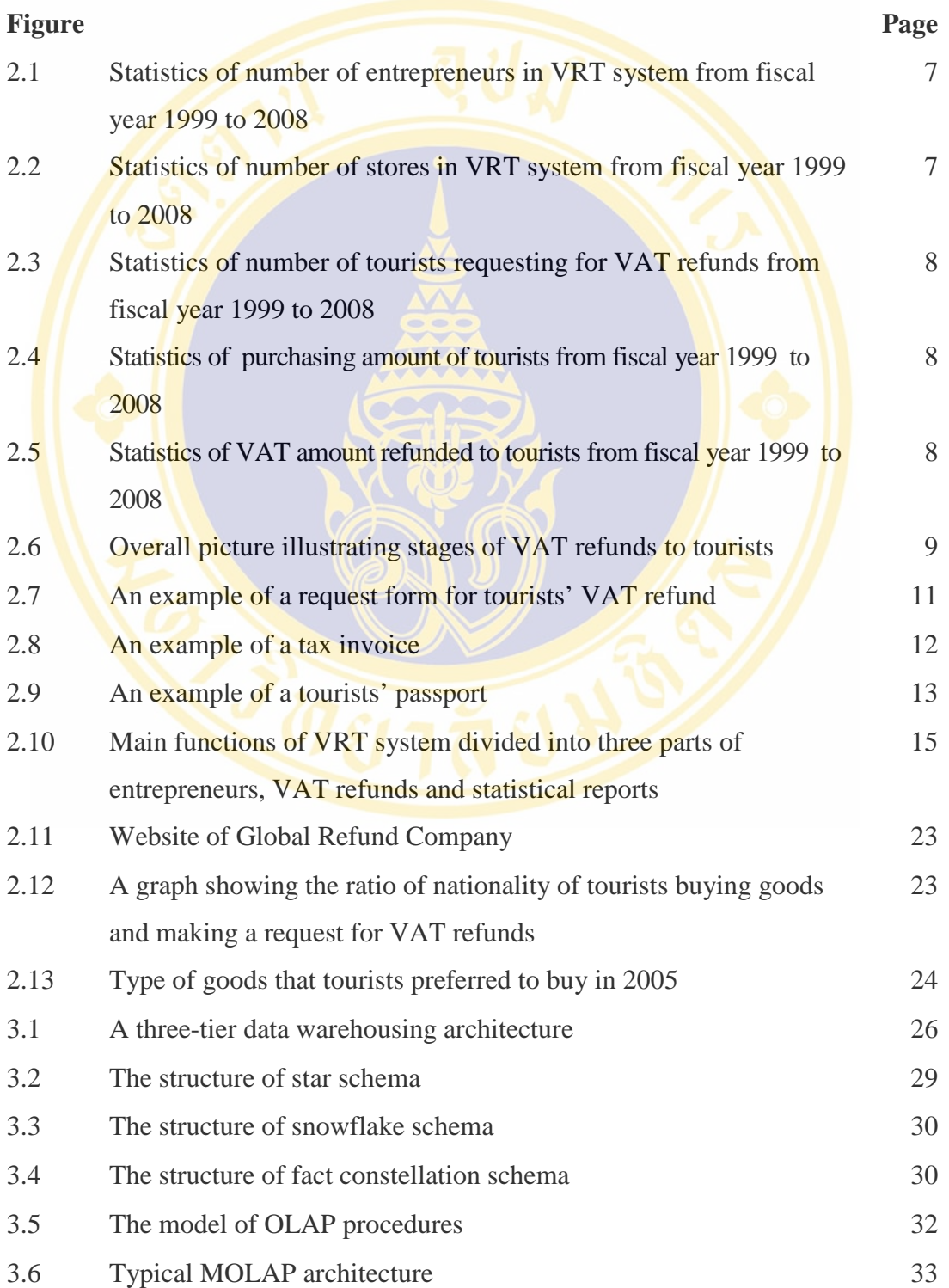

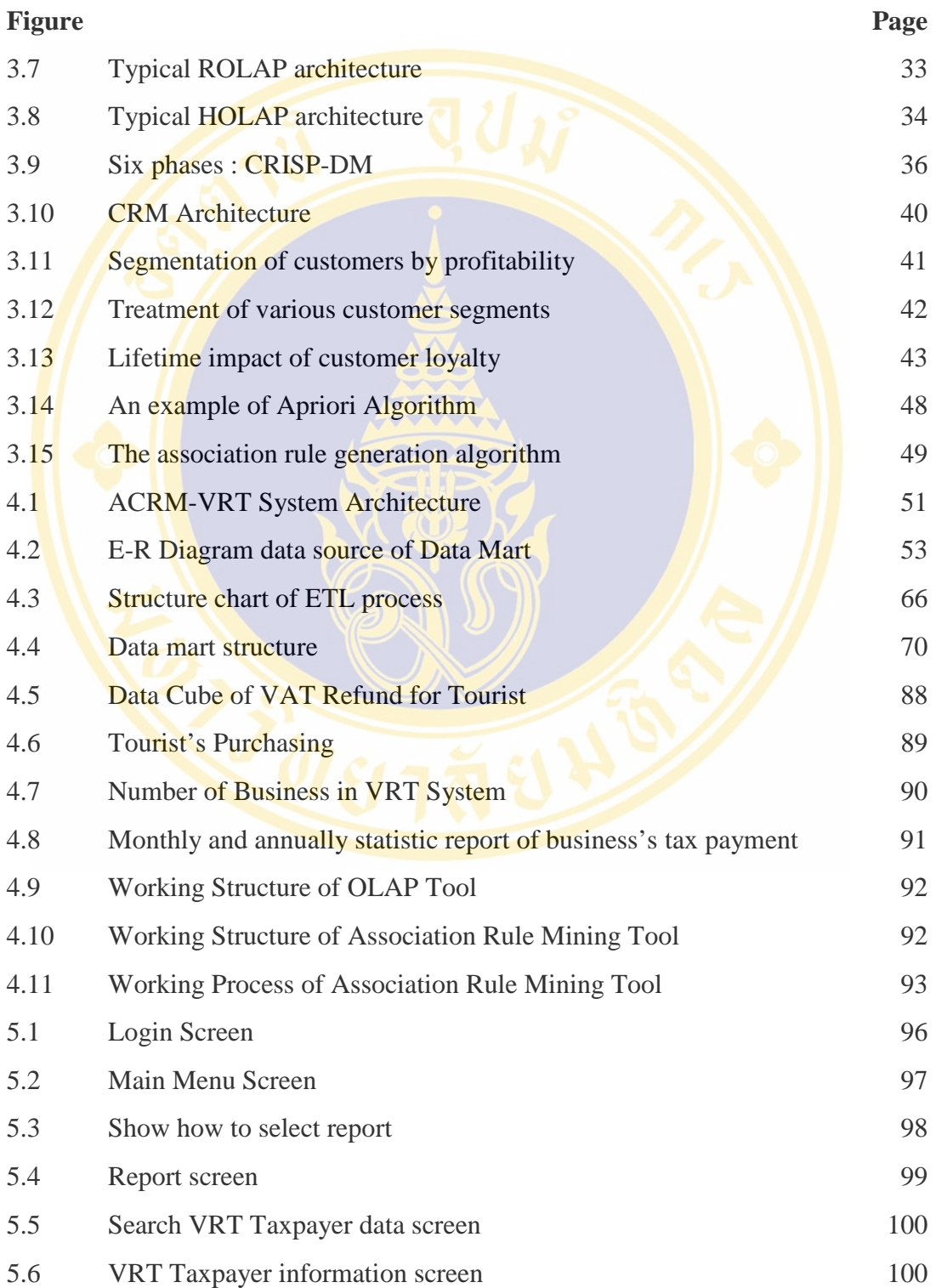

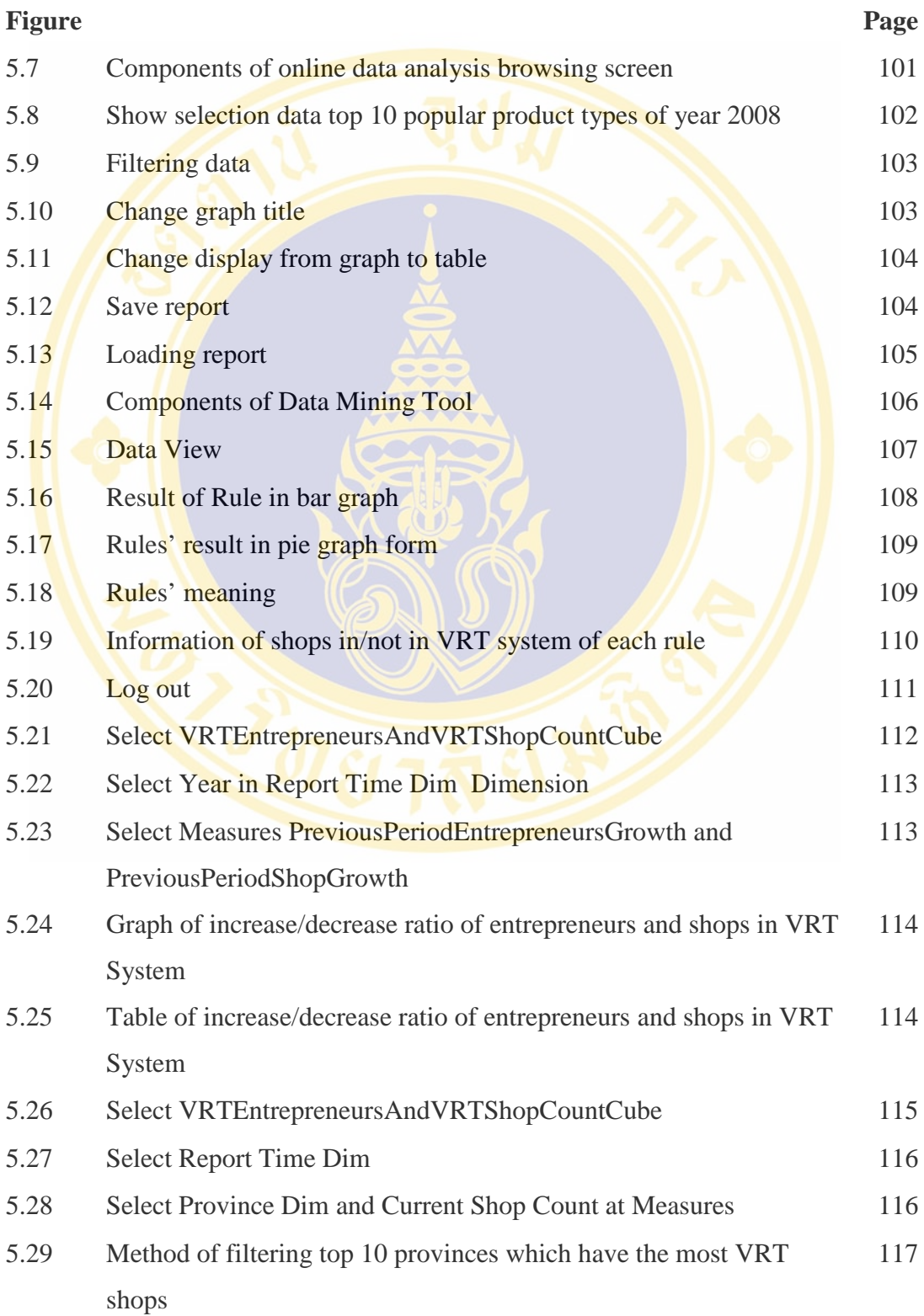

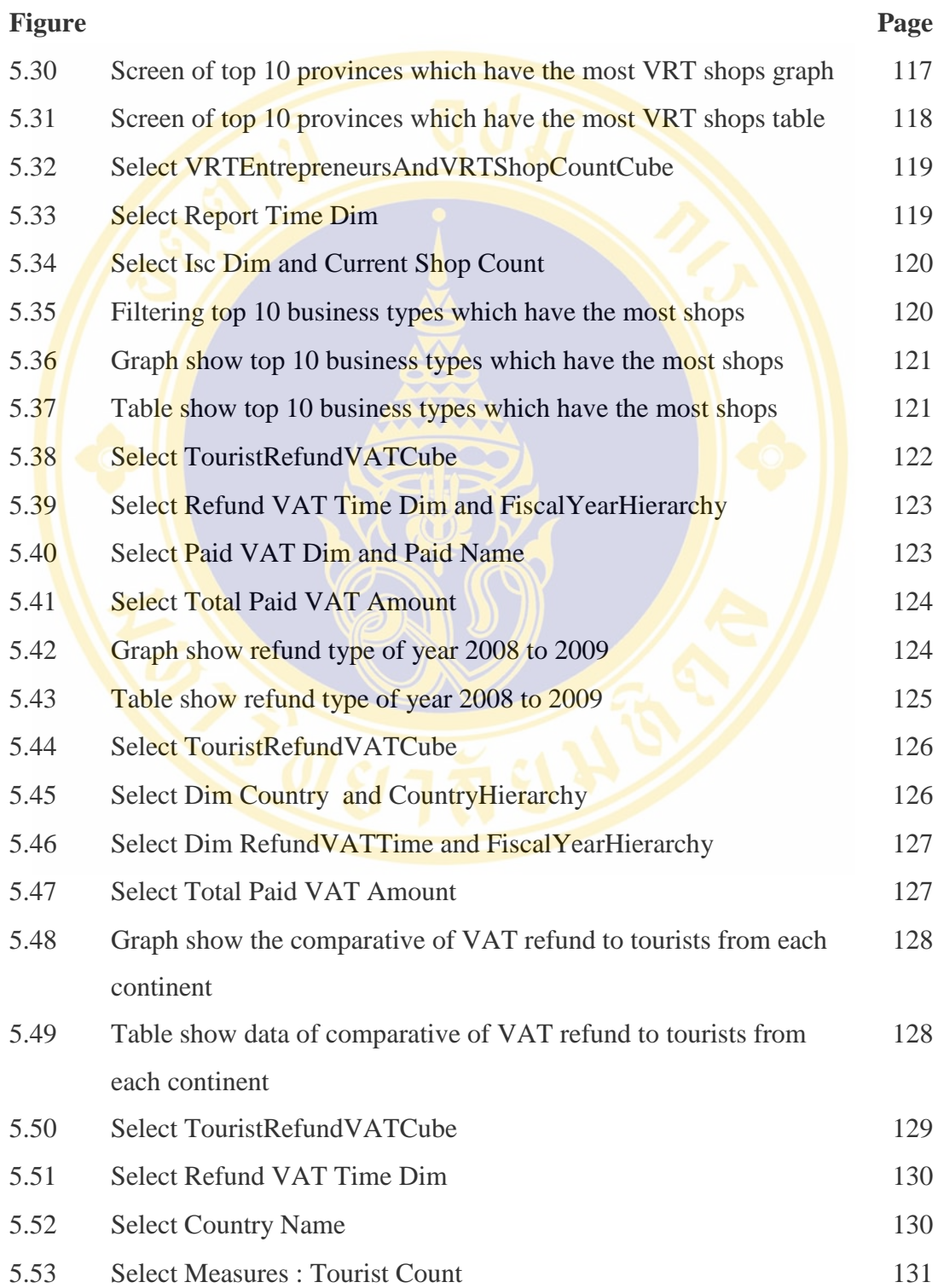

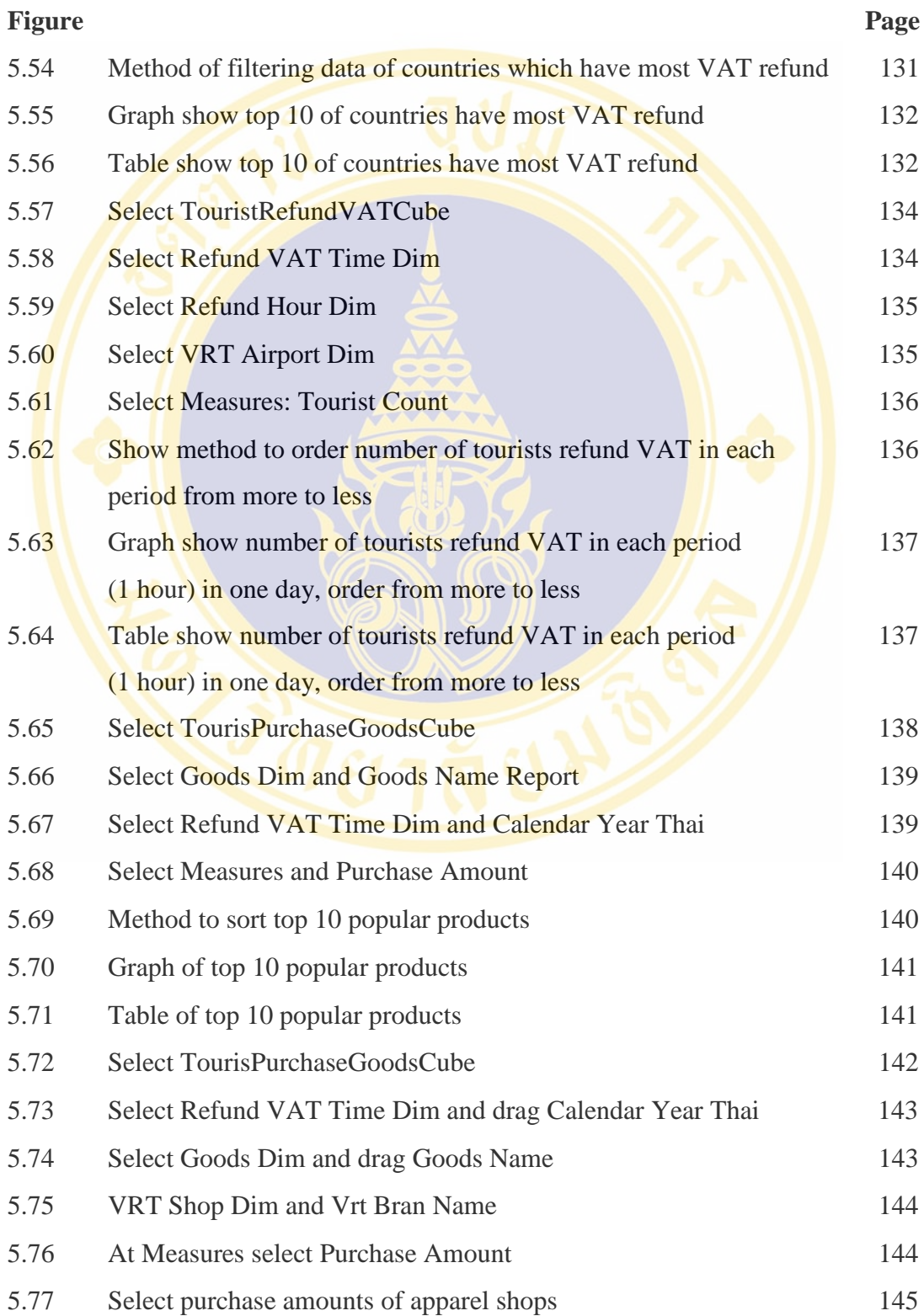

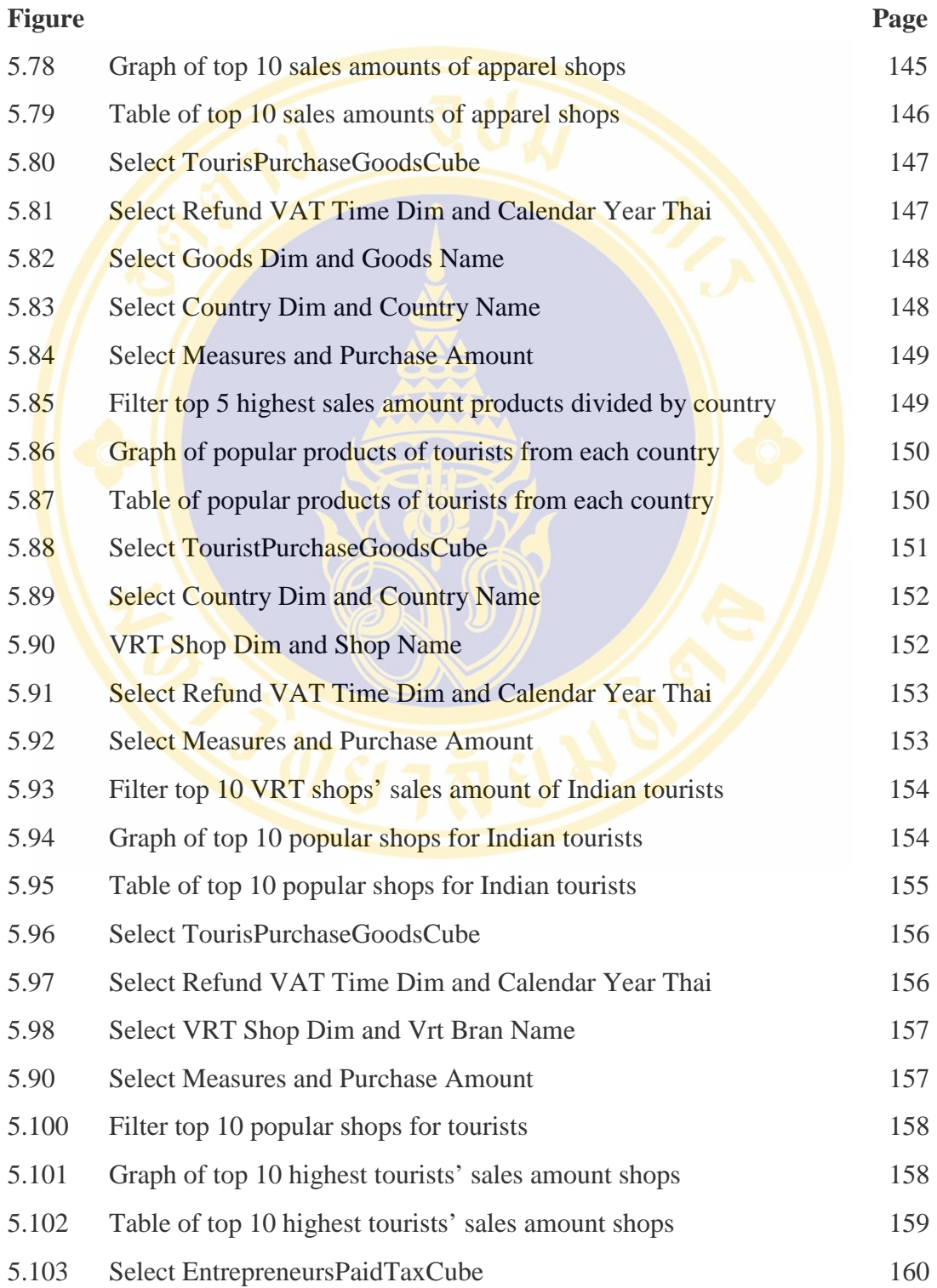

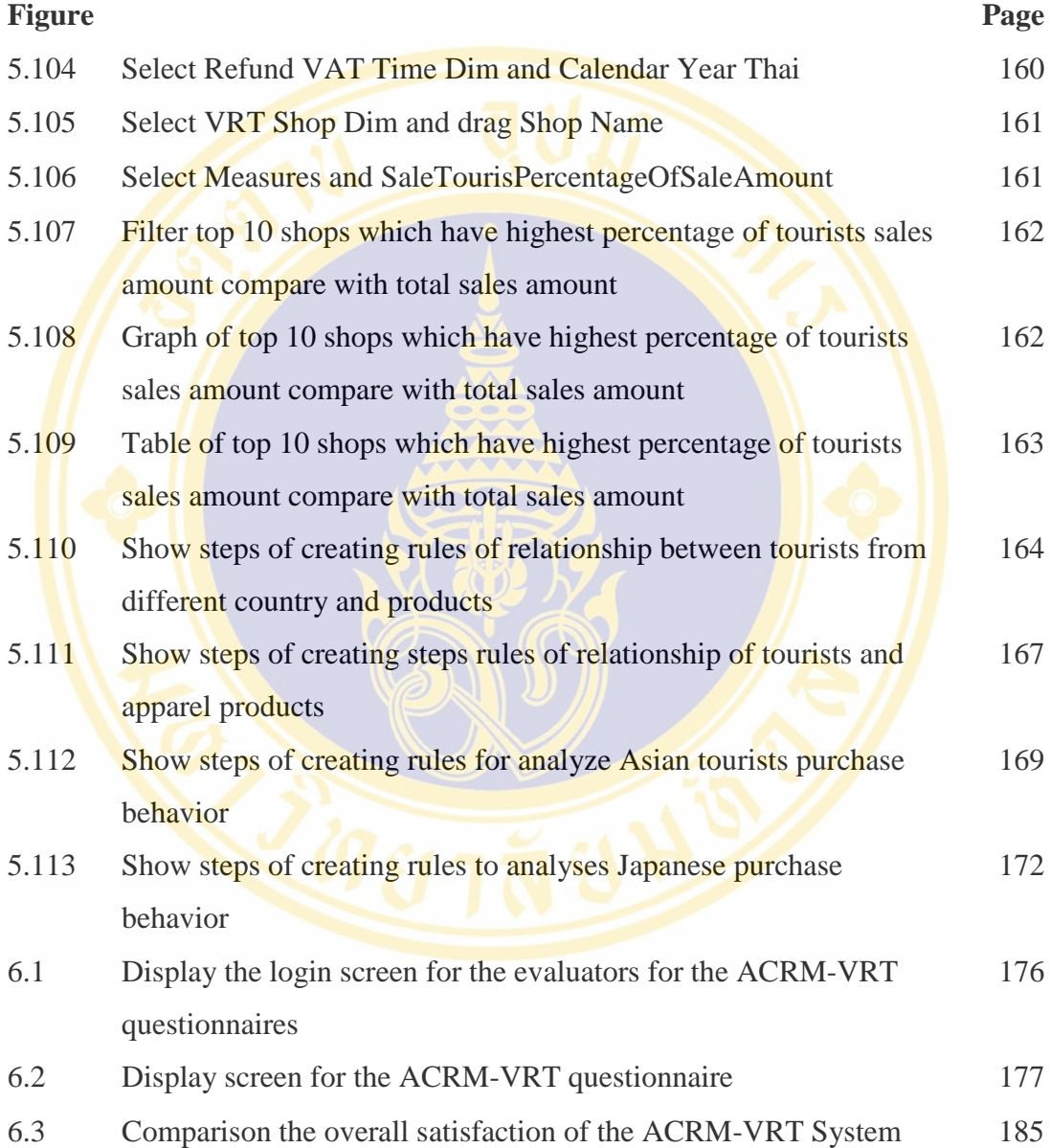

# **CHAPTER I INTRODUCTION**

#### **1.1 Research Motivation**

 A VAT Refund for tourists (VRT) is a tax policy in support of the government policy on tourism promotion aimed at making Thailand the center of tourists' commodity purchase. Apparently, this will attract foreign currencies into the country, resulting in monetary circulation in Thailand. Currently, the Revenue Department has assigned the working group for management of a VAT refund for tourists (VRT) to be responsible for providing the service of a VAT Refund to tourists at Thailand's international airports. This also includes planning for and development of the system of a VAT refund so that it is accurate, swift and efficient. In addition, there are advertisements and public relations campaigns for stores and shops to tourists in order to promote sales for entrepreneurs selling their products to tourists [1].

In fiscal year 2008, there were a total of 379,040 VAT entrepreneurs, 965 of which were in the VRT system, apart from 3,871 VRT shops. It is devious that the number of entrepreneurs in the VRT system is small, compared to that of entrepreneurs in the VAT system [2]. Besides, the VRT officers still lack necessary instruments for making real time ad hoc reports, analysis of data in support of the VRT management team's strategic planning and decision making to improve the services of tax refund to tourists and the services for VRT entrepreneurs, including drawing more VAT entrepreneurs into the VRT system.

Customer relationship management (CRM) is a marketing strategy. It seeks to understand customers' behaviors and desires and applies this knowledge to building good relations with customers, by using the technology of data analysis i.e. Online Analytical Processing (OLAP) and data mining, to help analyze customer data existing in the company for a better understanding of customers' behaviors and

desires. This, of course, assists a company to present its goods and services that correspond with customers' needs. Furthermore, the analysis result can be used for better planning and improvement of the company's performance.

In this research project, the analytical customer relationship management system for VAT refunds for tourists (ACRM-VRT) has been designed and developed through and establishment of a data mart for storing data on VAT refunds for tourists (VRT), apart from OLAP and Data Mining tool used to analyze VRT data. In this connection, OLAP tool is used to generate reports and data mining tool through the association rule technique is used to investigate tourists' goods purchase behavior in order to support the VRT officers' work performance of presenting reports and information useful for the VRT management team so that it can improve the VRT services and strategies of access to VAT entrepreneur groups owning stores selling goods meeting tourists' demand. Additionally, the knowledge gained can be disseminated to entrepreneurs coming in the VRT system in order to plan for and increase their products, making them more satisfied to be in the VRT network.

#### **1.2 Problems Statement**

Problems and obstacles of the current work system include the following.

- 1) Currently, reports are made manually by making Excel files and then transforming these into Html files, which typically takes a long time. Moreover, the format of reports in only one point-of-view.
- 2) The number of entrepreneurs in the VRT system is still small, compared to that in the current VAT system.
- 3) VRT officers lack equipment used to analyze data on tourists' goods purchase so as to use the data to make public relations campaigns and induce more VAT entrepreneurs into a network of selling goods to tourists.

#### **1.3 Research Objectives**

This research project has the following objectives.

- 1) To design and develop the analytical customer relationship management system for VAT refunds for tourists (ACRM-VRT), which includes the following.
	- Data Mart for storing data on entrepreneurs in the VRT system, VAT payment of VRT entrepreneurs, and VAT refunds to tourists, all of which will be used to make reports.
	- OLAP to enable VRT officers to access data rapidly, retrieve data in different dimensions and make ad hoc reports efficiently.
	- Data Mining for studying tourists' goods purchase behavior, and use the obtained knowledge to find entrepreneurs who should take part in the VRT system. Besides, VRT entrepreneurs can apply their knowledge, derived from the system, to planning for selling their products.
- 2) To evaluate VRT officers' satisfaction on the use of ACRM-VRT system.

#### **1.4 Scope of Research**

This research project has the following scope of work.

- 1) Data used in this study are derived from the system of VAT refunds to tourists (VRT) and VAT system.
- 2) Development of the ACRM-VRT system in support of VRT officers, which include:
	- Data Mart for storing data on entrepreneurs in the VRT system, VAT payment of VRT entrepreneurs, and VAT refunds to tourists.
	- Development of the web-application ACRM-VRT system, which consists of 2 data analysis tools, used to analyze VRT data, listed below.
- OLAP tool to be used to create and hoc reports as required by VRT officers.
- Data Mining tool, through the technique of association rule mining using an apriori algorithm, to be used for analysis of data on tourists' goods purchase.

### **1.5 Organization of the Research Project Document**

The report of this research includes 7 chapters as the following:

#### **Chapter 1: Introduction**

Discuss project background, problems and obstacles, objectives and scope of research, as well as organization of the research report.

#### **Chapter 2: VAT Refund for Tourists System**

Describe the overall current system of VAT refunds for tourists (VRT), including different reports, so as to be used to analyze the requirements of system users to design and develop the ACRM-VRT system later.

#### **Chapter 3: Literature Reviews**

Discuss the concepts and theories of customer relationship management (CRM), the design and development of data warehouse, OLAP and data mining through the association rule technique, using a apriori algorithm in support of the analysis of CRM data.

#### **Chapter 4: ACRM-VRT System Design**

Describe the design of the analytical customer relationship management system for VAT refunds to tourists (ACRM-VRT), including an explanation of system components.

#### **Chapter 5: ACRM-VRT System Implementation**

Discuss the requirements for hardware and software used for the system implementation, and functions of the ACRM-VRT system that has been developed.

Fac. of Grad. Studies, Mahidol Univ. M.Sc. (Computer Science) / 5

#### **Chapter 6: System Evaluation and Results**

Discuss an evaluation of the satisfaction of VAT refund for tourists (VRT) officers on the use of the ACRM-VRT system, which includes objectives, techniques and evaluation results.

#### **Chapter 7: Conclusion and Future Work**

The chapter summarizes the **ACRM-VRT** system and the future work.

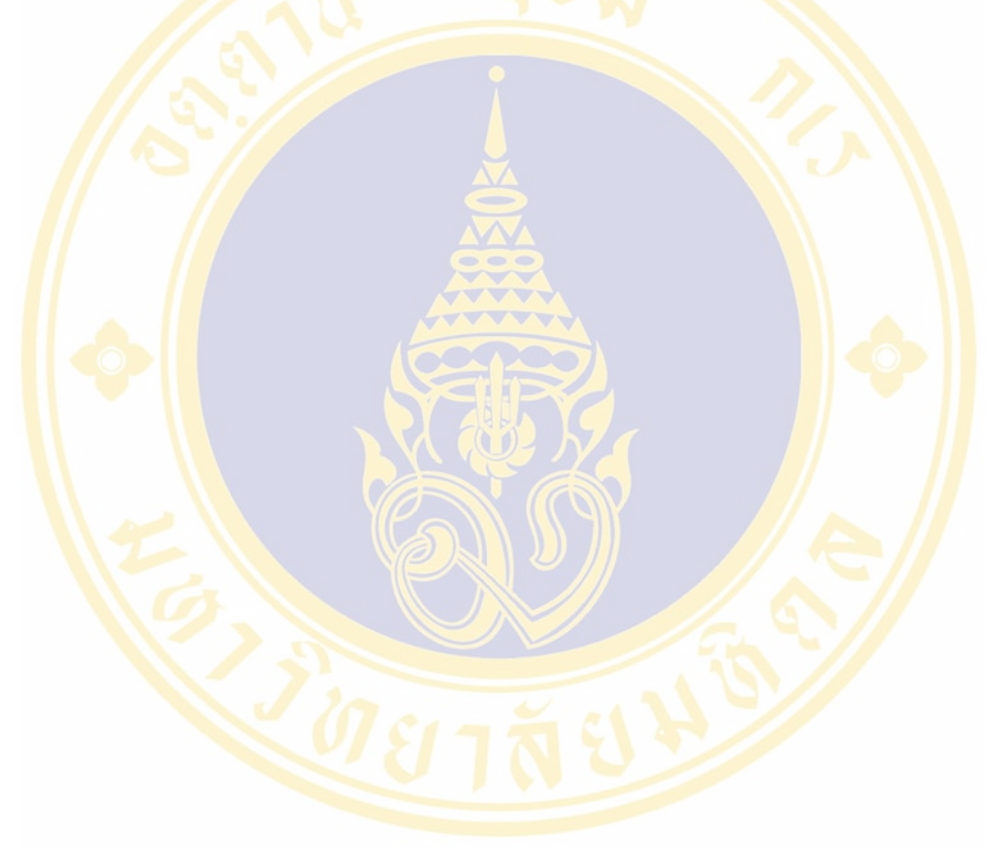

# **CHAPTER II VAT REFUND FOR TOURISTS SYSTEM**

This chapter discusses the overview of VAT refunds to tourists, the current system of VAT Refund for Tourists, and VAT refunds to tourists in foreign countries. Details of the above issues are given below.

#### **2.1 Overview of VAT Refund for Tourists**

VAT refund to tourists are defined to support the government policy on tourism promotion and push Thailand to become, a shopping center for tourists. Apparently, this is beneficial in drawing foreign exchanges into the country, generating multiplier effects. Due to the above reason, the Revenue Department of Thailand has introduced the system of VAT refund for tourists (VRT) since 1999 onwards. The work has been assigned to the working group for management of VAT Refund for Tourists officers to implement VRT accurately, swiftly and efficiently, both for the case of VAT refunds in cash and on credit at Thailand's five international airports, namely, Suvarnabhumi, Chiangmai, Phuket, Hat Yai and U-Tapao [1].

At present, the Revenue Department has a web-application VRT system for recording data on entrepreneurs and their places of establishments, including VRT data. Based on a statistical report (Working group for management of VAT refunds to tourists, November 17, 2008) [2], in fiscal year 2008, there were 965 entrepreneurs in the VRT system, 3,871 stores, 351,467 tourists requesting for VAT refunds, 11,119.74 million Baht of tourists' goods purchases, and 778.38 million Baht of VRT amount. Detail of statistical reports between fiscal years 1999 and 2008 are illustrated in Figures 2.1 through 2.5.

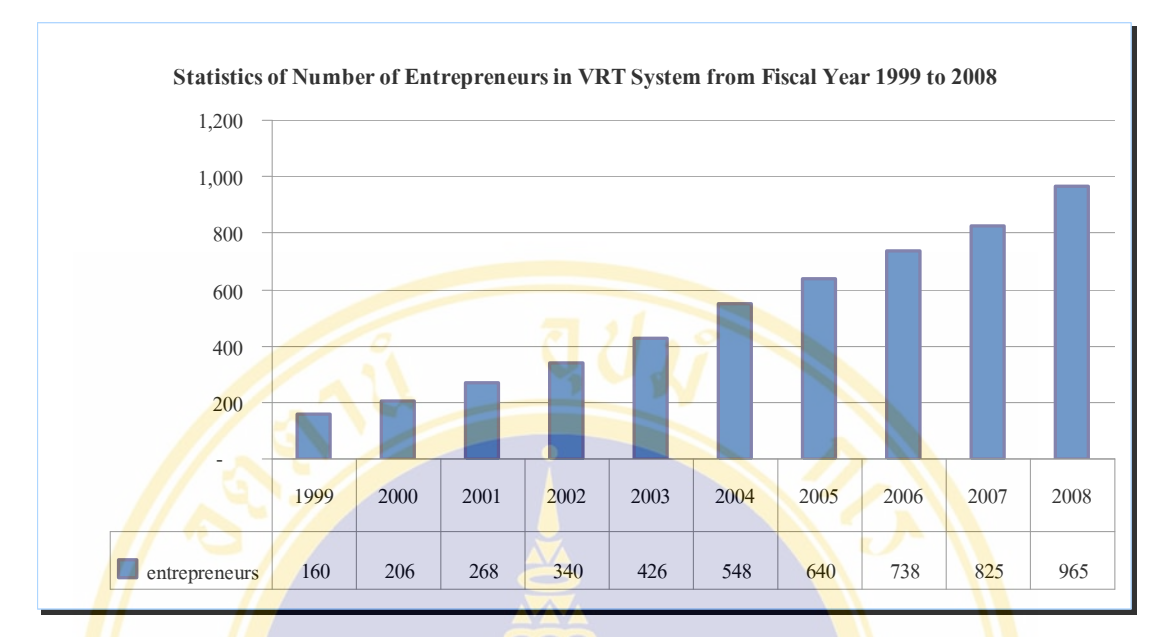

Figure 2.1 Statistics of number of entrepreneurs in VRT System from fiscal year 1999

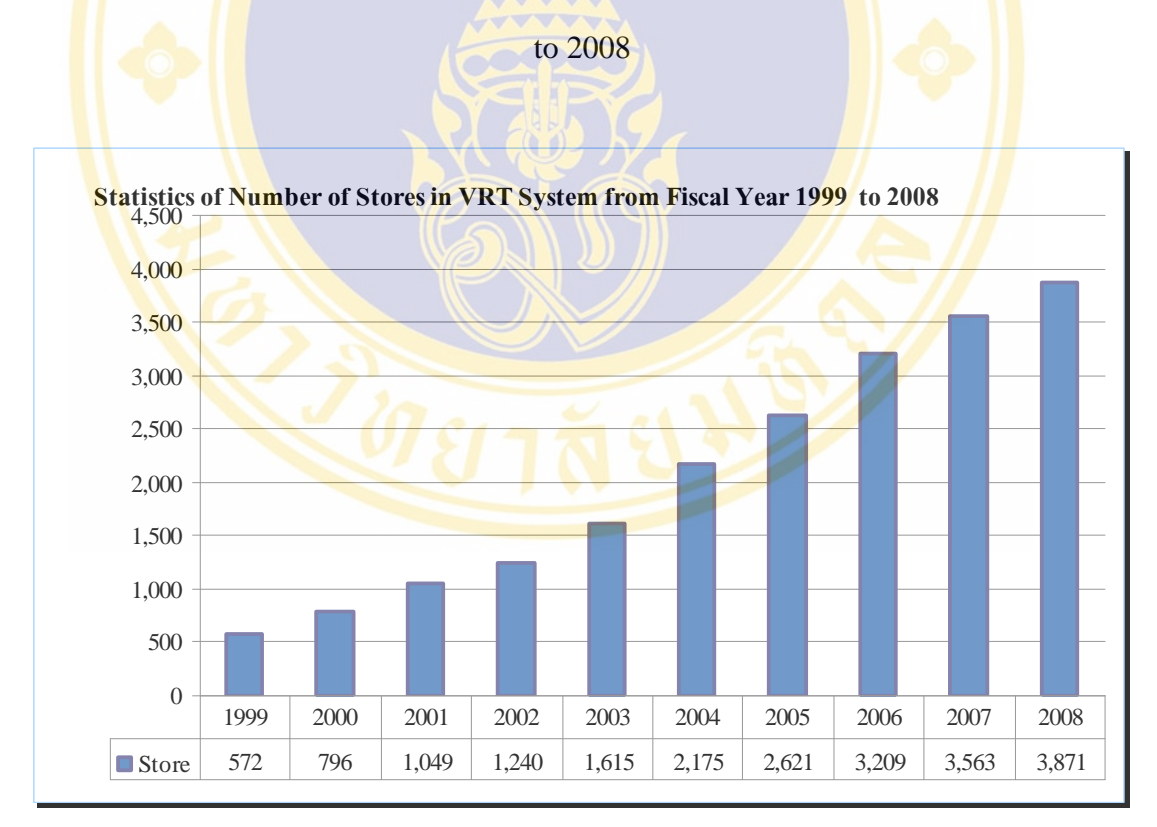

Figure 2.2 Statistics of number of stores in VRT System from fiscal year 1999 to 2008

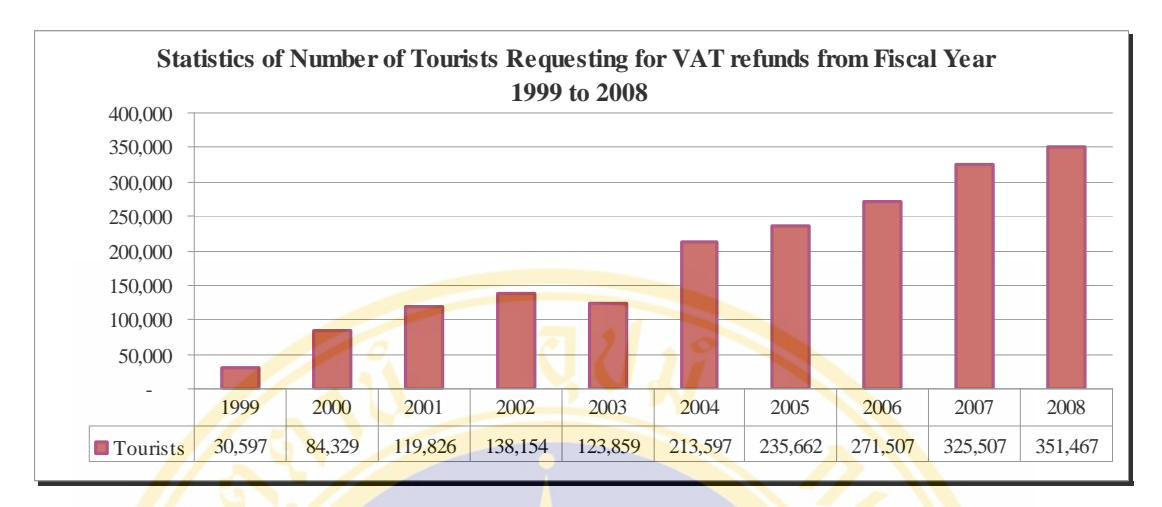

Figure 2.3 Statistics of number of tourists requesting for VAT refunds from fiscal year 1999 to 2008

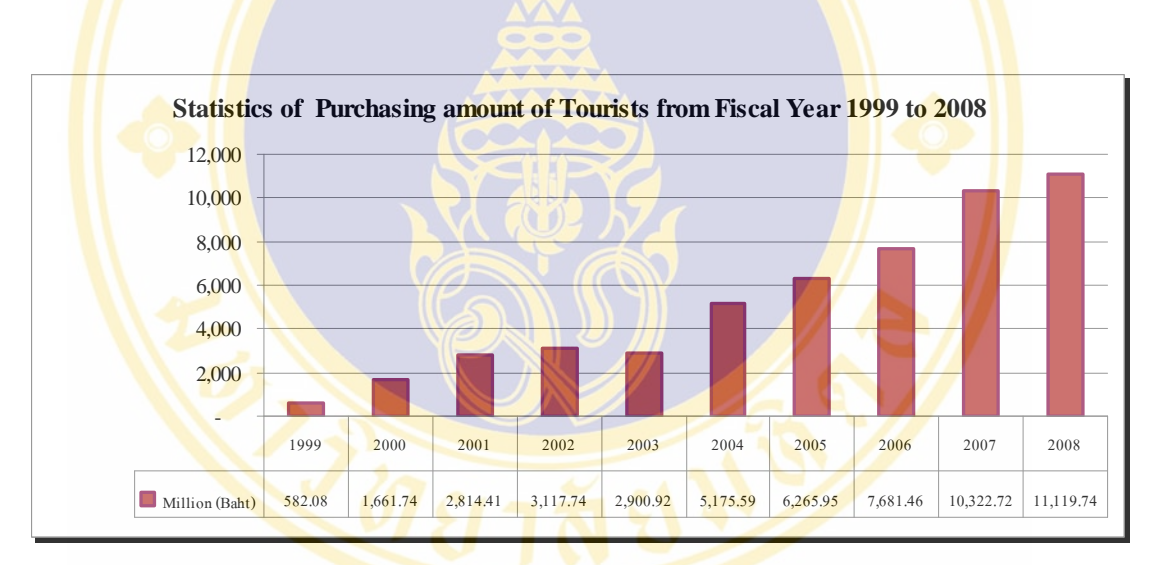

Figure 2.4 Statistics of purchasing amount of tourists from fiscal year 1999 to 2008

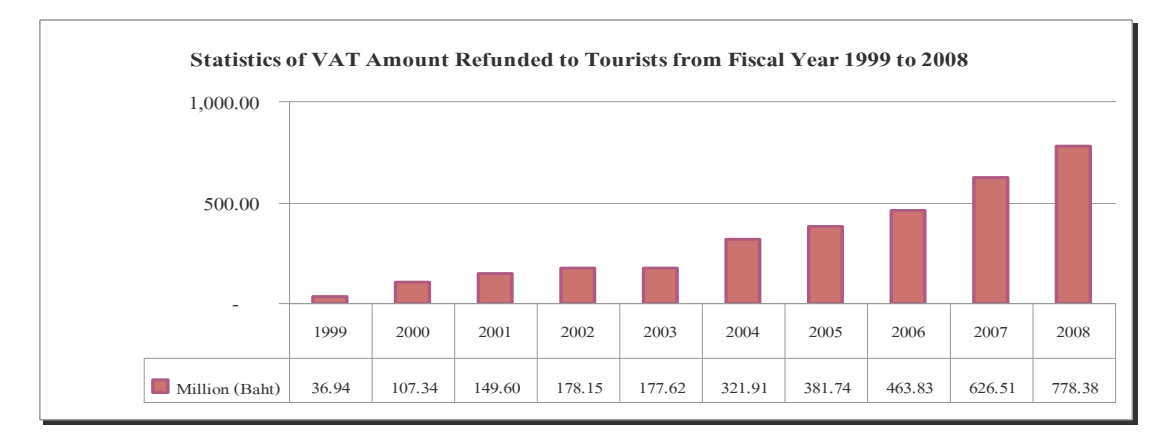

Figure 2.5 Statistics of VAT amount refunded to tourists from fiscal year 1999 to 2008

 For VAT refunds to tourists, the Revenue Department has defined stages of tourists' request for VAT refunds, the evidences to be submitted for VAT refunds request, and qualifications of VRT entrepreneurs. Details of the above issues are given below.

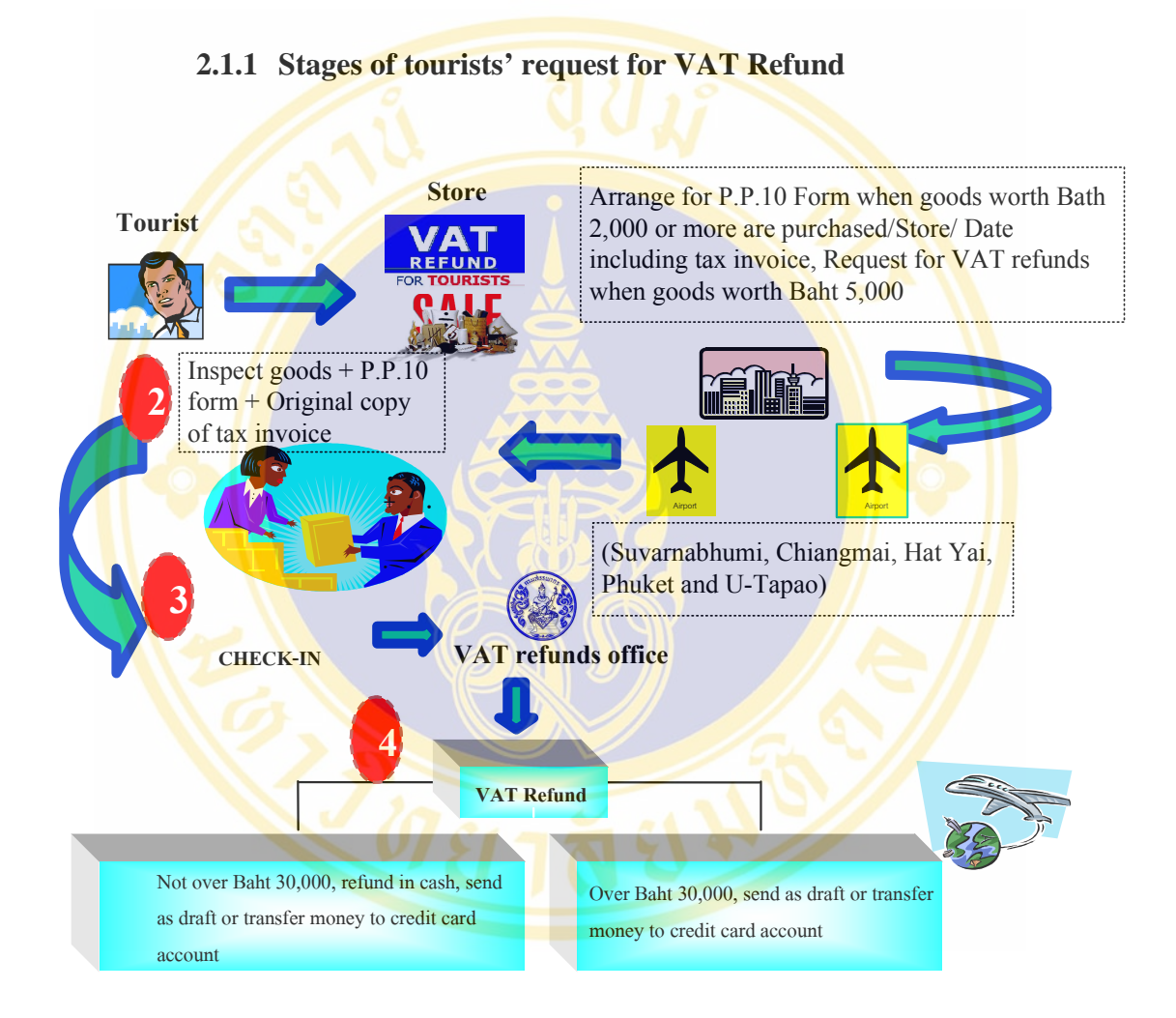

Figure 2.6 Overall picture illustrating stages of VAT refunds to tourists

 Figure 2.6 illustrates stages of tourists' request for VAT refunds, of which details are described below.

> 1) When a tourist buys goods with a total value of no less than 2,000 baht (goods prices including VAT) from a store in the VRT system, that establishment place (store) has to arrange for a request for VAT refunds to tourists (P.P.10 Form) and give it to tourist along with a tax invoice.

The tourist may request for VAT refunds when the total amount of goods purchases from all P.P.10 Form is worth 5,000 baht or over.

- 2) When a tourist leaves Thailand at any one of the five international airports, he may present to the customs officers the goods bought through P.P.10 Form, and an original copy of VAT invoice for an inspection of goods, of which VATs are requested for refunds, for the person departing from the kingdom. The inspection is made at the international departure hall before the tourist checks in at a counter of an airliner.
- 3) When the tourist has checked in at a counter of an airliner, he has to make a request for VAT refunds at a counter of the Revenue Department. In the case that the tourist bought gemstones made into shape or gold ornaments, watches, eyeglasses or pens, he has to present such goods, worth from 10,000 baht to more, to revenue officers for VAT refunds request.
- 4) Tourists' request for VAT refunds.
	- In the case that the VAT amount does not exceed 30,000 baht, it may be refunded, upon request, in cash (Baht), by draft or money transfer to a tourist's credit card.
	- In the case that the VAT amount exceed  $30,000$  baht, it may be refunded, upon request, by draft or money transfer to a tourist's credit card.

#### **2.1.2 Evidences for VAT Refunds Request**

For a tourist's request for VAT refunds, the Revenue Department has defined the following evidences that a tourist has to submit for his request [4].

- 1) A request form for VAT refunds (an example illustrated in Figure 2.7).
- 2) An invoice of goods purchased (an example shown in Figure 2.8).
- 3) A tourist's passport (an example displayed in Figure 2.9).
- 4) Goods purchased.

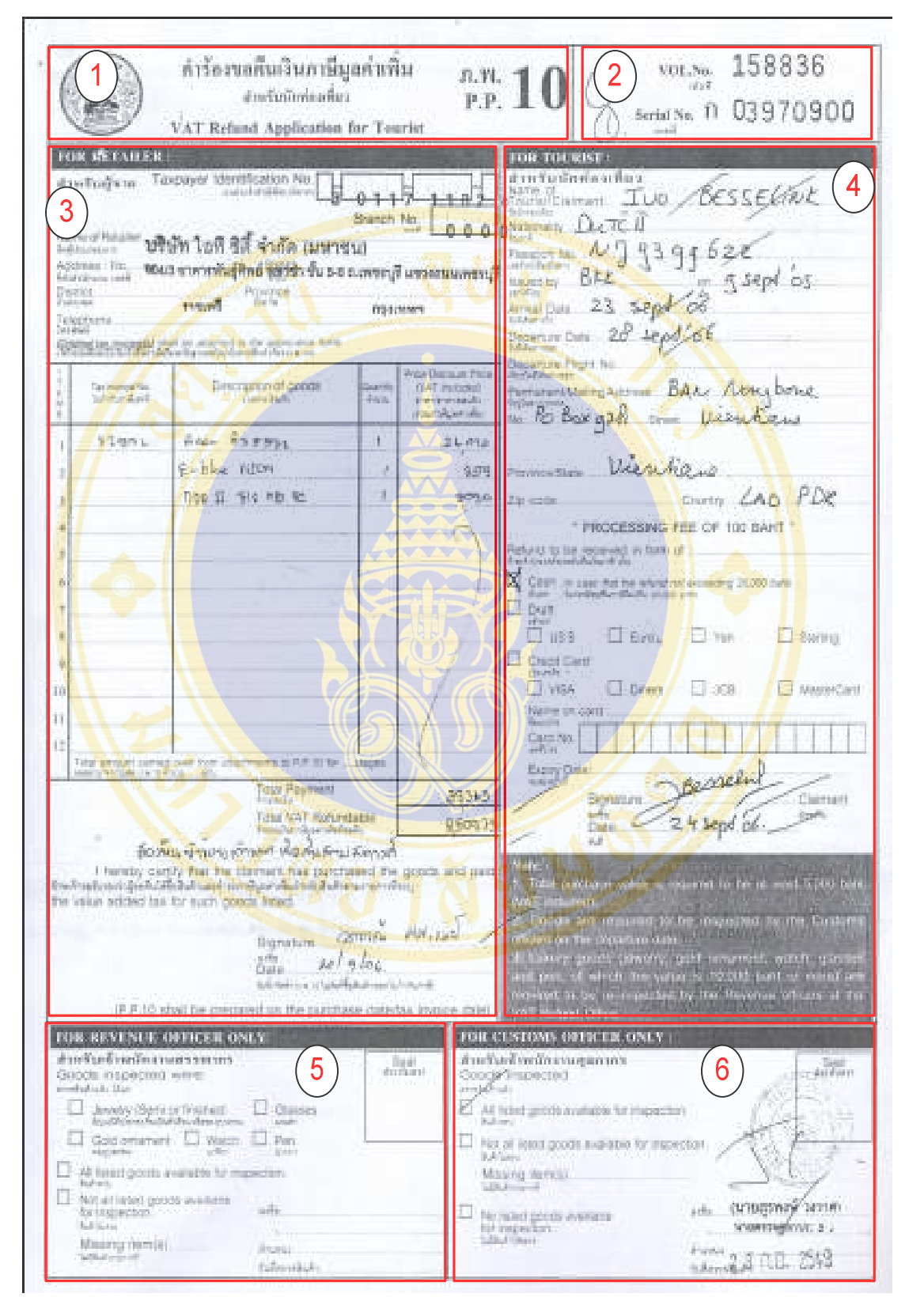

Figure 2.7 An example of a request form for tourists' VAT refund

Figure 2.7 illustrates an example of a request form for tourists' VAT refunds, consisting of,

- 1) Name of a request form.
- 2) Volume and serial numbers of a request form.
- 3) Details of goods entrepreneur, comprising,
	- Taxpayer identification number
	- Name of entrepreneur
		- Address of entrepreneur
		- List of goods purchased
- 4) Details of a tourist, including,
	- Tourist's name
	- **Nationality**
	- Number of passport
	- **Address**
	- Type of VAT refund request
- 5) Detail of an inspection of the Revenue Department's officers.
- 6) Detail of an inspection of the Customs Department's officers.

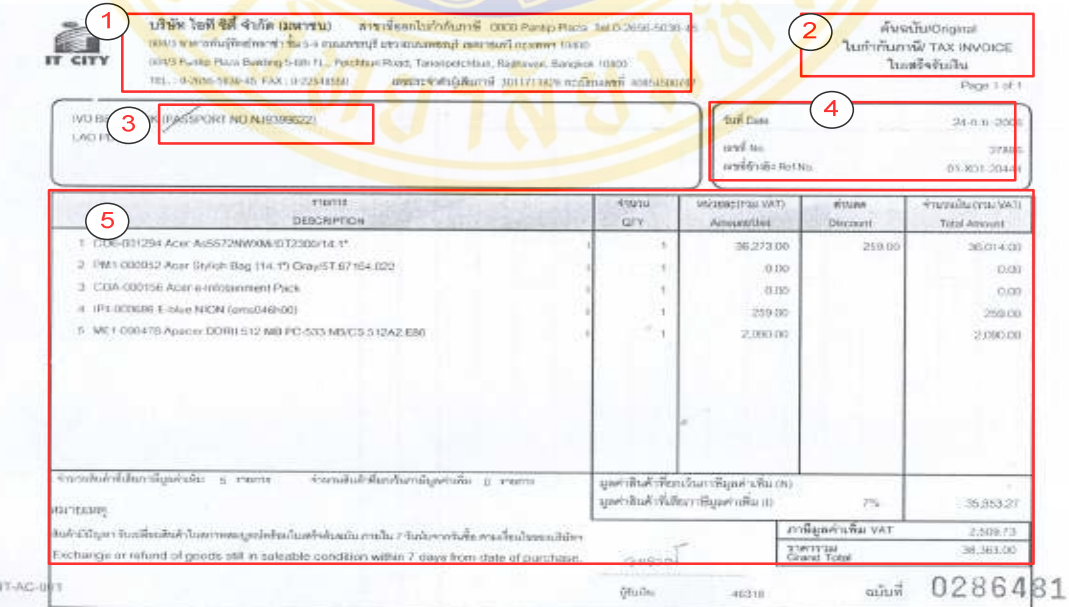

Figure 2.8 An example of a tax invoice

Figure 2.8 illustrates an example of a tax invoice, which consists of the following details.

- 1) Name, address and taxpayer identification number of an entrepreneur.
- 2) A statement indicating the word "A tax invoice".
- 3) A tourist's passport number.
- 4) Date of goods sale and number of tax invoice.
- 5) Items of goods purchased, including goods prices, VAT and the total amount of money.

The Secretary of State<br>of the United States of America bereby requests all whom it may concern to permit the citizen! mational of the United States named herein to passion Swithout delay or hindrance and in case of need to give all lawful aid and protection, Le Secrétaire d'Etat<br>des Etats-Unit d'Amérique २ batter er y passepo ou ressortissant des Etats-Unis titulaire du présen this délait ní difficulté et, en cas de besoin, de lui acc louie aide et protection legitimes. 73 SIGNATURE OF BEARER/SIGNATURE DO TITULAIRE NOT VALID UNTIL SIGNED **CORNIERION USHERDCARY**  $\overline{1}$ PASSPORT **TASED ON** 12440732 **WONG** BLANCHE **TED STATES OF** APR/AVR 69 F HONG KONG SAR 06 SEP/SEP 00 05 SEP/SEP 10 PASSPORT AGENCY SEE PAGE NEW YORK  $-24$ PEUSAWONGCEBLANCHECCECCECCECCECCECCECCECCECCEC 1124407322USA6904122F1009055<<<<<<<<<<<<<<<<

Figure 2.9 An example of a tourists' passport

Figure 2.9 illustrates an example of a tourist's passport including,

- 1) Passport number
- 2) A Tourist's name
- 3) A Tourist's signature

#### **2.1.3 Qualifications of VRT Entrepreneurs**

An entrepreneur who is in a VRT system has to have the following qualifications.

- 1) Have to be a registered VAT entrepreneur.
- 2) Be a company or a legal entity partnership, with the following paid-in capital.
	- No less than 2 million baht for an entrepreneur in Bangkok.
	- No less than 500,000 baht for an entrepreneur in the provincial area.
- 3) Be secure and continuous in the business transaction and have a good record of tax payment.

#### **2.2 Current System of VAT Refunds for Tourists**

Currently, A system of VAT refunds for tourists (VRT) has been developed through a web application. It is divided into three parts of entrepreneurs, VAT refunds and statistical reports, the detail of which are revealed in Figure 2.10 while statistical reports details are given in Table 2.1.

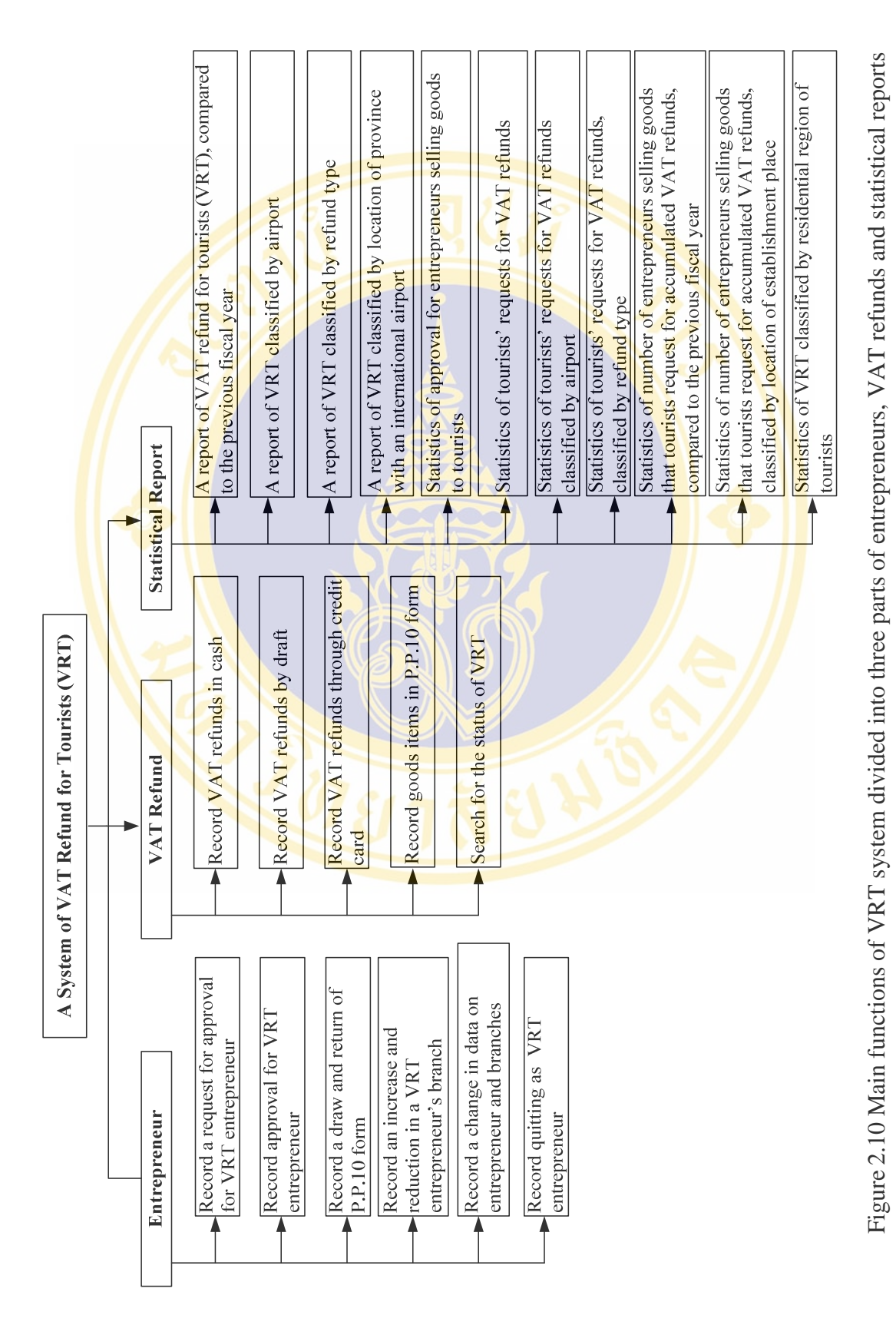

| <b>Item</b>                                                         | <b>Processing</b>    |
|---------------------------------------------------------------------|----------------------|
| 1. A report of VAT refund for tourists (VRT), compared to the       | Monthly              |
| previous fiscal year.                                               |                      |
| 2. A report of VRT classified by airport.                           | Monthly              |
| 3. A report of VRT classified by refund type.                       | Monthly              |
| 4. A report of VRT classified by location of province with an       | Monthly              |
| international airport.                                              |                      |
| 5. Statistics of approval for entrepreneurs selling goods to        | <b>Fiscal</b> yearly |
| tourists.                                                           |                      |
| Statistics of tourists' requests for VAT refunds.<br>6.             | Fiscal yearly        |
| 7. Statistics of tourists' requests for VAT refunds, classified by  | Fiscal yearly        |
| airport.                                                            |                      |
| 8. Statistics of tourists' requests for VAT refunds, classified by  | <b>Fiscal</b> yearly |
| refund type.                                                        |                      |
| 9. Statistics of number of entrepreneurs selling goods that         | Fiscal yearly        |
| tourists request for accumulated VAT refunds, compared to the       |                      |
| previous fiscal year.                                               |                      |
| 10. Statistics of number of entrepreneurs selling goods that        | Fiscal yearly        |
| tourists request for accumulated VAT refunds, classified by         |                      |
| location of establishment place.                                    |                      |
| 11. Statistics of VRT classified by residential region of tourists. | Fiscal yearly        |

Table 2.1 Statistical reports in the current system

#### **2.2.1 Problems of The Current System**

Problems found in the current system may be summarized as follows:

- 1) The current report making is carried out manually, by creating and Excel file and then transforming it into an Html file, which takes a lot of time to make a report. Besides, the report format is just one point of view (dimension).
- 2) The number of entrepreneurs in the VRT system is small, analytical results to that in the VAT system at present.

3) VRT officers of the Revenue Department are short of tools that help to analyze data on tourists' purchases of goods in order to launch a public relations campaign and attract more VAT entrepreneurs into a network of selling goods to tourists.

#### **2.2.2 Requirements of The System Users**

Based on a study of the requirements of users, the following can be concluded.

- 1) Tools for making reports and on-line data analysis, including tools to support the making of ad hoc reports.
- 2) Tools for analysis of data on tourists' goods purchases so that analytical results may be used to make public relations and draw a larger number of VAT entrepreneurs into a network of selling goods to tourists.
- 3) Tools for analysis of data on goods sales to tourists of each entrepreneur so that outcomes may be used to plan for his sale of goods in order to enhance entrepreneurs satisfaction on coming more into a network of selling goods to tourists.

#### **2.3 VAT Refund for Tourists in Foreign Countries**

There are about 40 countries worldwide that have a policy of VAT refunds to tourists [5], for instance, Singapore, Japan, South Korea, Australia, Canada and all countries in Europe. Each of these countries has different requirement and practices.

#### **2.3.1 Models of VAT Refunds to Tourists in Foreign Countries**

 Based on a study of the National Tourism Alliance (NTA)[5], an agency promoting Australia's tourism, patterns of VAT refunds to tourists in countries refunding VAT on goods purchases include 3 models listed below.

- 1) The Government processing model (G Model)
- 2) The Reimbursement Agent model (RA Model)
- 3) The Retailer model (R Model)

Table 2.2 makes a comparison of the three above models.

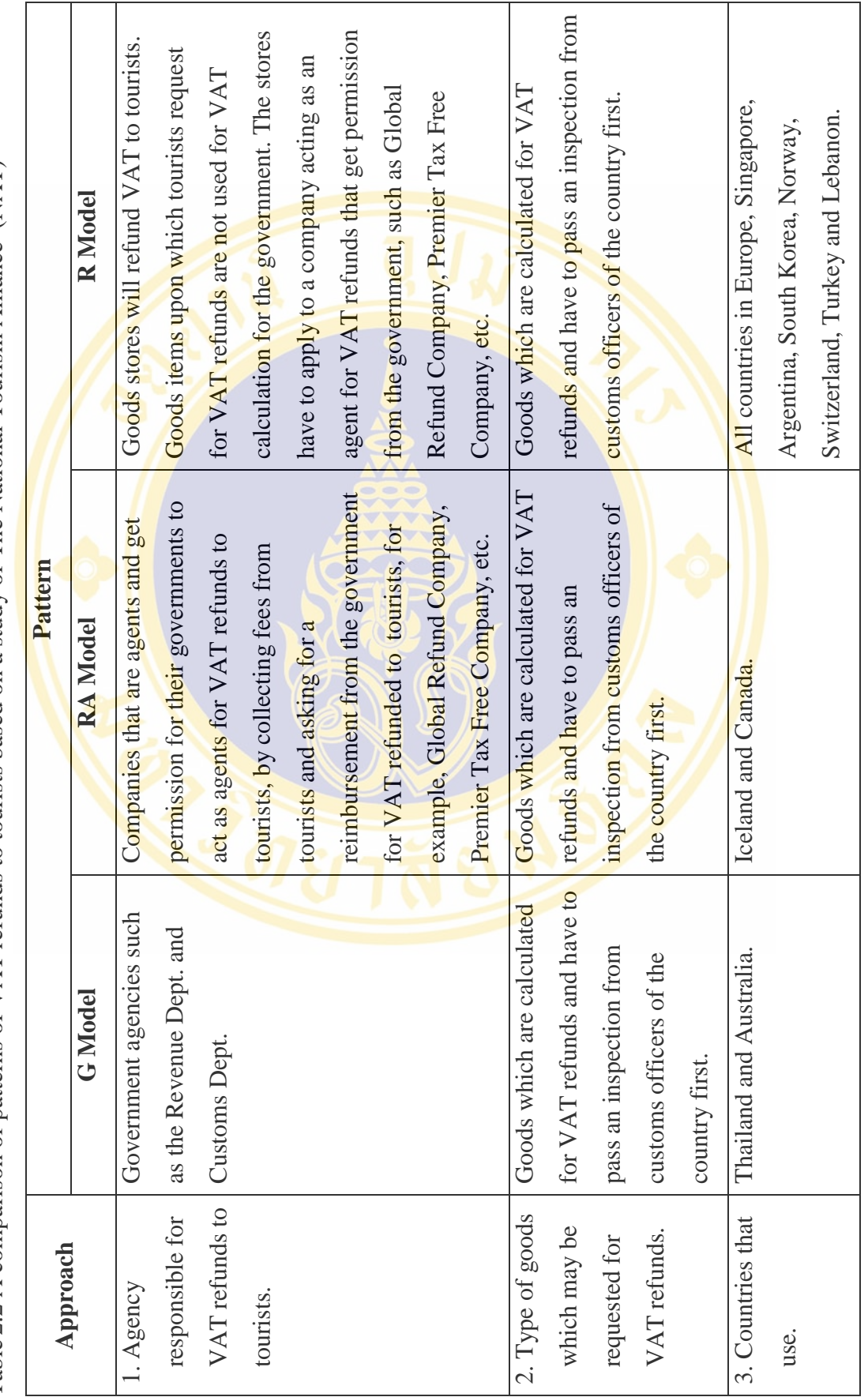

Table 2.2 A comparison of patterns of VAT refunds to tourists based on a study of The National Tourism Alliance (NAT) Table 2.2 A comparison of patterns of VAT refunds to tourists based on a study of The National Tourism Alliance (NAT)
Fac. of Grad. Studies, Mahidol Univ. M.Sc. (Computer Science) / 19

For an approach of VAT refunds to tourists, each country has different approaches and conditions. Table 2.3 makes a comparison of an approach of VAT refunds to tourists of Thailand, Australia And Singapore [4][6][7].

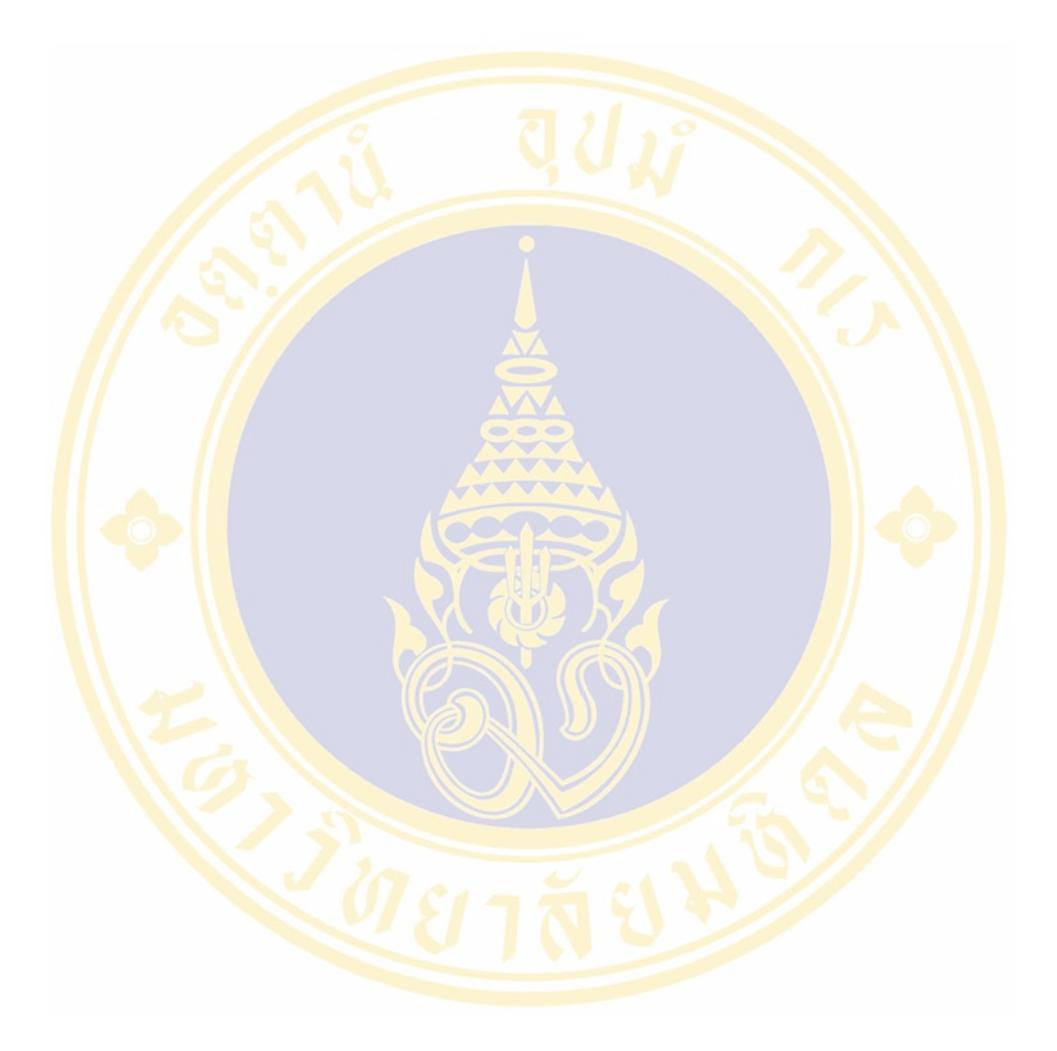

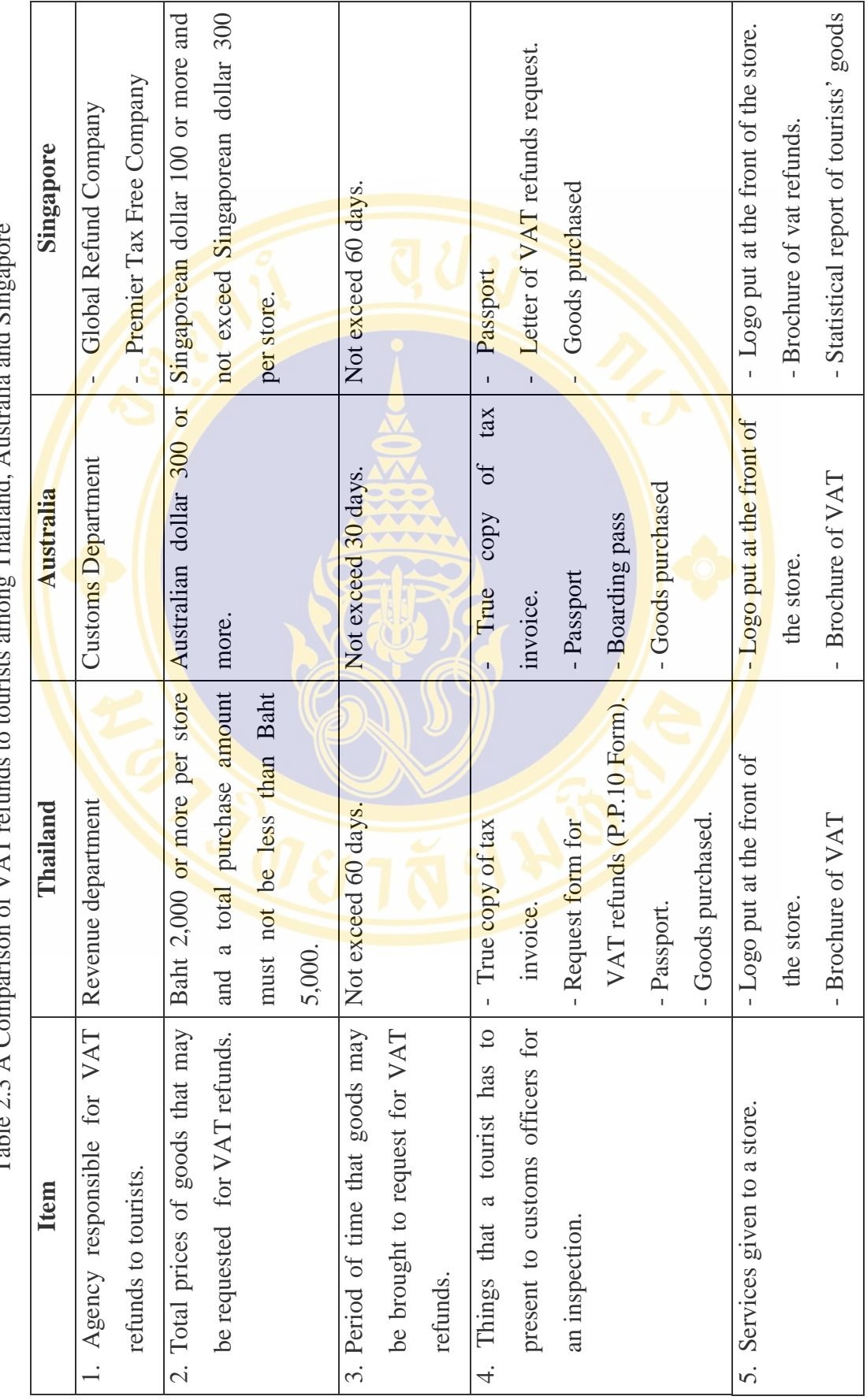

Table 2.3 A Comparison of VAT refunds to tourists among Thailand, Australia and Singapore and Cin Thailand Australia  $\zeta$  $\alpha f$  V/AT rafinds j  $Table 7.3 A Con$ 

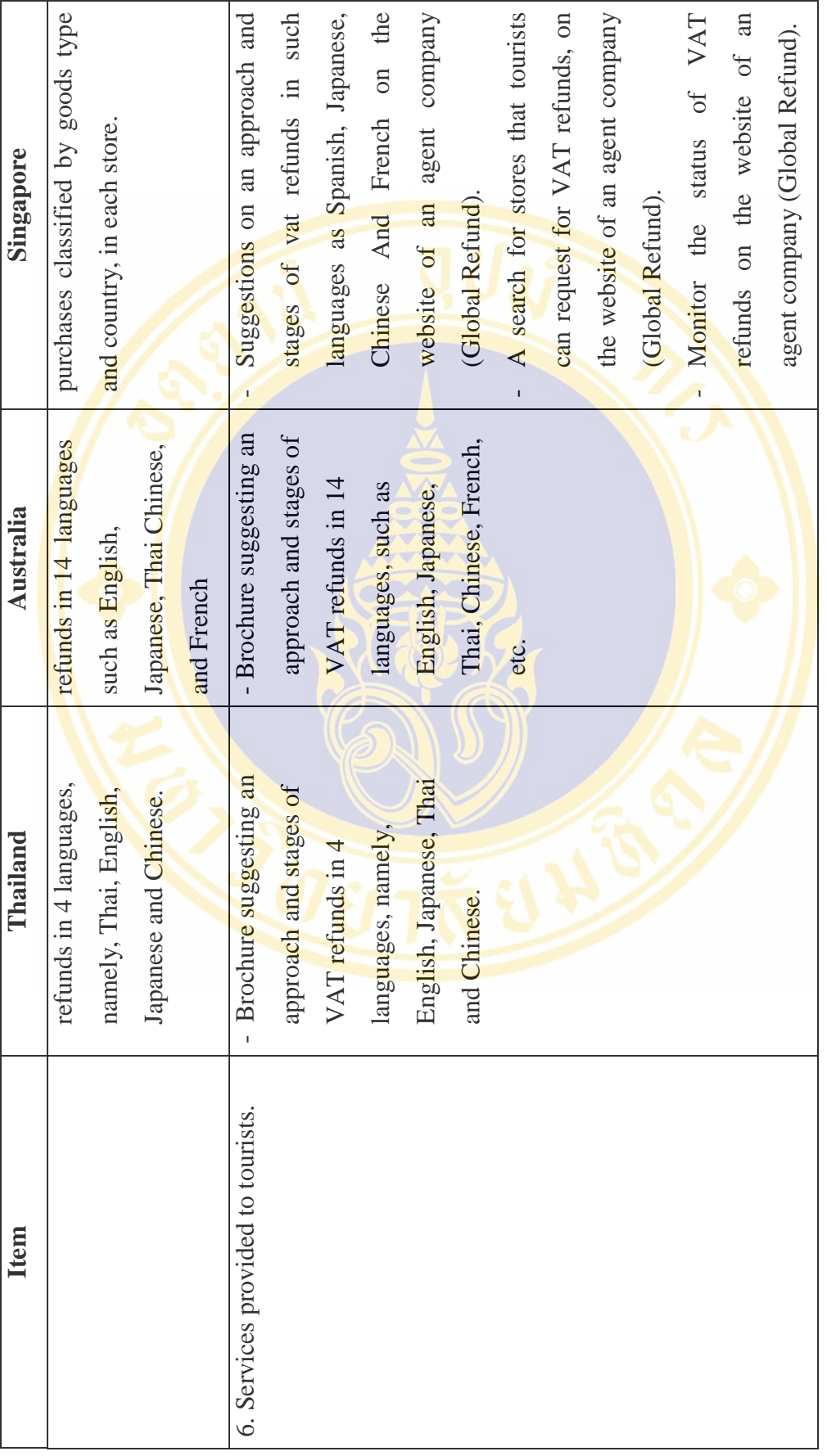

# **2.3.2 Example of VAT Refunds to Tourists of Global Refund Company**

Global Refund Company is a company in the Netherlands. It was established in 1980 and has made a business transaction as an agent , implementing VAT refunds to tourists for countries worldwide. At presents, there are 35 countries altogether using its services, for instance, all countries in Europe, Singapore, Argentina, South Korea, Norway, Switzerland and Turkey. The company provides services to tourists by refunding VAT to 30,000 of them per day. There are about 230,000 stores across the world using its service. The company has an easy, swift and convenient approach of refunding VAT to tourists purchasing goods. It possesses a management program called Global Refund's In-store Processing Solution  $(GRIPS)[8]$ , which is a system of issuing a request form for tourists' VAT refunds, including compiling statistics of goods sale of each store, which can retrieve data on its good sale to tourists. In addition, the company also provides services, on its website, of advertising its customers' stores in order that tourists may search for data on sources of goods purchases, as illustrated in Figure 2.11, Apart from services of statistical reports on tourists' goods purchases worldwide, as illustrated in Figures 2.12 and 2.13

Fac. of Grad. Studies, Mahidol Univ. M.Sc. (Computer Science) / 23

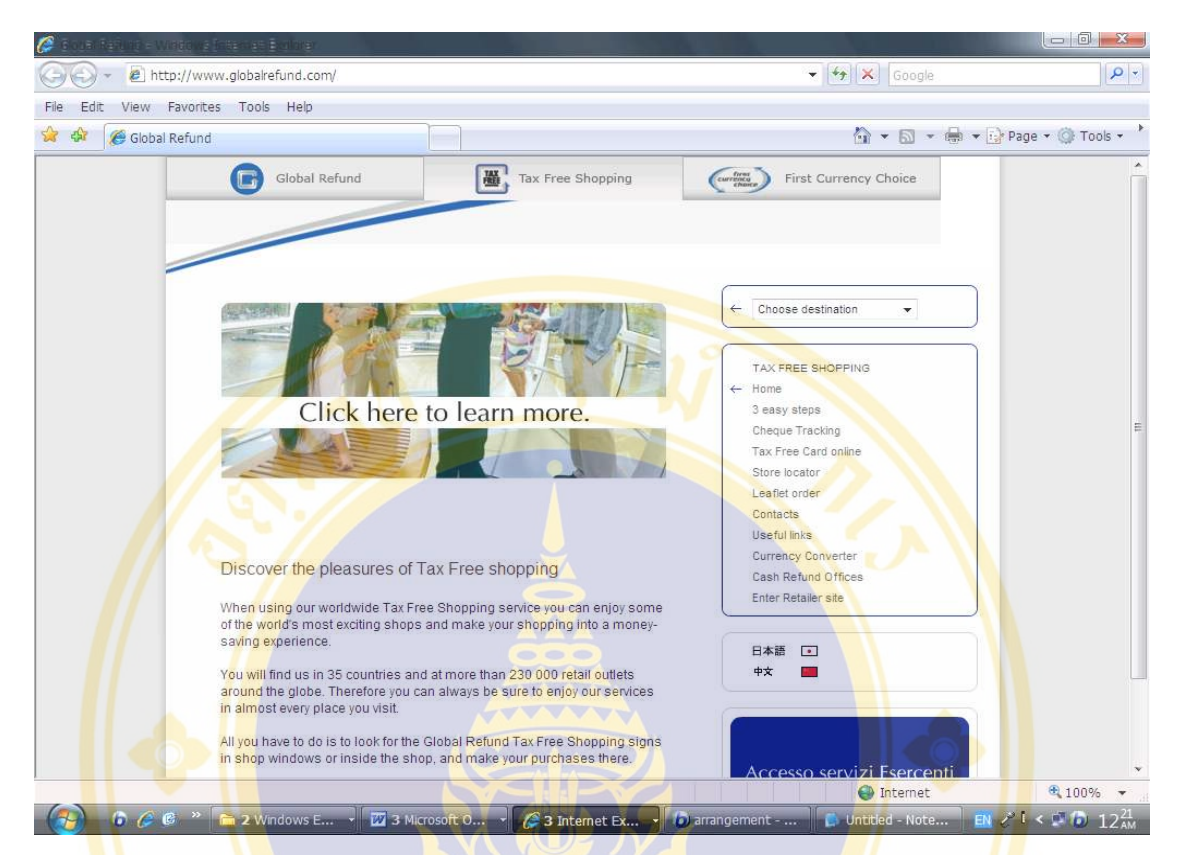

Figure 2.11 Website of Global Refund Company [8]

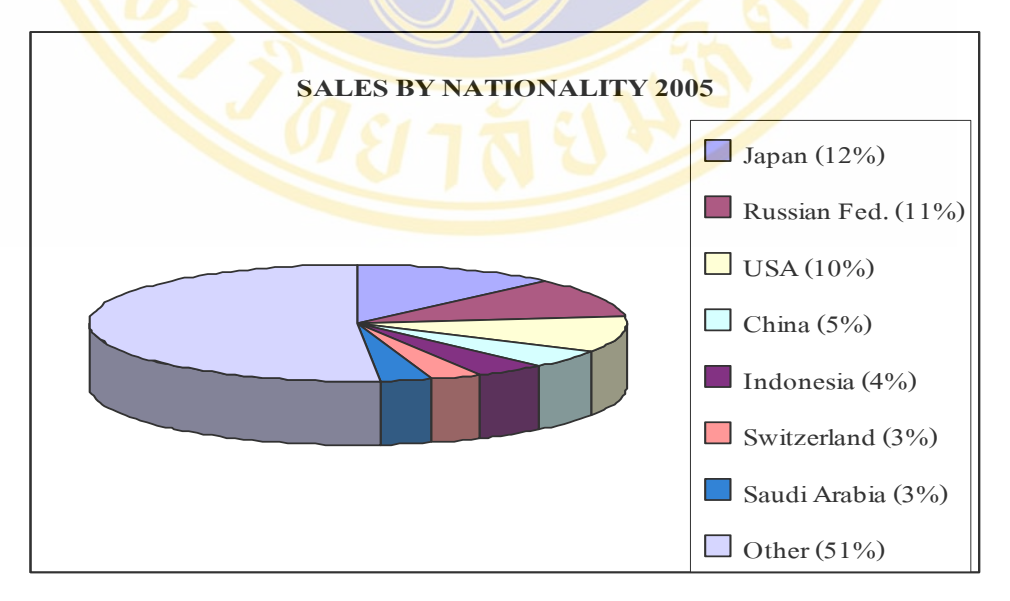

Figure 2.12 A graph showing the ratio of nationality of tourists buying goods and making a request for VAT refunds [8]

Figure 2.12 illustrates a graph displaying the proportion of tourists purchasing goods and requesting for VAT refunds in 2005, classified by nationality. The first 3 countries whose populations, as tourists, purchased the largest amounts of goods are Japan (12%), Russia (11%) and the United States (10%), respectively.

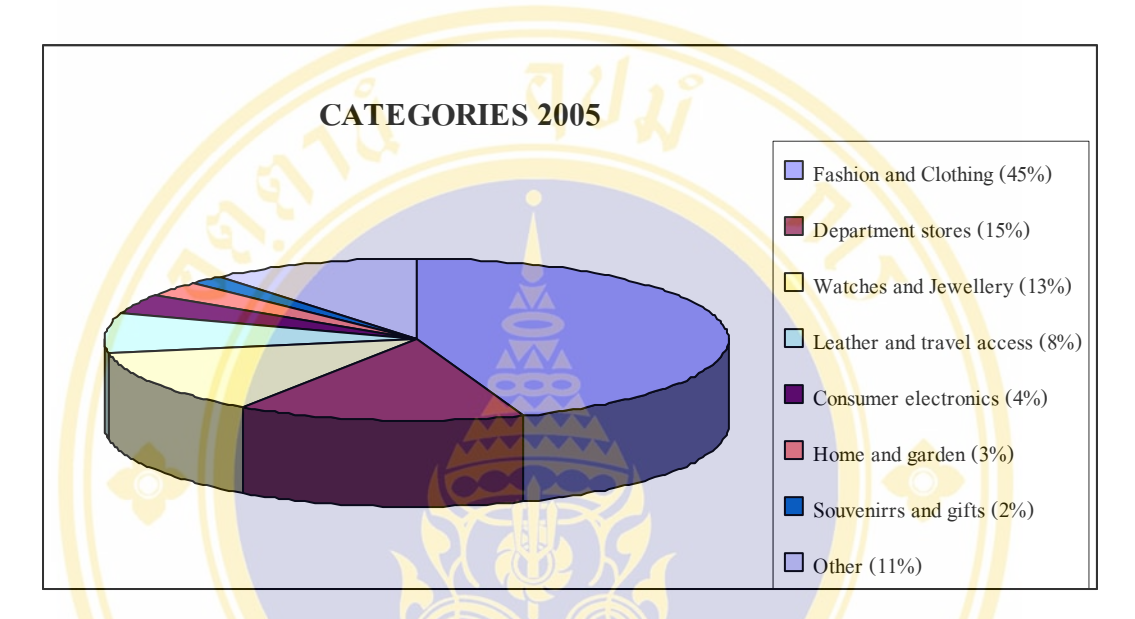

Figure 2.13 Type of goods that tourists preferred to buy in 2005 [8]

Figure 2.13 illustrates a graph revealing goods which tourists preferred to purchase, classified by goods category. The first 3 categories of goods that tourists preferred to buy the most include goods on fashion and clothing (45%), goods in department stores (15%) as well as watches and jewellery (13%), respectively.

Fac. of Grad. Studies, Mahidol Univ. M.Sc. (Computer Science) / 25

# **CHAPTER III LITERATURE REVIEWS**

This chapter describes about basic knowledge of data warehousing and data mining, the idea and concept of customer relationship management (CRM). Moreover, the method of the Association Rule Mining which is called Apriori Algorithm is used to analyze our CRM data.

# **3.1 Data Warehousing and Data Mining**

The basic knowledge of Data Warehousing and Data Mining will be discussed as the following.

### **3.1.1 Data Warehouse**

W.H. Inmon stated that "Data Warehouse is a subject-oriented, integrated, time-variant, and nonvolatile collection of data in support of management' decision making process" [18].

The data warehouse definition mentioned by W.H. Inmon can be summarized 4 major characteristics of a data warehouse as shown below [10].

- 1) **Subject-oriented** : the data warehouse that is designed to describe the specific business subject.
- 2) **Integrated** : the data an integration of multiple database systems and managing them into the same standard. For example, transforming variables of the data into the same format.
- 3) **Time-variant** : the data in the data warehouse must record in a defined time period that relates to business process of the business unit. This is because business decision needs a specific period of time in the comparison

4) **Nonvolatile** : the data in the data warehouse should not be changed frequently in terms of updating or deletion. The user needs only to access the data.

# **3.1.1.1 Data Warehouse Architecture**

The **architecture of Data Warehouse** includes components, processes and tools. The detail is shown in Figure 3.1.

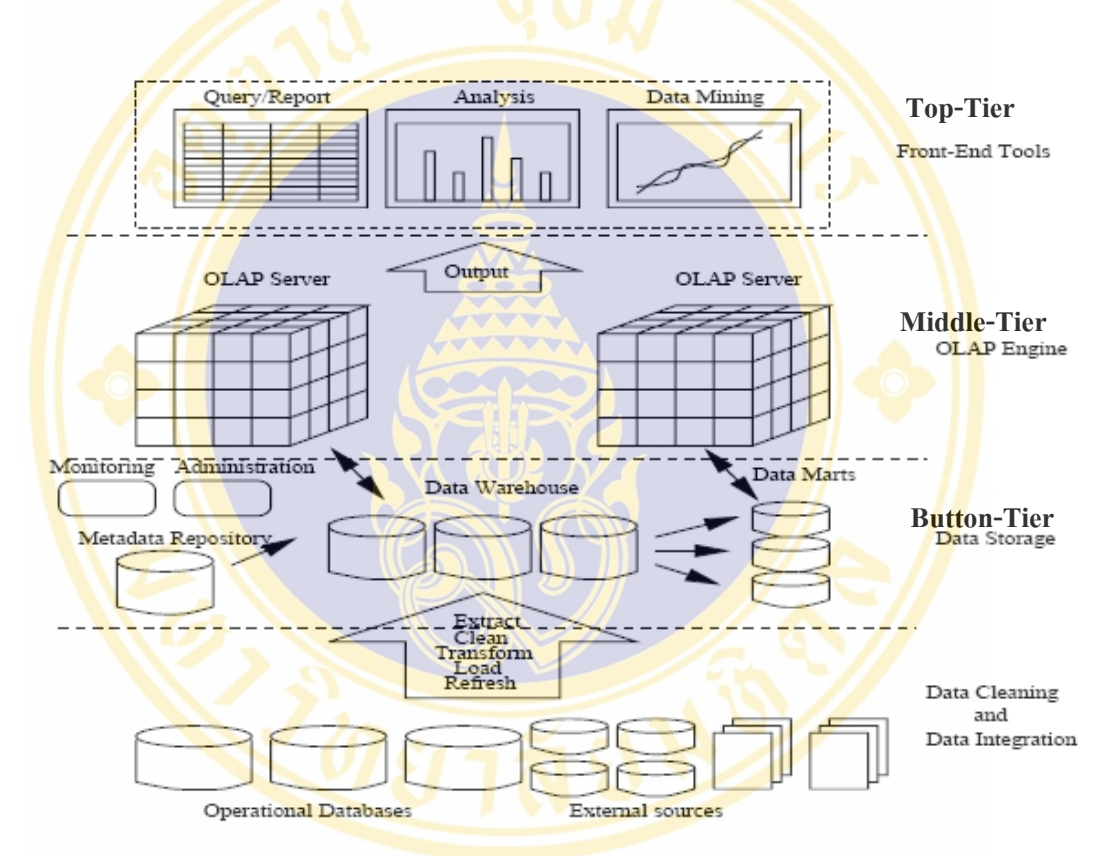

Figure 3.1 A three-tier data warehousing architecture [18]

The three-tier data warehousing architecture shown in Figure 3.1 can be described as the following [15][18][22]

> 1) The Bottom Tier or Data Storage is the Database Server for storing data of the Warehouse (Warehouse Database Server). Most of data is stored as Relational Database System. Data in Data Warehouse come from many sources such as Operational Database or External Sources. In the data warehouse, the data may be divided and stored in the

Data Marts for a specific purpose and a fast and convenient way in data access and management. For example, Marketing Data Mart is used for marketing information. The information includes the product information, customer information, and sales information. Moreover, the bottom tier has the repository metadata which stores the structural detail, data description detail, management detail of the Warehouse. In addition, the information describes tools for monitoring and managing the Warehouse system.

Those tools will deploy the data in the repository metadata. However, before loading information into the Data Warehouse, the data need to pass the Extract, Transform, and Load (ELT) process which has the following steps.

- Data Extraction is a process to select extract the interesting information from data sources.
- Data Transformation is a process to transform data from the source data format to the defined warehouse format. Typically, there are five processes which include.
	- o Cleaning Process: the process for adjusting and correcting the data.
	- o Add Attribute: the process for adding new fields for collecting and querying data.
	- o Splitting/Merge: the process for splitting and merging data.
	- o Creating Surrogate Key: the process for creating primary key in the case that there is no primary key field in the existing data.
	- o Summarizing : the process for summarizing the data using the defined data warehouse structure.
- Load is a process of importing the correct data into the Data Warehouse.
- Refresh is a process of updating the data in the Data Warehouse as our defined time period such as daily, weekly or monthly.
- 2) The Middle Tier (OLAP Engine) is the online analysis server running in between the Warehouse database server and the front-end client. This tier is responsible for data analysis and multi-dimensional OLAP querying. There are three types of the OLAP server which includes MOLAP, ROLAP, and HOLAP.
- 3) The Top Tier or Front-End Tools are the user interface tools that interact with users and OLAP engine. This tools are capable for analyzing the data and displaying multidimensional information such as Analysis Tool, Query/Reporting Tool, and Data Mining Tool.

# **3.1.1.2 Multidimensional Data Model**

Data Warehouse has been designed to be multi-dimensional model. The model is designed as data cube, therefore it is possible to view in multidimensional.

Multi-Dimensional data model consists of two types of database tables : Fact tables and Dimension Table.

- **Fact Table is the table that stores** calculated information and extracted data from the data source. The information could be summary data such as the sale amount, the number of customer, or the key for linking to the dimension table. The fact table always needs to be updated.
- Dimension Table is the table for storing entity data such as customer and product information. In Data Warehouse or Data Mart, the dimension table is the table that describes information in fact table in all perspectives.

Multi-Dimensional Model is data model for implementing data

warehouse. There are 3 types including Star Schema, Snowflake Schema, and Fact Constellation.

# **1) Star Schema**

Star schema looks like a star shape. It consists of one fact table and many dimension tables. The primary key of dimension table is in the fact table and used for referencing the data in the Fact table as shown in Figure 3.2

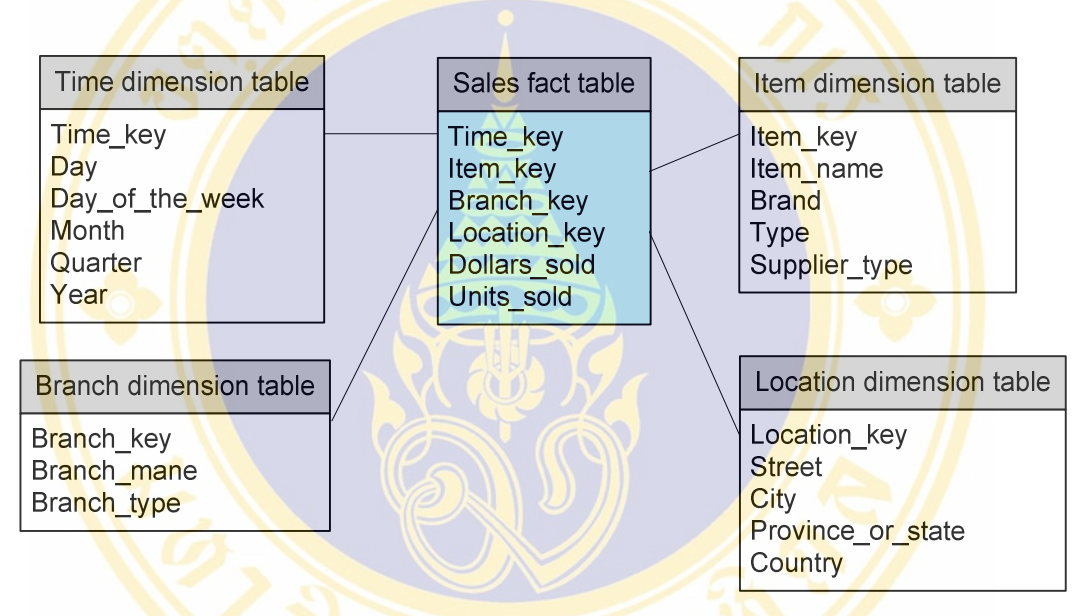

Figure 3.2 The structure of star schema [18]

Figure 3.2 consists of sale order table which is the fact table. The other dimension tables are Time, Item, Branch and Location tables.

# **2) Snowflake schema**

Snowflake schema looks like a snowflake-molecule shape. It is similar to the Star schema, but its dimension table is divided in order to reduce data duplication as shown in Figure 3.3

Somjai Samoemuan Literature Reviews / 30

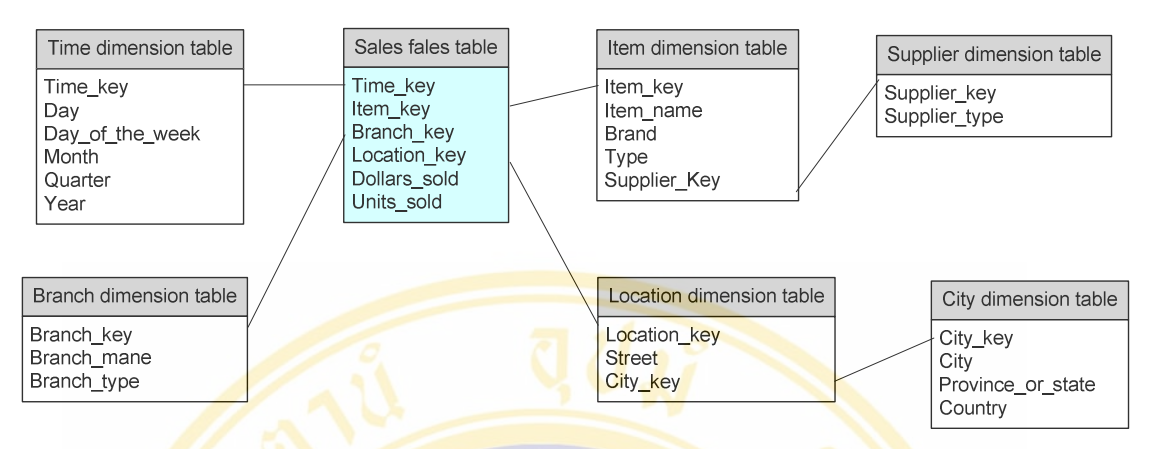

Figure 3.3 The structure of snowflake schema [18]

The figure 3.3 shows the dimension tables that are related to other dimension tables. The Item table relates to the Supplier table and the Location table relates to the City table.

# **3) Fact constellation schema**

Fact constellation schema or Galaxy schema. There are more than one of the Fact table and the Dimension table is called at the same time shown in Figure 3.4

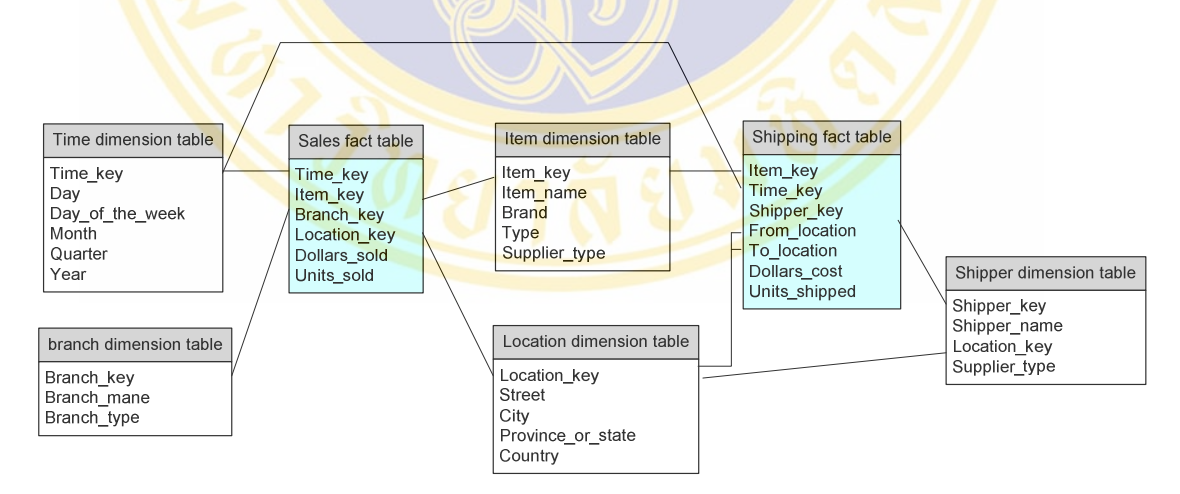

Figure 3.4 The structure of fact constellation schema [18]

 The figure 3.4 shows the structure of Fact Constellation Schema. There are two fact tables including Sales and Shipping which are simultaneously using the same dimension tables that are Time and Location tables.

#### **3.1.1.3 Data Mart**

 Data Mart is the subset of data warehouse implemented to serve each department or business unit in order to reduce the query access time. There are two types of data marts.

#### **1) Dependent Data Mart**

Dependent data Mart is the small data warehouse that is designed for storing data in a specific subject. Most of the data comes from the existing Data Warehouse System.

# **2) Independent Data Mart**

 Independent Data Mart is the small data warehouse using in the department level. Most of the data comes directly from multiple data-sources in order to reduce the access time.

# **3.1.2 Online Analytical Processing (OLAP)**

OLAP is the online analytical processing. It is a technology that includes tools for complex querying from data warehouse system. There is a capability to analysis information in multi-dimensional tables. OLAP is designed to query the answer business questions from executive managers that need answer for some business decision. The feature to compare the information in different views is desired to summarize the results of the query to the executive users.

# **3.1.2.1 OLAP Functionalities**

By default, the OLAP functions include Roll up, Drill down, Slice and Dice, and Pivot as shown in Figure 3.5

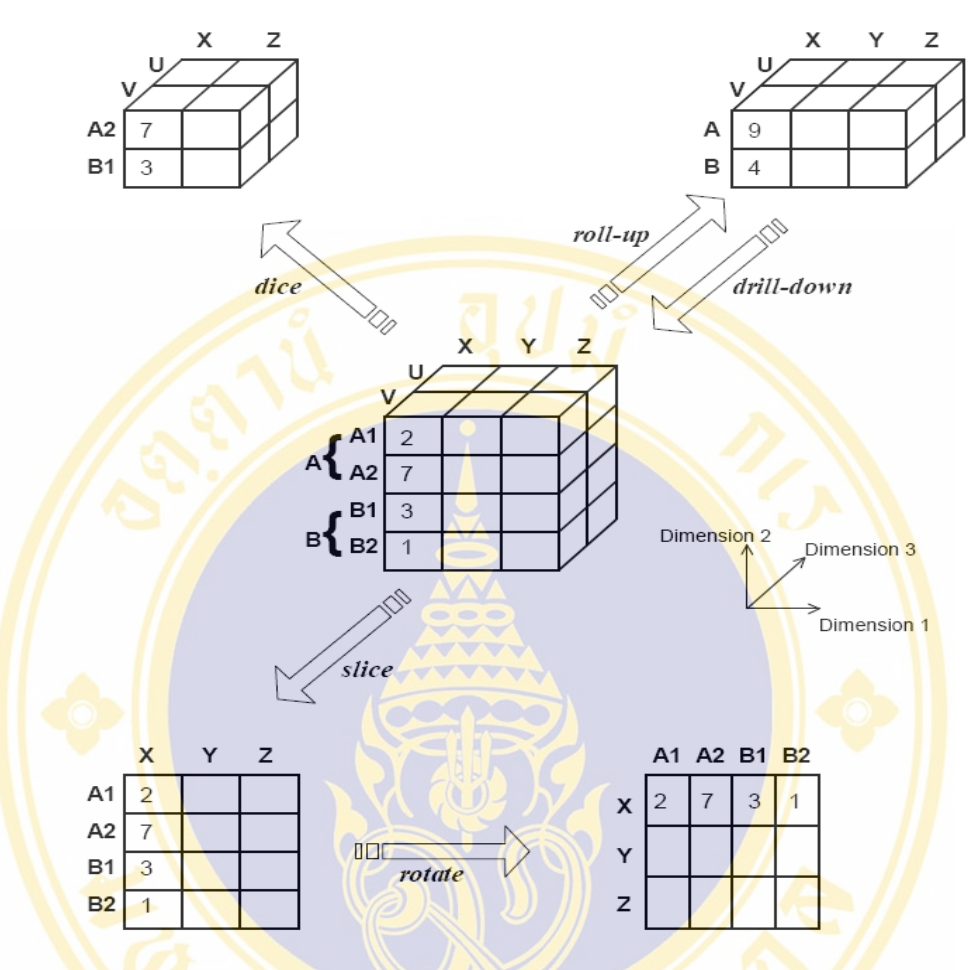

Figure 3.5 The model of OLAP procedures [18]

From the figure 3.5, the OLAP procedures can be described as

shown below.

- 1) Roll up is the process of summarizing the data from the details to the summary
- 2) Drill Down is the process of expanding the data to show the details from the summary. This process is the opposite of the roll up.
- 3) Slice and Dice is the process of cube separation into subcubes. Slice is cube separation using only one dimension. Dice is cube separation using more than one dimension.
- 4) Pivot (rotate) is changes in the viewpoint of the data display

#### **3.1.2.2 Types of OLAP Servers**

There are three structures of the OLAP tools including MOLAP, ROLAP, and HOLAP [21].

#### **1) MOLAP**

MOLAP stands for Multidimensional Online Analytical Processing. The data will be loaded from Data Warehouse for summarizing data in advance. Then, it will be stored in the pre-defined structure as Multidimensional Cubes at MOLAP Server. The summarized values in the MOLAP server will be updated when the data in Data Warehouse has been changed. If user would like to query data from the MOLAP server, it can directly return the result without processing at RDBMS. The pro is fast processing and the con is that there is no searching in the detail data (lowest level) as shown in Figure 3.6

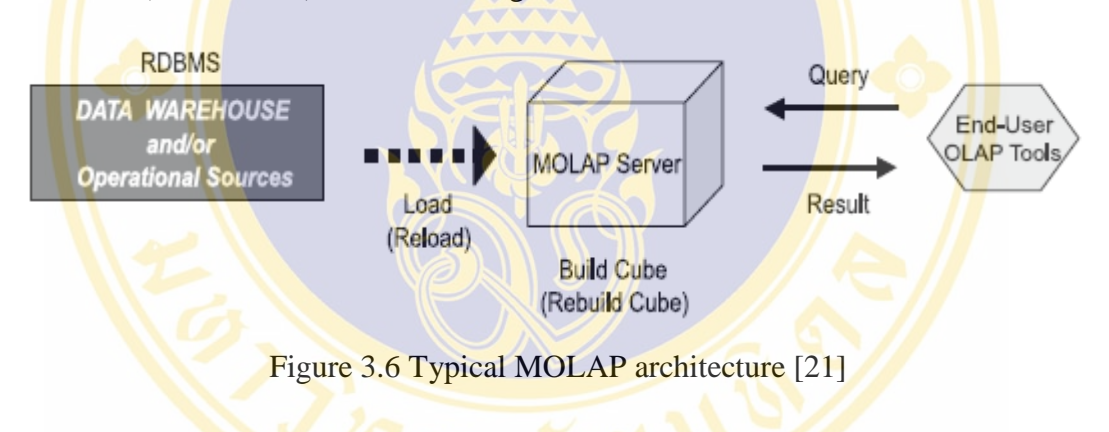

#### **2) ROLAP**

ROLAP stands for Relational Online Analytical Processing, the data will be stored in relational tables at data warehouse in RDBMS. When users would like to query information, the ROLAP Server will send queries to process at RDBMS before return to users. The pro is that user can look into the lowest level and the con is it takes longer time than that of MOLAP. The diagram is shown in Figure 3.7

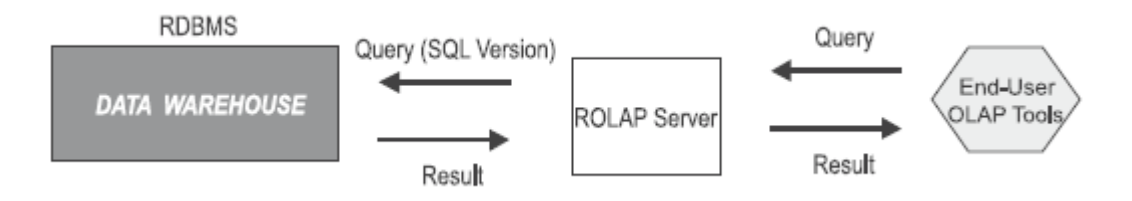

Figure 3.7 Typical ROLAP architecture [21]

### **3) HOLAP**

HOLAP stands for Hybrid Online Analytical Processing. It is the mixed mode together between ROLAP and MOLAP. If users would like to query the lowest level, the query will be sent to RDBMS. On the other hand, query will be sent to cube. Therefore, HOLAP will have fast respond and be able to query in the lowest level.

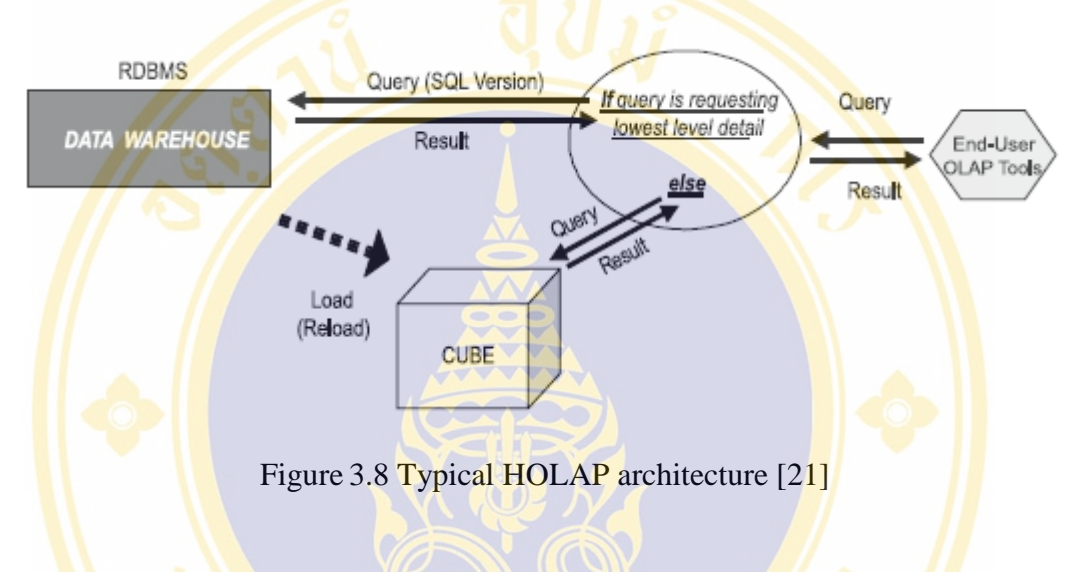

# **3.1.3 Data Mining**

Data Mining is the process of searching and analyzing data in large database system in order to find the rules and relationship of the data that is generated automatically or semi-automatically.

#### **3.1.3.1 Types of Data Mining Tasks**

In order to use data mining, we have to understand the problems and objectives of our study. There are six types of data mining tasks [9] as shown.

- Classification
- Estimation
- Prediction
- Association Rule
- Clustering
- Profiling

The details of each type of task are discussed below:

#### **1) Classification**

Classification divides data into categories as we defined their characteristics. We can use the data property to classify each group. For example, in business, the credit card companies use risk level (low, medium or high) for approving customer's credit line.

#### **2) Estimation**

Estimation uses to estimate data or some factors that we don't know its exact value by using the historical data for analysis. For example, the estimated profit from customers can be done by using customer's buying history for the future, as well as the estimated lifetime to keep the customer.

#### **3) Prediction**

Prediction uses for predicting or estimating future data. For example, we can predict which customer will no longer be our customers in the next six months.

#### **4) Association Rule**

Association rule shows the relationship of incident or object that always happens at the same time. For example, in marketing, the collected data from the point of sale (POS) can be used to analyze the selling data and consider the products that the buyers will buy together. In order to use this knowledge in shelving those products. By doing this, the company can increase more chances to sell the goods (cross-selling). They can also used the data for planning, grouping their goods and services for their promotion.

### **5) Clustering**

Clustering is similar to classification but there is not specific details for each category. In clustering, the data will be grouped and the details of each group will be drawn. For example, in marketing, clustering can be used for grouping customers to make a promotion for selling goods or providing services that are suitable for each user.

# **6) Profiling**

Profiling explains profile or what is the current situation and help the researchers understand the data better. For example, in marketing, profiling is used to explain customer characteristics and behavior, also called Customer Profiling. This type of work helps the company to understand the customer need and provide good and service that is suitable for the customer. Therefore, the company can keep the customers longer.

# **3.1.3.2 CRISP-DM Process**

 CRISP-DM stands for Cross-Industry Standard Process for Data Mining [19] which is the standard for Data Mining. The purpose is to develop the Data Mining System in the same direction which is the cooperation of three companies: DaimlerChrysler, SPSS, and NCR (The National Cash Register Company). There are six phases as shown in figure 3.9.

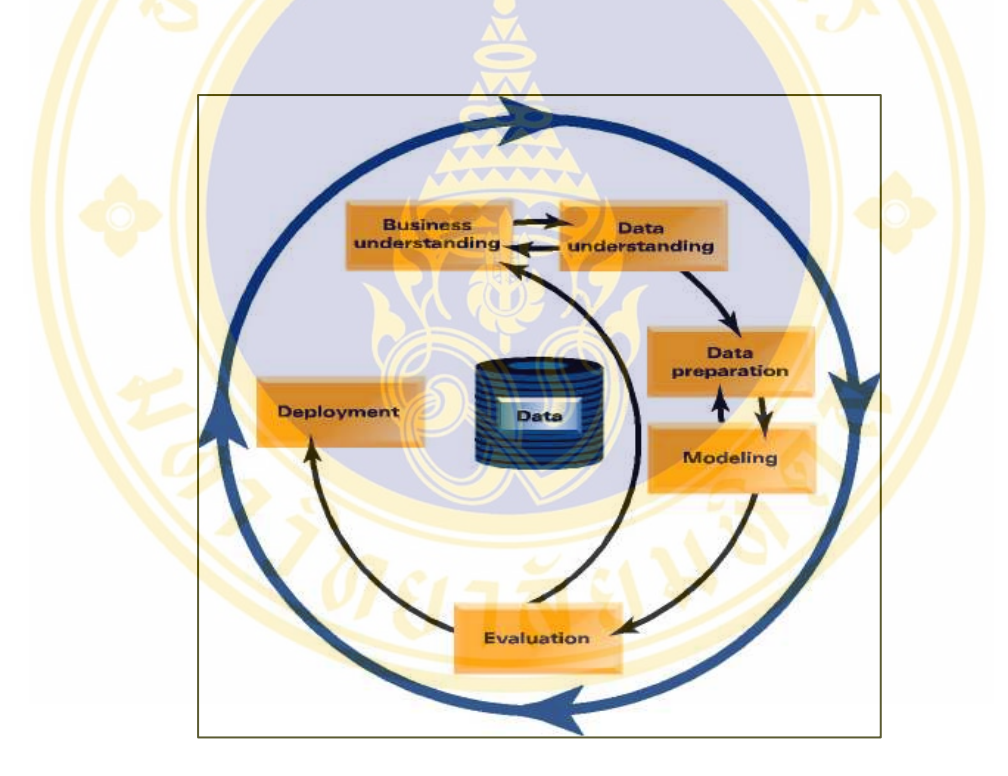

Figure 3.9 Six phases : CRISP-DM [19]

# **1) Business Understanding**

This step aims to understand the objective of the project and the need from business point of view and to transform knowledge to the need of data mining. The details are as the following.

# **Determine business objectives**

Understanding the problems, the objectives and the business's need, then define the real need of business.

#### **Assess situation**

Studying and analyzing the existing data, limitation, hypothesis that is possible, factors that effect to the project, and project plan.

#### **Determine data mining goals**

Defining the goals for data mining by transforming the goal and business need into the goals for data mining techniques. For example, business goal is to increase the sale value by catalogue from the existing customers. We can transform the Data Mining goal to predict the amount of potential customers that want to buy the products from catalogue by using customer's buying history, customers and price of each item from the past 3 years.

#### **Produce project plan**

Creating a project planning and development to accomplish as the **purpose** and **time** specified.

### **2) Data Understanding**

Data Understanding is the step to understand where is the source of data and what are the component.

• Collect Initial Data by explaining where is the source of data such as internal or external organization.

Data Description by explaining the data, such as the amount of data table, the amount of record in each table and field in the table.

**Explore Data by specifying the data that brought to analyze** in order to accomplish the target.

 Verify Data Quality by checking the correctness and completeness of data that brought to analyze, such as Null, Duplicated Data and how to solve the problem.

#### **3) Data Preparation**

Data selection is the step for choosing fields and discussing the reasons. Randomly selecting records that used to build the model and records that used to test the model.

Clean Data to manage the lost data, incorrect data and

excessive data

■ Construct Data, create new field from the old field for the efficient use and knowledge.

**Integrate Data, gathering data from many data table or from** many fields to create a new data that more efficient.

Format Data, transform data into the good format model.

# **4) Modeling**

Analysis Techniques must be appropriate to our purpose and data property. If the data is not appropriated with our techniques, we need to adjust data, or if the selected techniques isn't suitable, we have to adjust those techniques too.

# **5) Evaluation**

Determine the result from the model whether it relevant to the requirements of the system and knowledge from the model can be useful for the organization or not. If not, the whole processes would be performed again.

# **6) Deployment**

 If knowledge from the model meets the requirements, it must be illustrated in multi-dimensional views graphs that are easy to understand. Furthermore, there must have the monitoring and evaluation processes to determine the overall efficiency as well as the summary should be generated.

# **3.2 Customer Relationship Management (CRM)**

In this section, the meaning of CRM architecture, the information analysis used for CRM and Data Mining in CRM will be described

# **3.2.1 The Meaning of CRM**

 CRM is the business approach studying the existing customer information so as to understand the customer behaviors. This approach contributes to the four benefits namely exploring new customers, maintaining existing customers, making customer satisfaction and increase revenue from the existing customers. [13]

CRM consists of two components presented in an equation as below:

 $CRM = customer$  understanding + relationship management [14]

 The equation indicates that CRM is the combination of the Customer understanding and the Relationship Management. To manage the customer relationship, the analysis of the customer information is required. From this, the business will perceive the requirements of each customer. Consequently, the business can manage customer effectively.

# **3.2.2 CRM Architecture**

CRM architecture is divided into three types the detail is shown in Figure

3.10.

- 1) Operational CRM System: is the front-end system used to manage the business activities regarding to the customer including sales and marketing or services such as customer contact information, price proposal, sale management, the gathering of customer behavior information and customer service system.
- 2) Analytical CRM System: is the part that responsible for collecting knowledge and analyzing customer information so as to understand the requirements of each customer. From this, the tool – Data Warehousing, Online Analytical Processing: OLAP and Data Miningwill be used to analyze the information.
- 3) Collaborative CRM System: the system assisting the interaction between the business and the customers in various channels such as private contact, letter, fax, telephone, website and email.

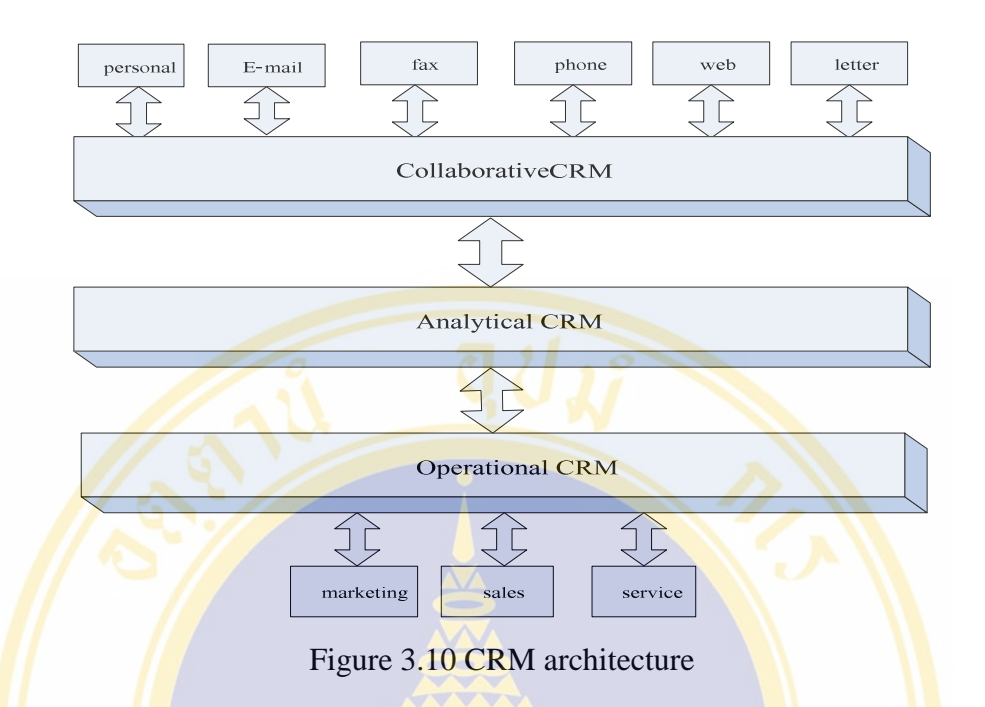

# **3.2.3 Analytical Customer Relationship Management**

Analytical CRM (ACRM) is the customer information management using the analytical technologies. This brings about the approach for developing and building the customer relationship described as follows [14]:

#### **1) Customer Segmentation**

Customer segmentation is the process to divide the customers into the small segments according to the similar characteristic or behavior. For example, the customers are clustered by the order amount. Then the products and services will be categorized to meet the customer requirements in each group [11][14][16][17].

 Generally customer information is stored in the form of customer profile composing of three parts as follows [14]:

- (1) Identity: is the unique information of the customer such as name and address.
- (2) Characteristics: is information indicating the customer characteristics such as gender, age, status (single or married), education, number of children and revenue.

(3) Behavior: is the information demonstrating the customer behavior for instance mobile usage behavior – tend to use mobile in the evening and take approximately four hours using mobile in a week.

 There are two forms of the customer segmentation divided by the customer profile showed as follows:

> (1) Divide the customers using the identical characteristics and find out the common behavior in the group.

(2) Divide the customers using the similar behavior and determine the common characteristics.

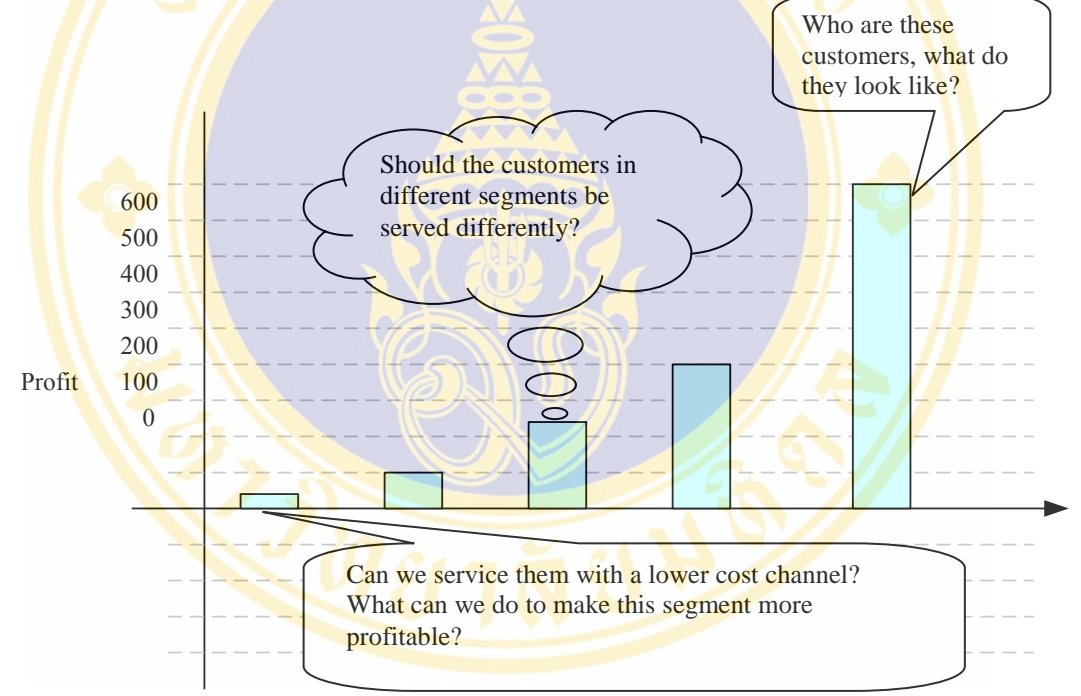

Figure 3.11 Segmentation of customers by profitability [14]

 Figure 3.11 shows the customers group divided by the profit. There are many different ways to maintain each existing customer group. The figure above illustrates the example of questions used to ask each customer group to bring about the strategy to maintain the customer and make the good relations with the customers.

### **2) Customer Retentions**

 Customer retention is the customer preservation making the customer to have the faithfulness with the business as the cost for exploring the new customers is higher than the cost for maintaining the existing customers.

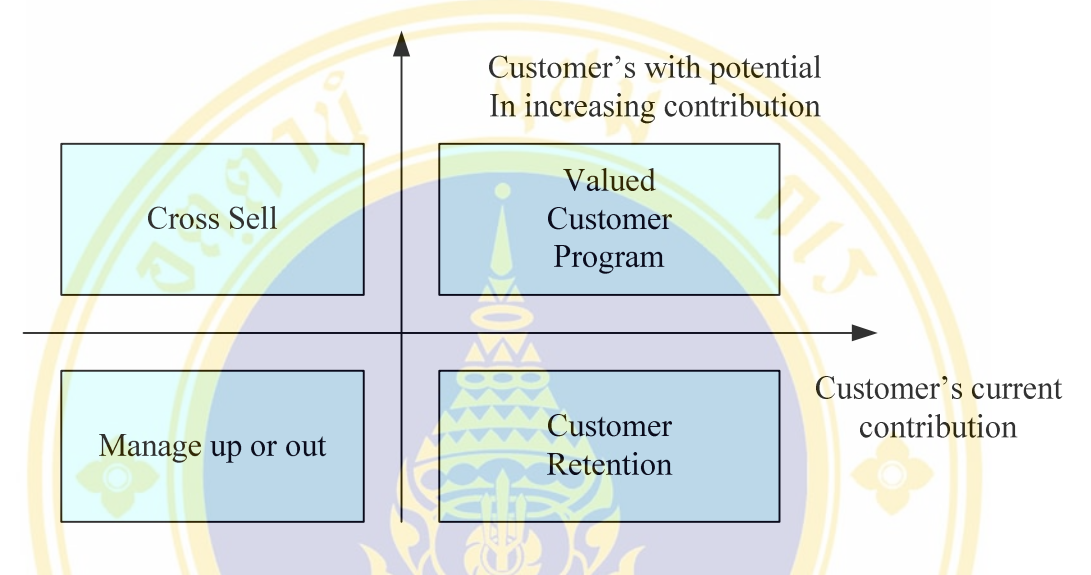

Figure 3.12 Treatment of various customer segments [14]

Figure 3.12 indicates that the business has the various perspectives regarding to the customer. The business considers the customer groups making the profits at the current time and in the future. The customer groups in the right side should be specified as the groups that should be maintained especially the groups in the top right should be strengthen the relationship as these groups are most likely to make the profit to the business. To reach the success of the customer retention, the business has to find out the opportunities to response the customers need with the products and services as soon as possible. For example, the customer goes to the ATM to get the money but the machine refutes to pay as there is not enough money in customer's account. The bank should offer the unsecured personal loans to creditworthy customers in the next day. In practical, this strategy is the best practice and it can also enhance the customer's allegiance.

 However, the customer retention is the means to analyze the customer segment, the analysis performed to build the customer royalty should be done individually in each customer not in group [14].

Fac. of Grad. Studies, Mahidol Univ. M.Sc. (Computer Science) / 43

#### **3) Customer Royalty**

 Customer royalty is the process performed after the target customer groups have been defined. The process could satisfy requirement and build satisfaction of each customer continually. Moreover the process can also identify the proper time to strengthen the relationship with the customers.

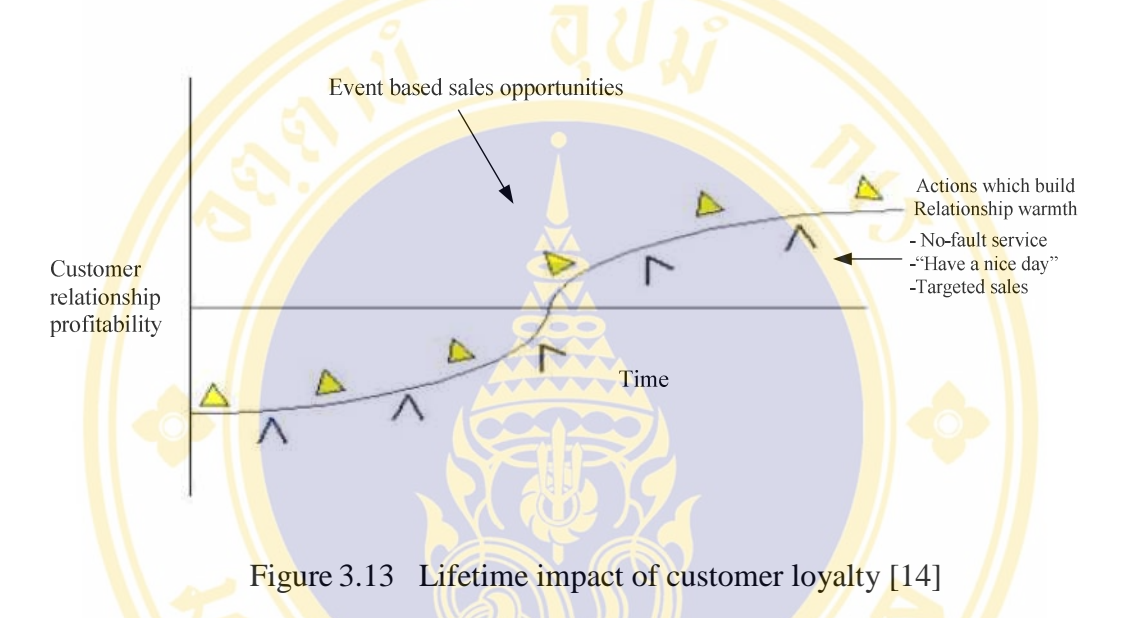

Figure 3.13 shows the concept of customers' tracking in order to specify the customers' activities during their lifetime. As the varieties of activities, companies have many chances to make good relationship with their customers. For example, sending a birthday card is one of the methods that has low cost, but high in efficiency.

### **3.2.4 Data Mining for CRM**

 In general, making a good relationship with customers, we will need to use the existing customer data that show each customer behavior such as type of purchased products, the amount of products, the number of times that customers purchase, and the last shopping period. This data will be analyzed to evaluate customer value and customers' requirement for the future and used for developing and improving the products and services. Data mining is one of the important analyzing tool. The work in data mining and CRM will be presented in the following part [12]:

#### **1) Matching Campaigns to Customers**

 Data mining is used for choosing or defining campaigns that meet each customer requirement. In stead of offering all products to the customers, the company will only advertise products or services that meet each customer's requirement. By doing this, the companies save cost for their marketing.

#### **2) Segmenting The Customer Base**

Customer segmentation is important the data mining area. This method help the companies to maintain their relationship with customers by improving the quality of good and service to meet customers' requirement. The way of customers based on their behavior is called Clustering techniques. After clustering, the next step is classifying each customer into different groups, up to customer's basement data. In general, This method is called Classification model in data mining. This model classify data based on the specific characteristics of the customers.

#### **3) Reducing Exposure to Credit Risk**

In the real business, the company will reduce the customers that have high risk to reduce the opportunity of losing income. It is important to build model for forecasting the customer's behavior or make a prediction for customers who are likely to be in debt with the company (Prediction Model). The companies has high risk if they allow their customers to trial their good and service and let them pay such as telephone, electricity, and credit card.

#### **4) Determining Customer Value**

The evaluation of customer value and the profit is the outcome of net income minus expenses of advertising. Data Mining can be used for evaluating the profit from the customers in each time during the customers' lifetime that can be used to set the marketing plan.

#### **5) Cross-selling, Up-selling, and Making Recommendations**

 Making relationship with the existing customer can help in increasing the profit by selling different products. The increase in selling is called "Cross-selling". This higher number in the net sale is called "up-selling". Data mining help the companies to analyze which and when the products and services should be offered in order to meet the customer's requirement, including adjusting their products and services to suit their customers. Data mining technique that used for grouping the products for each customer is called "Association Rule"

# **3.3 Association Rule Mining**

# **3.3.1 Principle of Association Rule Mining**

 Association Rule Mining, one of the data mining technique, is a kind of linking data. This principle is searching the relationship of data. This is to analyze and predict events when customers making their orders. The way to analyze is called "Market Basket Analysis". The results will give knowledge to design catalog of products and launching products.

The recommended book system on Amazon web site is an example of this method. The large whole orders of the database on the Amazon web site will be processed to find out the relationship among data. The key is when customers buy any book they will buy another book also. For this reason, this relationship can help the company predict which book will be recommended for the second book and so on when making order. For instances, the customer who buying a database book will be likely to buy a data mining book as shown in the following picture.

# **Database -> data mining [support= 80% , confidence=60% ]**

Support 80% means the number of transactions that purchased database and data mining textbooks.

 Confidence 60% means that 60% of the customers who purchased database also data mining textbooks.

In association rule mining process, there are 2 steps as follows:

1) Frequent itemsets generation. This step is to find itemsets that have frequency or supporting value greater than or equal to minimum supporting value.

2) Association rule generation. The itemsets from the first step will be used to create the association rule. Also, the association rule will be acceptable when the rule must contain confidence value greater than or equal to the minimum confidence value

 At first, frequent itemsets and supporting value will be calculated. After that, the frequent itemsets will be used to create the rule including finding out the confidence value for each rule. Consequently, the rule which has confidence value greater than or equal to the minimum confidence value will be only acceptable.

The following show the support value calculation:

Support  $(A)$  = Transactions which consist of itemset  $A$ all transactions in the database

Support  $(A \cup B)$  = Transactions which consist of itemset A and itemset B

all transaction in the database

Then support (A) and support  $(A \cup B)$  will be used to find confidence  $(A \rightarrow B)$  value as shown in the following:

> Confidence  $(A \rightarrow B)$  = Support  $(A \cup B)$ Support (A)

Confidence  $(A \rightarrow B)$  = transactions which consist of itemset A and itemset B transactions which consist of itemset A

#### **3.3.2 Apriori Algorithm for Frequent Itemsets Generation**

 "Apriori is a basic algorithm for mining frequent itemsets for Boolean association rules. Apriori employs an iterative approach known as a level-wise search, where k-itemsets are used to explore  $(k + 1)$ -itemsets" [18].

#### **Pseudo code : Apriori Algorithm** [18]

Input: Database, D, of transactions; minimum support threshold, min\_sup

Output: L, frequent itemsets in D.

Method:

 $L_1$  = find\_frequent 1-itemsets(D);

}

for ( k:=2; $L_{k-1} \neq \emptyset$ ; k++) {

 $C_k =$ **apriori\_gen**( $L_{k-1}$ , *min\_sup*);

for each transaction  $t \in D$  {//scan D for counts

 $C_t$  = subset( $C_k$ , t); //get the subsets of t that are candidates

for each candidate  $c \in C_t$ 

*c.count++;*

 $L_k = \{c \in C_k | c \text{.count } \geq \min \text{sup} \}$ 

}

return  $L = U_k L_k$ ;

**procedure apriori\_gen**(*L*<sub>k−1</sub>: frequent (k-1)-itemsets; min\_sup: minimum support threshold)

for each itemset  $l_1 \n\in L_{k-1}$ 

if (*l*1[1] = *l*2[1] ∧ *l*1[2] = *l*2[2]∧ …∧ (*l*1[k-2] = *l*2[k-2] )∧ (*l*1[k-1] =  $l_2$ [k-1] ) then {

 $c = l_1$  join  $l_2$ ; // join step: generate candidates

if has infrequent subset(c,  $L_{k-1}$ ) then

delete c;// prune step: remove unfruitful candidate

else and c to  $C_k$ ;

return  $C_k$ ;

}

**procedure has\_infrequent\_subset**(c: candidate k-itemset;  $L_{k-1}$ : frequent(k-1)itemsets);

// use prior knowledge

**for each** (k - 1)-subset s of c

if  $s \notin L_{k-1}$  **then** 

return TRUE;

return FALSE;

Figure 3.14 shows an example of apriori algorithm for ordering transactions (where minsup. Count=3)

| Database D |                            |              | Mininimum support 2 |              |                |                                   | F1               |
|------------|----------------------------|--------------|---------------------|--------------|----------------|-----------------------------------|------------------|
| TID        | Items Purchased            | C1           | <b>Itemset</b>      | sup.         |                | <b>Itemset</b>                    | su p.            |
| 101        | milk, bread, eggs          |              | ${milk}$            | 5            |                | ${milk}$                          | 5                |
| 102        | milk, juice                |              | {bread}             | 4            |                | {bread}                           | 4                |
| 103        | juice, butter              | Scan D       | $\{eggs\}$          | 4            |                | $\{eggs\}$                        | 4                |
| 104        | milk, bread, eggs          |              | {juice}             | 3            |                | {juice}                           | 3                |
| 105        | coffee, eggs               | $\mathbf{1}$ | ${cofree}$          | 3            | $\overline{2}$ | ${c}$ offee}                      | 3                |
| 106        | coffee                     |              | {cookies}           | $\mathbf{1}$ |                |                                   |                  |
| 107        | coffee, juice              |              | {butter}            | $\mathbf{2}$ |                | Scan D<br>$\overline{\mathbf{3}}$ |                  |
| 108        | milk, bread, cookies, eggs |              |                     | F2           |                |                                   | C <sub>2</sub>   |
| 109        | cookies, butter            |              | <b>Hemset</b>       | sup.         |                | <b>Remset</b>                     | su p.            |
| 110        | milk, bread                |              | {milk, bread}       | 3            |                | {milk, bread}                     | 3                |
|            |                            |              | {milk, eggs}        | 3            |                | ${milk, eggs}$                    | 3                |
|            |                            |              | {bread, eggs}       | 3            | 4              | $\{$ milk, juice}                 | $1\,$            |
|            |                            |              |                     |              |                | ${milk, coffee}$                  | 0                |
|            |                            |              |                     |              |                | {bread, eggs}                     | 3                |
|            |                            |              |                     |              |                | {bread, juice}                    | $\boldsymbol{0}$ |
|            |                            |              |                     |              |                | {bread, coffee}                   | $\boldsymbol{0}$ |
|            | {eggs, juice}              | $\,0\,$      |                     |              |                |                                   |                  |
|            |                            |              | {eggs, coffee}      | $1\,$        |                |                                   |                  |
|            |                            |              |                     |              |                | {juice, coffee}                   | 0                |
|            |                            |              |                     | C3           |                |                                   | F3               |
|            |                            |              | Itemset             | su p.        |                | Itemset                           |                  |
|            |                            |              | {milk, bread, eggs} | 3            | 6              | {milk, bread, eggs}               | 3                |

Figure 3.14 An example of Apriori Algorithm

Fac. of Grad. Studies, Mahidol Univ. M.Sc. (Computer Science) / 49

### **3.3.3 Association Rule Generation**

Association rule generation is the step to generate all association

rules that has confidence value above minconf. [23].

Figure 3.15 shows the association rule generation algorithm.

```
Algorithm genRules(F)\sqrt{F} is the set of all frequent itemsets
     for each frequent k-itemset f_k in F, k \ge 2 do
\mathbf{1}\overline{2}output every 1-item consequent rule of f_k with confidence \geq minconf and
              support \leftarrow f<sub>k</sub> count / n // n is the total number of transactions in T
3
         H_1 \leftarrow \{ \text{consequences of all 1-item consequent rules derived from } f_k \text{ above} \}.\overline{4}ap-genRules(f_k, H_1);
5
     endfor
                                            \triangle // H_m is the set of m-item consequents
Procedure ap-genRules(f_k, H_m)if (k > m + 1) AND (H_m \neq \emptyset) then
\mathbf{1}H_{m+1} \leftarrow candidate-gen(H_m):
\overline{2}\overline{\mathbf{3}}for each h_{m+1} in H_{m+1} do
\overline{4}conf \leftarrow f_k count (f_k - h_{m+1}) count;
5
            if (conf \geq minconf) then
6
                 output the rule (f_k - h_{m+1}) \rightarrow h_{m+1} with confidence = conf and
                 support = f_k count / n; | | | n is the total number of transactions in T
\overline{7}else
8
               delete h_{m+1} from H_{m+1};
\overline{9}endfor
        ap-genRules(f_k, H_{m+1}).
10<sup>1</sup>11 endif
```
Figure 3.15 The association rule generation algorithm [23]

For example of **association rule generation:** Suppose we use a frequent 3-itemset ({milk, bread, eggs}) to generate rules and define minconf. = 70%. The following lists all possible association rules with their support and confident values.

```
Rule 1: milk, bread \rightarrow eggs [confidence = 3/4 = 75\% ]
Rule 2: milk , eggs \rightarrow bread [confidence=3/4 = 75%]
Rule 3: bread, eggs \rightarrow milk [confidence=3/5 = 60%]
Rule 4: milk → bread, eggs [confidence=3/3 = 100%] 
Rule 5: bread → milk, eggs [confidence=3/3 = 100%] 
Rule 6: eggs \rightarrow milk, bread [confidence=3/3 = 100%]
```
There are five association rules, namely Rule 1, Rule 2, Rule 4, Rule 5 and Rule 6 that have confidence values greater than minconf. Therefore, these five rules are interesting for users.

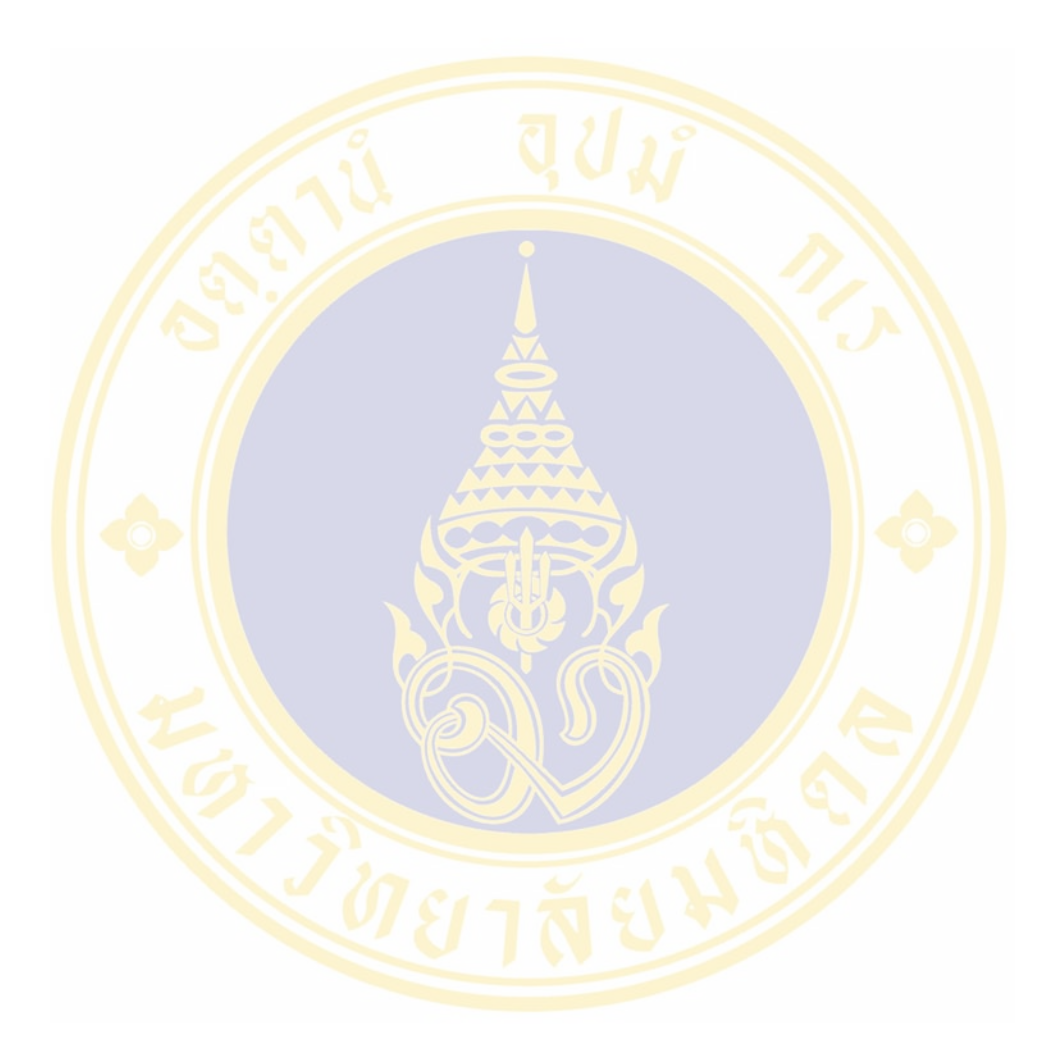

Fac. of Grad. Studies, Mahidol Univ. M.Sc. (Computer Science) / 51

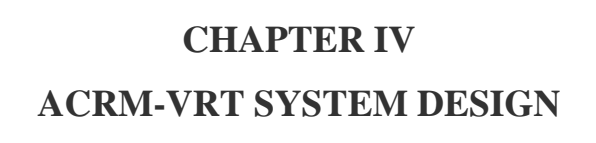

# **4.1 ACRM-VRT System Architecture**

The ACRM-VRT system architecture is illustrated in Figure 4.1.

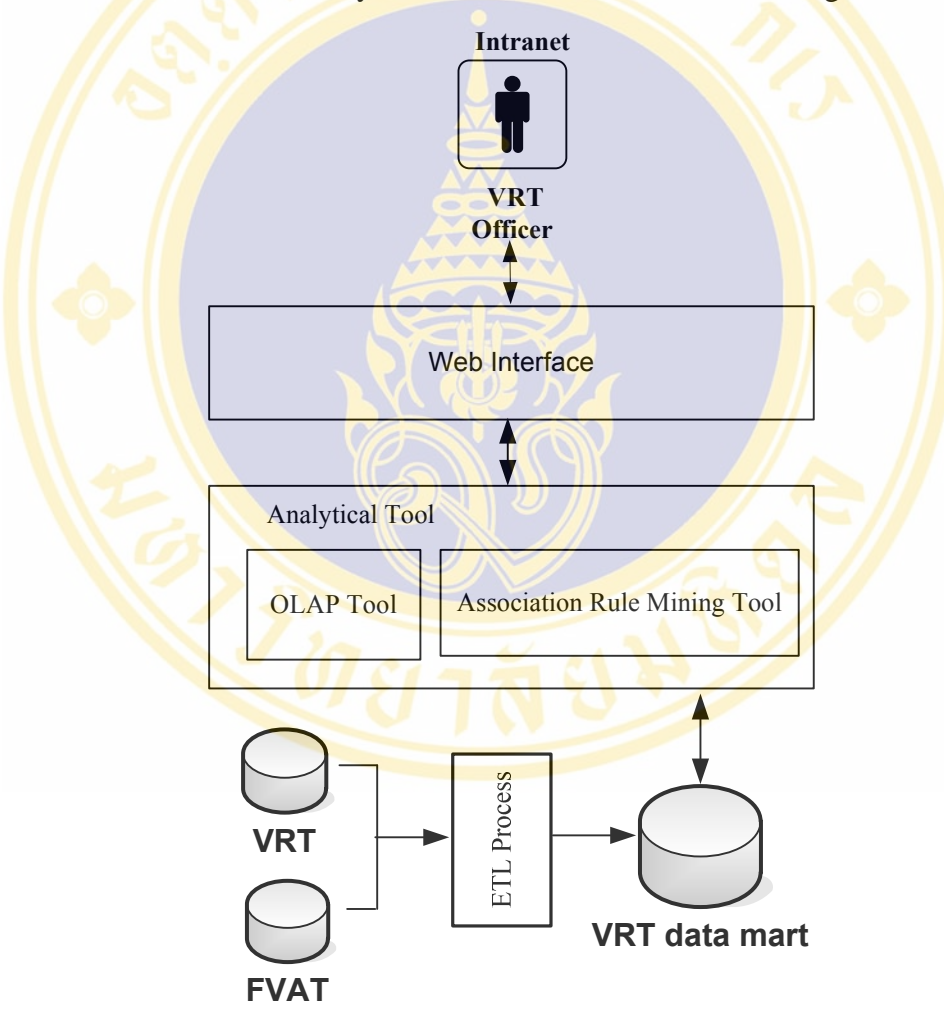

Figure 4.1 ACRM-VRT System architecture

Figure 4.1 ACRM-VRT architecture consists of 5 components as follows: 1) Data sources for building Data Mart include VRT and FVAT (Full Value Added Tax) Database

- 2) ETL process.
- 3) VRT data mart
- 4) Analytical Tool composed of:
	- OLAP Tool is a tool for analyze multidimensional data online
	- Association Rule Mining Tool is a tool for discovering the association rules representing tourist's goods purchase behaviors.

5) Web Interface is used to interact between ACRM-VRT system and users (VRT officers). The officers working at VRT office can access the system via Intranet system.

# **4.2 Data Sources of Data Mart**

Source of Data Mart is the combination of data from two systems described as follows:

1) FVAT: Data is stored in the form of relational database in database management system named DB2 on mainframe. VAT registrant data and VAT filing data are stored in this system.

2) VRT: Data is stored in the form of relational database in DB2. VAT refunds for tourists, VRT entrepreneurs and VRT shops data are stored in this system.

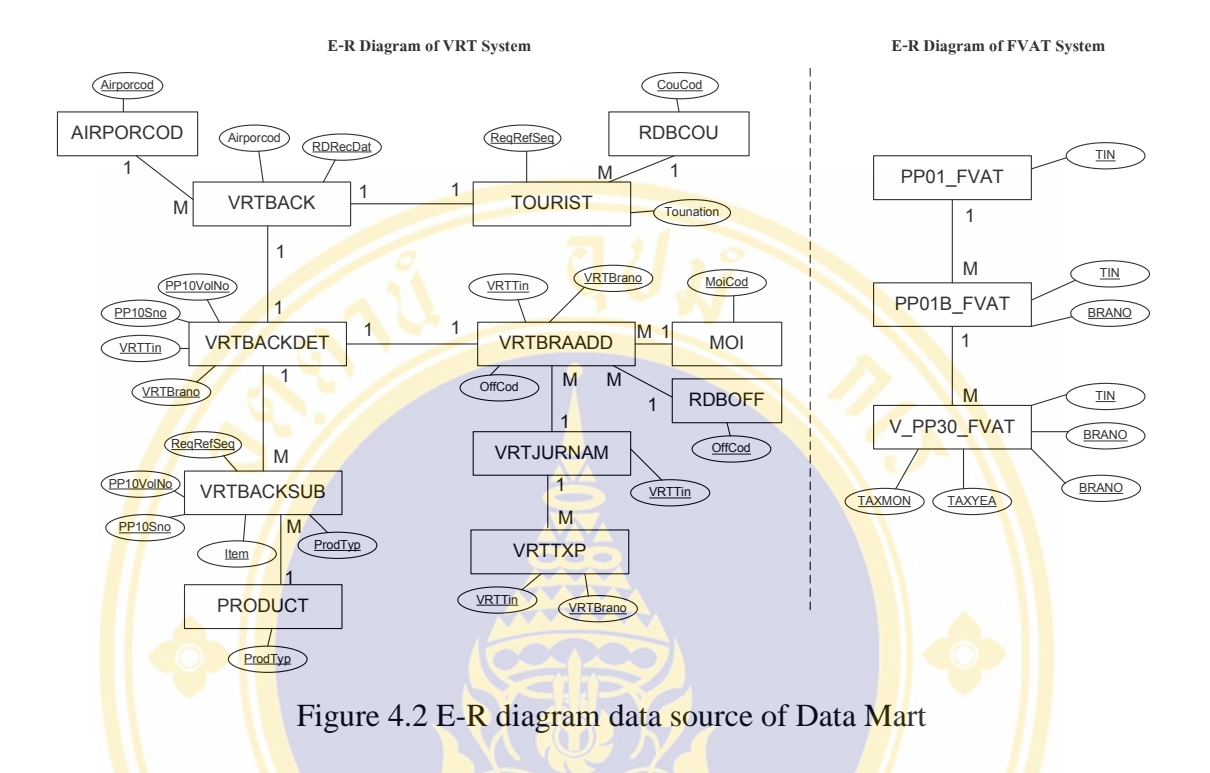

#### E-R Diagram Data source of Data Mart

Figure 4.2 shows E-R diagram of VAT registrant and VRT filing data. Only the core files used to build the Data Mart of the ACRM-VRT system are displayed in the figure. They consist of twelve tables from VRT system and three tables from FVAT system. The last updated of these data is June 30, 2009. (from January 1, 1999 to June 30, 2009. These tables are described as follows:

| N <sub>0</sub>              | <b>Table Name</b> | <b>Description</b>                      | <b>Table Type</b><br>/ Database | <b>Approx. Volume</b>                     |
|-----------------------------|-------------------|-----------------------------------------|---------------------------------|-------------------------------------------|
|                             | <b>TOURIST</b>    | Records of tourists<br>information      | Transaction<br>VRT              | 12,567,989<br>$\approx 20,000$<br>Month)  |
| $\mathcal{D}_{\mathcal{L}}$ | <b>VRTBACK</b>    | Records of VAT<br>Refund<br>Information | Transaction<br>VRT              | 14,890,890<br>$\approx 20,000$<br>/Month) |

Table 4.1 The summary table of data sources for VRT data mart

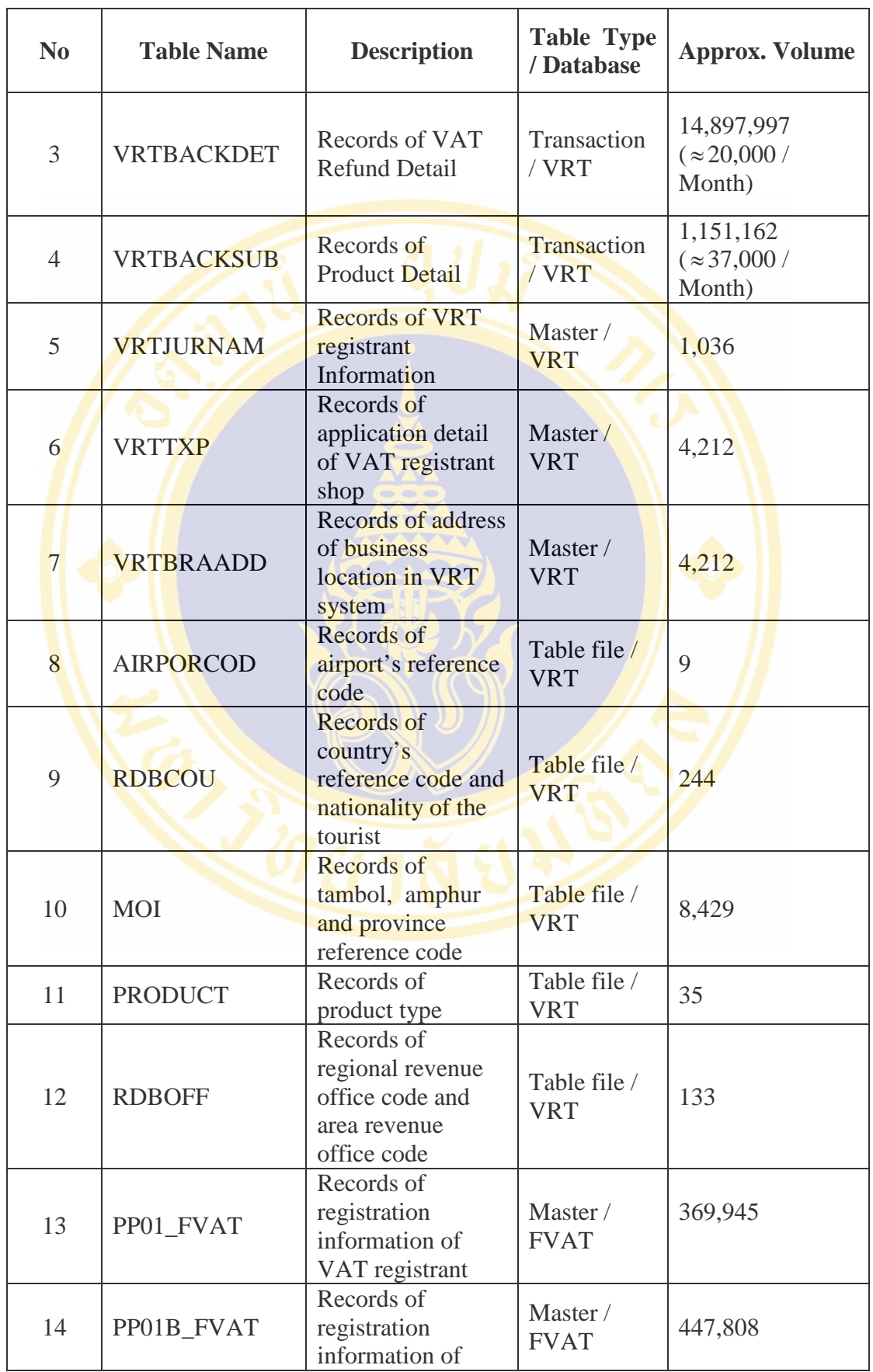
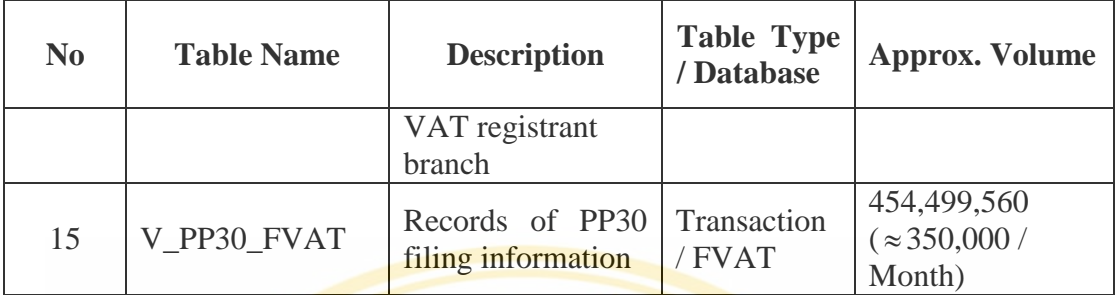

1. Table name : Tourist

Description : Tourist Information.

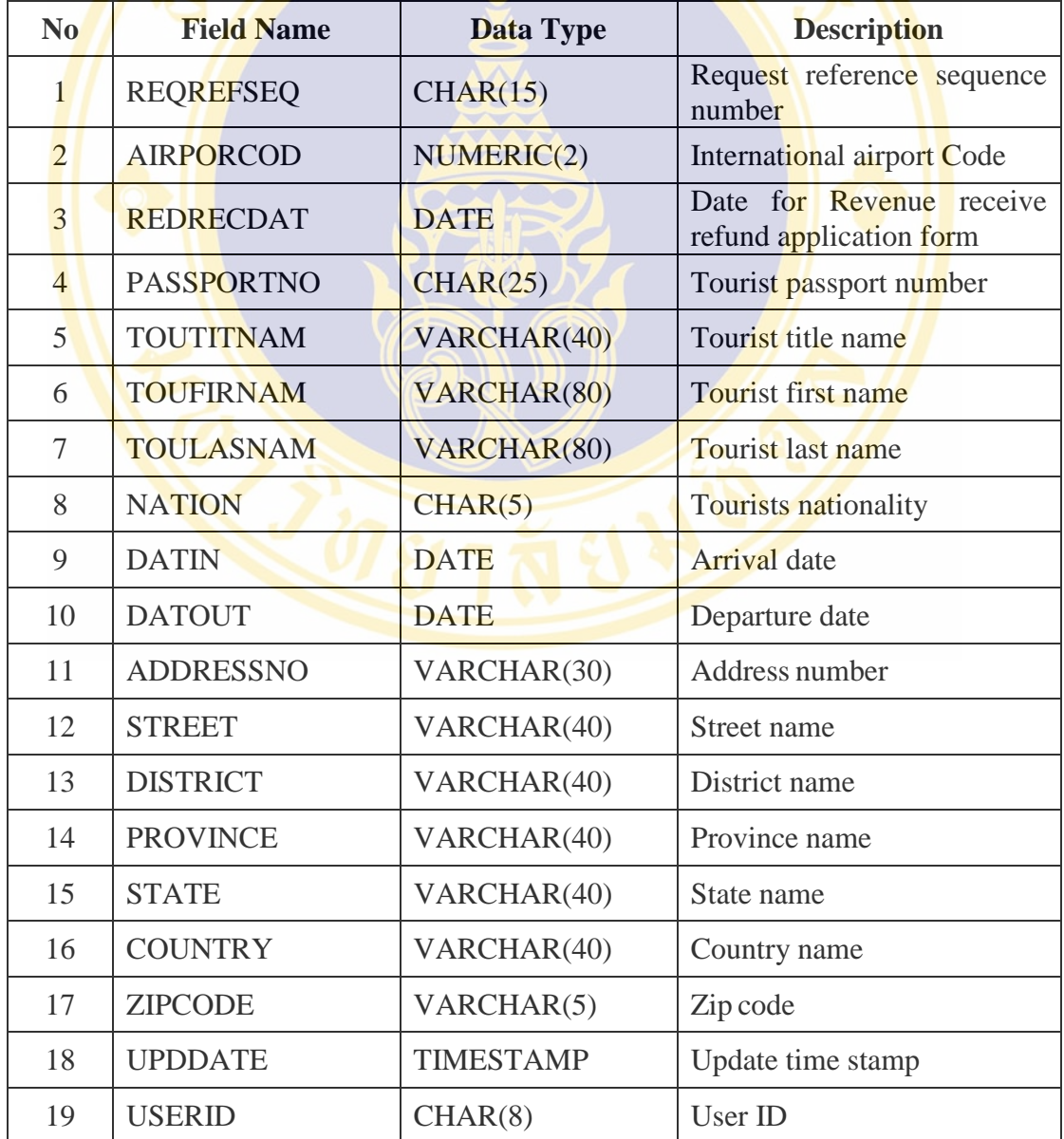

2. Table name : VRTBACK

Description : VAT Refund Information.

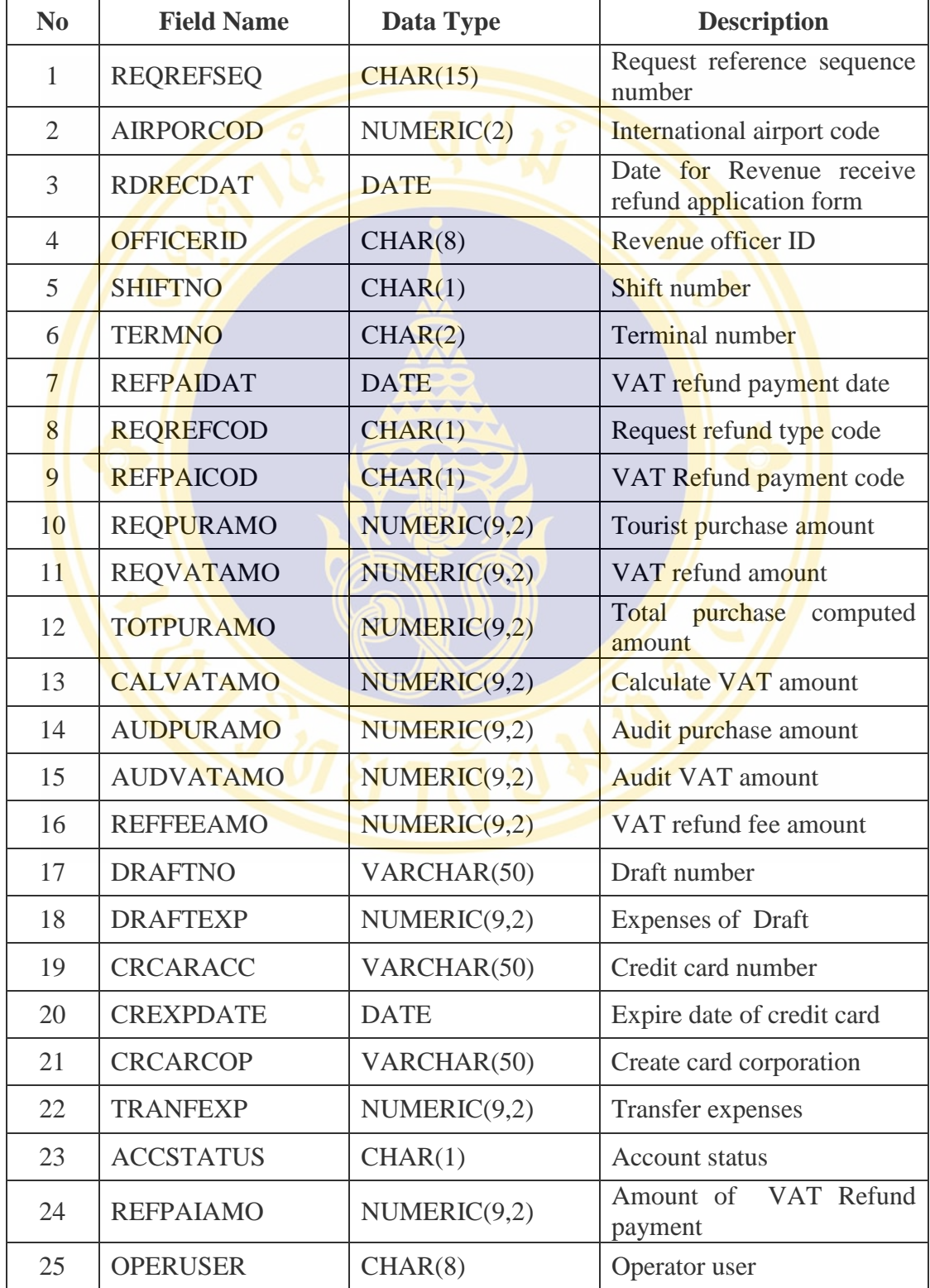

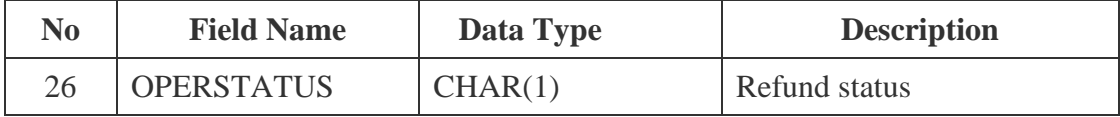

3. Table name : VRTBACKDET

Description : VAT Refund Detail.

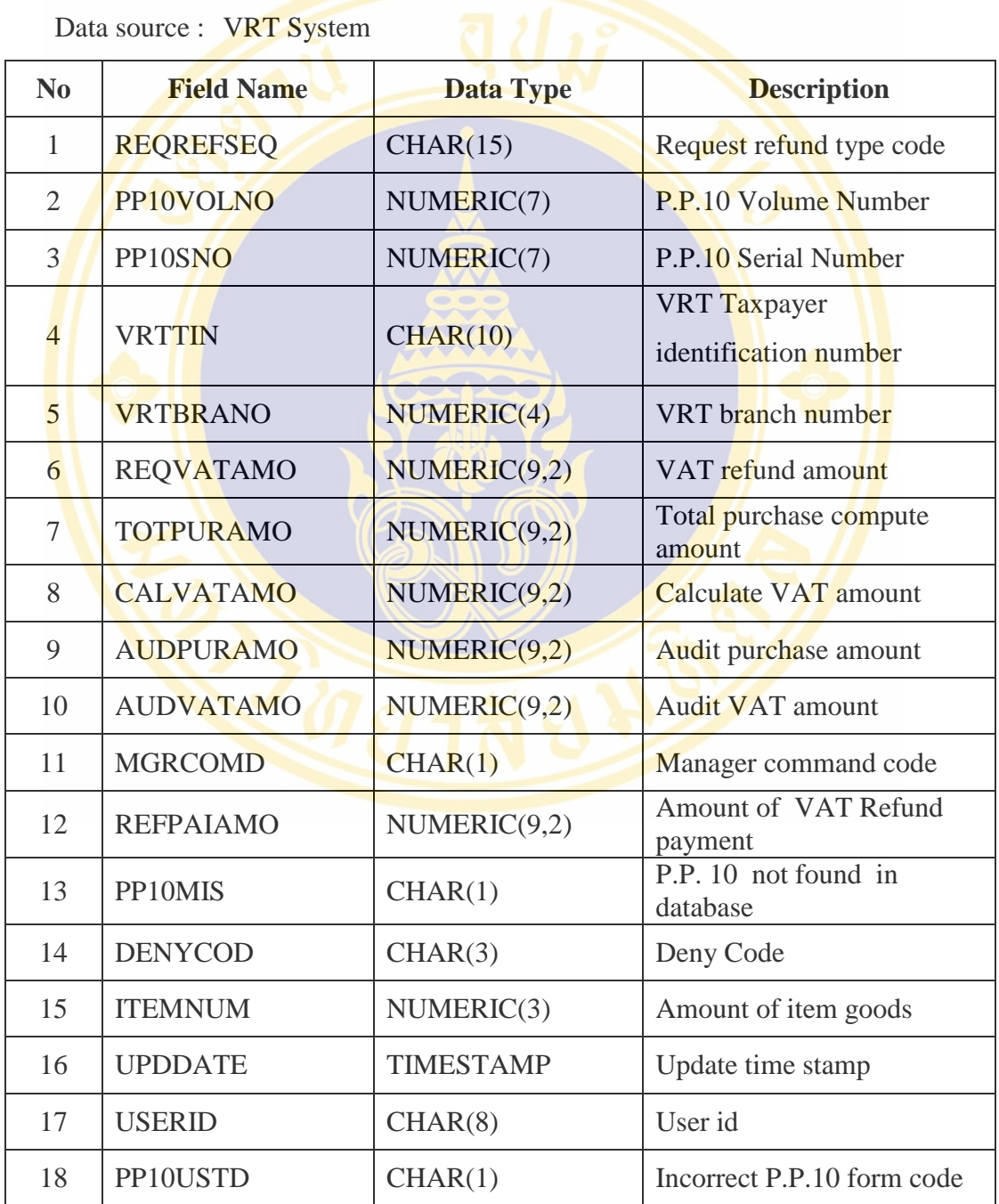

4. Table name : VRTBACKSUB

Description : Product Detail.

Data source : VRT System

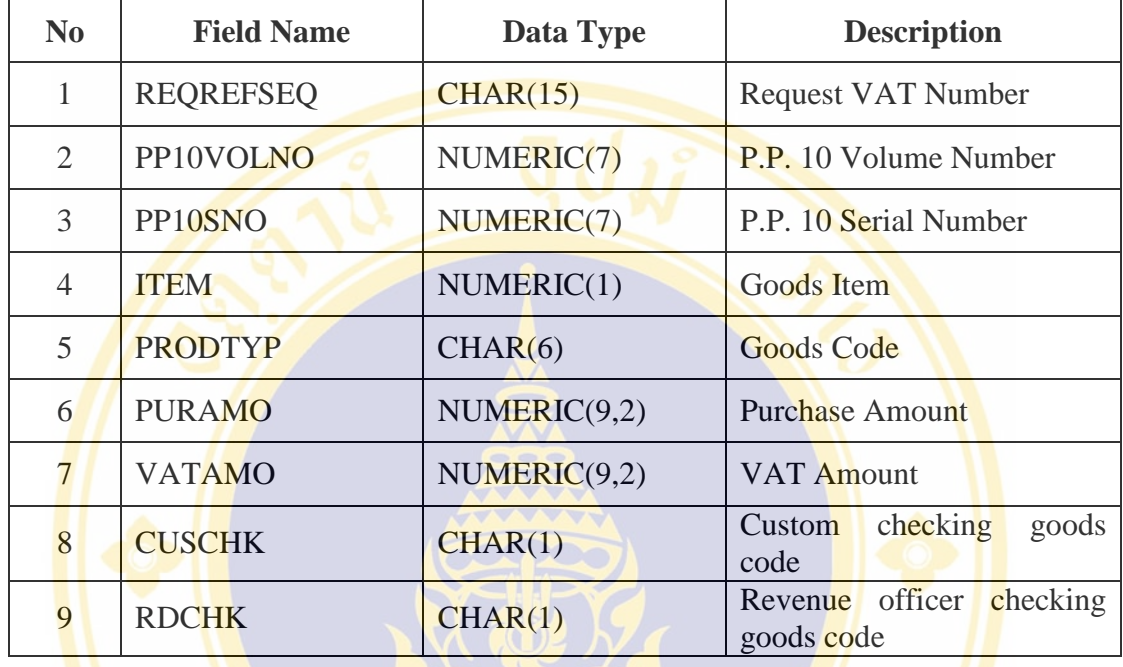

5. Table name : VRTJURNAM

Description : VRT Registrant Information.

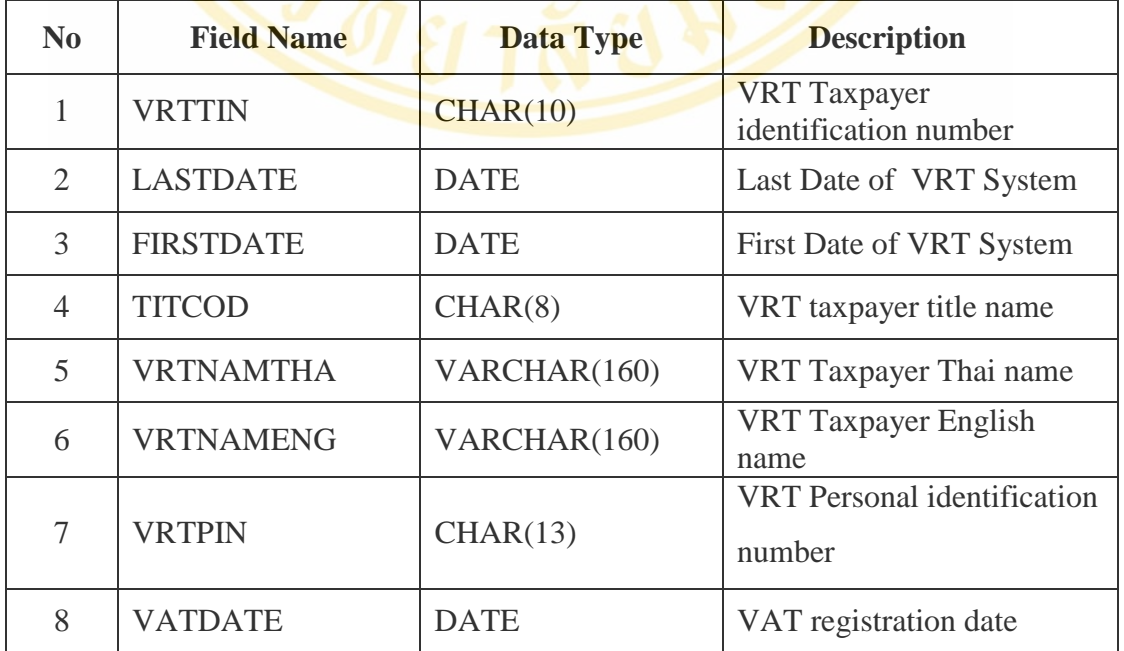

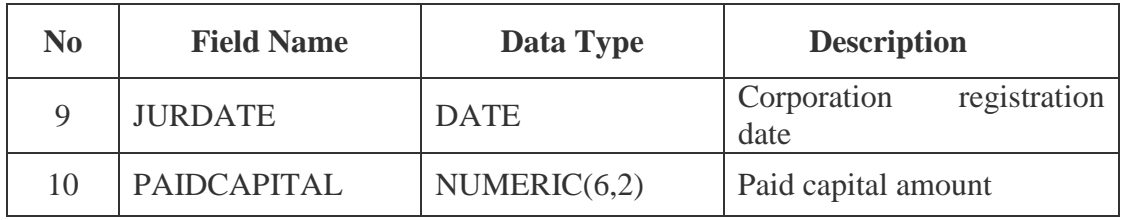

## 6. Table name : VRTTXP

Description : Application detail of VAT registrant shop.

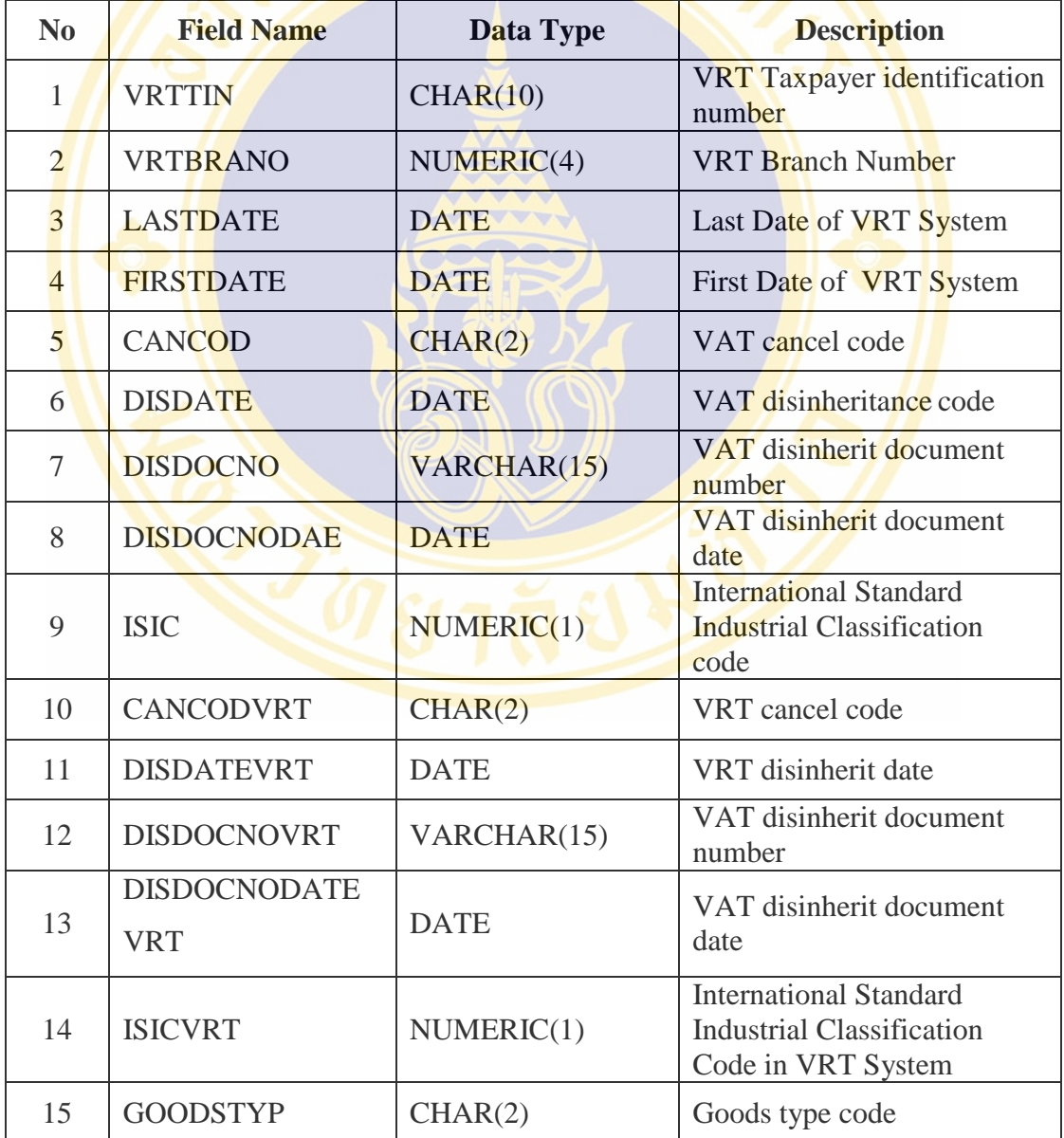

7. Table name : VRTBRAADD

Description : Address of Business Location in VRT System

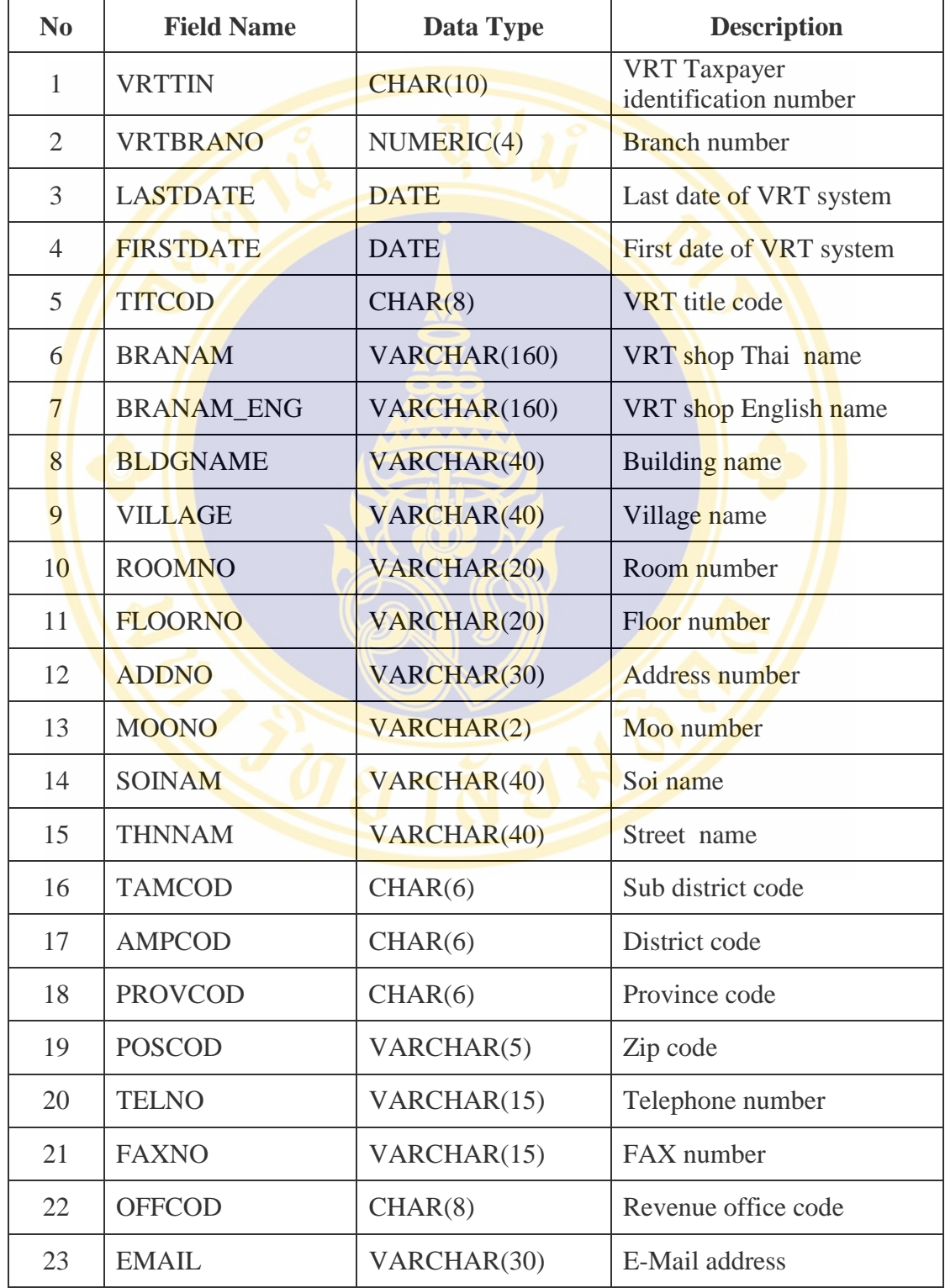

Fac. of Grad. Studies, Mahidol Univ. M.Sc. (Computer Science) / 61

8. Table name : AIRPORCOD

Description : Airport's Reference Code

Data source : VRT System

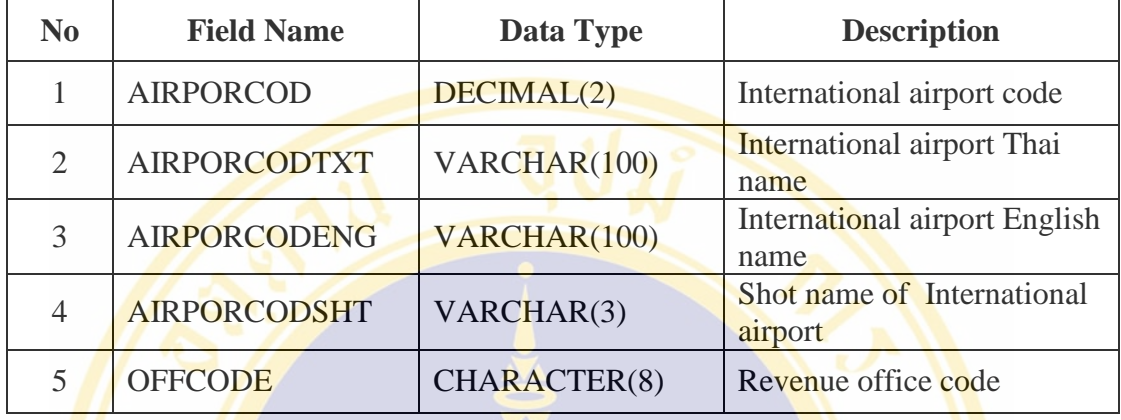

9. Table name : RDBCOU

Description : Country's Reference Code and Nationality of The Tourist. Data source : VRT System

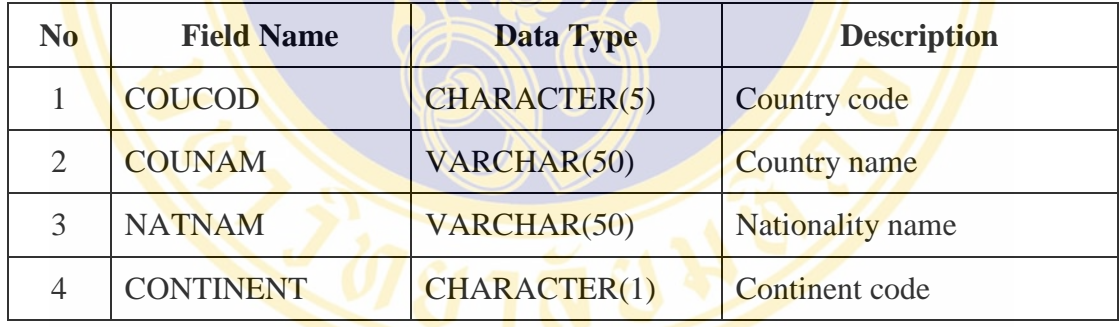

10. Table name : MOI

Description : Tambol, Amphur and Province Reference Code.

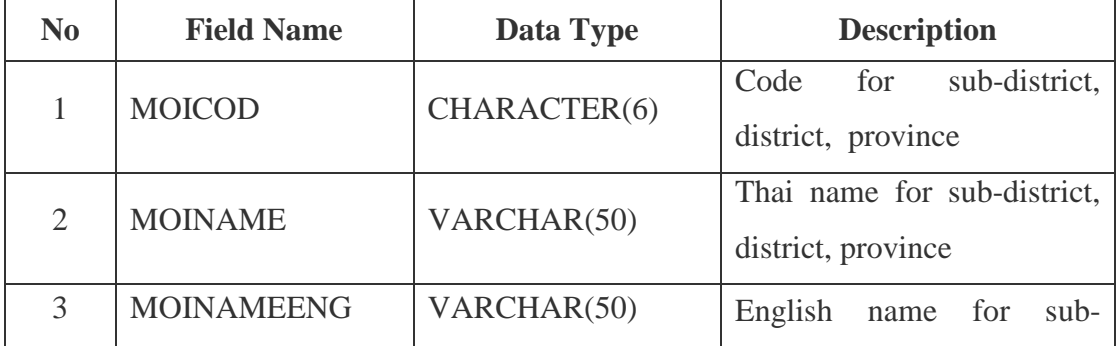

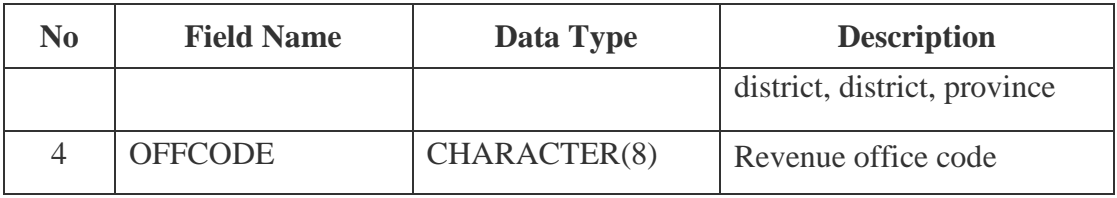

11. Table name : PRODUCT

Description : Product Type

Data source : VRT System

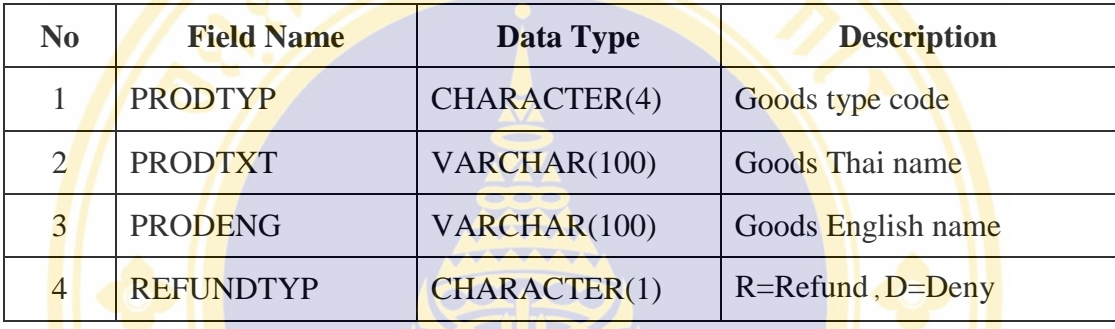

12. Table name : RDBOFF

Description : Regional Revenue Office Code and Area Revenue Office Code

Data source : VRT System

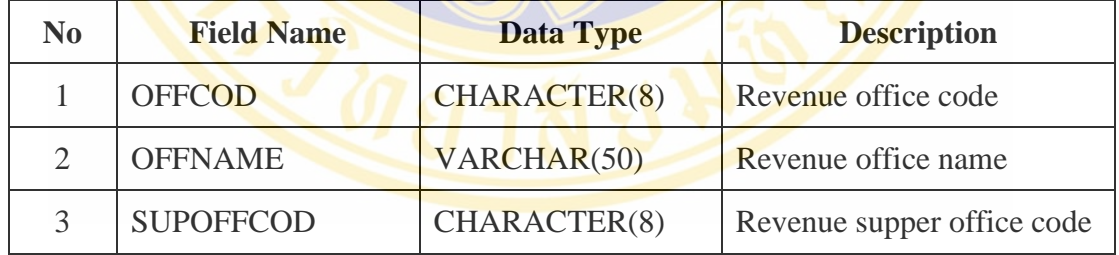

13. Table name : PP01\_FVAT

Description : Registration Information of VAT Registrant.

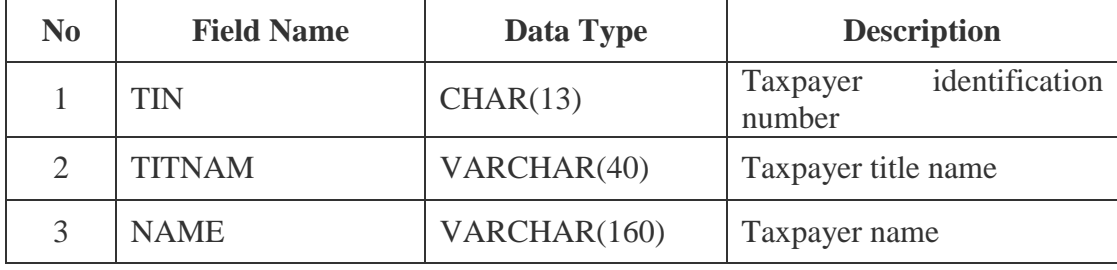

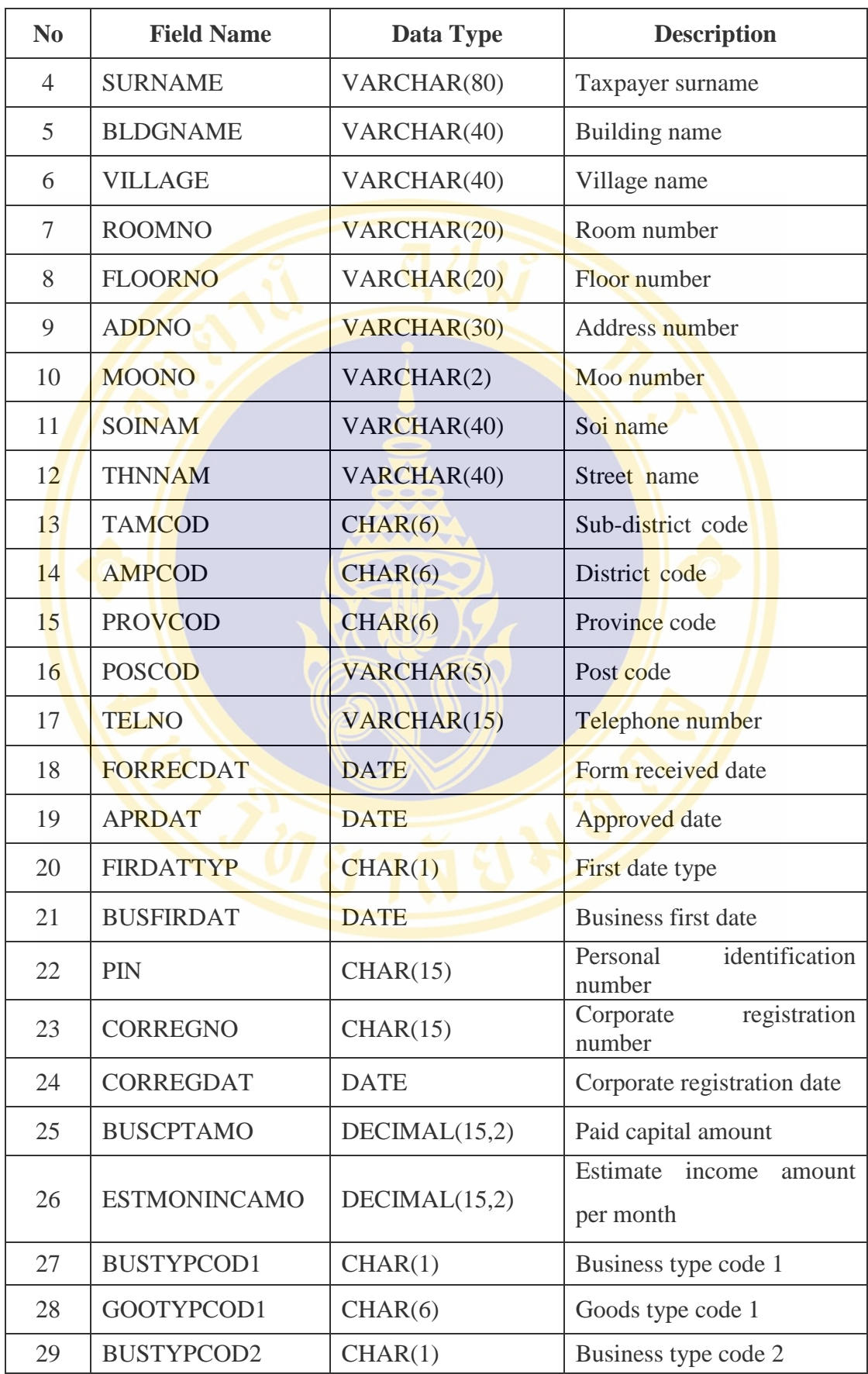

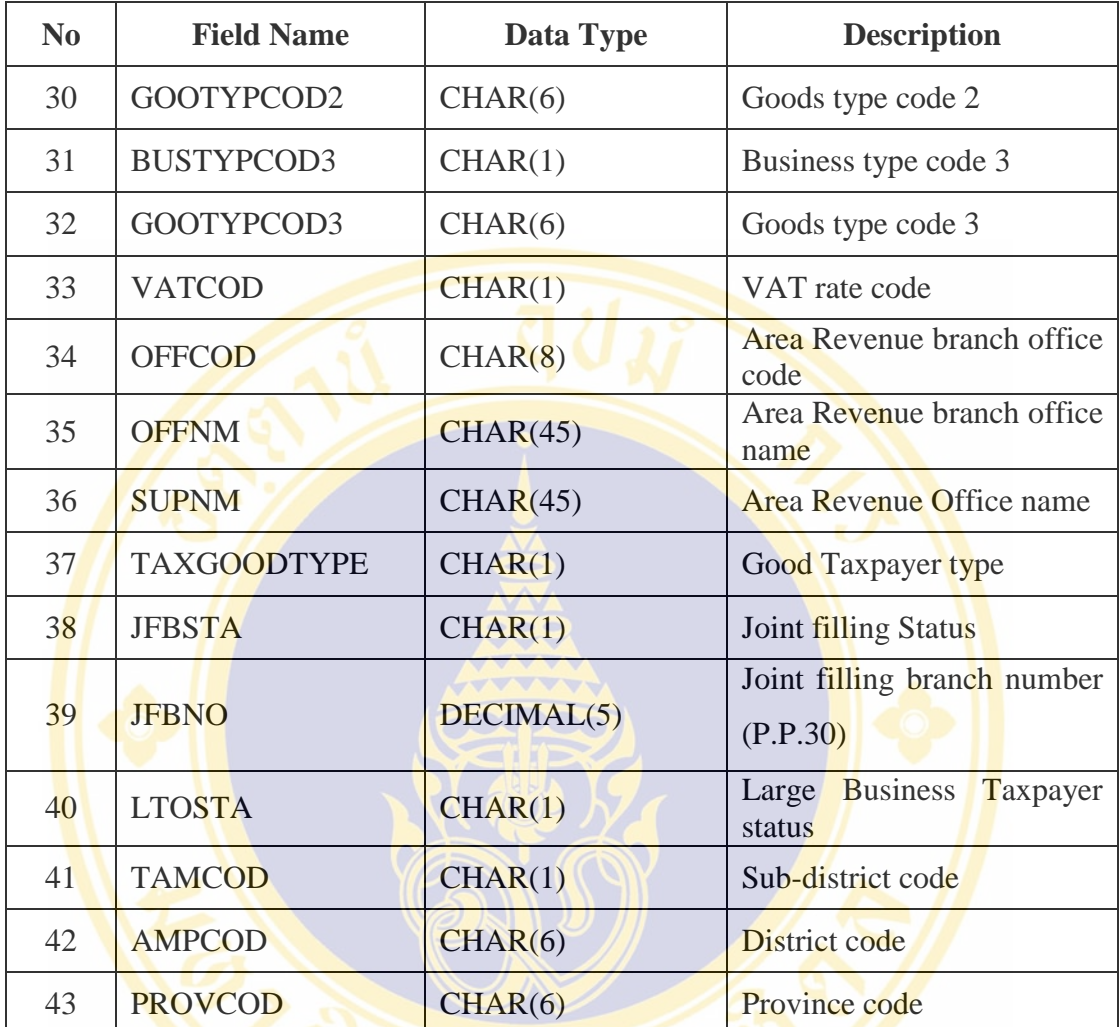

14. Table name : PP01B\_FVAT

Description : Registration information of VAT Registrant Branch

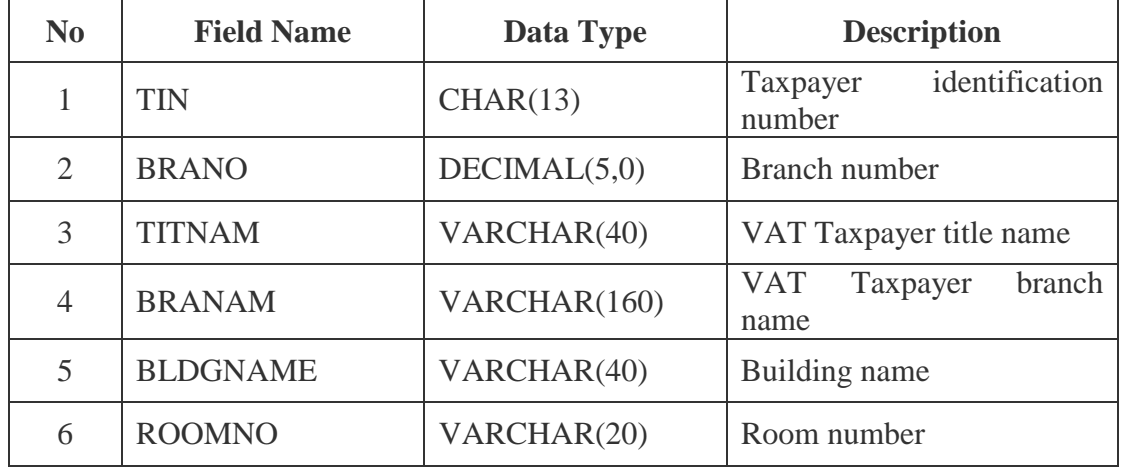

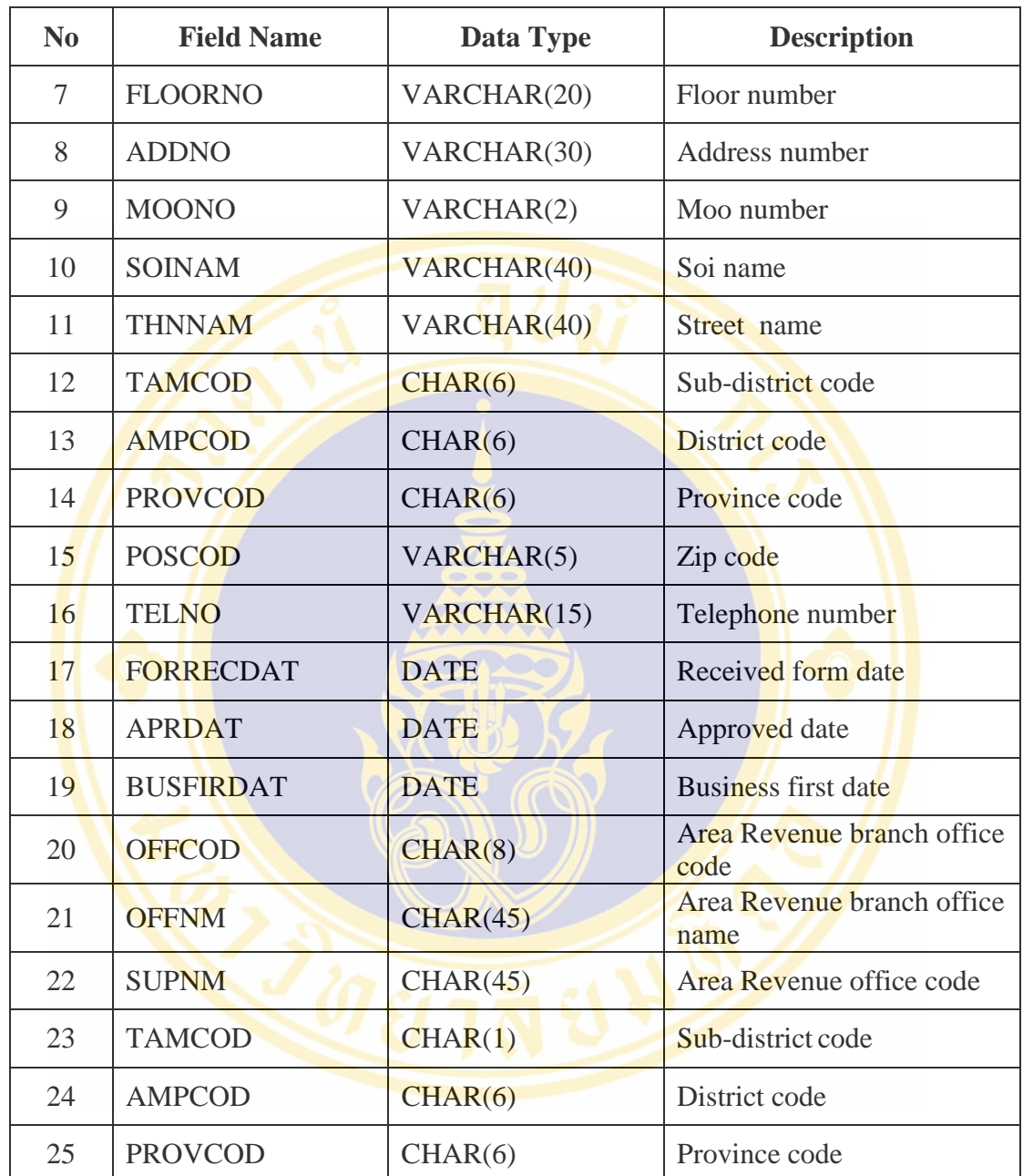

15. Table name : V\_PP30\_FVAT

Description : PP30 Filing Information.

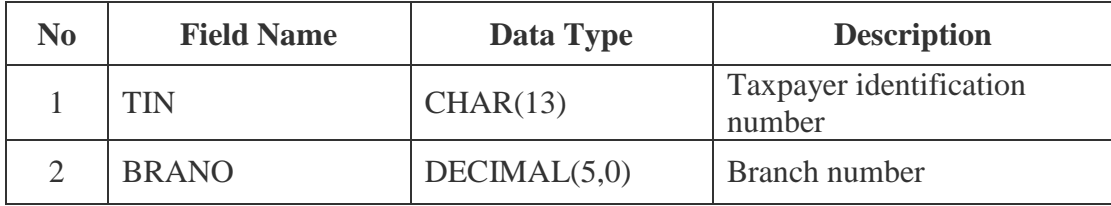

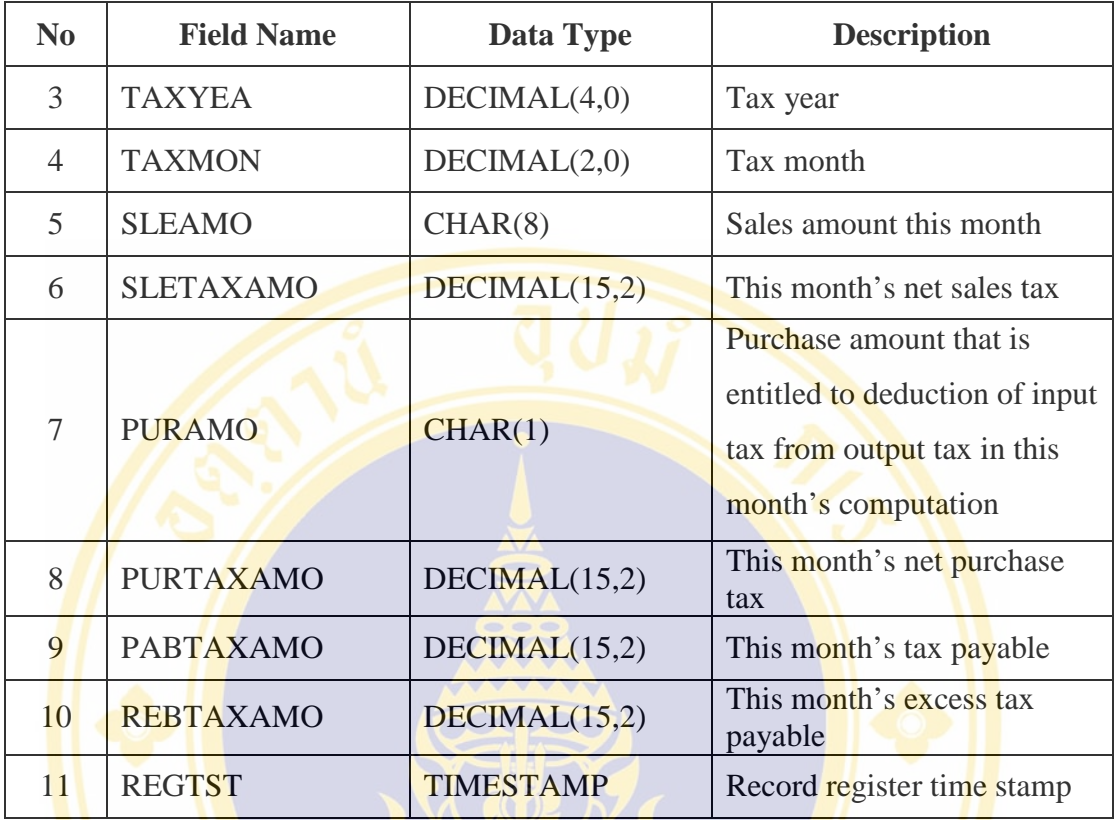

### **4.3 ETL Process**

Processes of importing data to Data mart are illustrated in Figure 4.3.

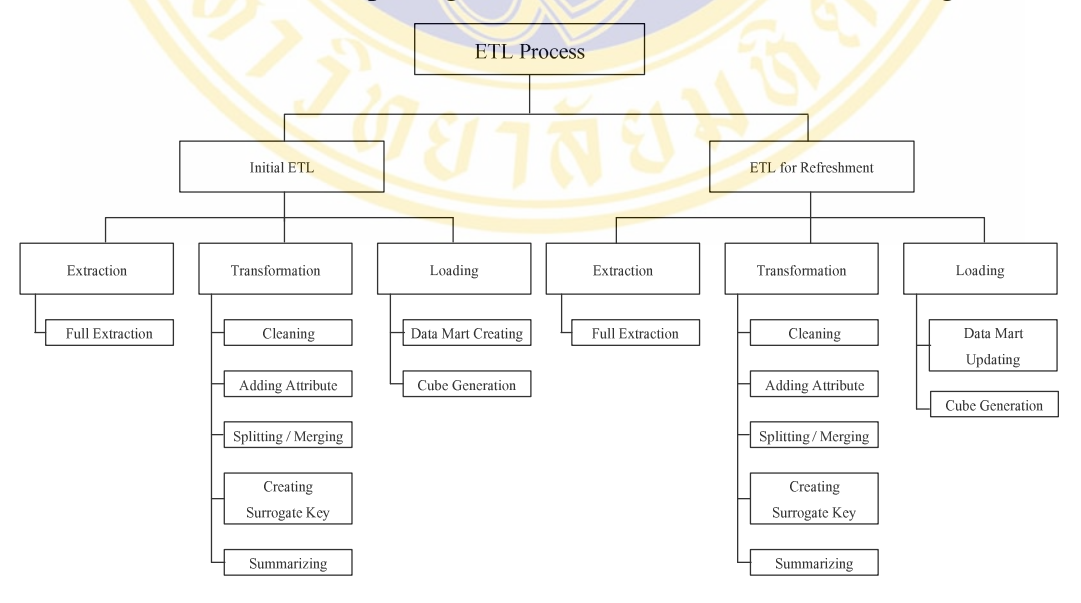

Figure 4.3 Structure Chart of ETL Process

Figure 4.3 shows the ETL's process for preparing and importing data to Data Mart. These processes are described as follows:

1) Initial ETL: is the initial process in building Data Mart and Data Cube.

2) ETL for Refreshment: is a process to update the Data Mart for ACRM-VRT system. Data will be updated monthly and be used to create monthly reports.

Initial ETL and ETL for Refreshment is the combination of these processes described as follows:

### **Extraction**

Full Extraction Steps to select data from data sources.

### **Transformation**

Cleaning Steps to update data to be consistent and in the defined forms.

Add Attribute Steps to add data field to be easy to integration and retrieve data.

Splitting / Merge Step to split data such as split purchase date in date format into separated date, month and year and merge data such as sum the total orders in each day.

Creating Surrogate Key Step to define the Primary Key in Dimension Table which is the *integer type* generated automatically. This key is used to link to Fact Table. Consequently, the size of the Fact Table would not be large.

Summarizing Step to summarize data for Fact Table Fact Table

#### **Loading**

Data Mart Creation Step to import transformed data to Dimension Tables and Fact Tables according to the defined structure.

Data Mart Updating Step to update data in Data Mart to be up-todated by adding data generated in the new month.

Cube Generation Step to import and update Data Cube.

### **4.4 Data Mart Design**

The design of a data mart is divided into three parts including data granularity declaration, concept hierarchies definition, and structure of data mart.

### **4.4.1 Data Granularity Declaration**

There are two levels of Data Granularity namely day and month described as follows:

1) Day Level Granularity: Store daily information, including VAT refunds for tourists data. This data are used to display the amount of tourists that come to request for VAT refund in each day. From this, the VRT officer can be arranged for providing service to the tourists.

2) Month Level Granularity : Store monthly information, including VRT filing data.

### **4.4.2 Concept Hierarchies Definition**

Showing the data perspectives used to retrieve data are defined as follows:

1) RD Office : Show area of responsibility of each Revenue Office that the business's stores are located.

- 2) Country: Show the country of tourists requesting for VAT refund.
- 3) Province: Show the business location according to the map of Thailand.
- 4) Pay VAT Time: Show month and year that payment occurs.
- 5) Refund VAT Time: Show year month day of requesting for VAT refund.
- 6) Refund Type : Show refund type of the tourist.

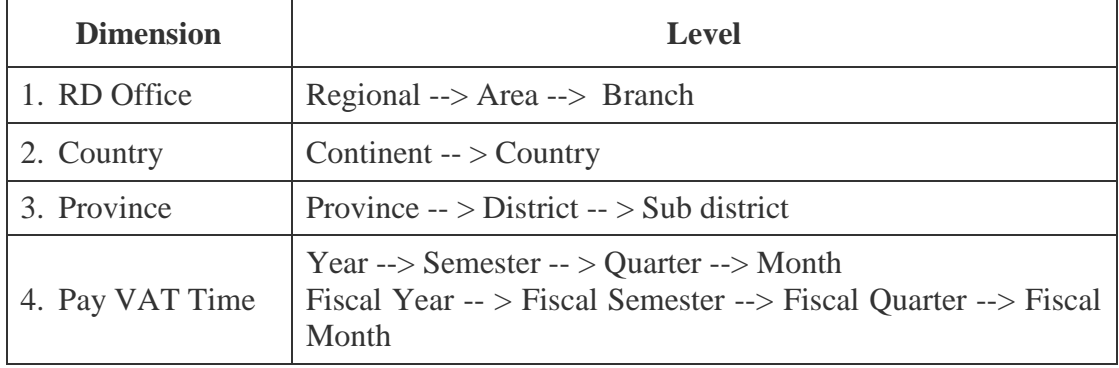

### Table 4.2 Show concept hierarchy design

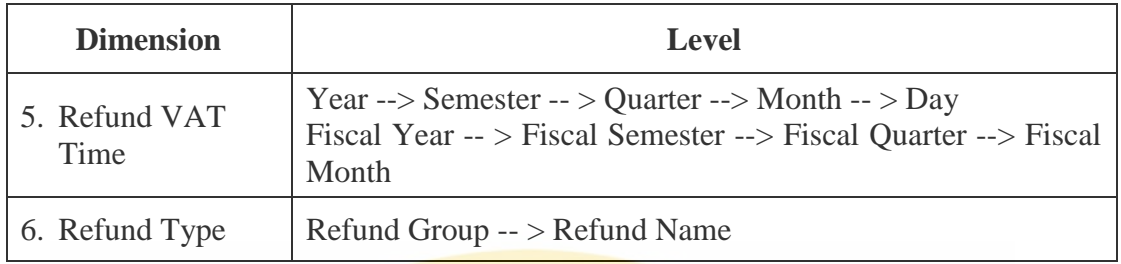

## **4.4.3 Data Mart Structure**

Data Mart structure is depicted in Figure 4.4. The structure composes of 17 dimension tables and 4 fact tables described in Table 4.3

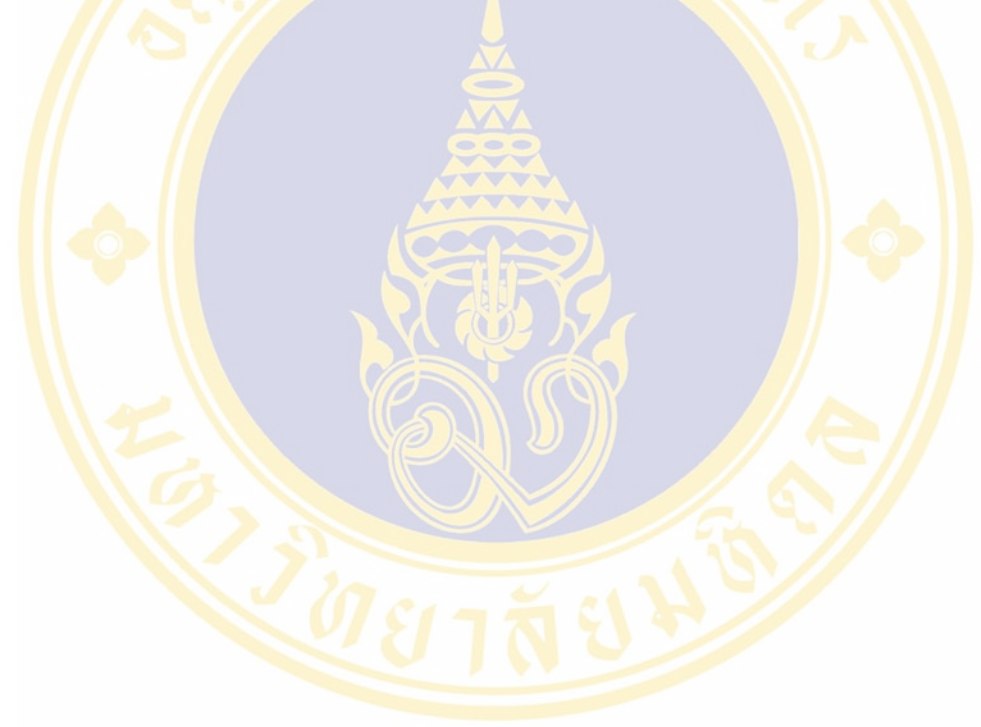

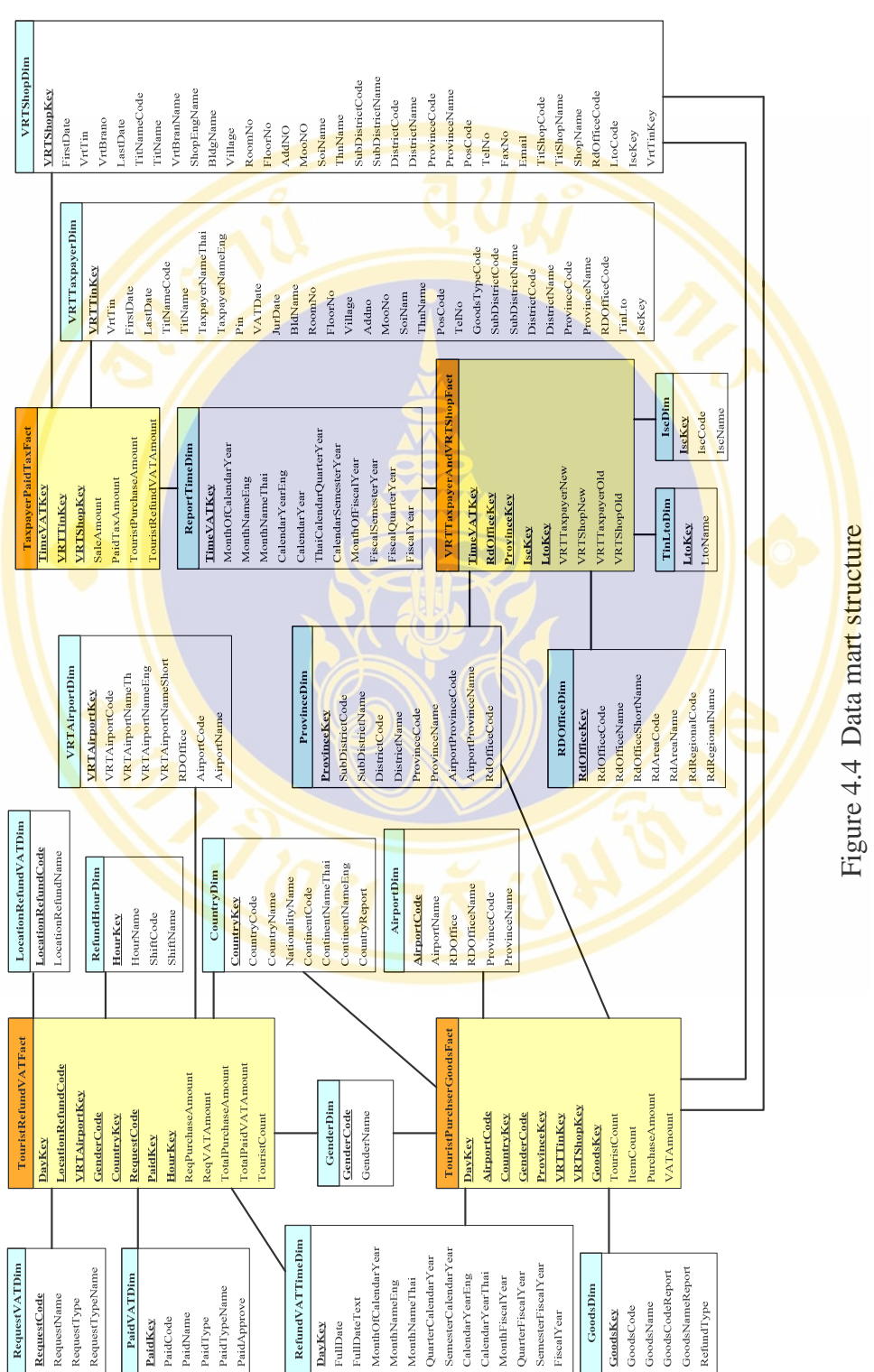

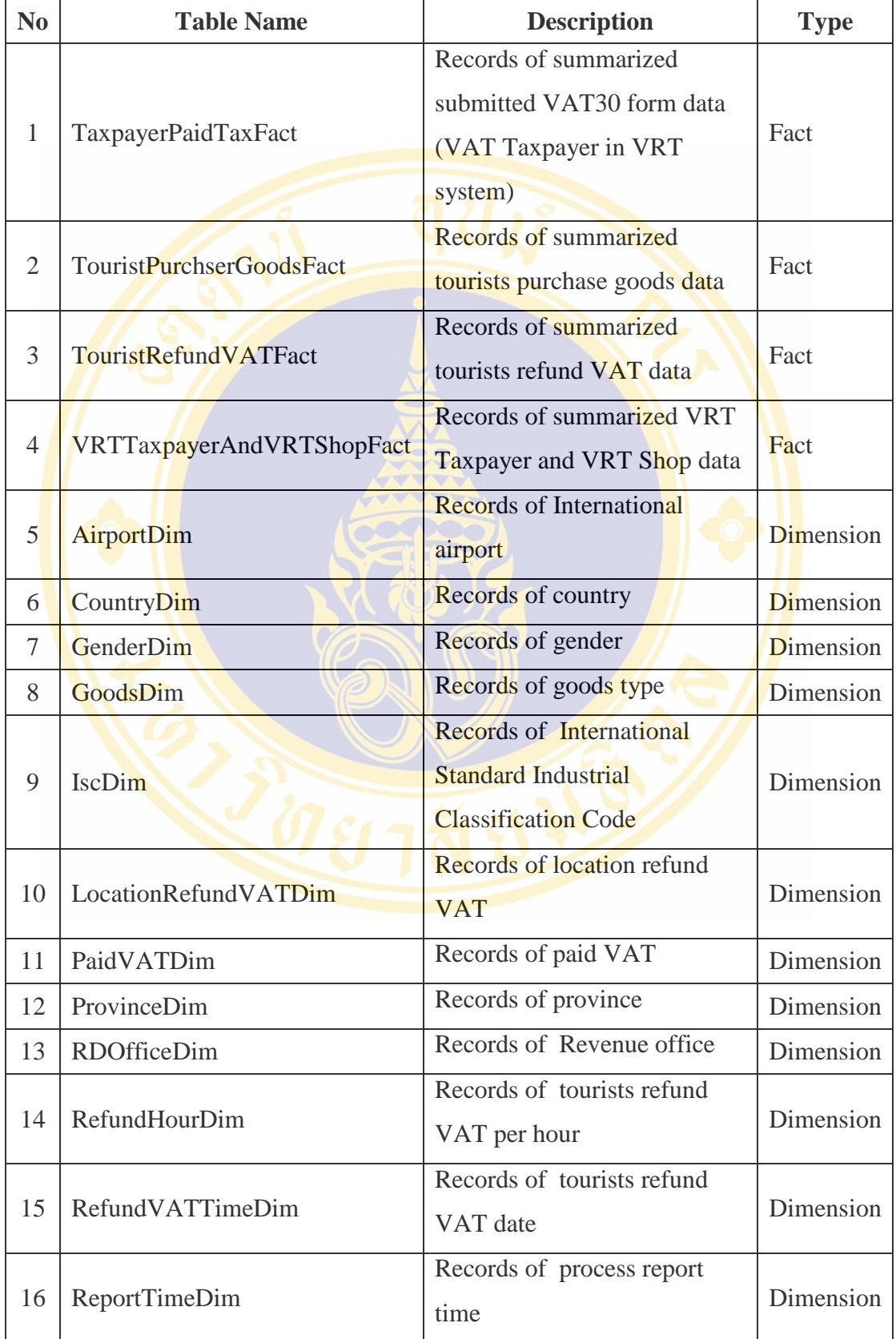

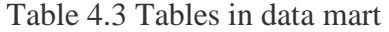

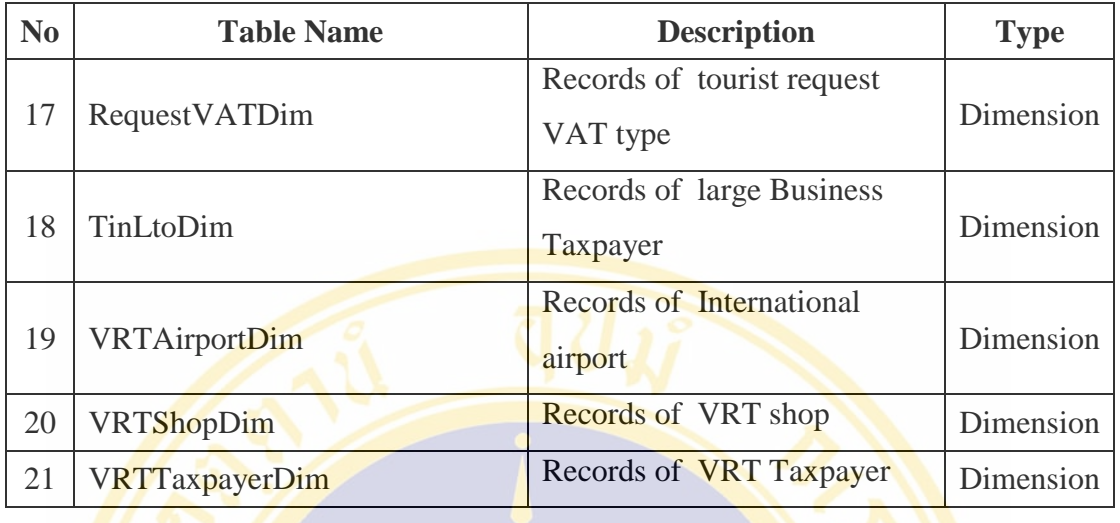

1. Table Name: TaxpayerPaidTaxFact Description : Filing Information of VAT Registrant in VRT System Table Type : Fact Table

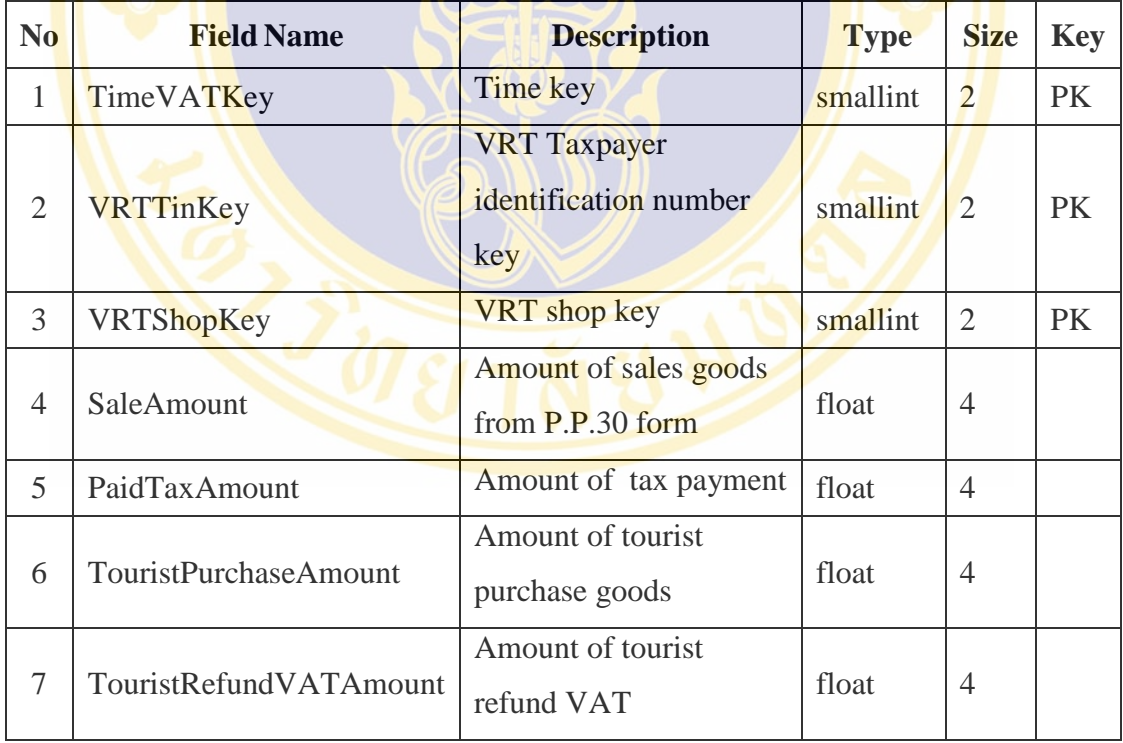

2. Table Name : TouristPurchserGoodsFact

Description : Purchasing Transaction of the Tourist

Table Type : Fact

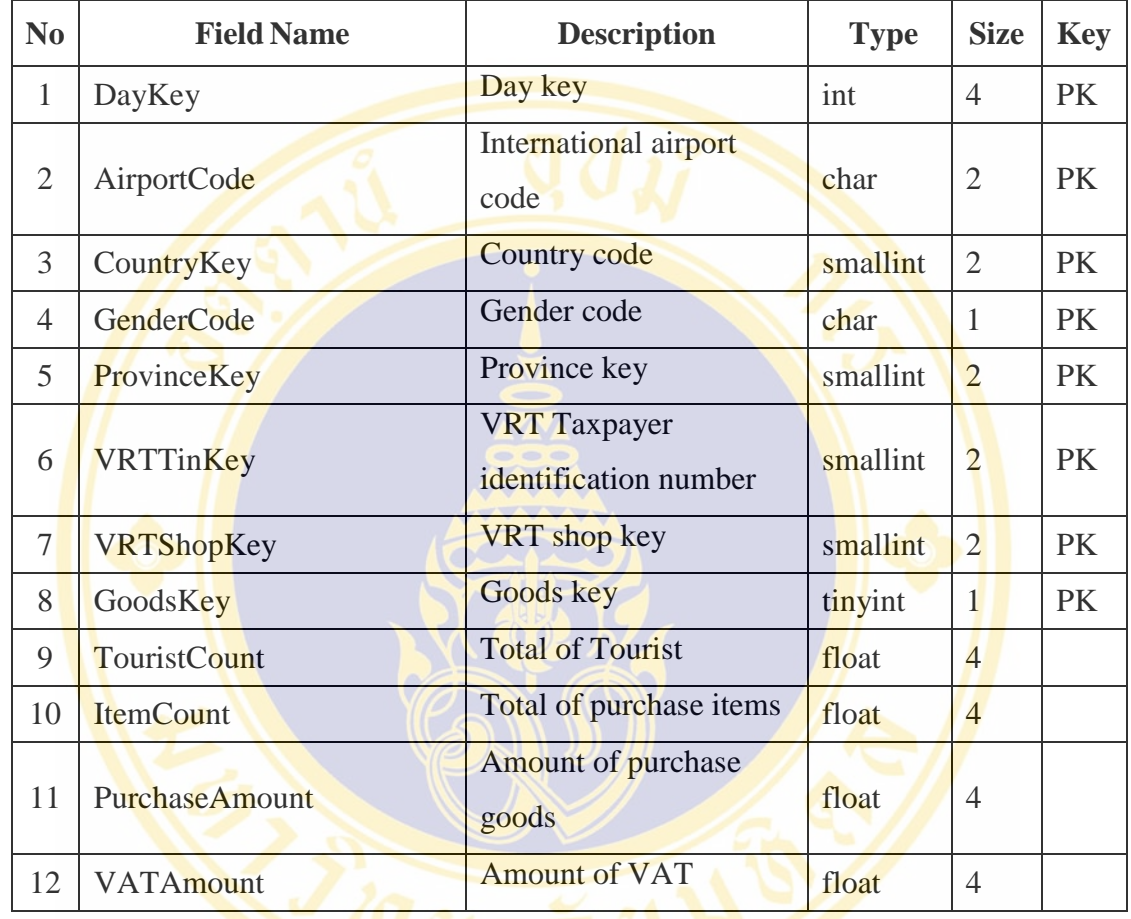

3. Table Name : TouristRefundVATFact

Description : Request for VAT Refund Transaction of the Tourist.

Table Type : Fact

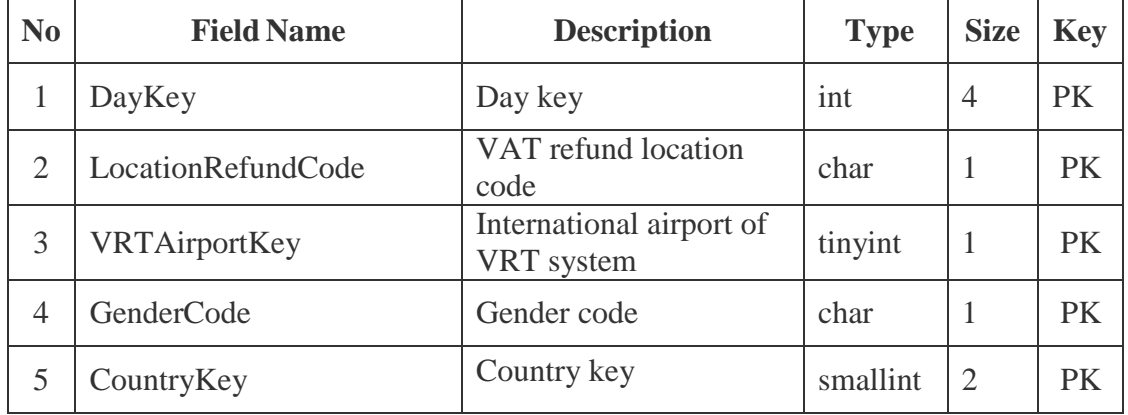

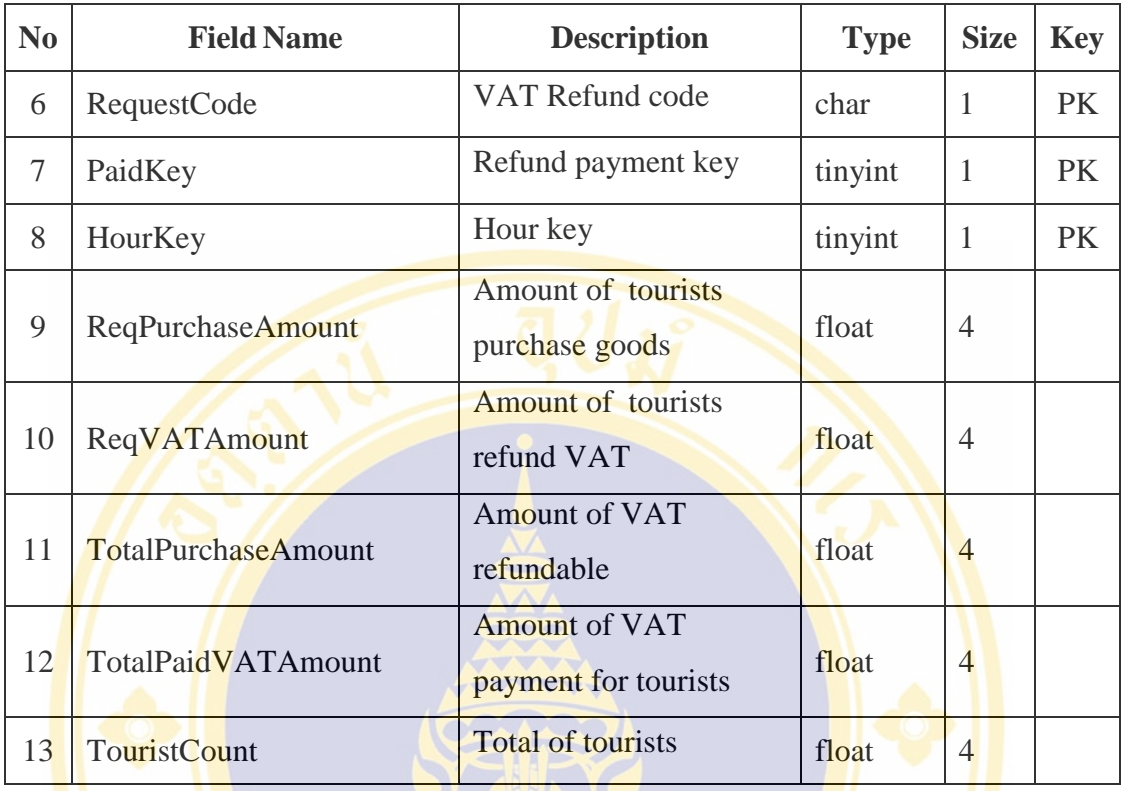

4. Table Name : VRTTaxpayerAndVRTShopFact

Description : Number of VAT Registrant and Business's Shop in VRT System Table Type : Fact Table

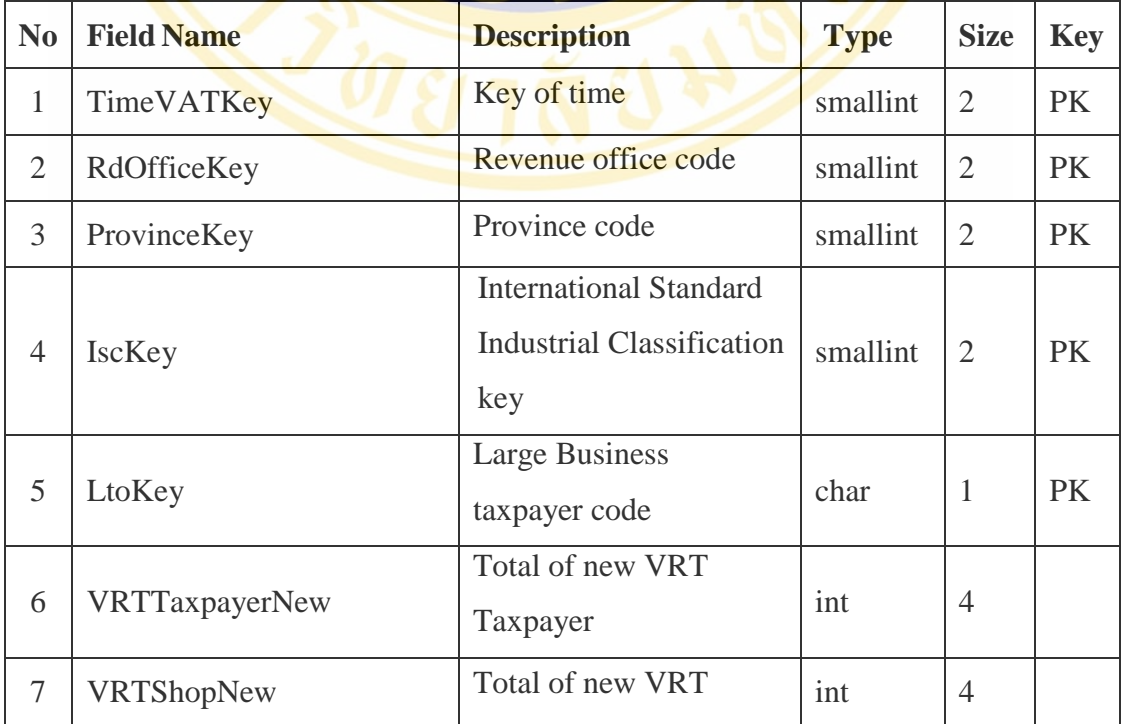

Fac. of Grad. Studies, Mahidol Univ. M.Sc. (Computer Science) / 75

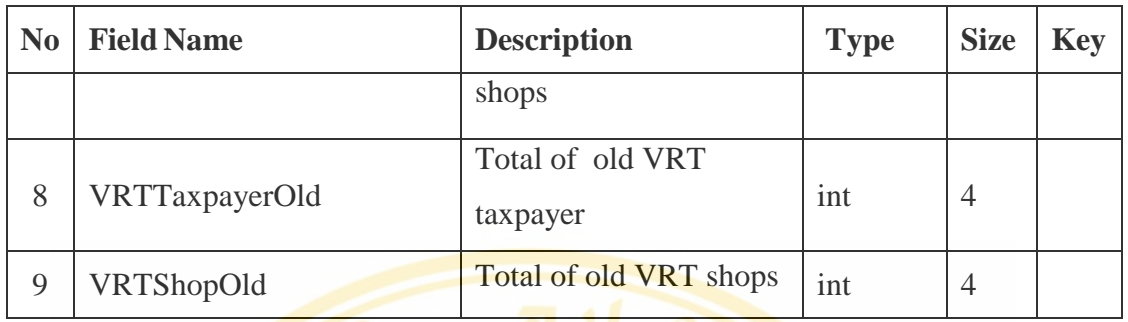

5. Table Name: AirportDim

Description : Airport Code

Table Type : Dimension Table

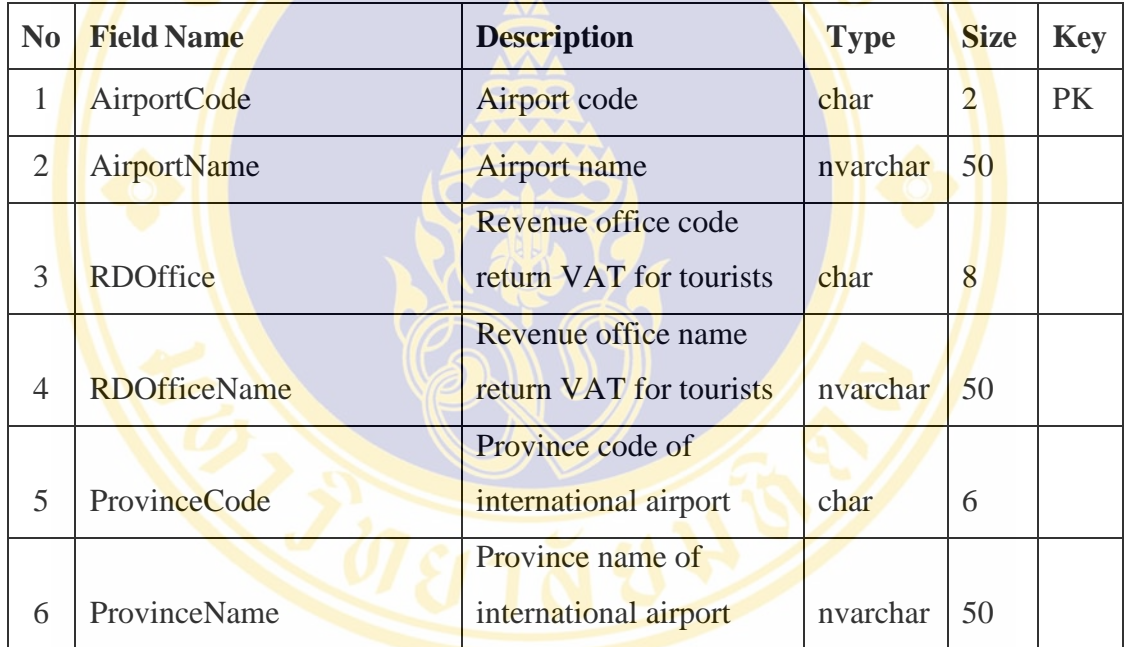

6. Table Name: CountryDim

Description : Country Code

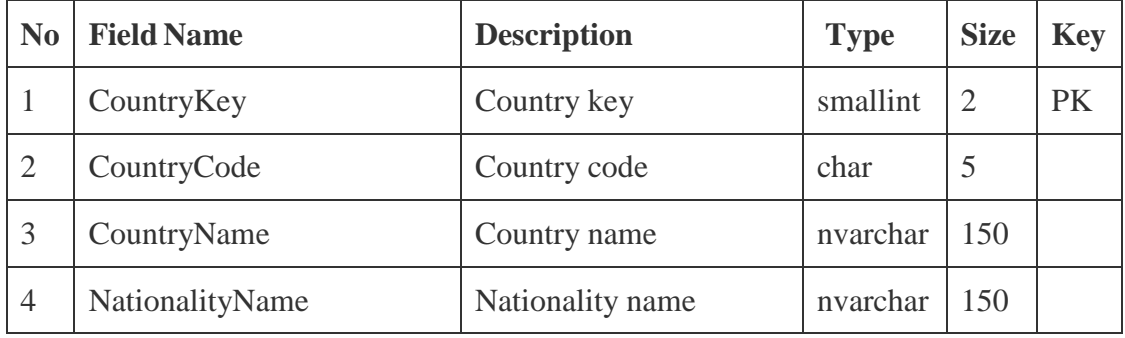

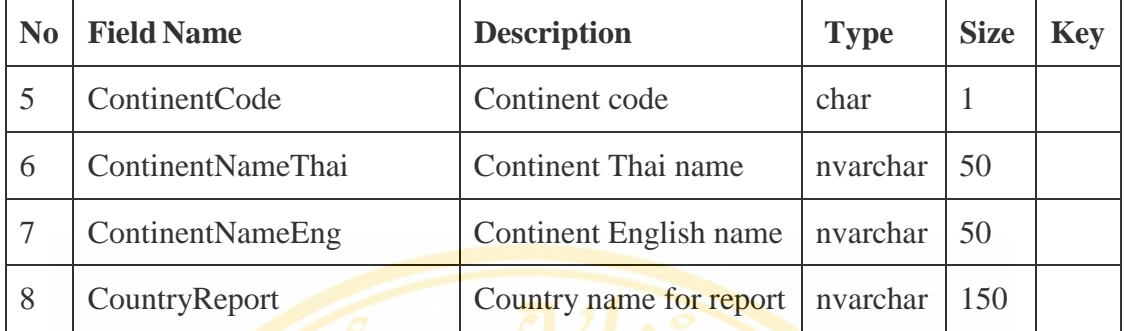

7. Table Name: GenderDim

Description : Gender Code

Table Type : Dimension Table

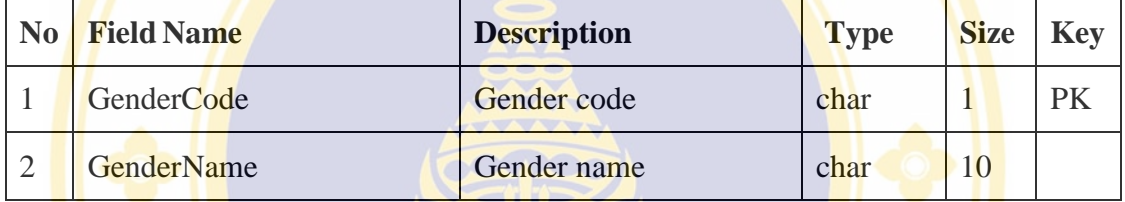

8. Table Name: GoodsDim

Description : Product Type Code

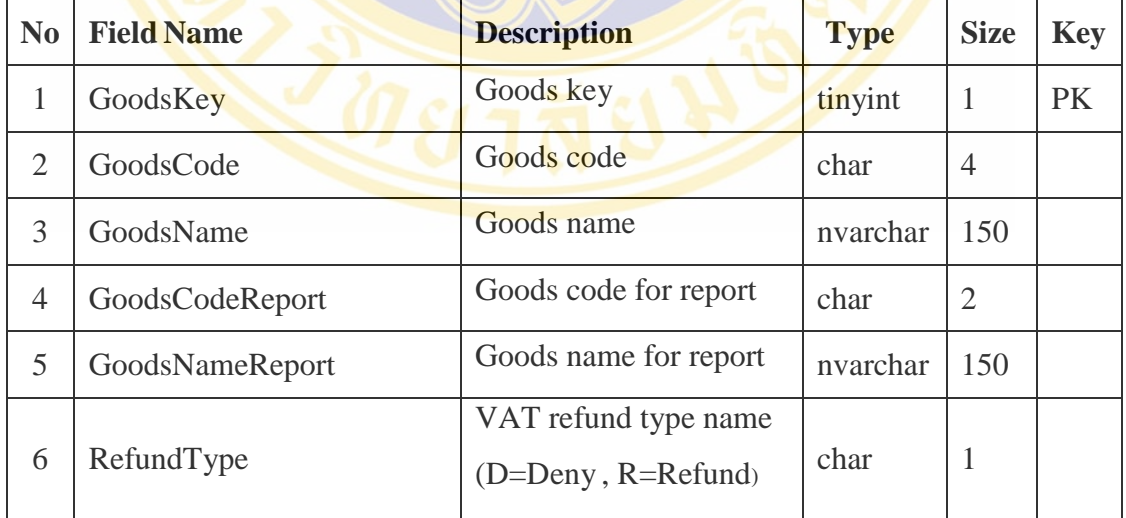

9. Table Name: IscDim Description : Business Type Table Type : Dimension Table

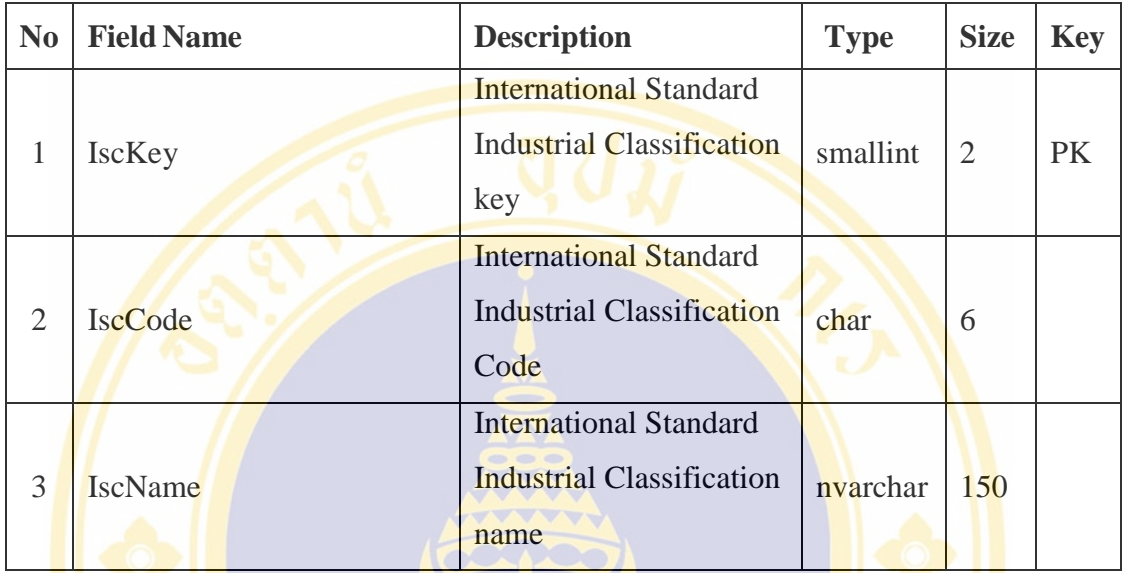

- 10. Table Name: LocationRefundVATDim
	- Description : VAT Refund Location
	- Table Type : Dimension Table

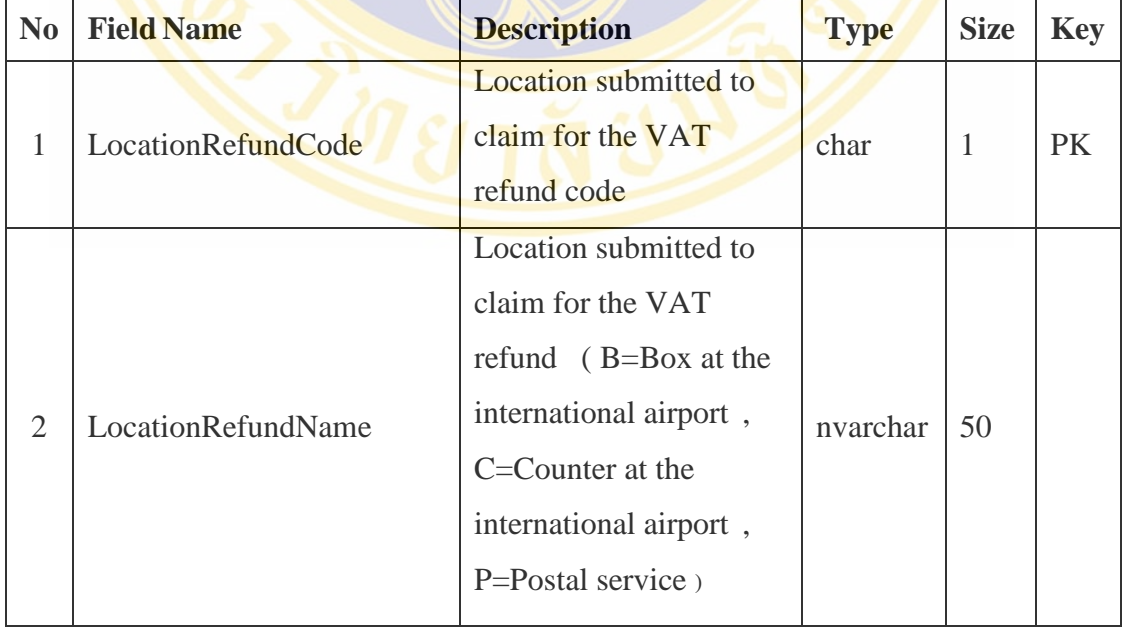

11. Table Name: PaidVATDim

Description : Refund Type

Table Type : Dimension Table

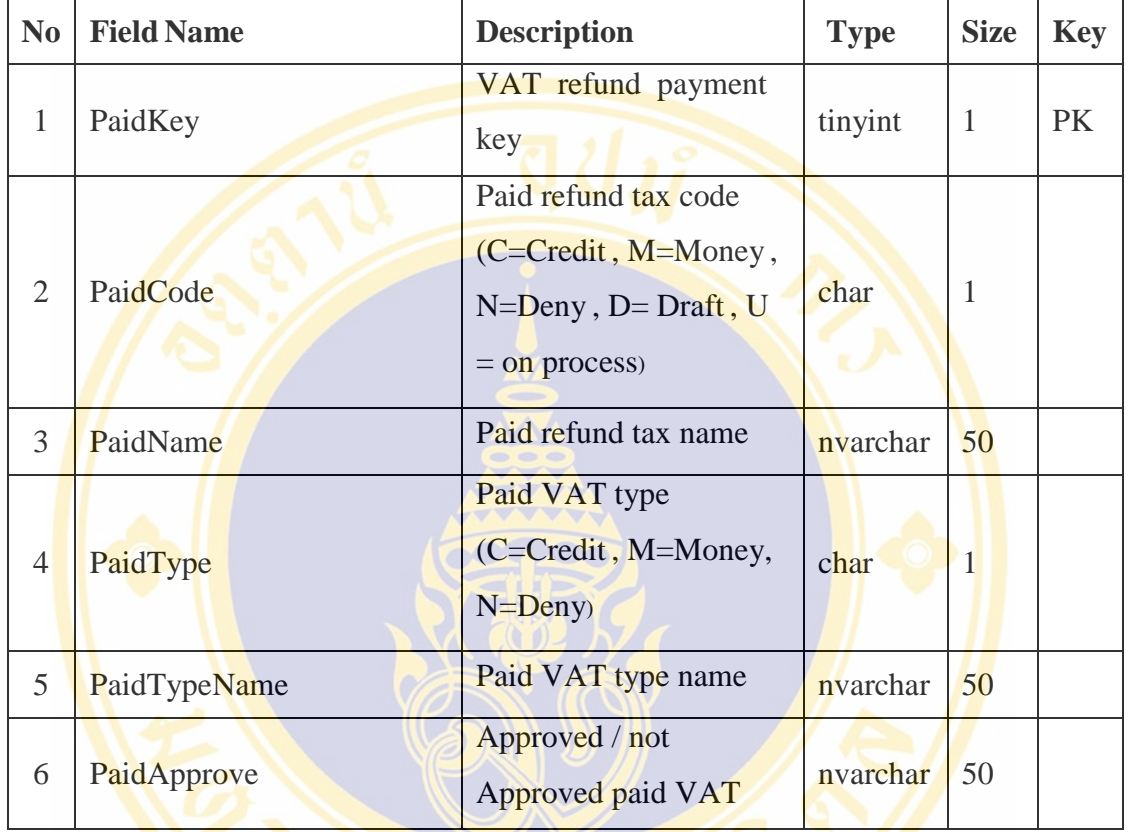

12. Table Name: ProvinceDim

Description : Province Information.

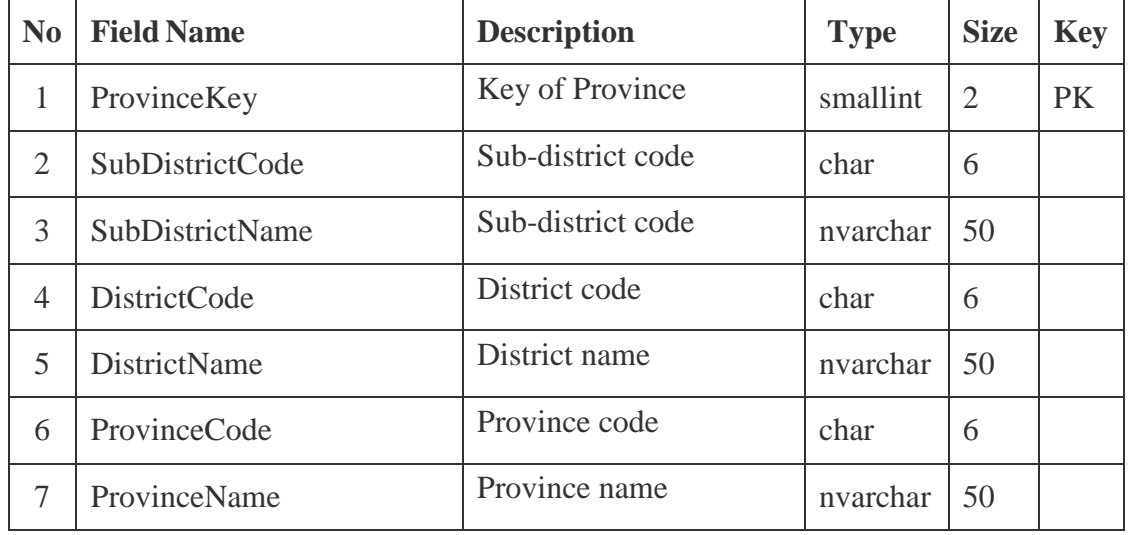

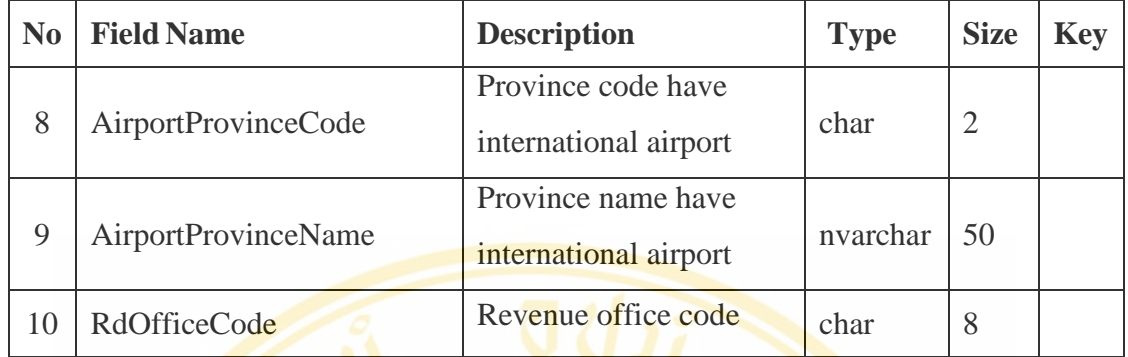

13. Table Name: RDOfficeDim

Description : RD's office.

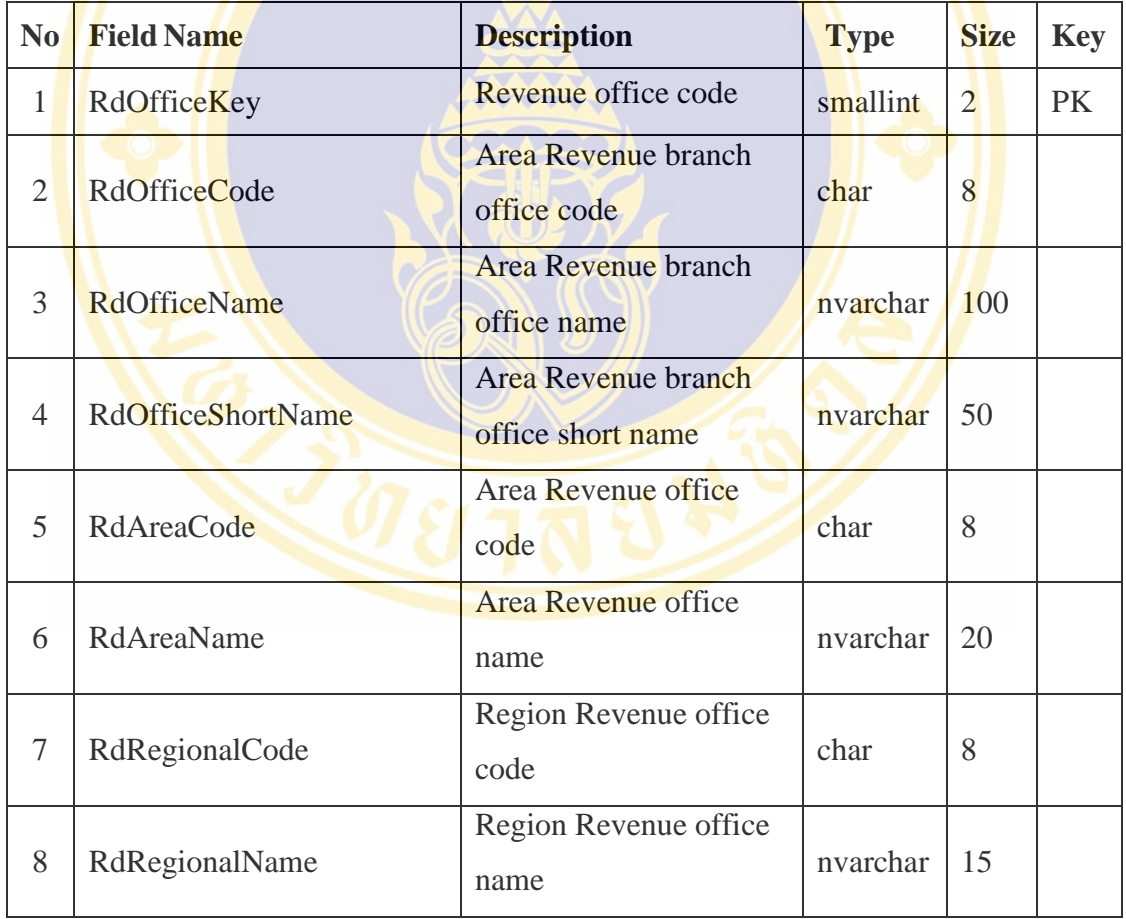

14. Table Name: RefundHourDim

Description : Number of Refund Hour at the Airport

Table Type : Dimension Table

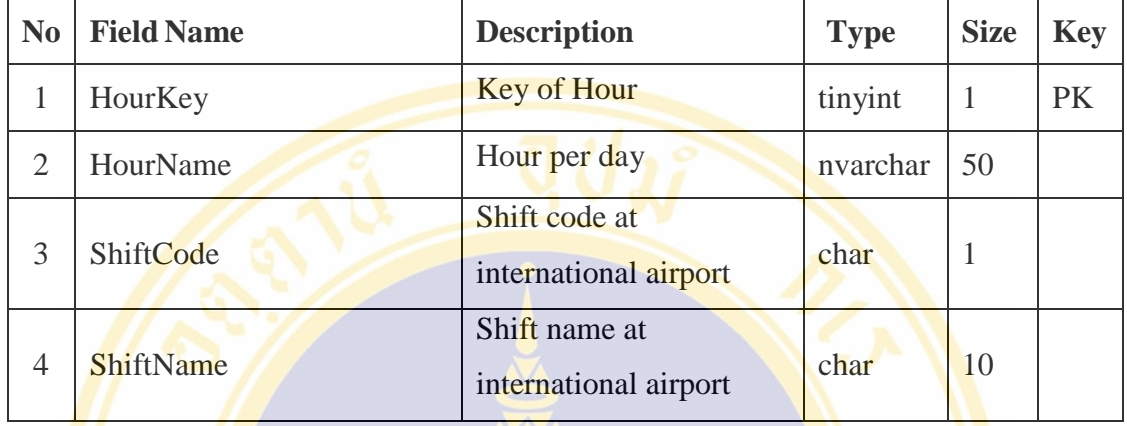

15. Table Name: RefundVATTimeDim

Description : Request Date Information

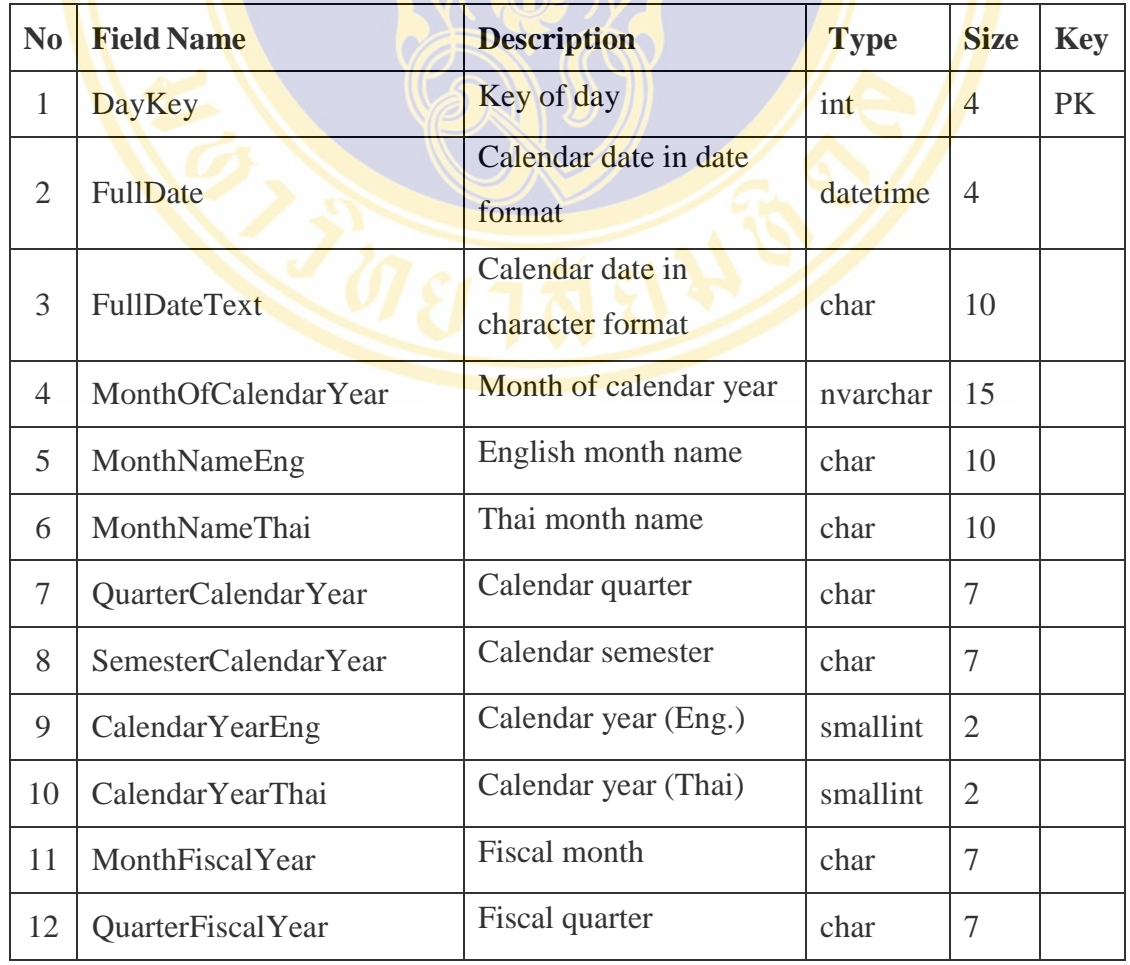

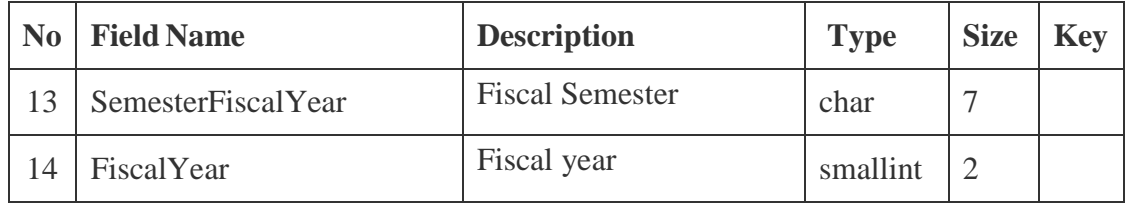

16. Table Name: ReportTimeDim

Description : Date for Generating Report

Table Type : Dimension Table

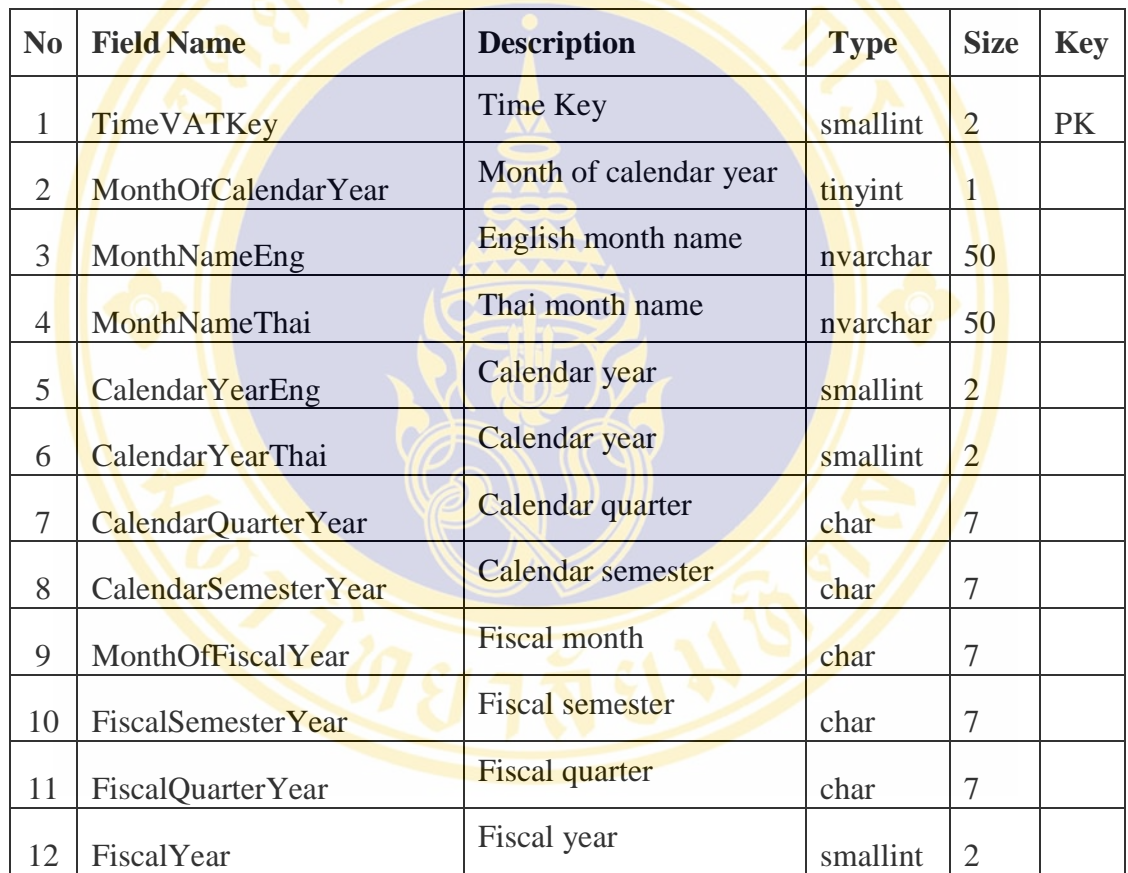

## 17. Table Name: RequestVATDim

Description : Request Type

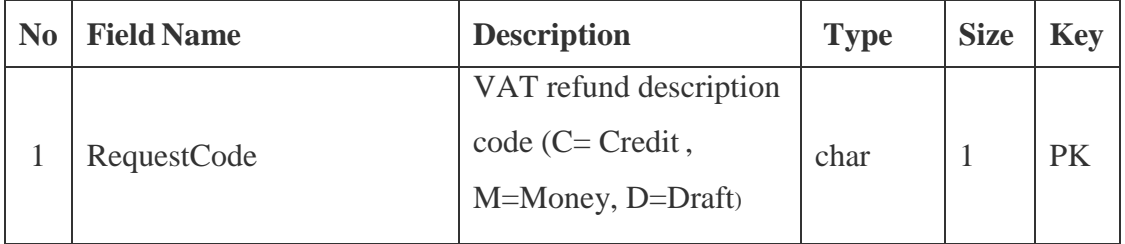

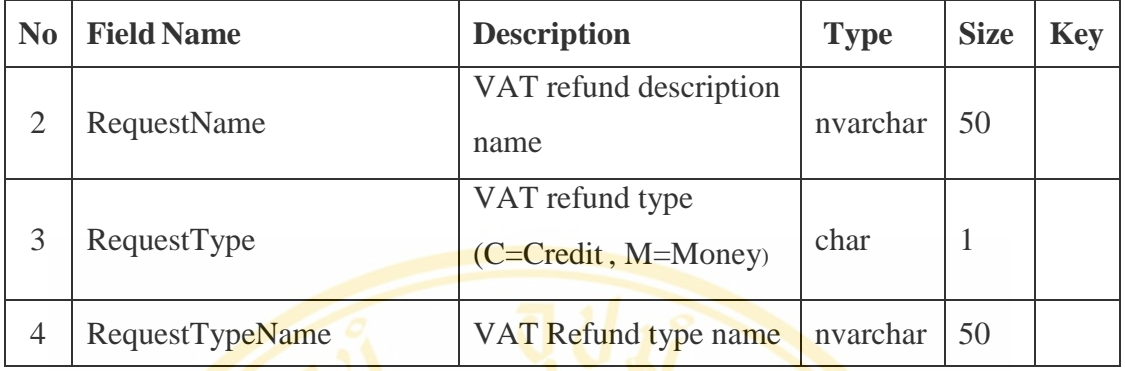

18. Table Name: TinLtoDim

Description : Large Business Information

Table Type : Dimension Table

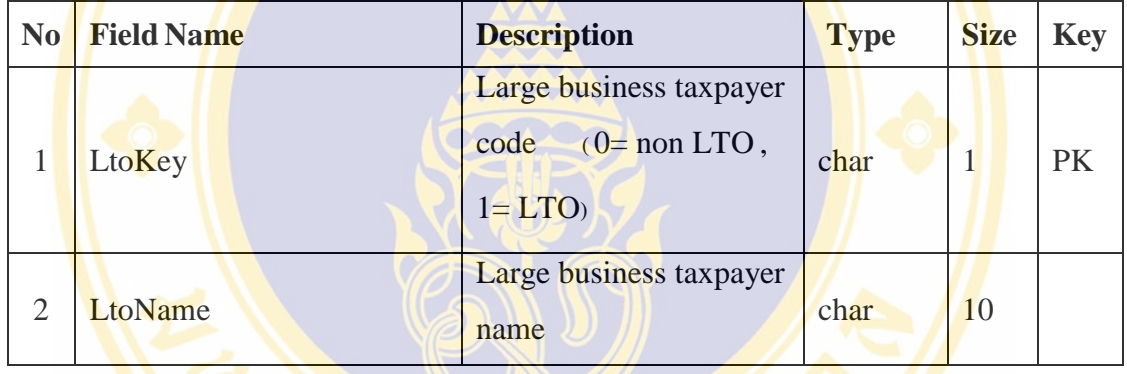

19. Table Name: VRTAirportDim

Description : Airport Information divided by The Structure of VRT System Table Type : Dimension Table

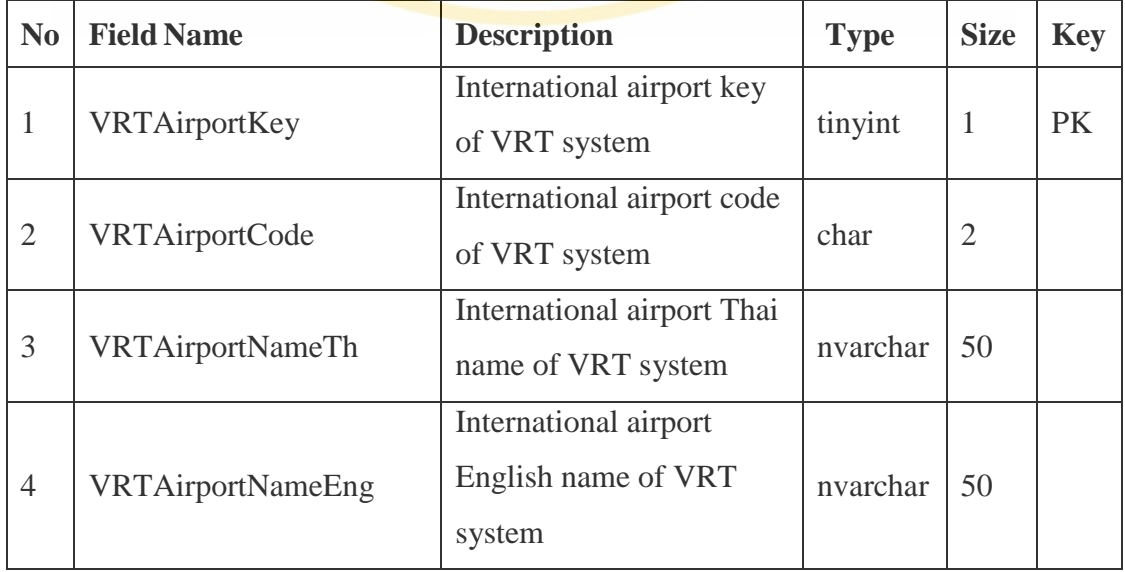

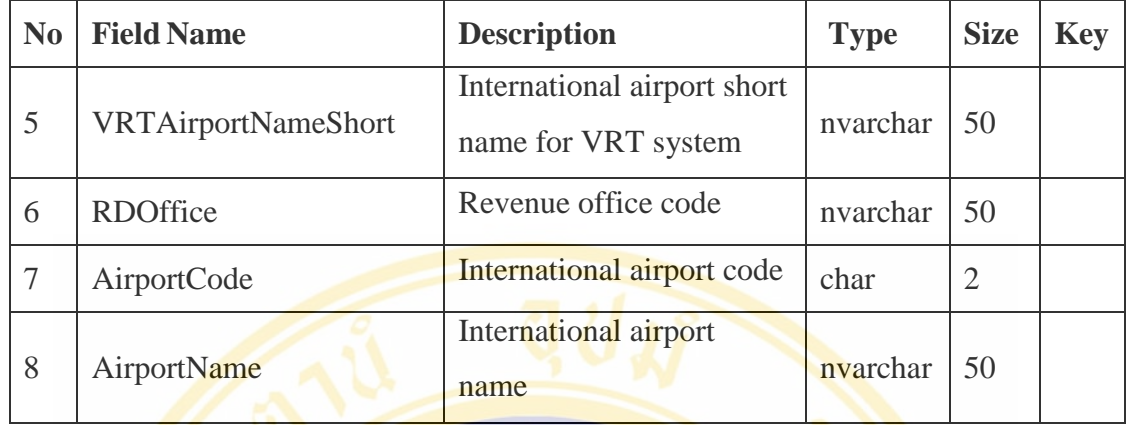

20. Table Name: VRTShopDim

Description : Shop in VRT System

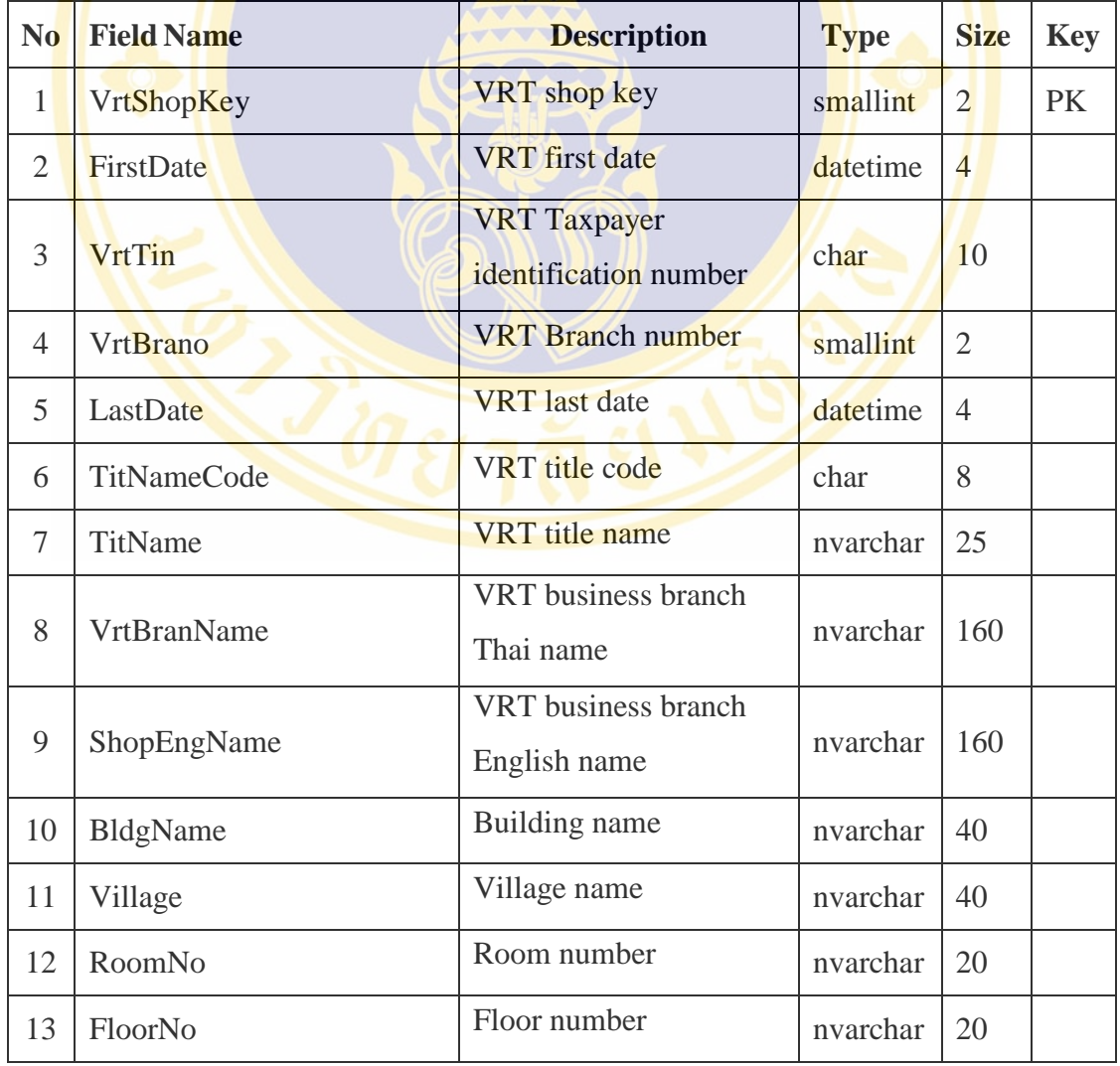

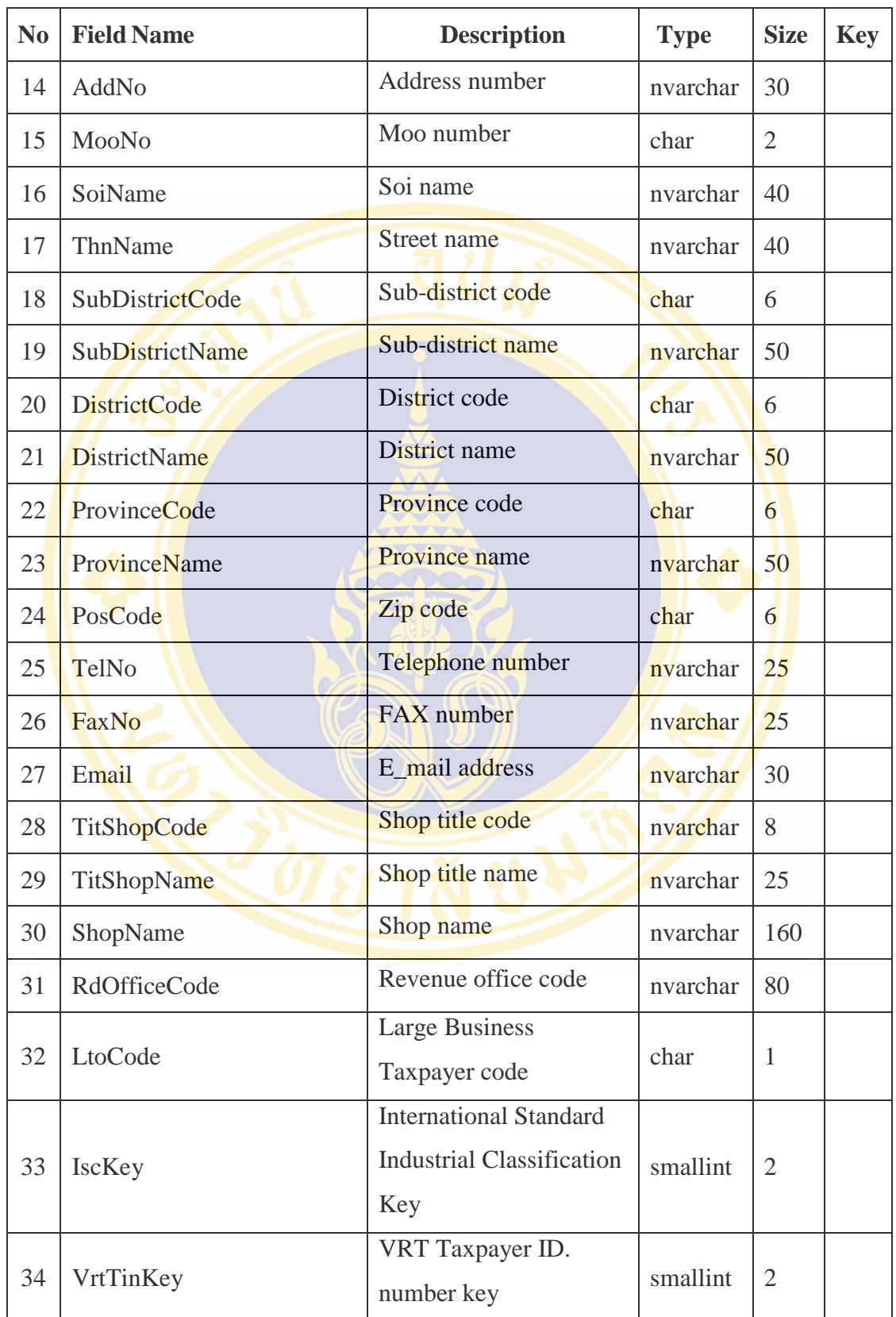

21. Table Name: VRTTaxpayerDim Description : VAT Registrant in VRT System Table Type : Dimension Table

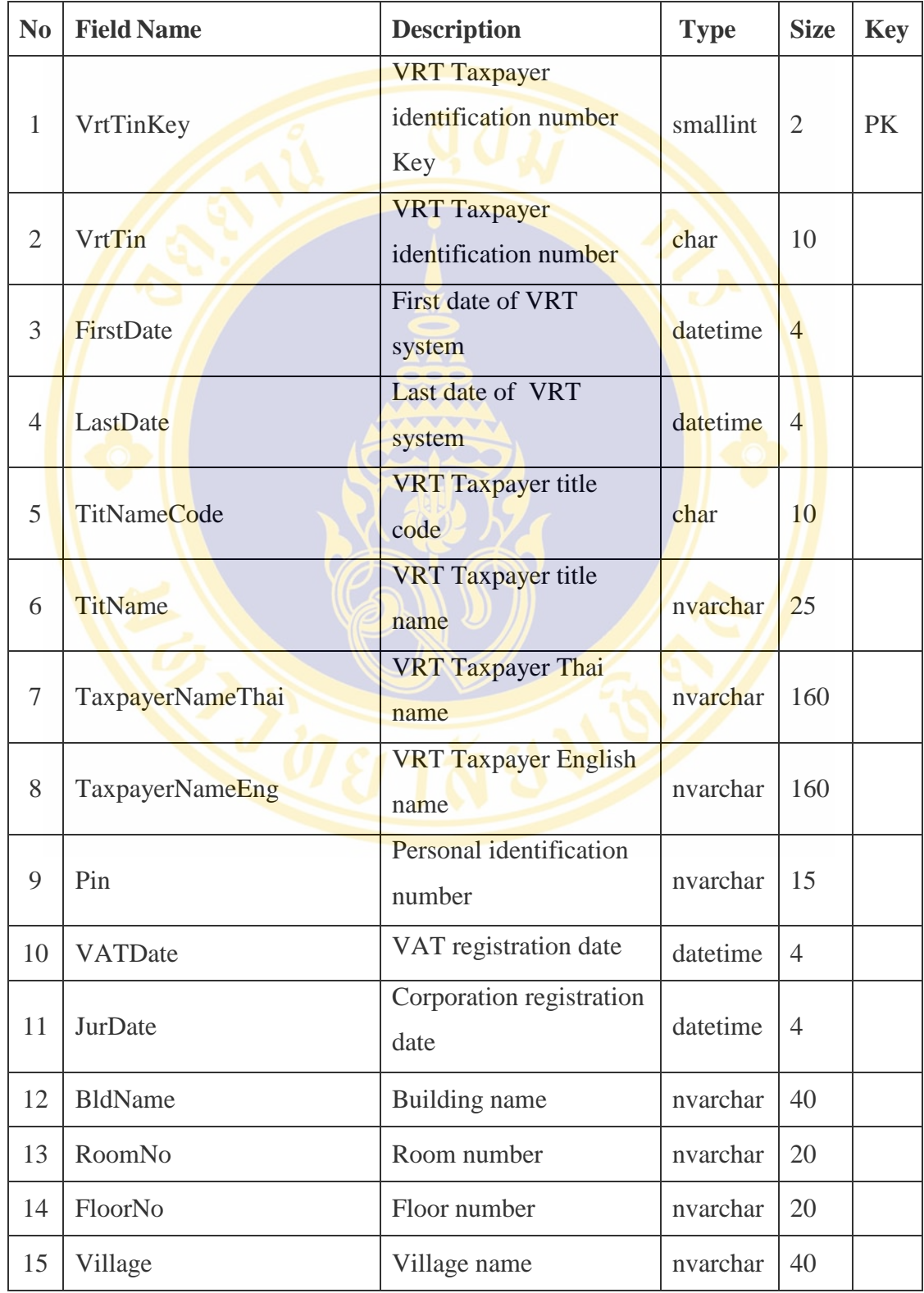

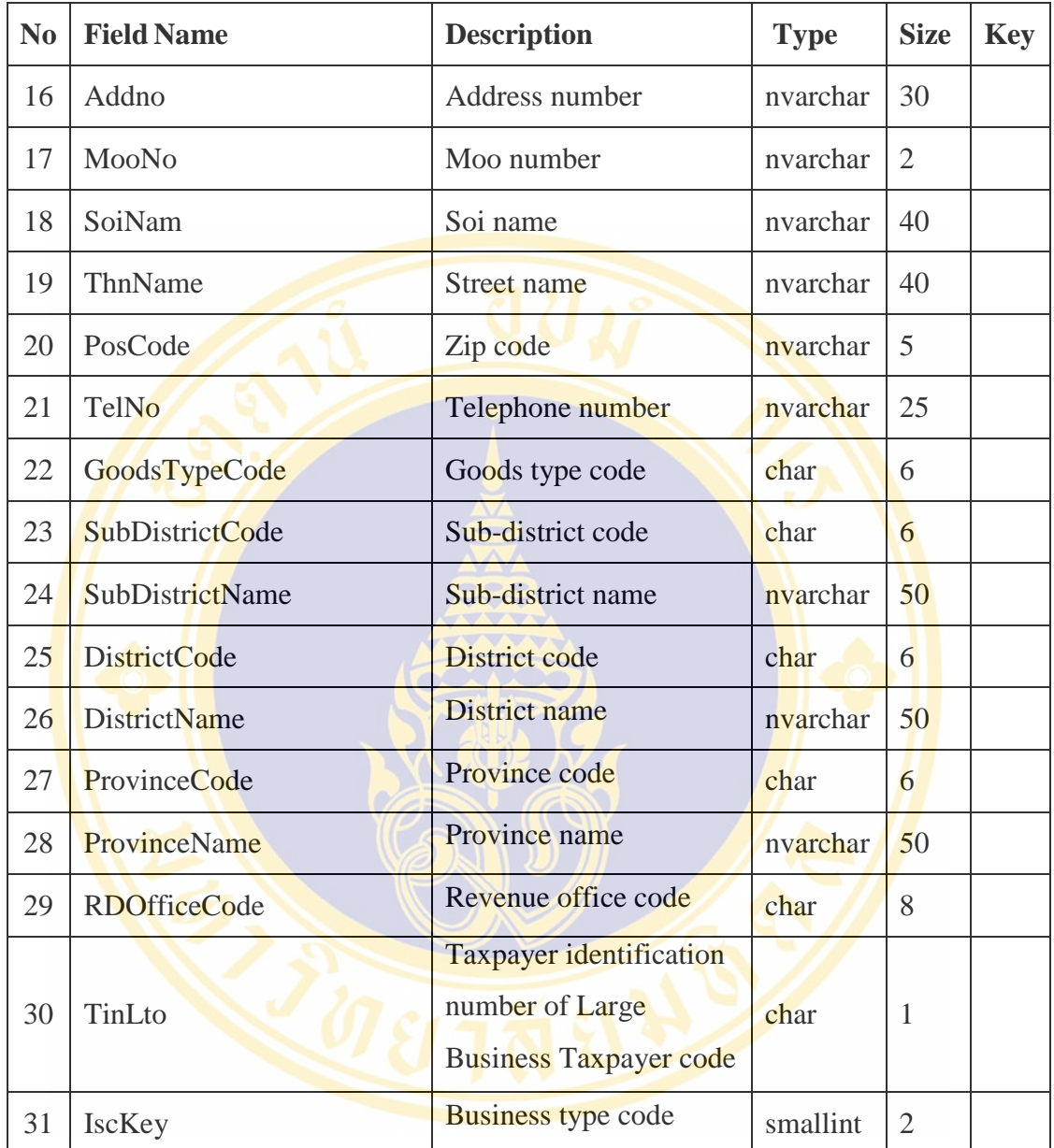

# **4.5 Data Cube Design**

Data Cube of ACRM-VRT system is the combination of four data cubes described in Table 4.4

| N <sub>0</sub> | <b>Cube Name</b>         | <b>Fact Table</b>        | <b>Dimension Table</b>  |
|----------------|--------------------------|--------------------------|-------------------------|
| $\mathbf{1}$   | TouristRefundVAT Cube    | TouristRefundVATFact     | RefundVATTimeDim,       |
|                |                          |                          | VRTAirportDim,          |
|                |                          |                          | LocationRefundVATDim,   |
|                |                          |                          | RequestVATDim,          |
|                |                          |                          | PaidVATDim, CountryDim, |
|                |                          |                          | RefundHourDim,          |
|                |                          |                          | GenderDim               |
| $\overline{2}$ | TouristPurchaseGoodsCube | TouristPurchaseGoodsFact | ReportTimeDim,          |
|                |                          |                          | VRTShopDim,             |
|                |                          |                          | VRTTaxpayerDim,         |
|                |                          |                          | IscDim, GenderDim,      |
|                |                          |                          | GoodsDim, AirportDim,   |
|                |                          |                          | ProvinceDim,            |
|                |                          |                          | <b>CountryDim</b>       |
| 3              | VRTTaxpayerAndShop Cube  | VRTTaxpayerAndShopFact   | ProvinceDim, TinLtoDim, |
|                |                          |                          | RDOfficeDim,            |
|                |                          |                          | ReportTimeDim, IscDim   |
|                |                          |                          |                         |
| $\overline{4}$ | TaxpayerPaidTax Cube     | TaxpayerPaidTaxFact      | ReportTimeDim,          |
|                |                          |                          | VRTShopDim,             |
|                |                          |                          | <b>VRTTaxpayerDim</b>   |

Table 4.4 Summary of data cube design

## **1. TouristRefundVAT Cube**

Data Cube of TouristRefundVAT composes of eight dimension tables and 1 fact table (showed in Figure 4.5) can be used to generate eight reports as below.

- 1) VAT Refund for Tourists report of the current fiscal year. Compared with the previous fiscal year (monthly).
- 2) VAT Refund for Tourists report of the current fiscal year. Compared with the previous fiscal year by airports.
- 3) VRT classified by location of province with an international airport report.
- 4) VAT Refund for Tourists report, by money for annual fiscal year.
- 5) Statistics of tourists to refund VAT, by residence of tourists.
- 6) Statistics of tourists to refund VAT, by airports.
- 7) Statistics refund by type of refund.
- 8) Statistics of VAT refund to tourists. By pan-residence of tourists.

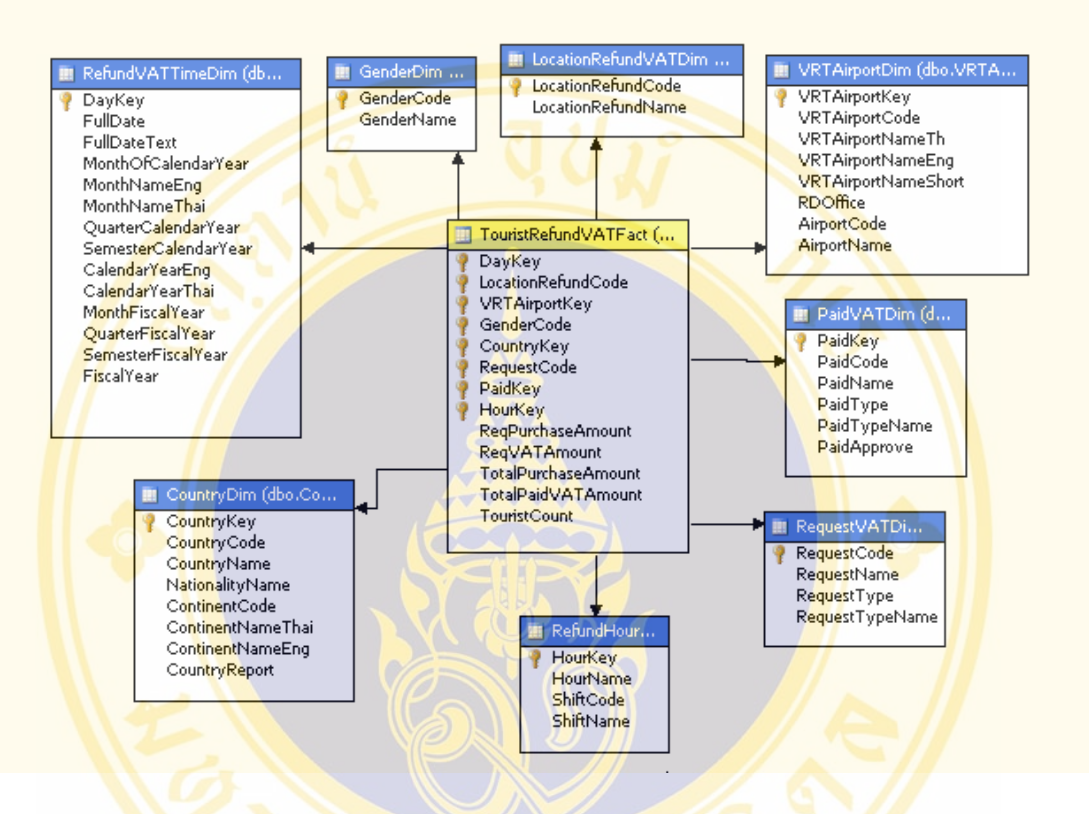

Figure 4.5 Data Cube of VAT Refund for Tourist

### **2. TouristPurchaseGoods Cube**

Data Cube of tourists' purchasing consists of eight dimension tables and 1 fact table (shown in Figure 4.6). These data can be used to generate three reports as follows:

- 1) VAT refund for tourists, by type of product getting VAT return.
- 2) Product type which the tourists buy frequently and request for VAT refund.
- 3) Top ten product type which the tourists buy frequently and request for VAT.

Fac. of Grad. Studies, Mahidol Univ. M.Sc. (Computer Science) / 89

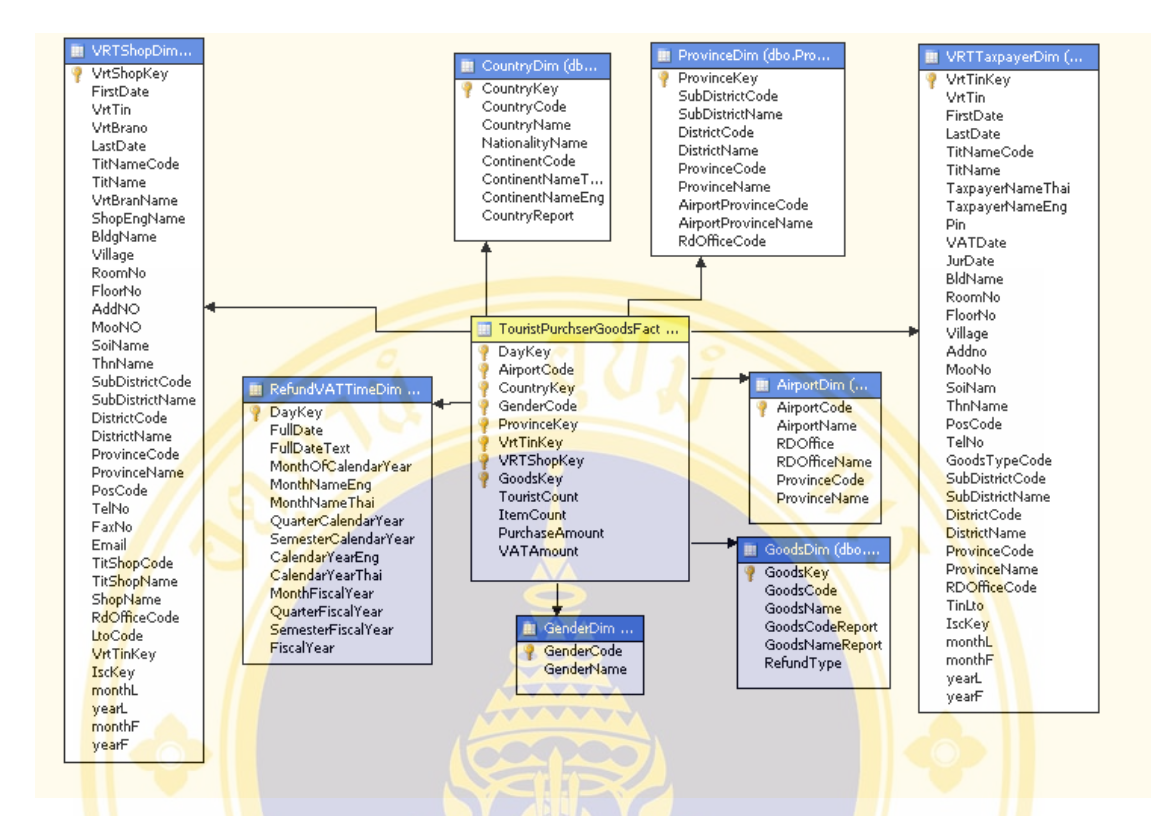

### Figure 4.6 Tourists' purchasing

### **3. VRTTaxpayerAndShop Cube**

Number of business and shop in VRT system data cube consists of five dimension tables and 1 fact table (shown in Figure 4.7) There are three types of report can be generated from this data cube described as follows.

- 1) Statistics of approval for entrepreneurs selling goods to tourists.
- 2) Number of business requesting for VAT refund to tourists. Set by the business location of the provincial international airports.
- 3) Accumulated statistic of VAT refund for tourist, compared with the previous fiscal year. (monthly)

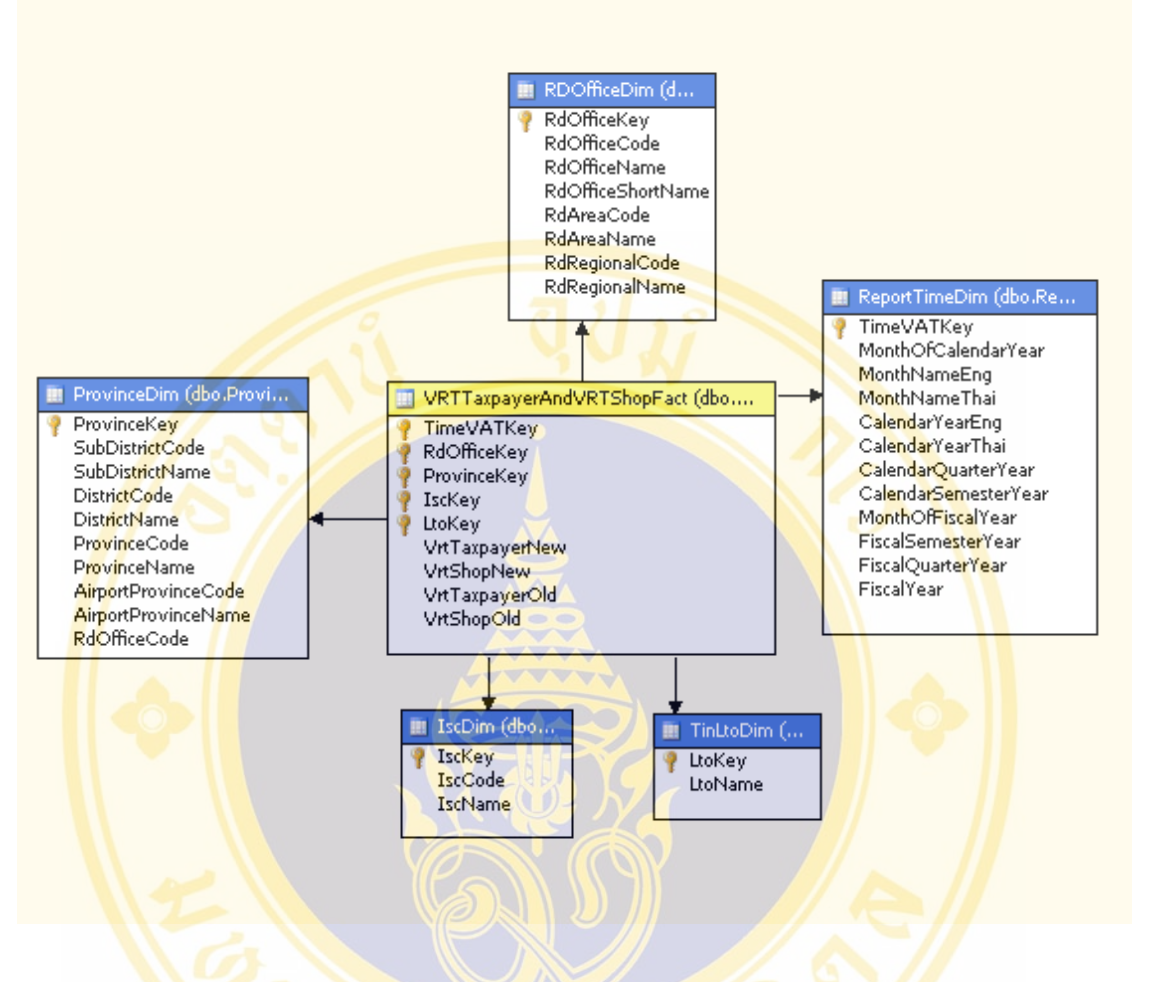

Figure 4.7 Number of business in VRT system

### **4. TaxpayerPaidTax Cube**

Data Cube of the balance of taxation of entrepreneurs consists of three Dimension Tables and 1 Fact Table (shown in Figure 4.8) which can be used to generate monthly and annually statistic report of business's tax payment.
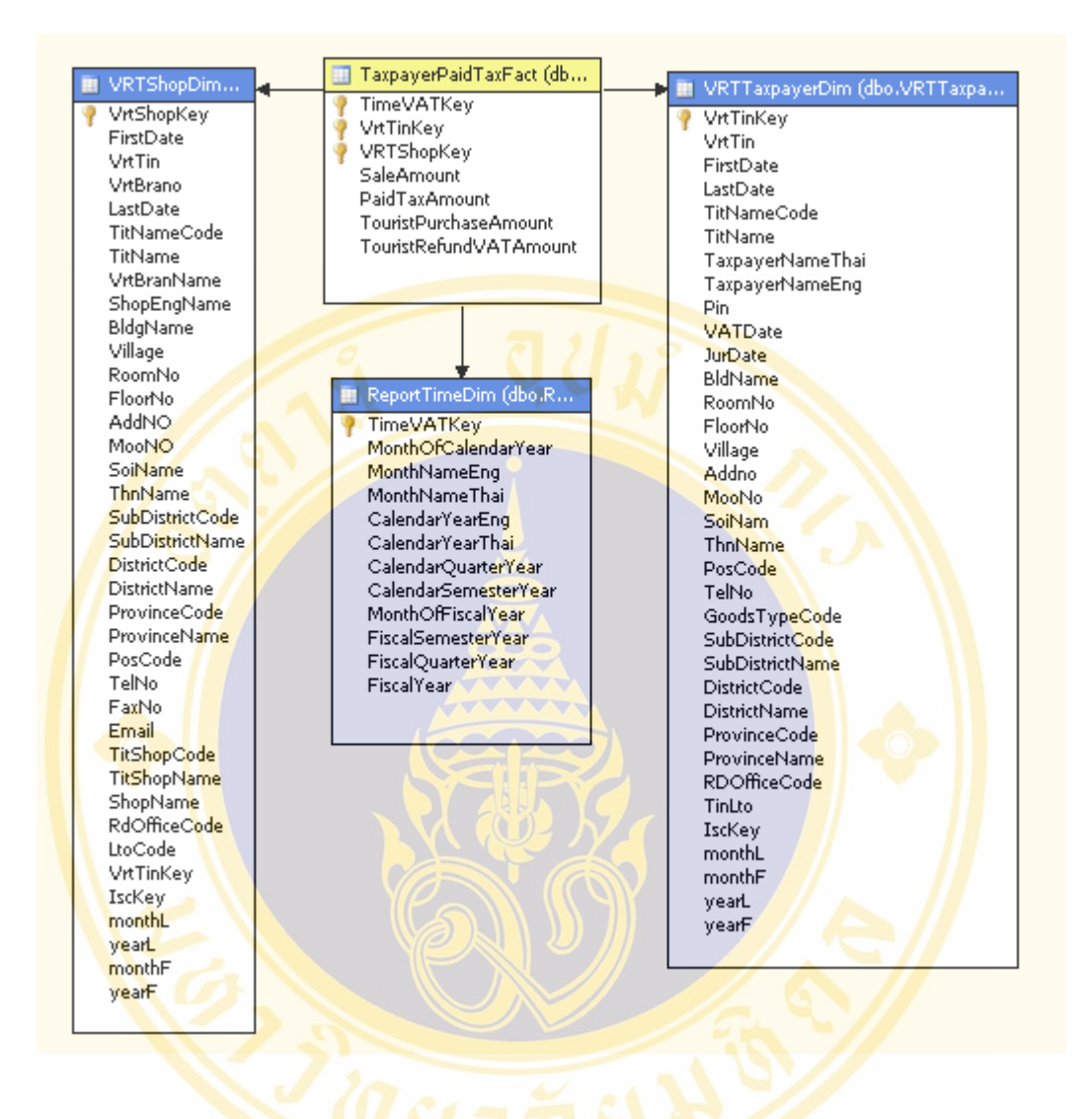

Figure 4.8 Monthly and annually statistic report of business's tax payment

# **4.6 OLAP Tool Design**

OLAP Tool provides the service. VRT officers can view data in various dimensions via Web Interface. Moreover VRT officers can also Pivot, Rollup, Drill Down, Slice and Dice data. The working structure of this engine is illustrated in Figure 4.9.

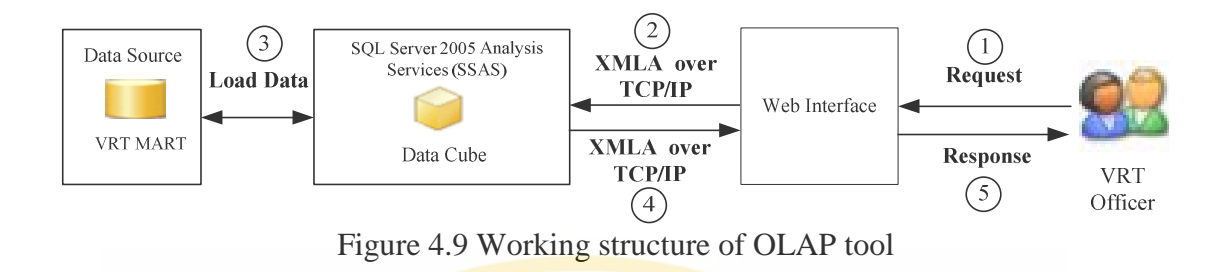

Figure 4.9 shows the working Structure of OLAP Tool. Starting with VRT officer send request to Web Interface and then it will transform request into MDX (MDX stands for Multidimensional Expressions Language. MDX is a query language that is used to interact and perform tasks with multidimensional databases (also called: OLAP Cubes). The MDX language was originally developed by Microsoft in the late 1990s, and has been adopted by many other vendors of Multidimensional Databases.[20]) and send XMLA over TCP/IP (XML for Analysis (XMLA) is the native protocol for Microsoft SQL Server 2005 Analysis Services (SSAS), used for all interaction between a client application and an instance of Analysis Services [20]) to request data from SQL Server 2005 Analysis Services (SSAS) where Data Cube is stored. After that SSAS will load data from VRT MART and send the result via XMLA over TCP/IP and return Web Interface Response to VRT officer.

## **4.7 Association Rule Mining Tool**

Association Rule Mining Tool is the tools using to analyze purchasing data and sale data. VRT officer can request through Web Interface. (Figure 4.10)

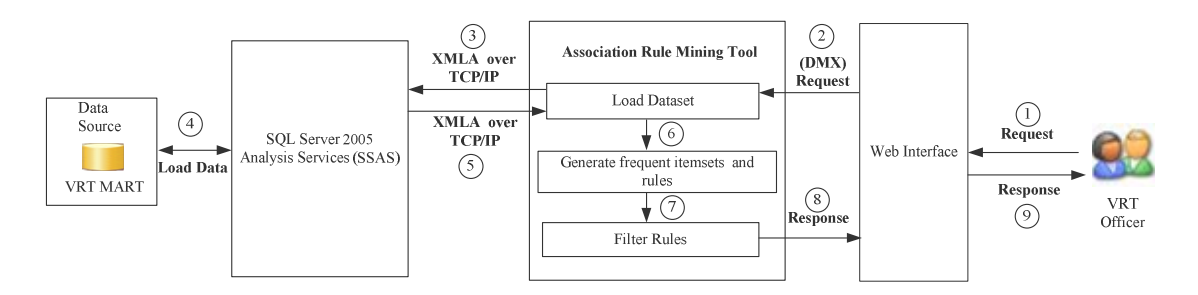

Figure 4.10 Working structure of association rule mining tool

Figure 4.10 shows the working processes of Association Rule Mining Tool. Starting from VRT officer defines the conditions of Data Set and Parameter for 4.11

building Rule via Web Interface. Then, Web Interface will interpret the statement to DMX (Data Mining Expressions Language) and send to Association Rule Mining Tool. After that Association Rule Mining Tool will send data in the form of XMLA over TCP/IP to connect and run Microsoft Association Rule Algorithm and retrieve data from SQL Server 2005 Analysis Services (SSAS). Then SSAS will load data from VRT MART and forward the result via XMLA over TCP/IP. Next, SSAS will return the result to Association Rule Mining Tool to build the rule and Display Rule according to the defined conditions and it will be sent the result to display on Web Interface.

Working Processes Association Rule Mining Tool is illustrated in Figure

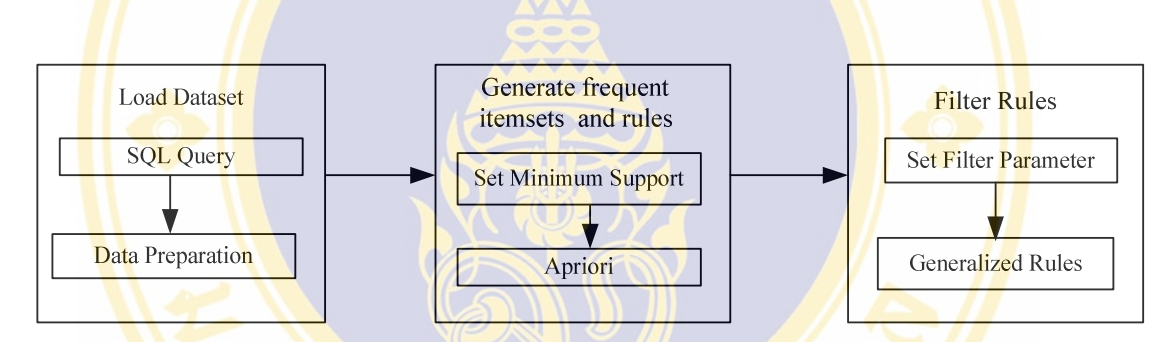

Figure 4.11 Working process of association rule mining tool

Figure 4.11 shows the working processes of the Association Rule Mining Tool consists of three components as follows:

1) Load Dataset is responsible for preparing data used to build Rule. Its working process is divided into two sub processes.

- SQL Query fetches statement from user and transforms it into the SQL form used to retrieve data from Data Mart and send it to Data Preparation.
- Data Preparation manages data to be in the form of structure and conditions defined by the user.

2) Generate frequent itemsets and rules are responsible for exploring the relational rules from received data using Apriori Algorithm. There are two main steps in this algorithm described as follows:

- Set Minimum Support is responsible for fetching Minimum Support value. This used to build Rule and defined by user and sends the result to Apriori.
- Apriori is responsible for building Rule according to Minimum Support value and the result from Apriori Algorithm.

3) Filter Rules is responsible for display the Rule satisfying conditions defined by the user. There are two main steps in this algorithm described as follows:

> Set Filter Parameter is responsible for getting Minimum Confident and/or keyword defined by user to search Rule satisfying defined conditions and transform into DMX language for searching Rule and forward the result to Generalized Rules.

> Generalized Rules are responsible for searching and displaying Rules according to DMX language and forward the result to user.

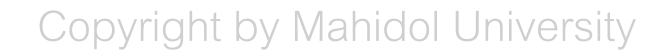

# **CHAPTER V**

## **ACRM-VRT SYSTEM DEVELOPMENT**

This chapter explanation about the Hardware and Software use for develop ACRM-VRT system. And explanation about operation of all functions of the ACRM-VRT system which consist of Statistic Report, Searching VRT Taxpayer Data, OLAP Tool and Data Mining Tool and example how to create report by using OLAP Tool and Data Mining Tool.

## **5.1 Hardware and Software Used for Implementation**

Hardware and Software use for develop ACRM-VRT system.

- **1) Hardware**
- Laptop computer simulating as Application Server and Data Mart Server
- Processor: Intel Pentium III 1.3 GHz.
- RAM: 1.5 GB

### **2) Software**

- Windows Server 2003 Enterprise Edition
- Internet Explorer 6.0
- Microsoft SQL Server 2005
- Microsoft SQL Server 2005 Analysis Service
- Microsoft SQL Server 2005 Reporting Service
- Microsoft Virtual Studio 2005 Version 8.0
- Microsoft .Net Framework Version 2.0

# **5.2 User Interface of ACRM-VRT System**

This part explained about system components and system functions, as follow.

### **5.2.1 System Login**

User input username and password, then click OK button to login.

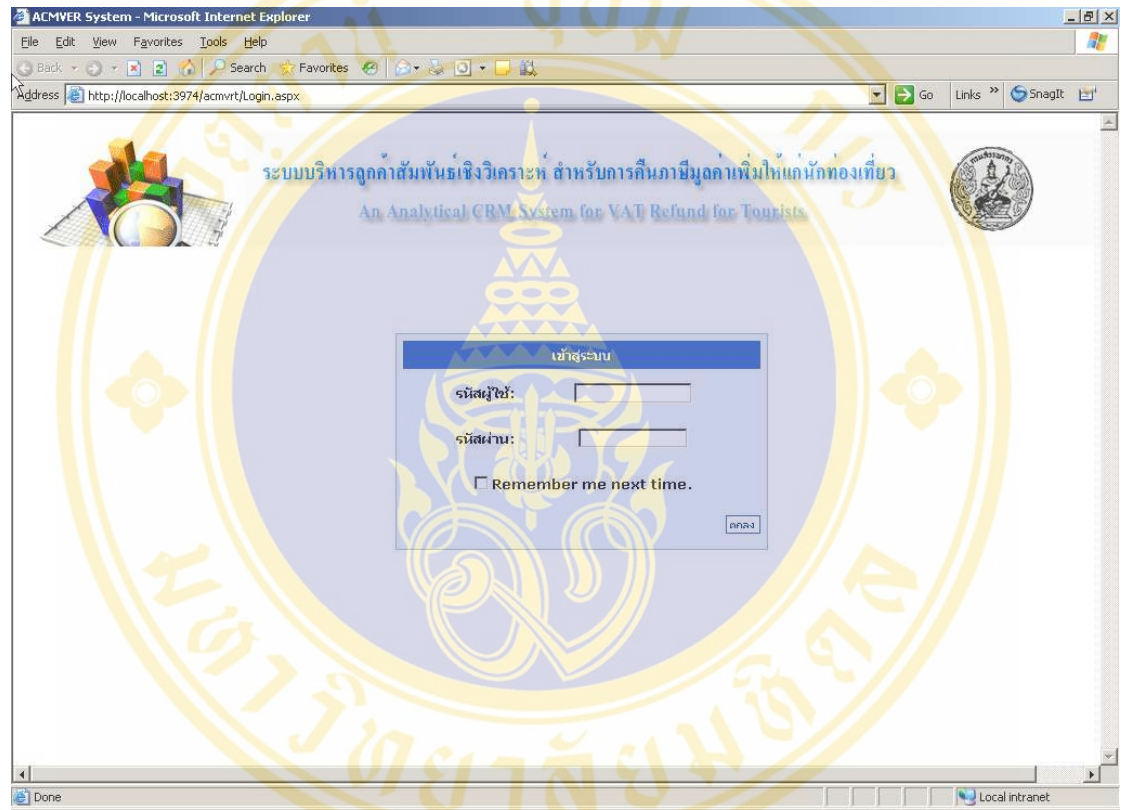

Figure 5.1 Login Screen

## **5.2.2 Main Menu**

After login success, the Main Menu screen will appear (Figure 5.2). Main Menu is contained five functions:

- 1) Statistic Report
- 2) Searching VRT Taxpayer Data
- 3) OLAP Tool
- 4) Data Mining Tool
- 5) Log out

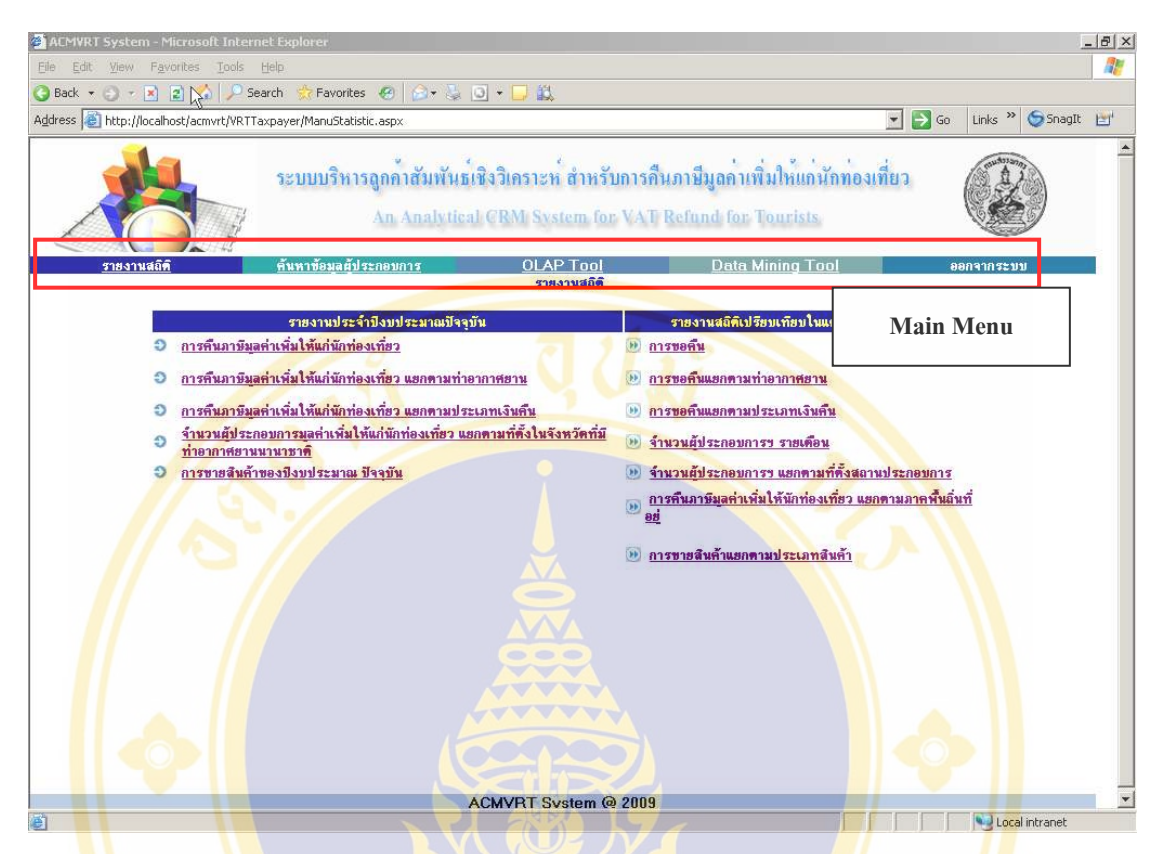

Figure 5.2 Main Menu Screen

## **5.2.3 Statistic Report**

Users can create and view reports from this function. Reports consist of current fiscal year's reports and comparison reports between fiscal years. The detail is as follow:

Year reports contain 5 reports:

- VAT refund for tourist Report
- VAT refund for tourist Report divided by airport
- VAT refund for tourist Report divided by refund type
- Number of VRT Entrepreneurs Report divided by province which the

International Airport located

Sales Report divided by fiscal year

Comparison Reports contain 7 reports:

- Refund Statistic
- Refund Statistic divided by airport
- Refund Statistic divided by refund type
- Number of VRT Entrepreneurs Monthly Statistic
- Number of VRT Entrepreneurs Statistic divided by province which the

International Airport located

- Refund Statistic divided by tourist residence's continent
- Sales Report divided by goods type

How to view report: User Click on each report name (Figure 5.3) to view the report screen (Figure 5.4)

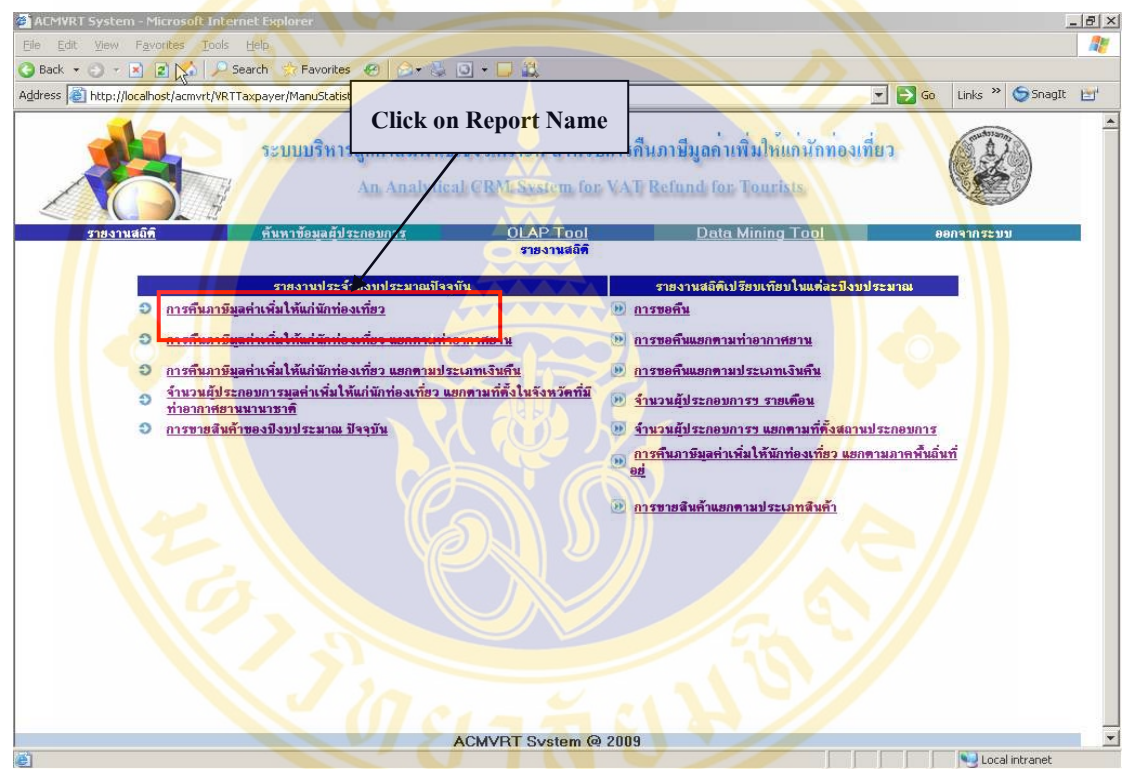

Figure 5.3 Show how to select report

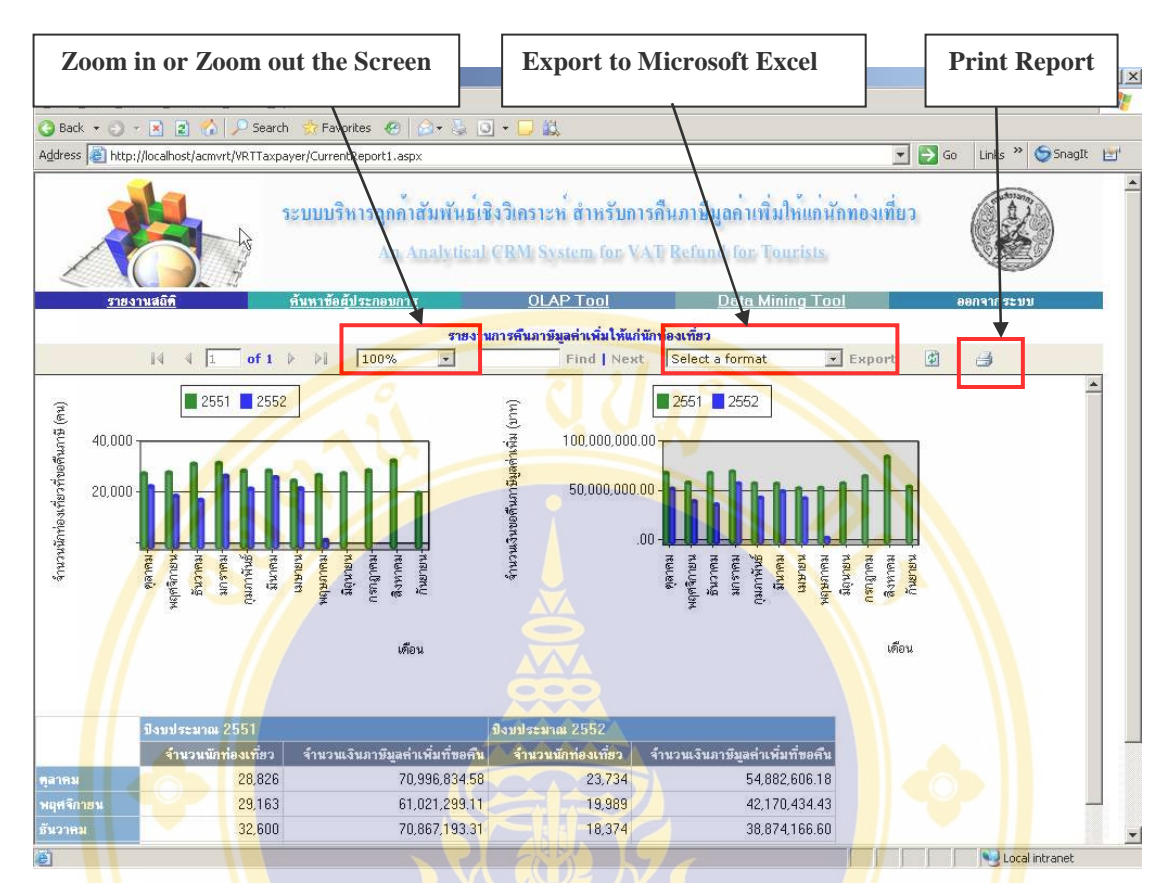

Figure 5.4 Report screen

Figure 5.4 after user selects and clicks on report name, the report screen will show up. User can zoom in or zoom out the screen, export to Microsoft Excel files and print report.

## **5.2.4 Searching VRT Taxpayer Data**

User can search VRT Entrepreneurs by input TIN and click "View report" button. (Figure 5.5) The system will show entrepreneurs name, address, branch, VRT registered date, VRT expired date on screen (see Figure 5.6).

#### Somjai Samoemuan ACRM-VRT System Development / 100

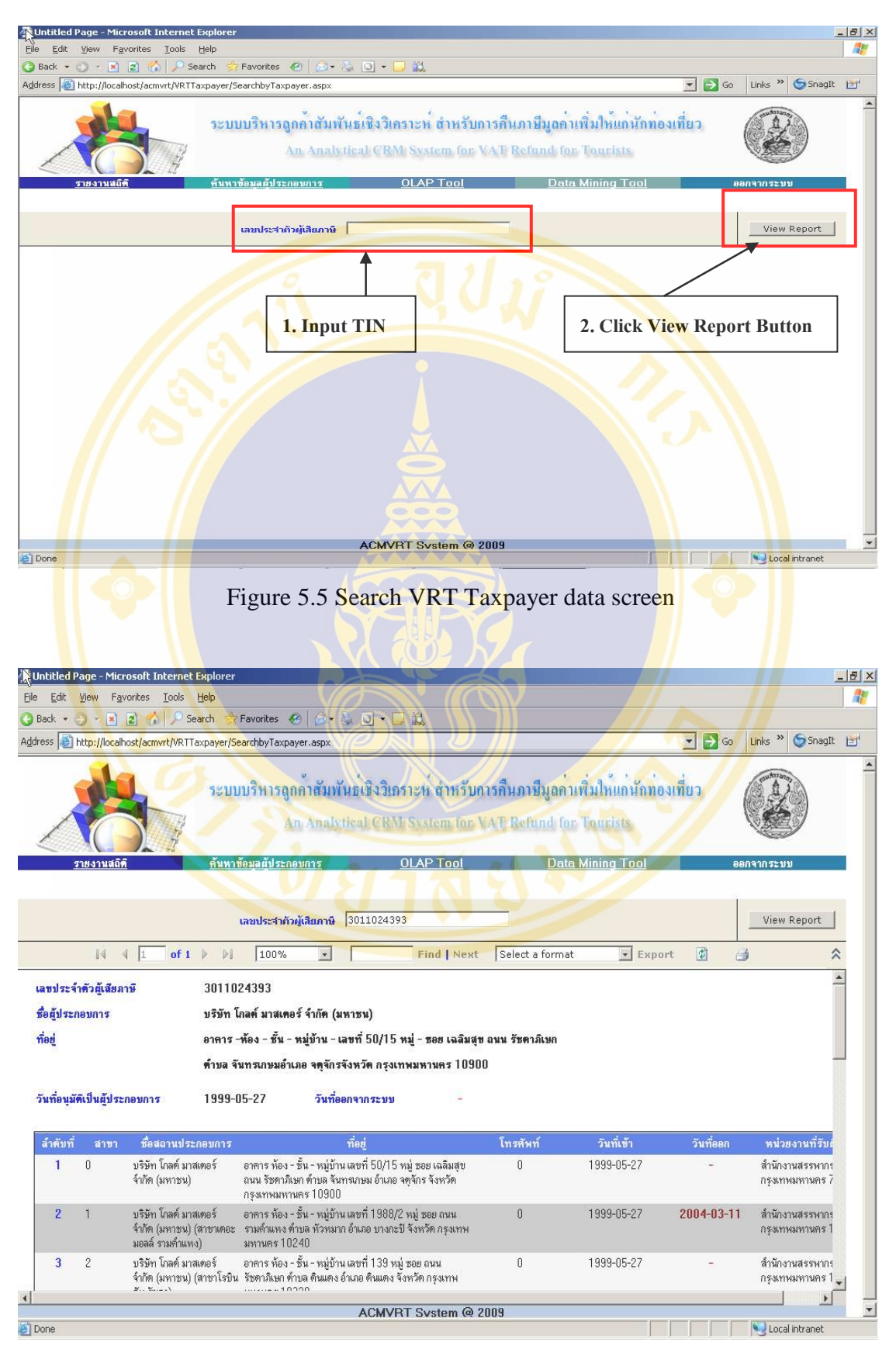

Figure 5.6 VRT Taxpayer information screen

### **5.2.5 OLAP Tool**

Users can browse report by using OLAP Tool. Reports will display in graph form, and data table. And Users can define conditions to view only data which they want. OLAP Tool contains several components, as shown in Figure 5.7.

| <b>Chart Tool</b><br>4 Unt<br>File                                               | <b>Report Tool</b>                              |                                     | <b>Filter / Slicer</b> | <b>Display Report</b>                        | <b>Series</b>                             |
|----------------------------------------------------------------------------------|-------------------------------------------------|-------------------------------------|------------------------|----------------------------------------------|-------------------------------------------|
| 2 Search<br><b>Back + 8 + x</b><br>Address http://localhost/acmvrt/VRTTaxpayer/Q | Fevorites<br>lapAnalysis.as                     | <b>Selected Cube</b>                |                        | $\overline{\phantom{a}}$<br>$\rightarrow$ Go | Links <sup>&gt;&gt;</sup> SnagIt<br>$E^*$ |
| $\sqrt{2}$<br>รายงานส โติ                                                        | นหาข้อมลผัประกอบการ                             | <b>OLAP Tool</b>                    | Data Mining Too        |                                              | $\blacktriangle$<br>ออกจากระบบ            |
| 出出曲的诗人日付于                                                                        | 建塑                                              |                                     |                        |                                              |                                           |
| <b>Reports:</b><br>9500<br>嘞                                                     | ilter/Slicer:<br>Refund VAT Time Dim : Multiple |                                     | $\mu$                  |                                              |                                           |
| Current Report                                                                   | <b>Chart</b><br><b>V</b> Grid                   |                                     |                        | Series:                                      |                                           |
|                                                                                  |                                                 | <b>Tourist Count by Country Dim</b> |                        |                                              | <b>Measures</b>                           |
| <b>Selected Cube:</b>                                                            | 1000000                                         |                                     |                        | Tourist Count                                |                                           |
| TouristPurchaseGoodsCube                                                         | $900000 -$                                      |                                     |                        |                                              |                                           |
| <b>Measures and Dimensions:</b>                                                  | 800000                                          |                                     |                        |                                              |                                           |
| <b>E</b> Measures                                                                | 700000                                          |                                     |                        |                                              |                                           |
| <b>E PATourist Purchser Goods Fact</b>                                           |                                                 |                                     |                        |                                              |                                           |
| CYPreviousPeriodTourPurGoodsG                                                    | 600000                                          |                                     |                        |                                              |                                           |
| CYPreviousPeriodTouristCountGr<br>FYPreviousPeriodTourPurGoodsG                  | 500000                                          | <b>STELL List SP</b>                | Embion                 |                                              |                                           |
| FYPreviousPeriodTouristCountGr                                                   | 400000                                          |                                     |                        |                                              |                                           |
| 田 Z Airport Dim                                                                  | <b>CBY</b><br>300000                            | Dundan Data Visical Potion          | a, www.dundar<br>dim   |                                              |                                           |
| E L'Country Dim                                                                  | 200000                                          |                                     |                        |                                              |                                           |
| El L'Gender Dim                                                                  |                                                 |                                     |                        |                                              |                                           |
| 田 L'Goods Dim<br>EL L'Isc Dim                                                    | 100000-                                         |                                     |                        |                                              |                                           |
| E L'.Province Dim                                                                | $\Omega$                                        | ÷                                   |                        |                                              |                                           |
| <b>ELZ Refund VAT Time Dim</b>                                                   | <b>ILE JB &amp;</b>                             | ourintments<br>a McRusse<br>autinda | PrimWan<br>agere.      |                                              |                                           |
| 田 L'VRT Shop Dim                                                                 |                                                 |                                     |                        |                                              |                                           |
|                                                                                  |                                                 |                                     |                        |                                              |                                           |
|                                                                                  |                                                 |                                     |                        |                                              |                                           |
|                                                                                  | ategories:                                      |                                     |                        |                                              |                                           |
|                                                                                  |                                                 |                                     |                        |                                              |                                           |
| $\mathbf{E}$<br>$\blacktriangleleft$                                             | <b>Country Dim</b>                              |                                     |                        |                                              | 30                                        |
|                                                                                  |                                                 | CWYRT System @ 2009                 |                        |                                              |                                           |
| 爯                                                                                |                                                 |                                     |                        |                                              | Local intrane                             |
|                                                                                  |                                                 |                                     |                        |                                              |                                           |
| <b>Measures and Dimensions</b>                                                   |                                                 | <b>Categories</b>                   |                        |                                              | <b>Filter and Sort</b>                    |

Figure 5.7 Components of online data analysis browsing screen

Detail of OLAP Tool components:

- Graph Tool is the tool for set graph forms and graph details.
- Report Tool is the tool for manage report such as create, delete and save.
- Selected Tool is the component used for select Data Cube.
- Filter/Slicer is the panel to place data which used for the specified data.
- Series is the panel to paste the specified data group.
- Measures and Dimensions is the panel for display fields in Data Cube which is Measures and Dimensions type.
- Categories is the panel for pasted and displayed required data type.
- Filter and Sort is the panel for filter and sort data.
- Display Report is the panel for display graph and data table.

### **Example of Report Generation**

For example: Assumption that user wants to know the top 10 goods which are popular for tourists in fiscal year 2551 (or 2008). We analyze data step by step as follow (see Figure 5.8)

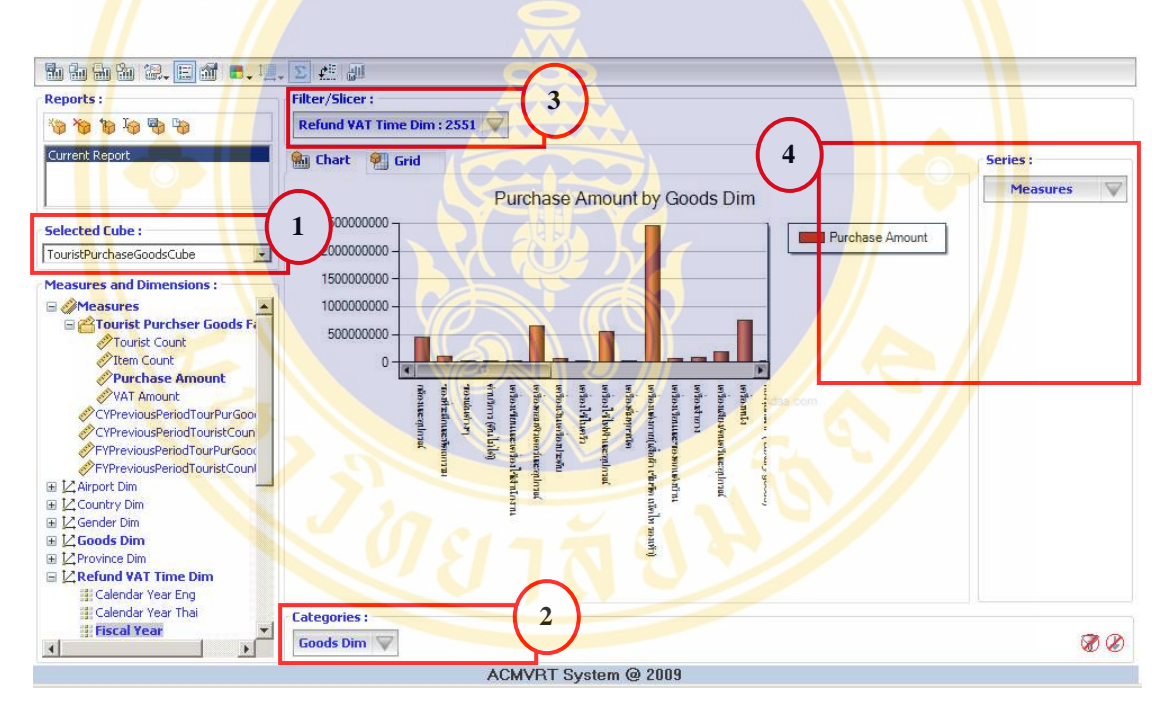

Figure 5.8 Show selection data top 10 popular product types of year 2008

- 1) At Selected Cube panel select TourisPurchaseGoodsCube.
- 2) At Measures and Dimensions panel select Goods Dim then drag GoodsName and drop at Categories panels.
- 3) At Measures and Dimensions panel select Refund VAT time Dim then drag Fiscal Year and drop in Filter/Slicer and select year 2551 (or 2008).
- 4) At measures panel select Purchase Amount.

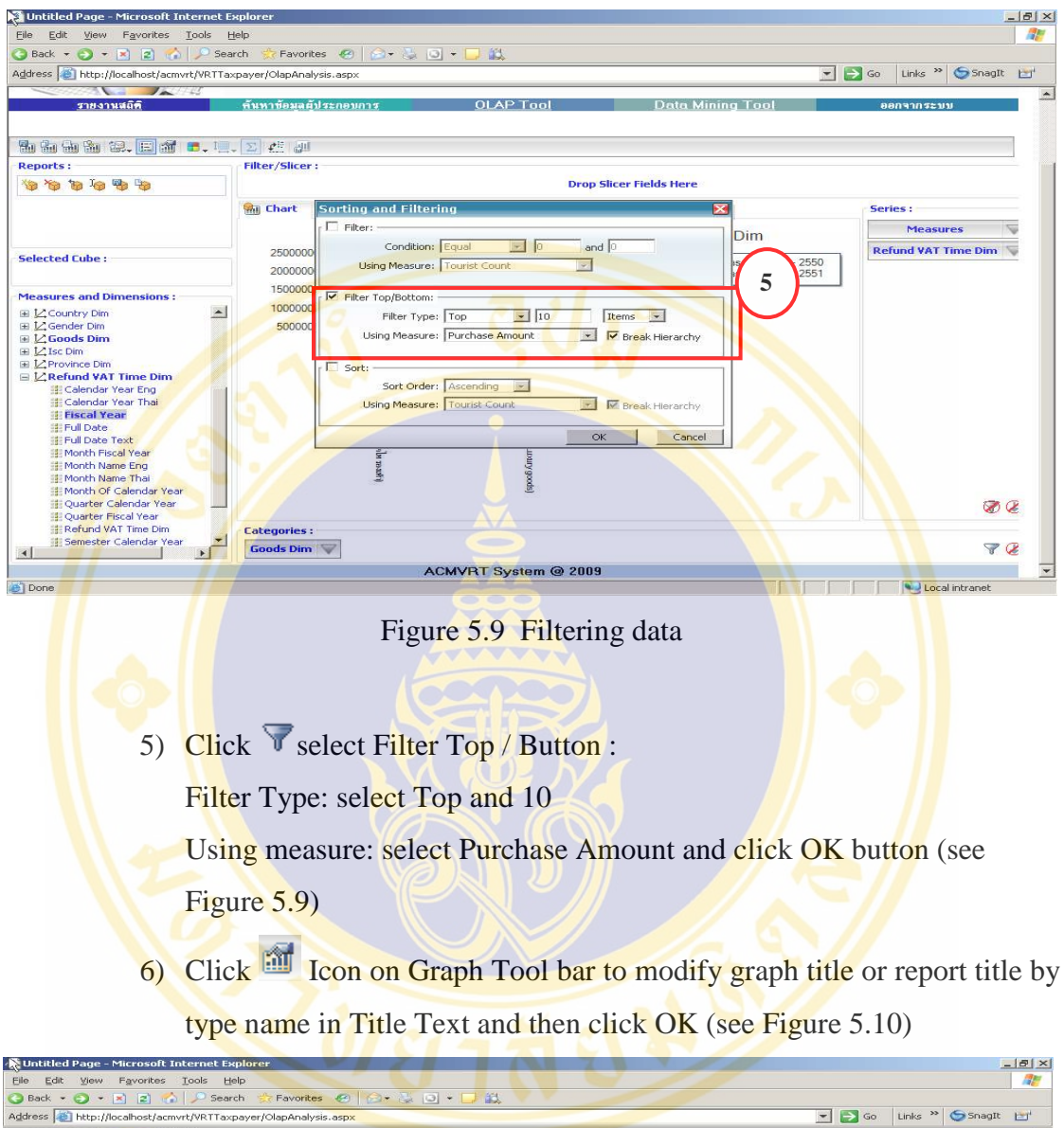

| Address   http://localhost/acmvrt/VRTTaxpayer/OlapAnalysis.aspx                                                                                                    |                                          |                                                                        |                                                             | $\Rightarrow$ Go<br>Links <sup>&gt;&gt;</sup><br>SnagIt HT<br>$\overline{\phantom{a}}$ |
|----------------------------------------------------------------------------------------------------|------------------------------------------|------------------------------------------------------------------------|-------------------------------------------------------------|----------------------------------------------------------------------------------------|
| รายงานสถิติ                                                                                                    | ค้นหาข้อมลตั้งไระกอบการ                  | <b>OLAP Tool</b>                                                       | <b>Data Mining Tool</b>                                     | ออกจากระบบ                                                                             |
| 动曲曲的 2. 田村 6. 1. 2 2 2                                                                                                    |                                          |                                                                        |                                                             |                                                                                        |
| <b>Reports:</b>                                                                                                    | <b>Filter/Slicer:</b>                    |                                                                        |                                                             |                                                                                        |
| <b>The Control Control</b>                                                                                                    |                                          |                                                                        | <b>Drop Slicer Fields Here</b>                              |                                                                                        |
|                                                                                                    | <b>Shi Che</b> Chart - Chart             |                                                                        | $\overline{\mathbf{x}}$                                     | Series:                                                                                |
|                                                                                                    |                                          | D Chart Elegend <sup>123</sup> Labels <b>H</b> Appearance WAxis V Axis |                                                             | <b>Measures</b>                                                                        |
| <b>Selected Cube:</b>                                                                                                    | General<br>25<br>20<br>Current<br>Style: | Chart Title<br>$\vee$                                                  | Title Text: สินจ้าที่นักท่องเที่ยวซื้อมา<br>$C \subseteq C$ | <b>Refund VAT Time Dim</b><br>hount - 2550<br>hount - 2551                             |
| <b>Measures and Dimensions:</b><br>$\blacktriangleright$<br>E L'Country Dim<br>田 L'Gender Dim<br>$\boxplus \bigcup$ Goods Dim<br>EL L'Isc Dim<br>EL Z Province Dim<br>EL <b>Z</b> Refund VAT Time Dim<br><b>Ill Calendar Year Eng</b><br><b>El Calendar Year Thai</b><br><b>Eliscal Year</b><br>图 Full Date | 15<br>Chart Type :      Column<br>10     | $\vee$<br>Placement :<br>Text Color:                                   | ccc<br>$\cdots$<br>Font : Microsoft Sans Seril              |                                                                                        |
| <b>IE Full Date Text</b><br><b>Ill Month Fiscal Year</b>                                                                                                    |                                          | OK                                                                     | Cancel<br>Apply                                             |                                                                                        |
| <b>III Month Name Eng</b><br><b>III Month Name Thai</b><br><b>Ill Month Of Calendar Year</b><br>Cuarter Calendar Year<br><b>Il Quarter Fiscal Year</b>                                                                                                    | (uprex 14)                               | (spoof) Kune                                                           |                                                             | $\circledast$                                                                          |
| 非 Refund VAT Time Dim<br><b>El: Semester Calendar Year</b><br>$\blacktriangleright$<br>$\left  \right $                                                                                                    | <b>Categories:</b><br>Goods Dim          |                                                                        |                                                             | $\sqrt{2}$                                                                             |
|                                                                                                    |                                          | <b>ACMVRT System @ 2009</b>                                            |                                                             |                                                                                        |

Figure 5.10 Change graph title

7) Click  $\frac{Q}{\sqrt{2}}$  Grid tab to changed report view from graph to data table. (see Figure 5.11)

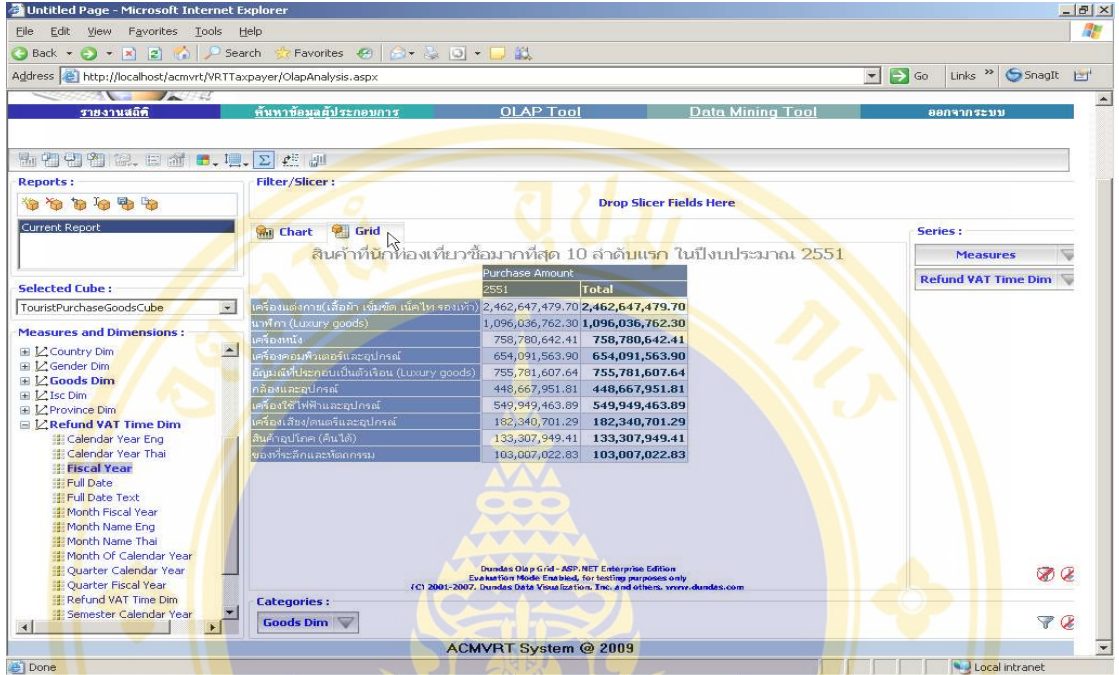

Figure 5.11 Change display from graph to table

8) Click icon on Report Tool bar to save report. Type file name in Save As box the click save button, the saved file is XML file type. (see Figure 5.12)

| <sup>2</sup> Untitled Page - Microsoft Internet Explorer<br>File<br>Edit View Favorites Tools Help |                                                                                                    |                              |                             |                         |                  |                                          | $- B $ $\times$<br><b>AF</b> |
|----------------------------------------------------------------------------------------------------|----------------------------------------------------------------------------------------------------|------------------------------|-----------------------------|-------------------------|------------------|------------------------------------------|------------------------------|
| Back + () + x 2 + Bearch                                                                           |                                                                                                    |                              |                             |                         |                  |                                          |                              |
|                                                                                                    |                                                                                                    |                              |                             |                         | $\Rightarrow$ Go | Links $\rightarrow$ Snagtt $\rightarrow$ |                              |
|                                                                                                    |                                                                                                    |                              |                             |                         |                  |                                          |                              |
| รายงานสถิติ                                                                                        |                                                                                                    |                              |                             |                         |                  |                                          |                              |
| 动血血的 缺。日南 6.1. 2 点 2                                                                               |                                                                                                    |                              |                             |                         |                  |                                          |                              |
| <b>Reports:</b>                                                                                    | Filter/Slicer:                                                                                                    |                              |                             |                         |                  |                                          |                              |
| <b><i><u>the You has had had had</u></i></b>                                                       |                                                                                                    |                              |                             |                         |                  |                                          |                              |
| <b>Current Report</b>                                                                              | <b>What</b> Chart<br><b>Gall</b>                                                                                                    |                              |                             | $ \Box$ $\times$ $\Box$ |                  |                                          |                              |
|                                                                                                    |                                                                                                    |                              |                             |                         |                  | <b>Fasures</b>                           |                              |
| Selected Cube:                                                                                     |                                                                                                    |                              |                             | $\vert$                 |                  | <b>VAT Time Dim</b>                      |                              |
| TouristPurchaseGoodsCube                                                                           | 2200000000 -<br>2000000000 -                                                                                                    | $\left( \frac{1}{2} \right)$ | <b>ACMVRTOLAP</b><br>Ttest1 |                         |                  |                                          |                              |
| <b>Measures and Dimensions:</b>                                                                    | 1600000000-                                                                                                    | My Recent                    |                             |                         |                  |                                          |                              |
| EL Country Dim<br>EL L'Gender Dim                                                                  | 1200000000 -                                                                                                    |                              |                             |                         |                  |                                          |                              |
| 国 L'Goods Dim<br>⊞ L'Isc Dim                                                                       | Favorites <sup>(2)</sup> - 0 - 0 - 0<br>$\vert \cdot \vert$<br>Address   http://localhost/acmvrt/VRTTaxpayer/OlapAnalysis.aspx<br>ค้นหาข้อมูลผู้ประกอบการ<br><b>OLAP Tool</b><br><b>Data Mining Tool</b><br>คอกจากระบบ<br><b>Drop Slicer Fields Here</b><br>File Download<br>Series:<br> ? X <br>Save As<br>ACMVRTOLAP<br>$O$ $O$ $P$ $H$<br>Save in:<br>2400000000 -<br>$\frac{1}{2}$<br>1800000000 -<br><b>Documents</b><br>$\sim$<br>1400000000-<br>ß<br>1000000000-<br>800000000-<br>Desktop<br>600000000-<br>400000000-<br>200000000-<br>$0 -$<br>My Documents<br>My Computer<br>TouristPurchaseGoods.xml<br>$\overline{\phantom{a}}$<br><b>Save</b><br>File name:<br>My Network<br>Places:<br>Cancel<br><b>XML Document</b><br>Save as type:<br>$\overline{\phantom{0}}$<br><b>Categories:</b><br><b>Goods Dim</b><br>ACMVRT System @ 2009<br>Local intranet |                              |                             |                         |                  |                                          |                              |
| EL Z Province Dim                                                                                  |                                                                                                    |                              |                             |                         |                  |                                          |                              |
| <b>ELZRefund VAT Time Dim</b>                                                                      |                                                                                                    |                              |                             |                         |                  |                                          |                              |
| <b>EL Calendar Year Eng</b><br><b>III</b> Calendar Year Thai                                       |                                                                                                    |                              |                             |                         |                  |                                          |                              |
| <b>Il Fiscal Year</b>                                                                              |                                                                                                    |                              |                             |                         |                  |                                          |                              |
| <b>詳Full Date</b>                                                                                  |                                                                                                    |                              |                             |                         |                  |                                          |                              |
| ## Full Date Text<br><b>IE Month Fiscal Year</b>                                                   |                                                                                                    |                              |                             |                         |                  |                                          |                              |
| <b>III Month Name Eng</b>                                                                          |                                                                                                    |                              |                             |                         |                  |                                          |                              |
| <b>Ill Month Name Thai</b>                                                                         |                                                                                                    |                              |                             |                         |                  |                                          |                              |
| <sup>14</sup> Month Of Calendar Year                                                               |                                                                                                    |                              |                             |                         |                  |                                          |                              |
| <b>ED Quarter Calendar Year</b><br><b>EE Ouarter Fiscal Year</b>                                   |                                                                                                    |                              |                             |                         |                  |                                          | $\otimes$                    |
| <b>III Refund VAT Time Dim</b>                                                                     |                                                                                                    |                              |                             |                         |                  |                                          |                              |
| Semester Calendar Year<br>$\left  \right $                                                         |                                                                                                    |                              |                             |                         |                  |                                          | 88                           |
|                                                                                                    |                                                                                                    |                              |                             |                         |                  |                                          |                              |
| <b>B</b> Done                                                                                      |                                                                                                    |                              |                             |                         |                  |                                          |                              |

Figure 5.12 Save report

9) To open report file, click  $\Box$  icon on Report Tool bar. Browse saved file from Load Reports box and click OK. (see Figure 5.13)

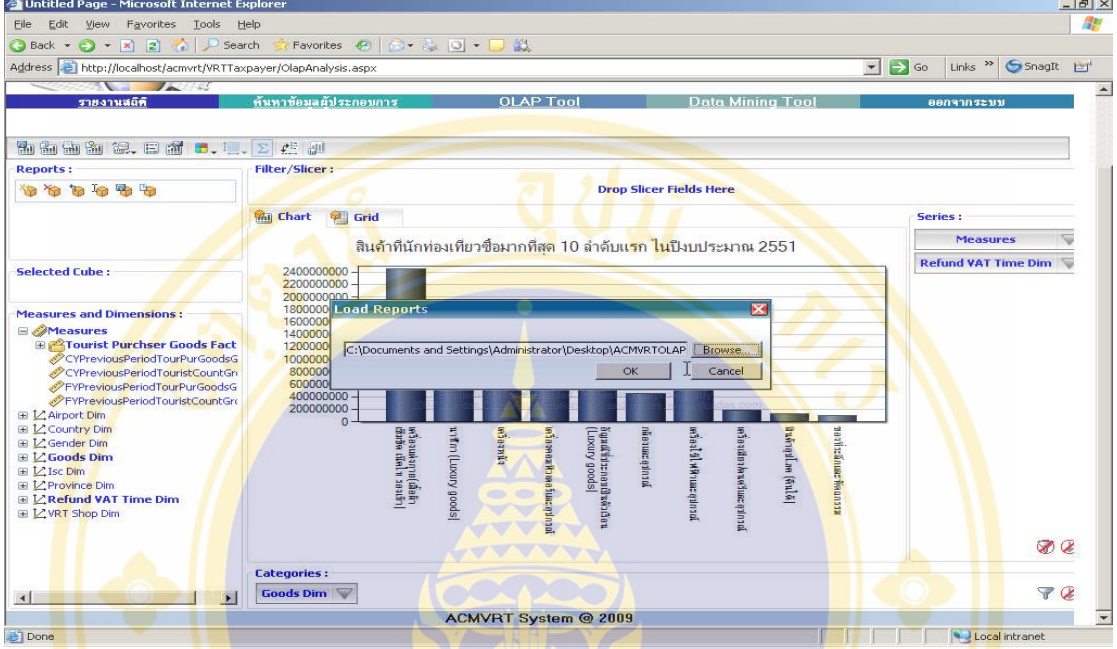

Figure 5.13 Loading report

## **5.2.6 Data Mining Tool**

Data Mining Tool is use for analyze sales data. User can customize variables for analyze, moreover, the system provided sample cases to help user learn how to customize variables for use to analyze data.

Click Data Mining menu to start this function, system will display the Data Mining screen (see figure 5.14), there are two main parts: Conditioned part and Display part.

Conditioned part use for create rule consist of:

- 1) **Conditions:** used for set condition to create Rule, user can use provided sample cases or customize own conditions.
- 2) **Year selected:** select year of data for process, in current database we have data from year 2549 to 2552 (2006 to 2008).
- 3) **Set Minimum Support value:** used to set number of Records of transaction for creating Rule, can set from 0.00 to 1.00 .
- 4) **Where:** used to set the terms of 'Data Set' for creating rule, such as Japanese tourists.
- 5) **Field:** to set Attribute of Data Set for creating rule.
- 6) **Input:** to set Attribute value to be Antecedence of rule.
- 7) **Predict:** to set Attribute to be Consequence of rule.
- 8) **Data View:** for view list of each Attribute (see Figure 5.15)

## display part.

- 9) **Filter Rule:** used to set display condition of Rule consist of:
	- **Minimum Probability: used to set Confidence values of Rule**
	- Filter: used to Filter Rule the value set in Rule
	- ungouns w display Rule's graph in bar graph form (Figure

5.16) or pie graph form (Figure 5.17)

10) **Display Rule**: consist of:

to explained the meaning of Rule. (see Figure 5.18)

 show number, name, address of shops which are members of VRT system and not member of VRT system. Officer can find new members of VRT system from this information. (see Figure 5.19)

| เงื่อนไท<br><b>Display Rules</b><br><b>Filter Rule</b><br>การซื้อสินค้าของนักท่องเที่ยวสัญชาติจีน<br>ᆌ<br>แสดงกราฟ<br>Minimum Probability 0.8<br>Filter Ununu<br>ตกลง<br>เลือกข้อมลปี<br>$\overline{v}$ 2549 $\overline{v}$ 2550 $\overline{v}$ 2551 $\Box$ 2552<br><b>Rules</b><br>No Support Probability LHS<br><b>RHS</b><br>2549, 2550, 2551.<br>$AUMPHUR =$<br><b>Minnimum Support</b><br>$GOODS = wau$<br>IJ<br>0.91<br>0.01<br>==> ปทมวัน : กรงเทพมหา<br>1.<br>$0.01$ <b>A</b><br><b>8149</b><br>นคร<br>ข้อมล<br>$A$ UMPHUR =<br>$GOODS = \frac{2}{9}$<br>$\mathbf{r}$ = CHINESE<br>$\overline{2}$<br>0.02<br>0.87<br>where สัญชาติ<br>==> ปทมวัน : กรุงเทพมหา<br>บริโภค (คืนได้)<br>uns<br>Field<br><b>Input Predict</b><br><b>DataView</b><br>$GOODS = \text{left}$<br>$AUMPHUR =$<br>阍<br>$\overline{\mathsf{v}}$<br>$\overline{v}$ สินค้า<br>⊽<br>$\mathbb{L}$<br>เขียนและเครื่องไข้<br>$\overline{3}$<br>0.01<br>0.86<br>==> ปทมวัน : กรงเทพมหา<br>√ี สถานที่ที่คลื่นค้า<br>ล้ำนักงาน<br>ues<br>翻<br><b><i><u>ด้านล</u></i></b><br>П<br>г<br>$GOODS = 19383$<br>$A$ UMPHUR =<br>เรือนและของตกแต่ง<br>0.03<br>0.86<br>4<br>==> ปทมวัน : กรุงเทพมหา<br>⊽<br>$\overline{\mathsf{v}}$<br>$6 \frac{1}{2}$<br>บ้าน<br>uns<br>П<br>п<br>$C$ จังหวัด<br><b>AUMPHUR =</b><br>$GOODS = \theta \Delta \theta$<br>ี นักท่องเที่ยว<br>0.81<br>5<br>0.02<br>==> ปทุมวัน : กรุงเทพมหา<br>กีฬา<br>นคร<br>г<br>п<br>ี สัญหาที | รายงานสถิติ |  | ค้นหาข้อมลผัประกอบการ | <b>OLAP Tool</b> | <b>Data Mining Tool</b> |                  | ออกจากระบบ |                               |
|----------------------------------------------------------------------------------------------------|-------------|--|-----------------------|------------------|-------------------------|------------------|------------|-------------------------------|
|                                                                                                    |             |  |                       |                  |                         |                  |            |                               |
|                                                                                                    |             |  |                       |                  |                         |                  |            |                               |
|                                                                                                    |             |  |                       |                  |                         |                  |            |                               |
|                                                                                                    |             |  |                       |                  |                         |                  |            |                               |
|                                                                                                    |             |  |                       |                  |                         |                  |            | $\textcolor{red}{\mathbf{C}}$ |
|                                                                                                    |             |  |                       |                  |                         |                  |            | $\bullet$                     |
|                                                                                                    |             |  |                       |                  |                         |                  |            | $\textcolor{red}{\bullet}$    |
|                                                                                                    |             |  |                       |                  |                         |                  |            | $\bullet$                     |
|                                                                                                    |             |  |                       |                  |                         |                  |            | $\bullet$                     |
| $O$ $n\overline{2}$ $n$<br>п<br>п<br>$GOODS = \text{unfield}$<br>$\Box$<br>$\mathbf{f}$<br>0.80<br>0.01<br>==> ปทมวัน : กรุงเทพมหา<br>ไนครัว<br>翻<br>$\overline{\mathsf{v}}$<br>⊽<br>V LWH                                                                                                    |             |  |                       |                  |                         | <b>AUMPHUR =</b> |            | $\bullet$                     |

Figure 5.14 Components of Data Mining Tool

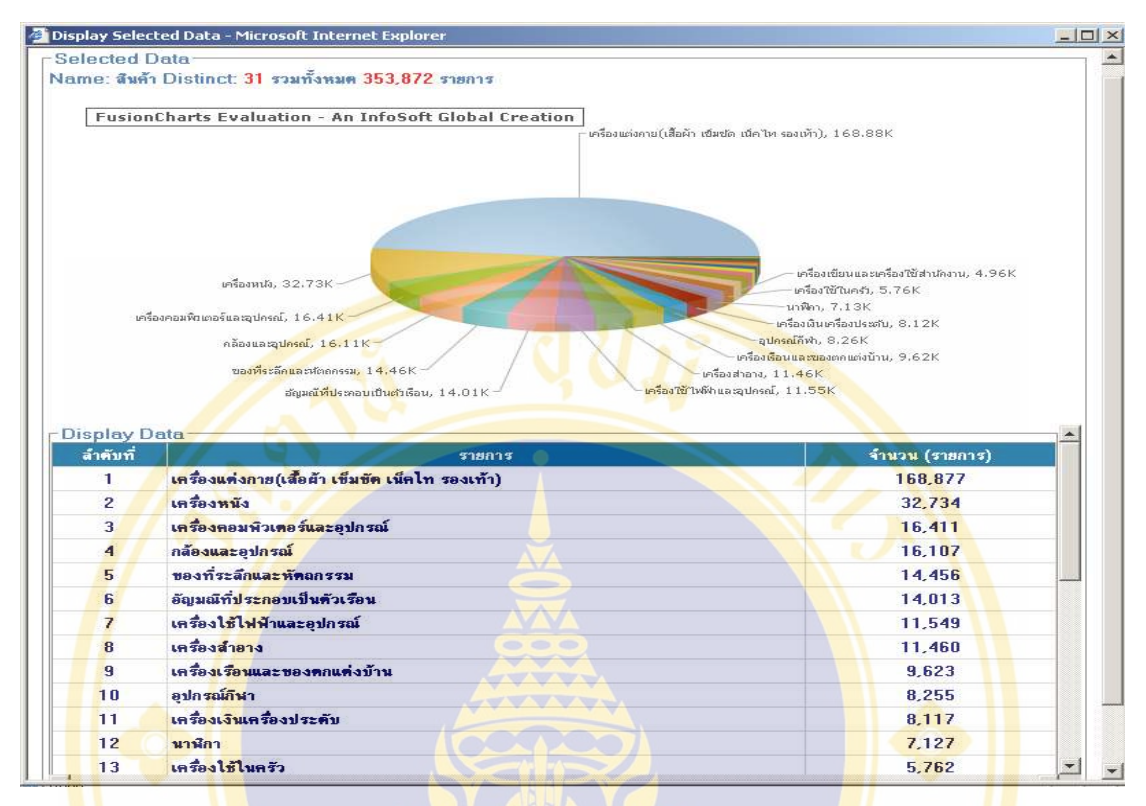

Figure 5.15 Data View

Figure 5.15 Data View used for display graph and table of Attribute which use to create Rule, consist of unique type of data item, yearly summary of data and setting conditions.

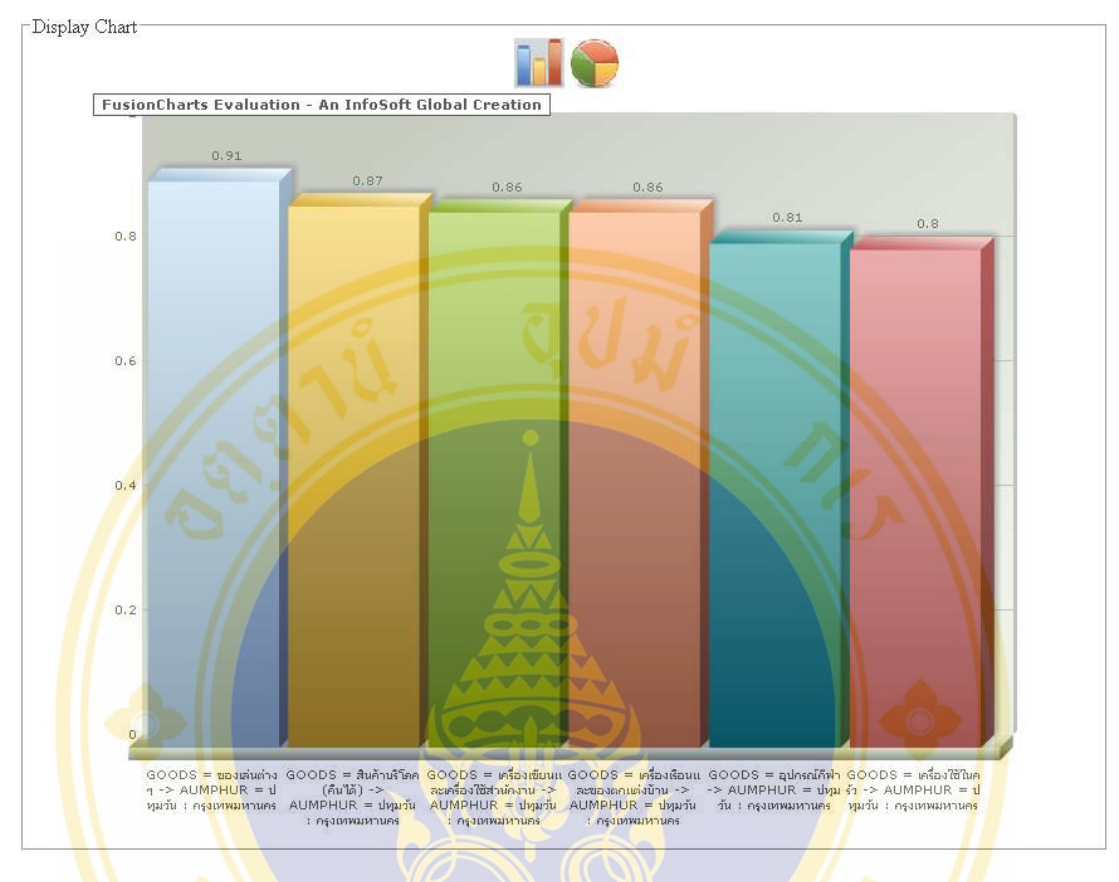

Figure 5.16 Result of rules in bar graph

Figure 5.16 Display result of Rule in bar graph and sort by Probability

value descending.

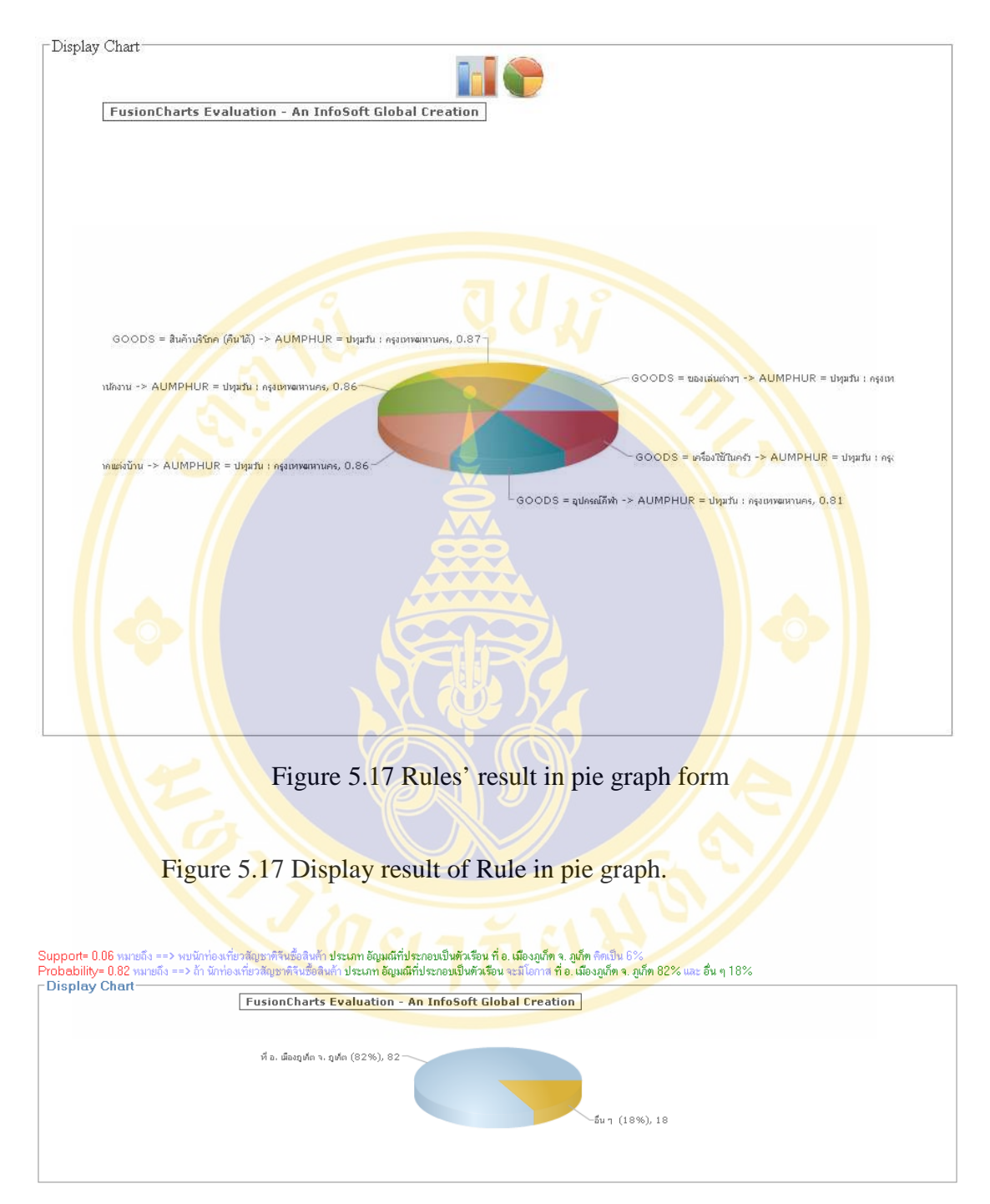

Figure 5.18 Rules' meaning

Figure 5.18 Display the meaning of Rule according to user selection, helping use to understand Rule.

*For example*: Analysis purchasing behavior of Chinese tourists from purchasing data from year 2549-2551.

*Rule* 

 $Support = 0.06$  Probability =  $0.82$  LHS="GOODS=Jewelly"

RHS="TUMBOL=Rassada:Muang:Phuket"

*Meaning* 

Support  $= 0.06$  means Chinese tourists purchased Jewelly at Amphur Muang Phuket 6%

Probability  $= 0.82$  means if Chinese tourists probably purchased Jewelly at Muang Phuket 82% and purchase other goods 18%

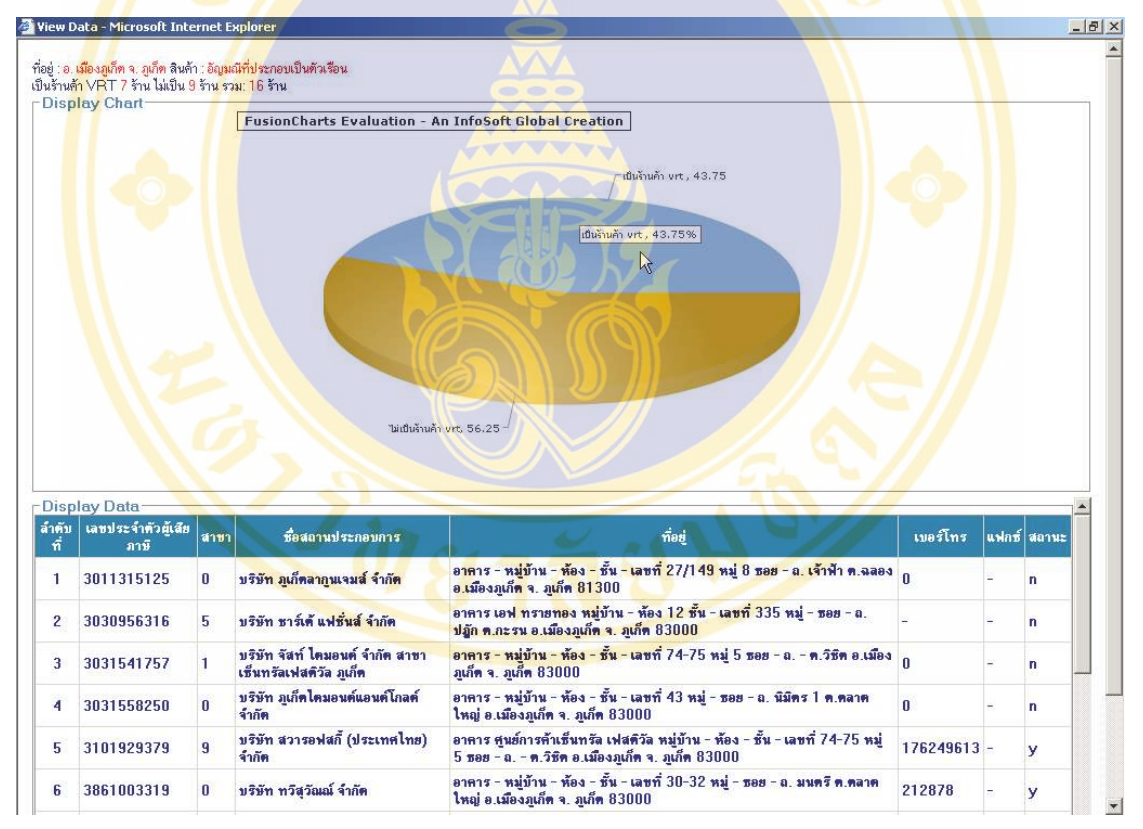

Figure 5.19 Information of shops in/not in VRT system of each rule

Figure 5.19 Display information of VAT Entrepreneurs' shops whish sales jewellery both are member and not member of VRT system according to Rule in figure 5.18. Officers use this information for induce Entrepreneurs to be member of VRT system.

## **5.2.7 System Log out**

User click "ออกจากระบบ" to Log out from ACRM-VRT.

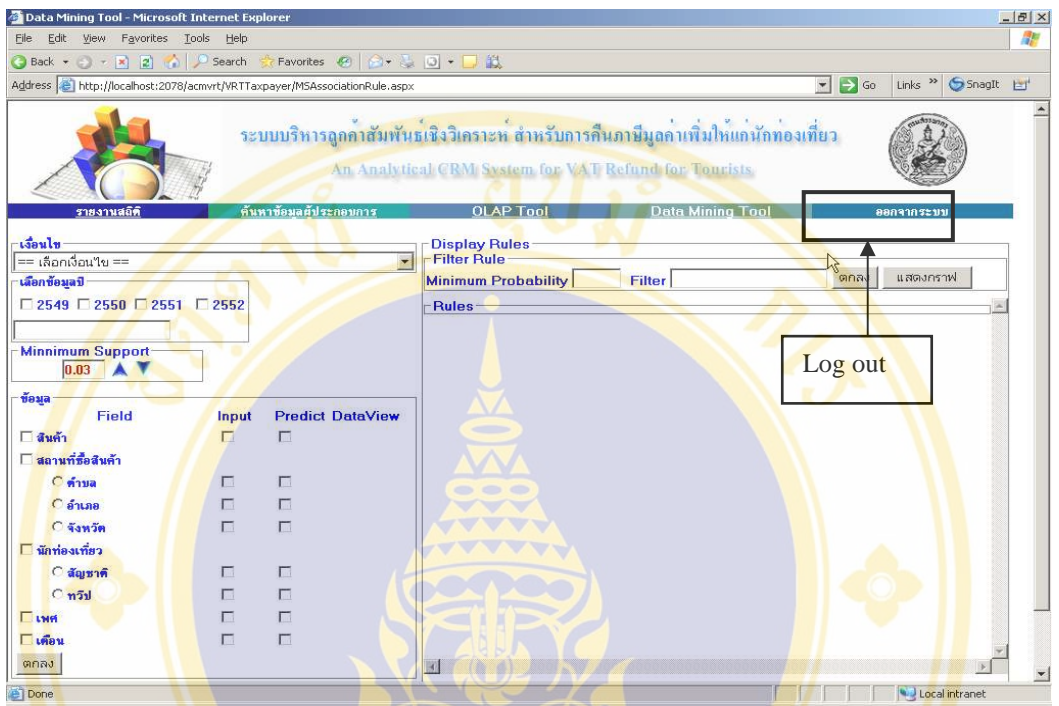

Figure 5.20 Log out

# **5.3 Example of Using OLAP Tool and Data Mining Tool**

This part shows examples of using OLAP Tool and Data Mining Tool. OLAP Tool has 13 examples and Data Mining Tool has 4 examples.

## **5.3.1 Examples of Using OLAP Tool**

OLAP Tool can present the result both in graph form and data table. Users can Drill Down and Roll Up data according to they need. Next are 13 examples of how to use OLAP Tool create reports according to the executive needs.

**Example 1:** The executive want to compared between the increase and the decrease ratio of number of Entrepreneurs and shops in VRT system backward 5 years from year 2547 to year 2551 (or 2004 to 2008). These use the results make a plan to look for new Entrepreneurs and new shop to VRT system.

#### **Step:**

- 1) In Selected Cube select "VRTEntrepreneursAndVRTShopCountCube" (see Figure 5.21)
- 2) In Measures and Dimensions select Report Time Dim then drag Fiscal Year and drop in Categories: then select fiscal year 2547 to fiscal year 2551 (or 2004 to 2008) (see Figure 5.22)
- 3) Select "PreviousPeriodEntrepreneursGrowth" and

"PreviousPeriodShopGrowth" in Measures (see Figure 5.23)

4) The result shows n graph form (see Figure 5.24) and shows in data table (see Figure 5.25)

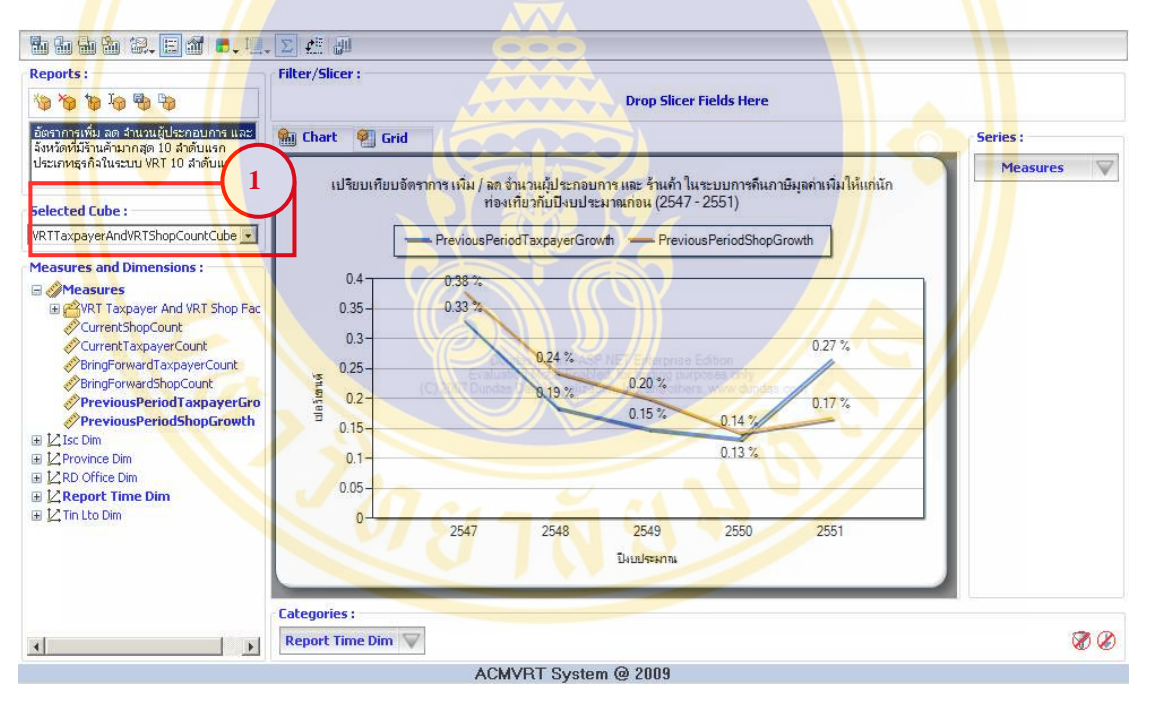

Figure 5.21 Select VRTEntrepreneursAndVRTShopCountCube

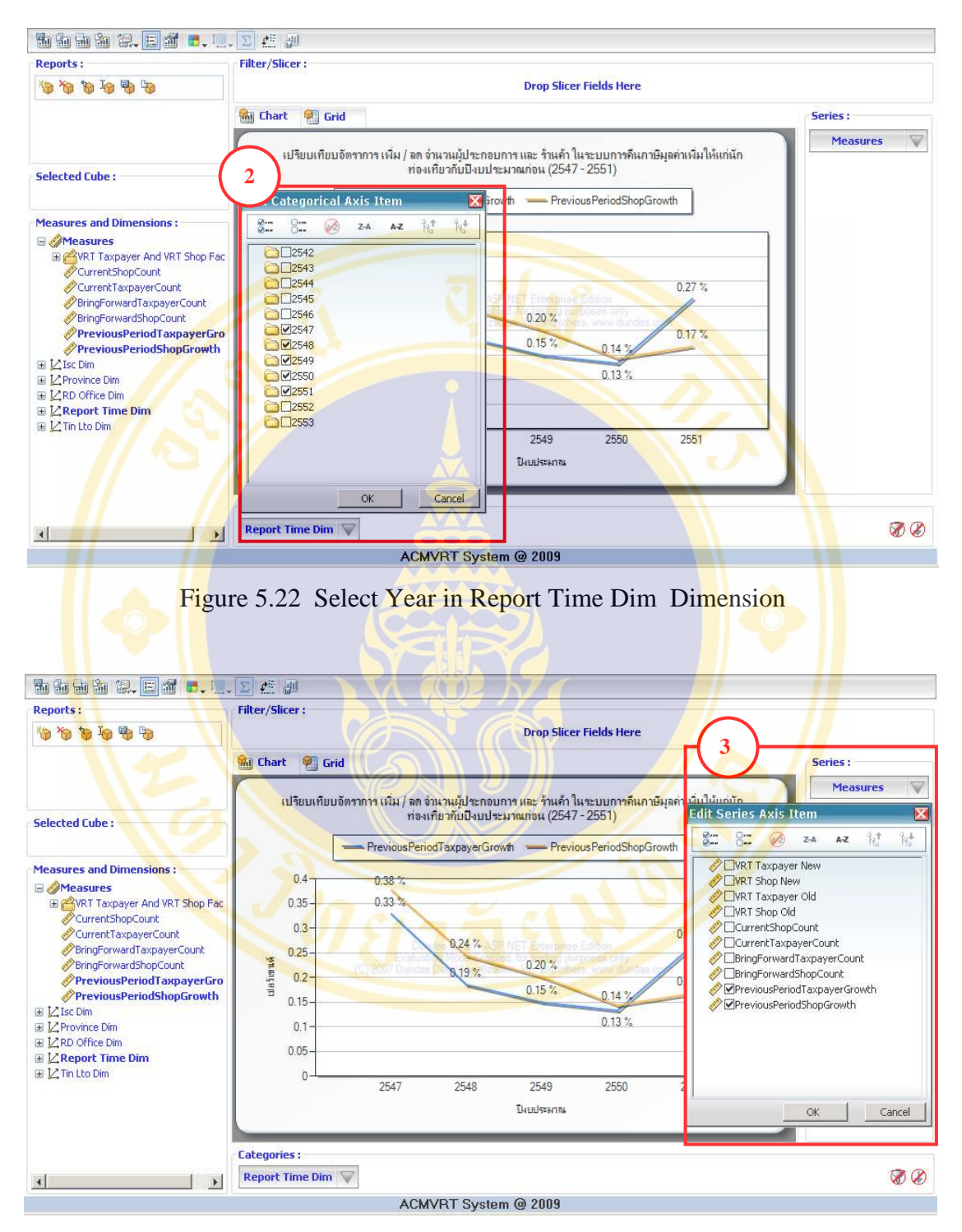

Figure 5.23 Select Measures PreviousPeriodEntrepreneursGrowth and PreviousPeriodShopGrowth

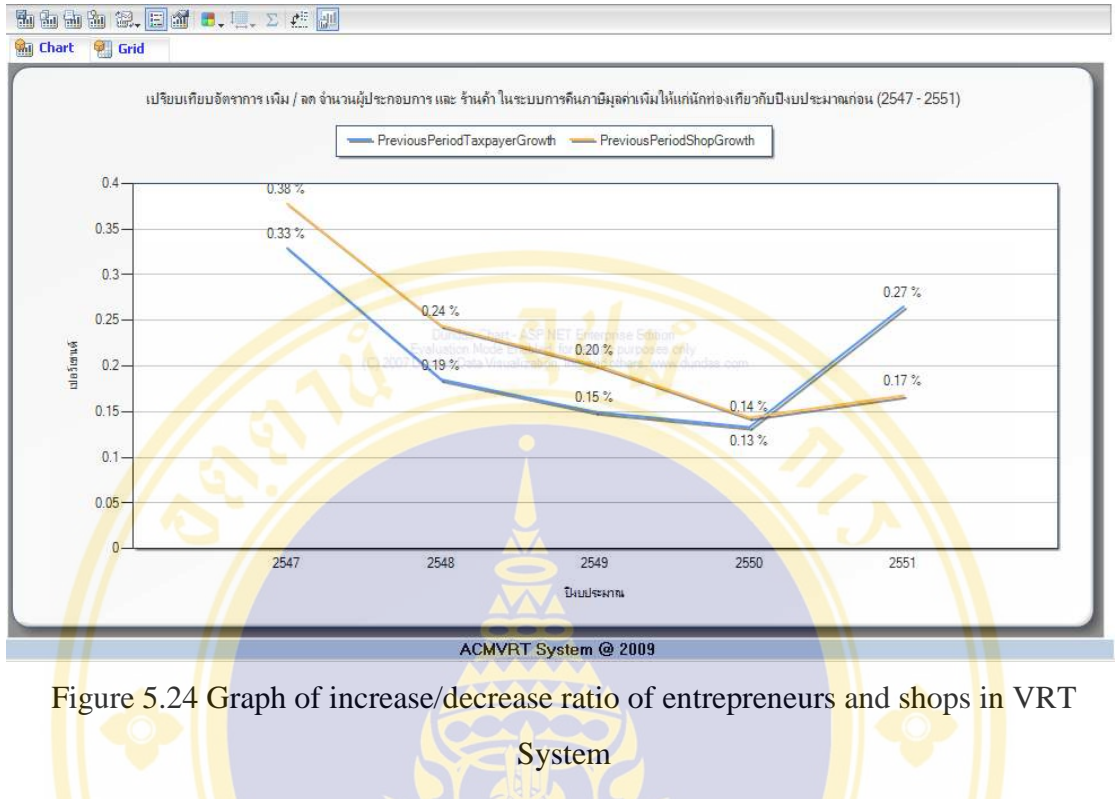

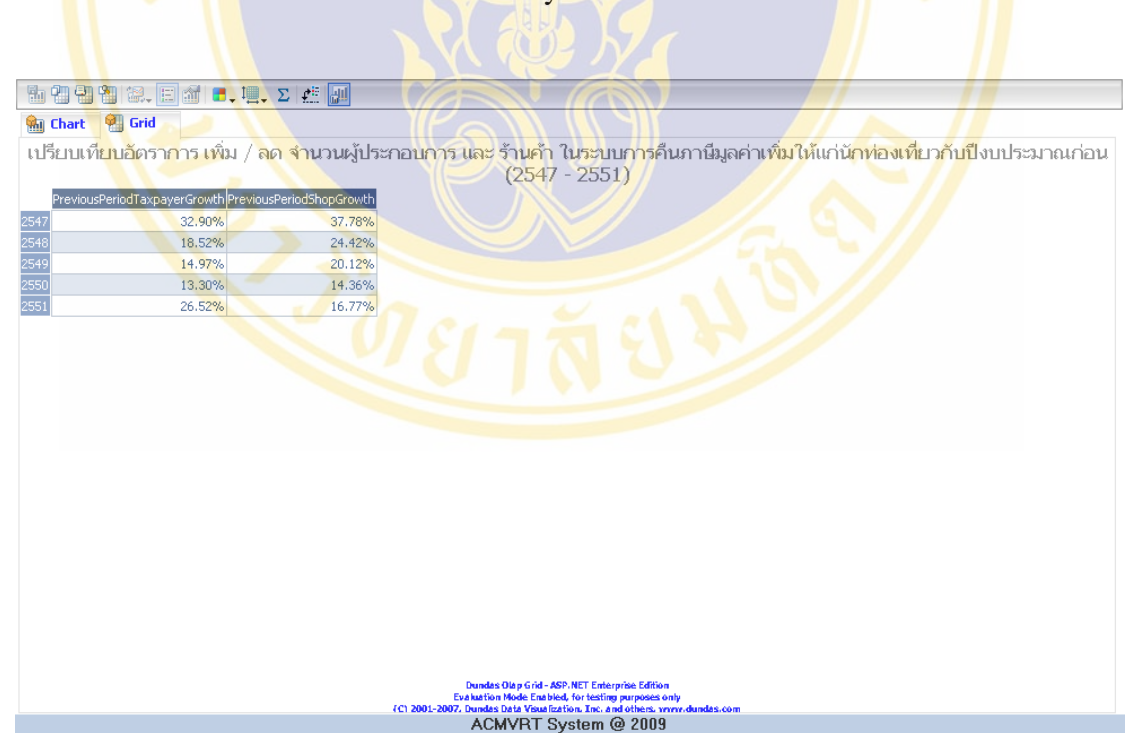

Figure 5.25 Table of increase/decrease ratio of entrepreneurs and shops in VRT system

**Example 2:** The executive want to know top most 10 provinces which have shops in VRT system in current year. And use the results planning to increase number of entrepreneurs and shops in VRT system.

#### **Step:**

- 1) At Selected Cube select "VRTEntrepreneursAndVRTShopCountCube" (see Figure 5.26).
- 2) At Measures and Dimensions select "Report Time Dim" then drag Fiscal Year and drop in Filter/Slicer : the select fiscal year 2552 (or 2009) (see Figure 5.27).
- 3) At Measures and Dimensions select "Province Dim" then drag ProvinceHiearchy and drop in Categories: (see Figure 5.28).
- 4) At Measures select Current Shop Count (see Figure 5.28).
- 5) Right click on Sort and Filter select Filter Top/Bottom and at Filter Type : select Top and 10 (see Figure 5.29).
- 6) The result shows n graph form (see Figure  $5.30$ ) and shows in data table (see Figure 5.31).

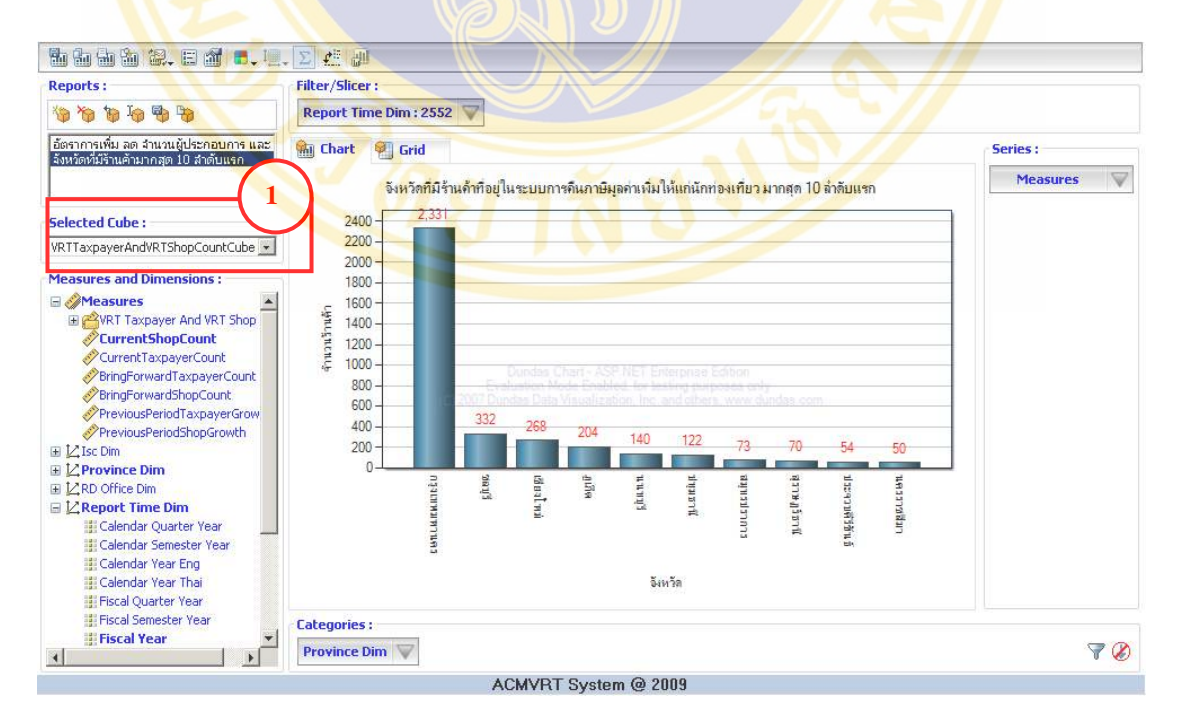

Figure 5.26 Select VRTEntrepreneursAndVRTShopCountCube

#### Somjai Samoemuan ACRM-VRT System Development / 116

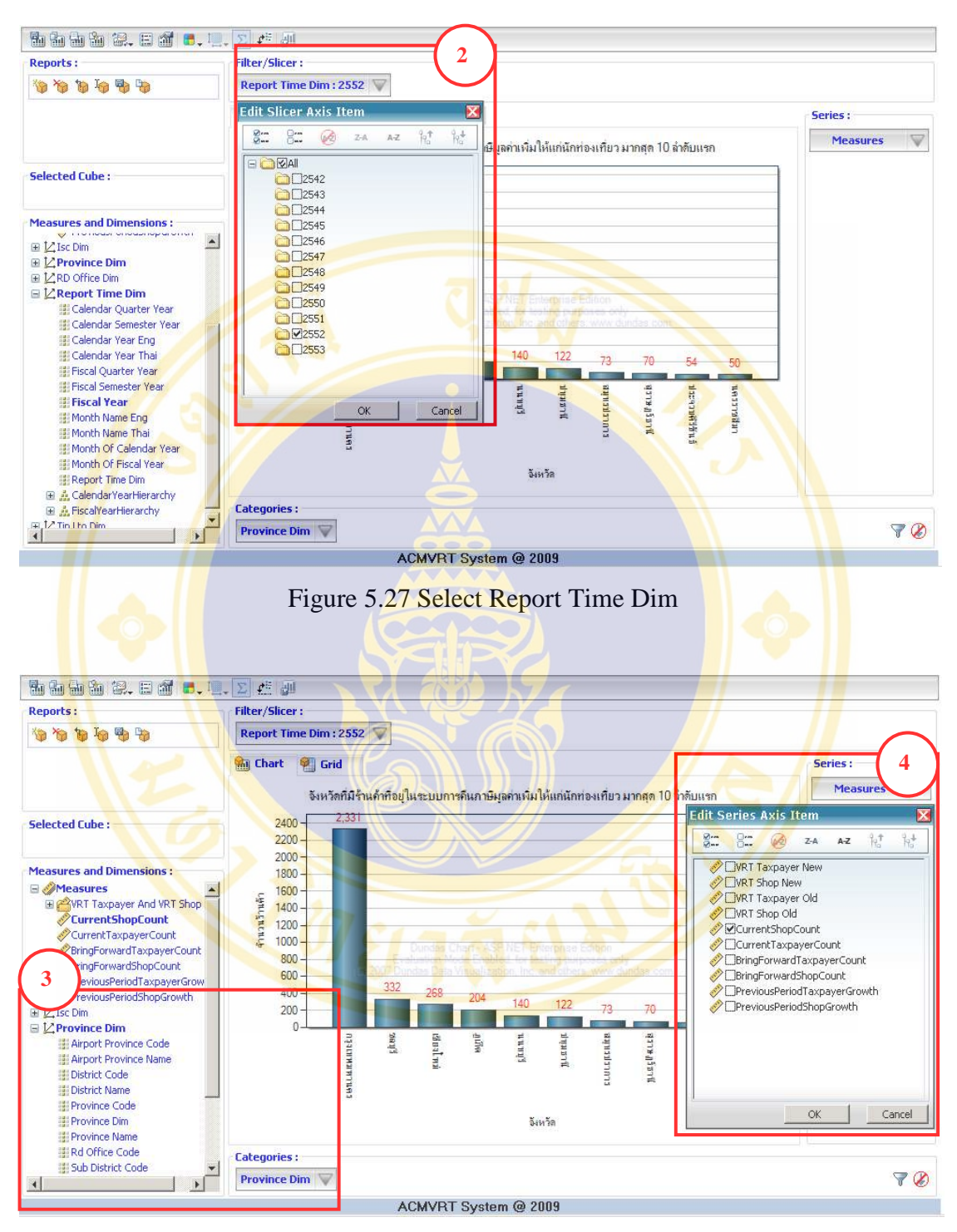

Figure 5.28 Select Province Dim and Current Shop Count at measures

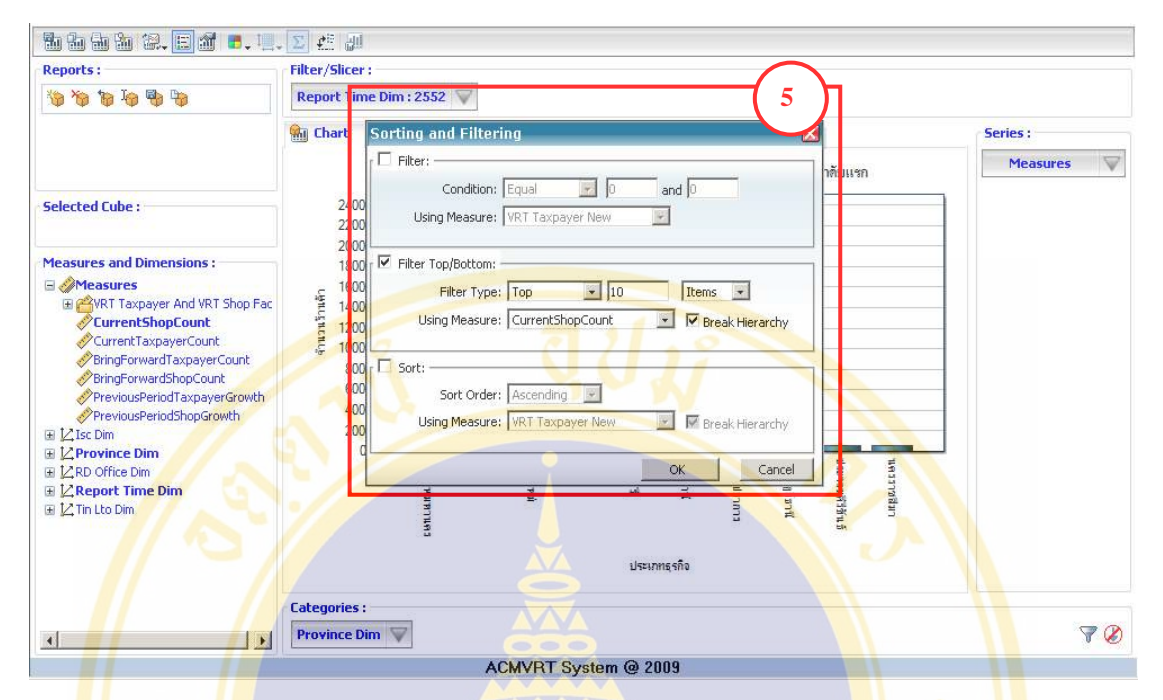

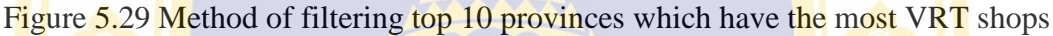

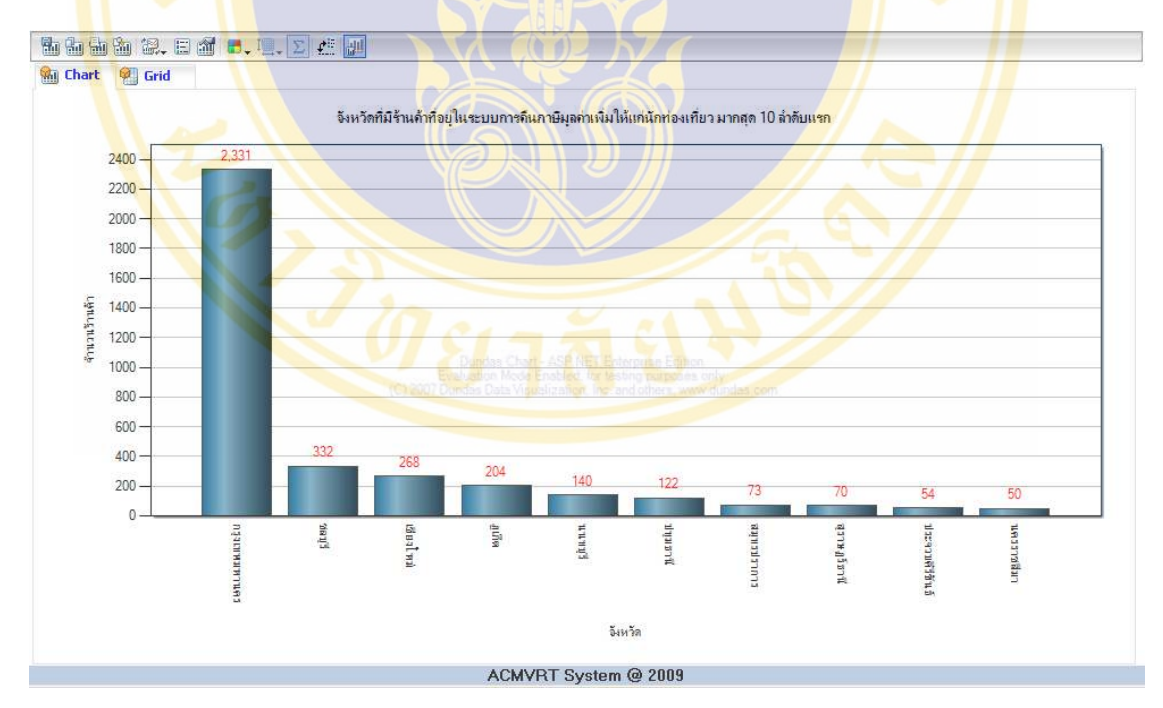

Figure 5.30 Screen of top 10 provinces which have the most VRT shops graph

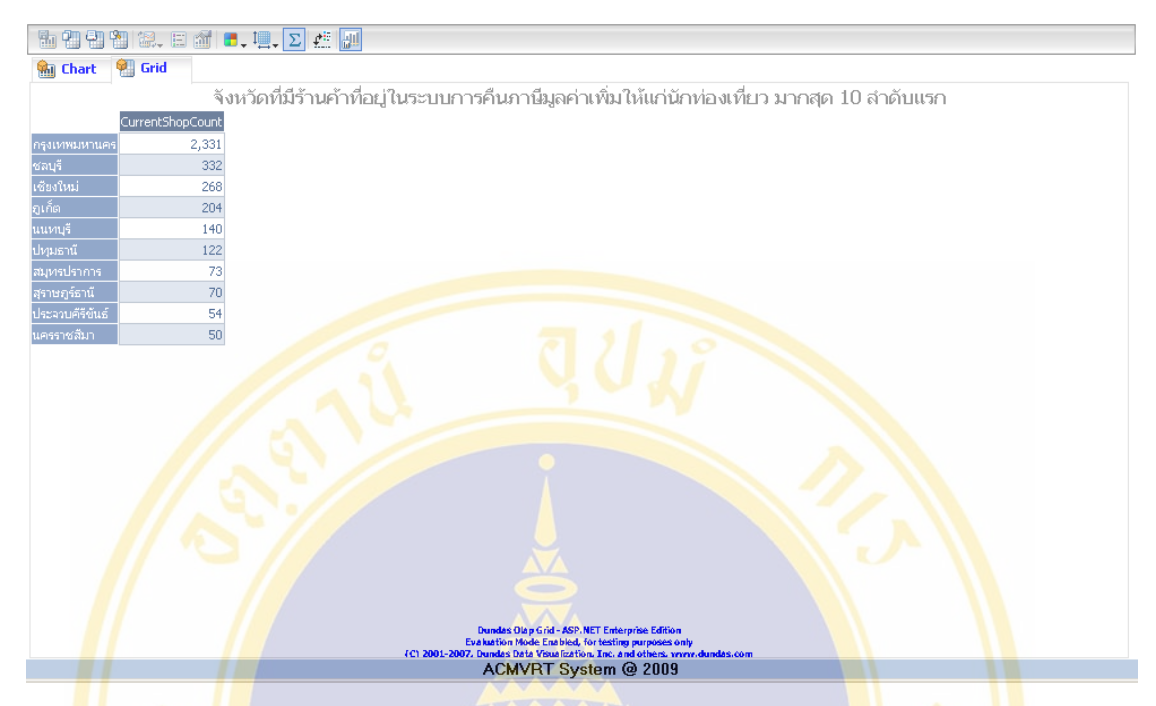

Figure 5.31 Screen of top 10 provinces which have the most VRT shops table

**Example 3:** executive want to know top ten business type in VRT system. And use the results planning to increase number of entrepreneurs and shops in VRT system.

#### **Step:**

- 1) At Selected Cube select "VRTEntrepreneursAndVRTShopCountCube".
- 2) At Measures and Dimensions select "Report Time Dim" then drag Fiscal Year and drop in Filter/Slicer : then select fiscal year 2552 (see Figure 5.33)
- 3) At Measures and Dimensions select "Isc Dim" then drag Isc Name and drop in Categories: (see Figure 5.34)
- 4) At Measures select Current Shop Count (see Figure 5.34)
- 5) Right click Sort and Filter select Filter Top/Bottom
	- At Filter Type : select Top and 10
	- At Using Measure : select "Current Shop Count" then click OK (see Figure 5.35)
- 6) The result shows in graph form (see Figure 5.36) and shows in data table (see Figure 5.37)

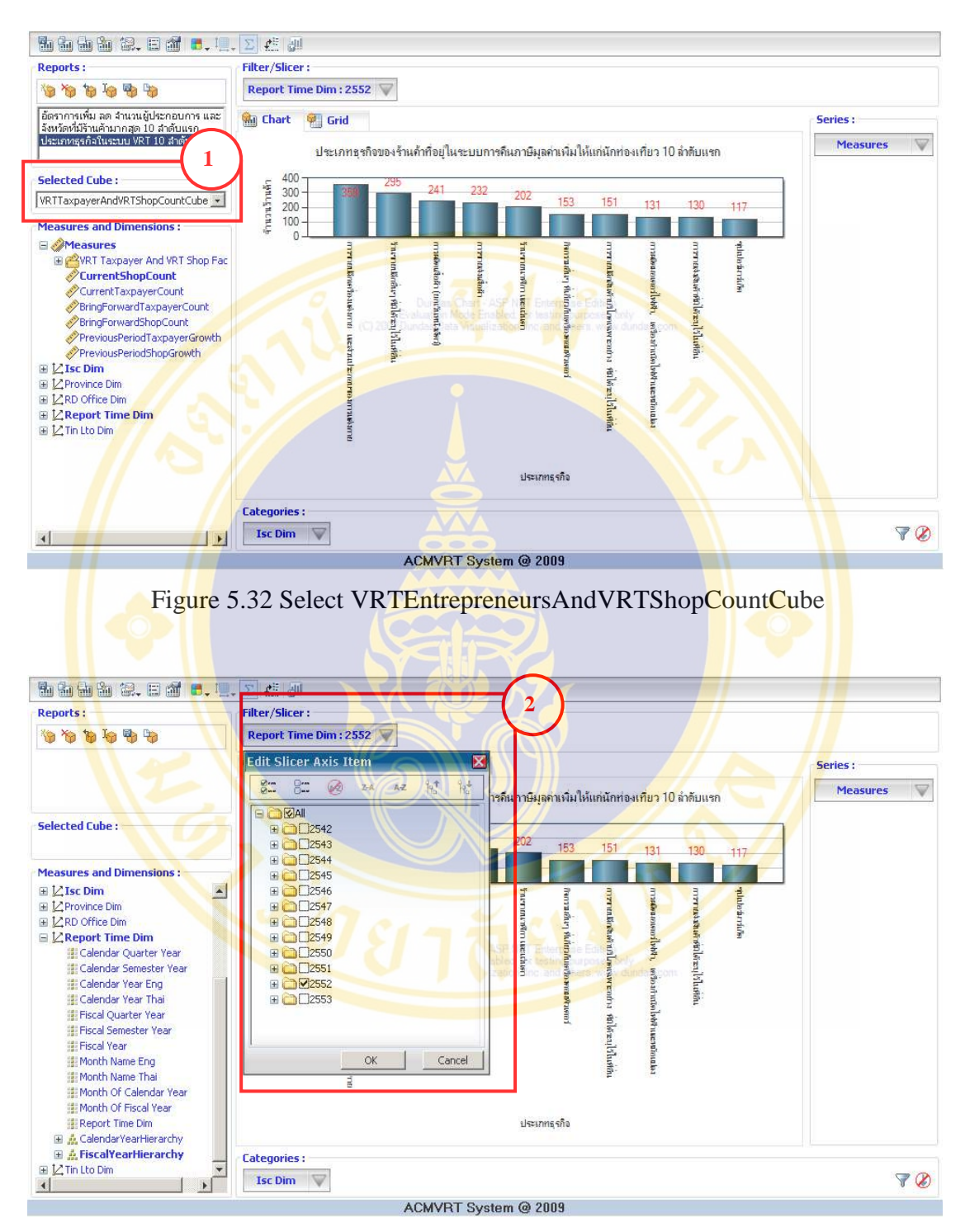

Figure 5.33 Select Report Time Dim

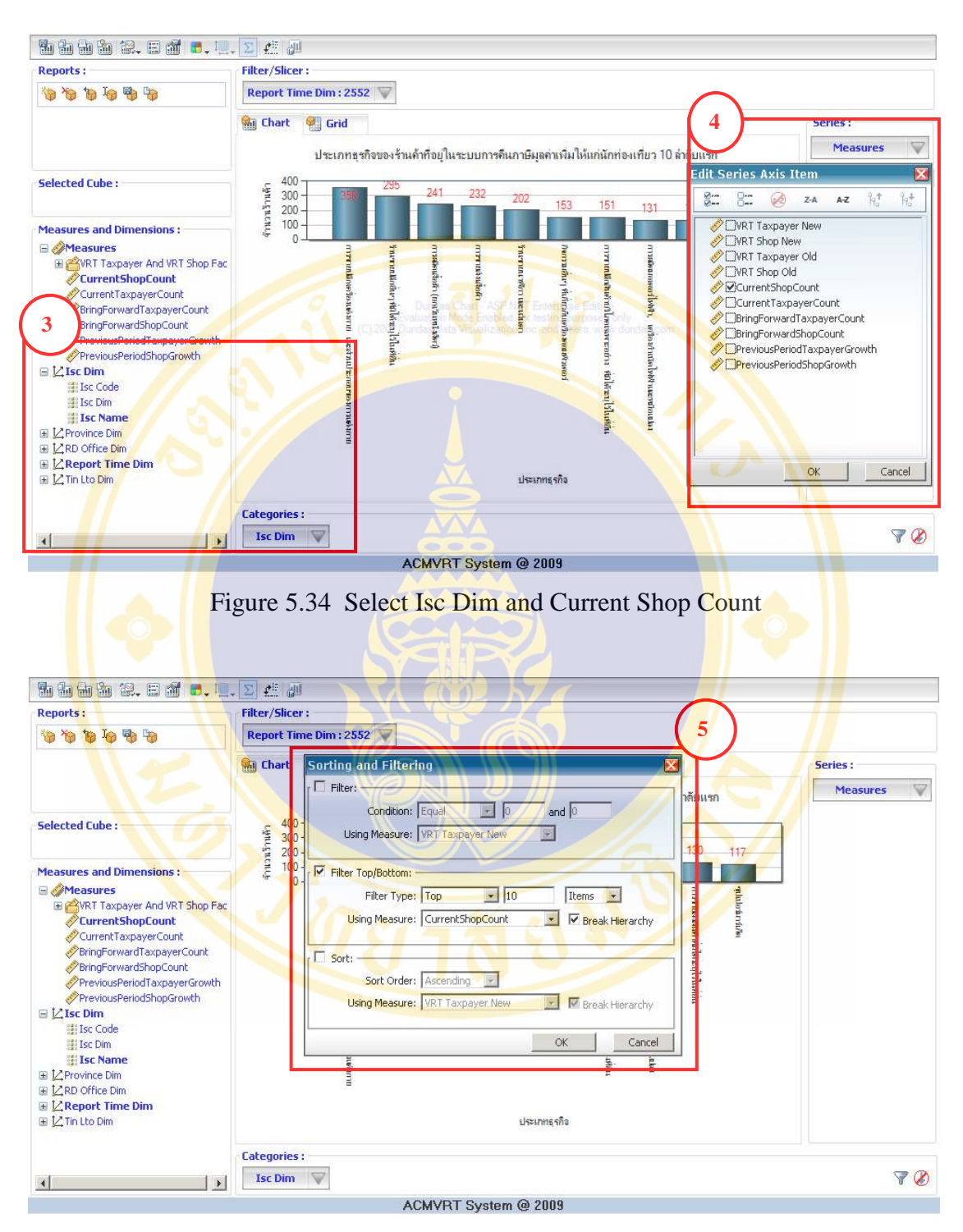

Figure 5.35 Filtering top 10 business types which have the most shops

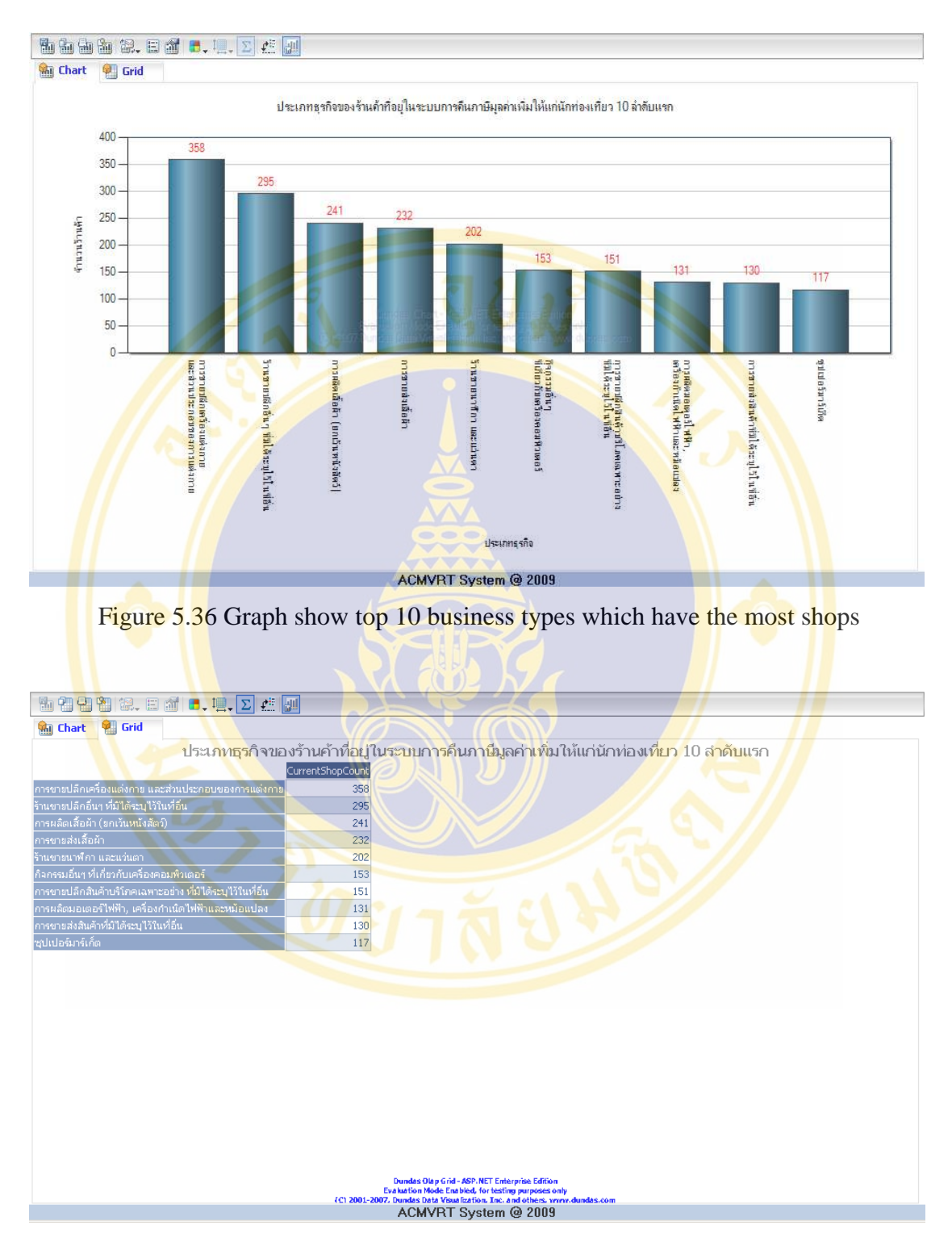

Figure 5.37 Table show top 10 business types which have the most shops

**Example 4:** The executive want to know total amount of VAT refund to tourists 2 years backward by compared between fiscal year 2550 (or 2007) with fiscal year 2551 (or 2008). And use the results planning to bring the budget to pay VAT refund for tourists.

### **Step:**

- 1) At Selected Cube select "TouristRefundVATCube" (see Figure 5.38).
- 2) At Measures and Dimensions select "Refund VAT Time Dim" then drag FiscalYearHierarchy and drop in Categories: (see Figure 5.39).
- 3) At Measures and Dimensions select "Paid VAT Dim" then drag Paid Name and drop in Series: the select Credit Cash and Draft (see Figure 5.40).
- 4) At Measures select Total Paid VAT Amount (see Figure 5.41).
- 5) The result shows in graph form (see Figure 5.42) and shows in data table (see Figure 5.43).

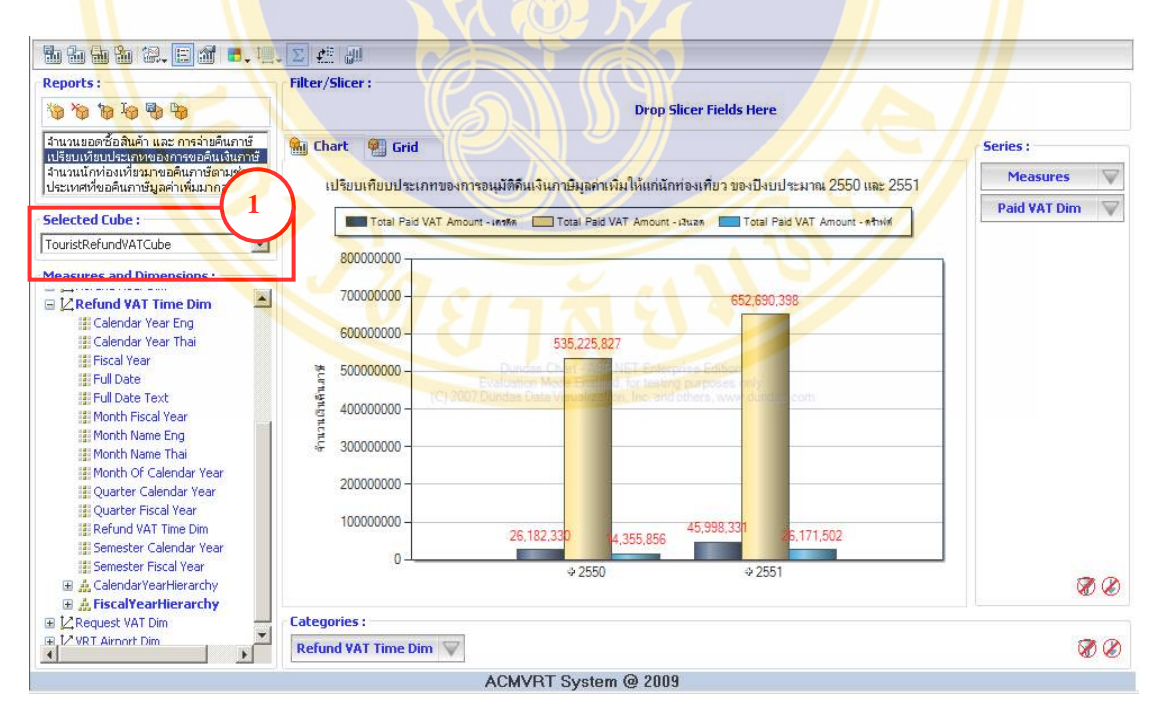

Figure 5.38 Select TouristRefundVATCube

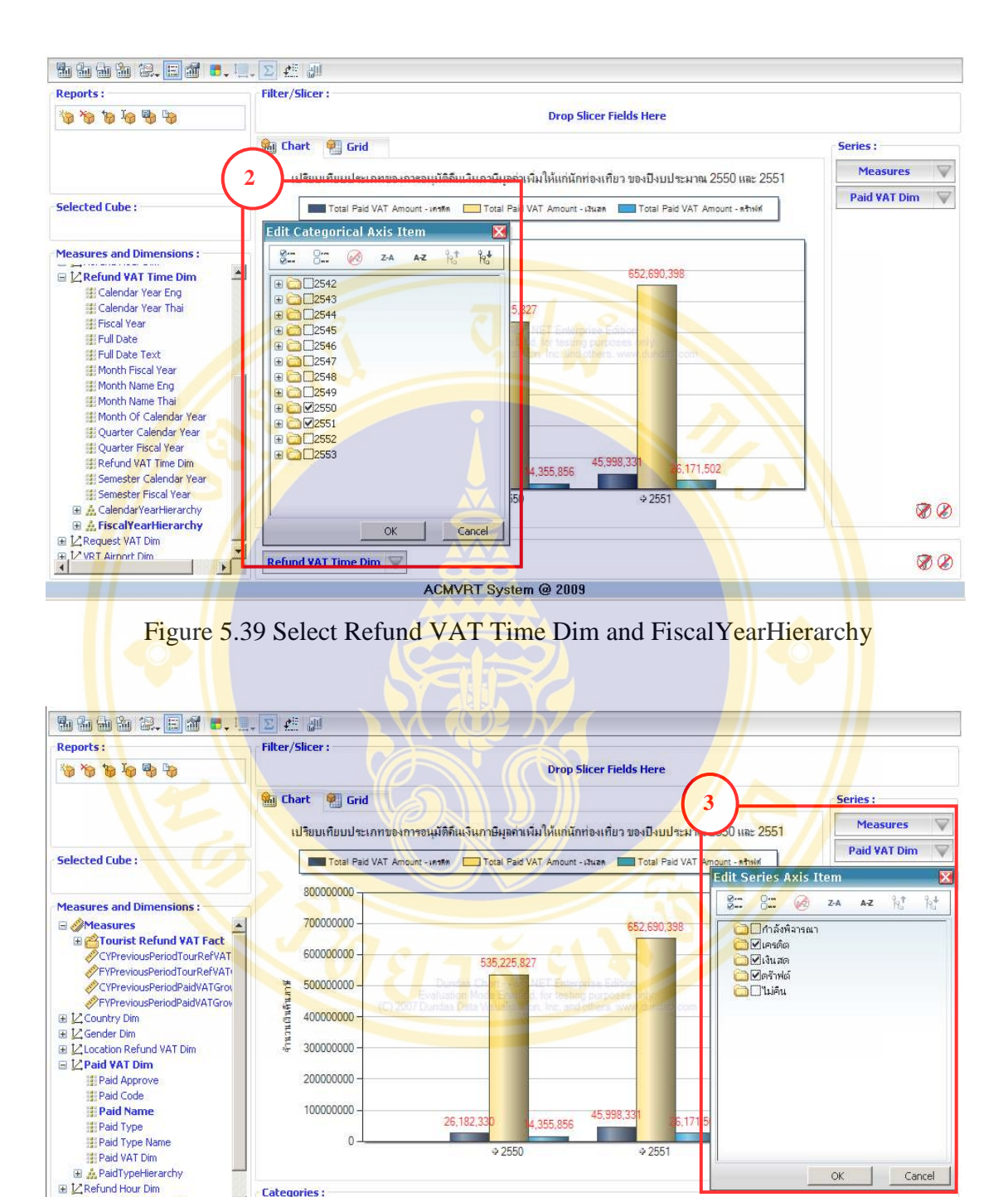

ACMVRT System @ 2009 Figure 5.40 Select Paid VAT Dim and Paid Name

Categories:

Refund VAT Time Dim

 $\begin{array}{c|c} \hline \textbf{v} & \textbf{v} \end{array}$ 

**EL Meet Lime Dimer Dimer Dimer Dimer Dimer** 

 $\vert \cdot \vert$ 

00

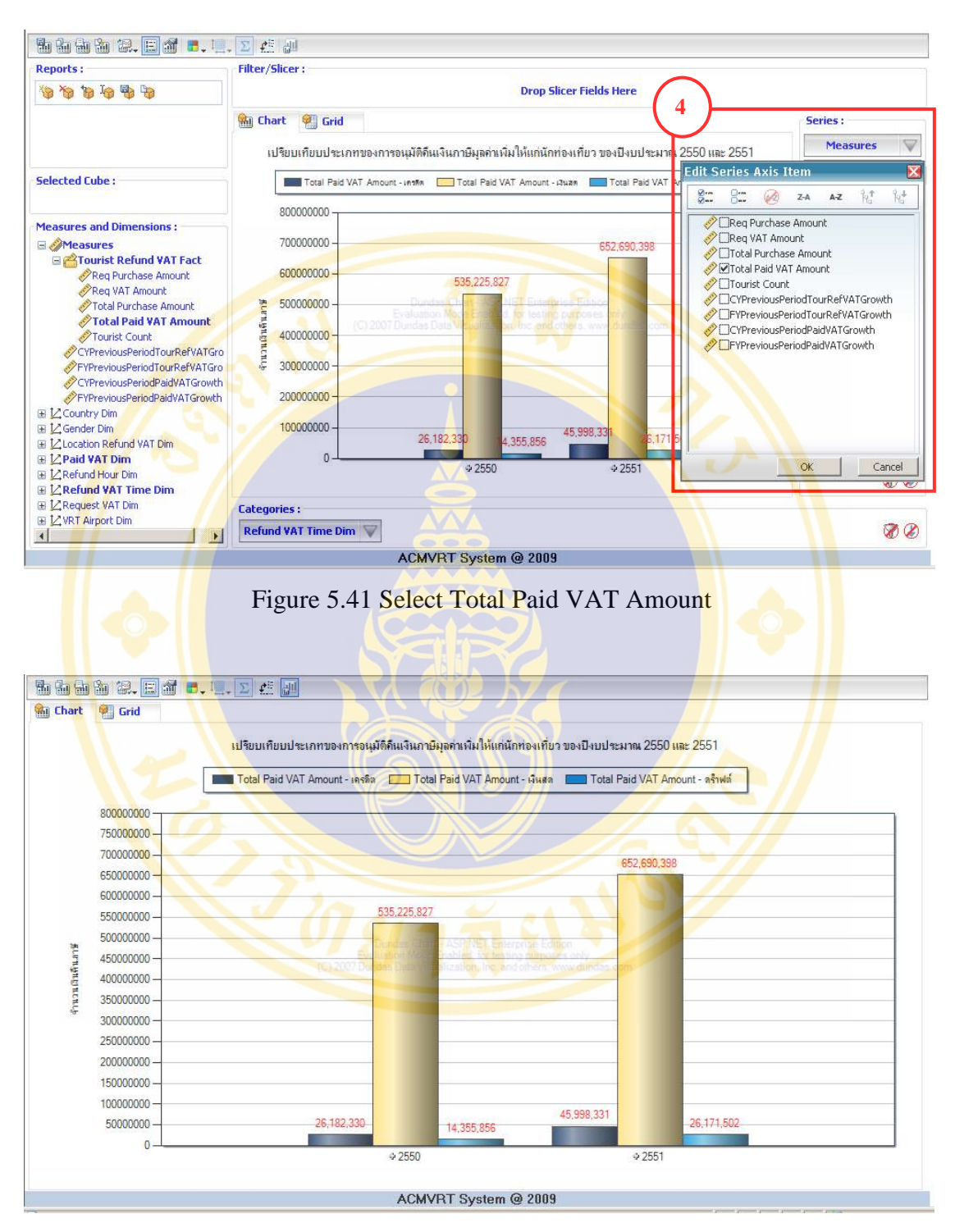

Figure 5.42 Graph show refund type of year 2008 to 2009

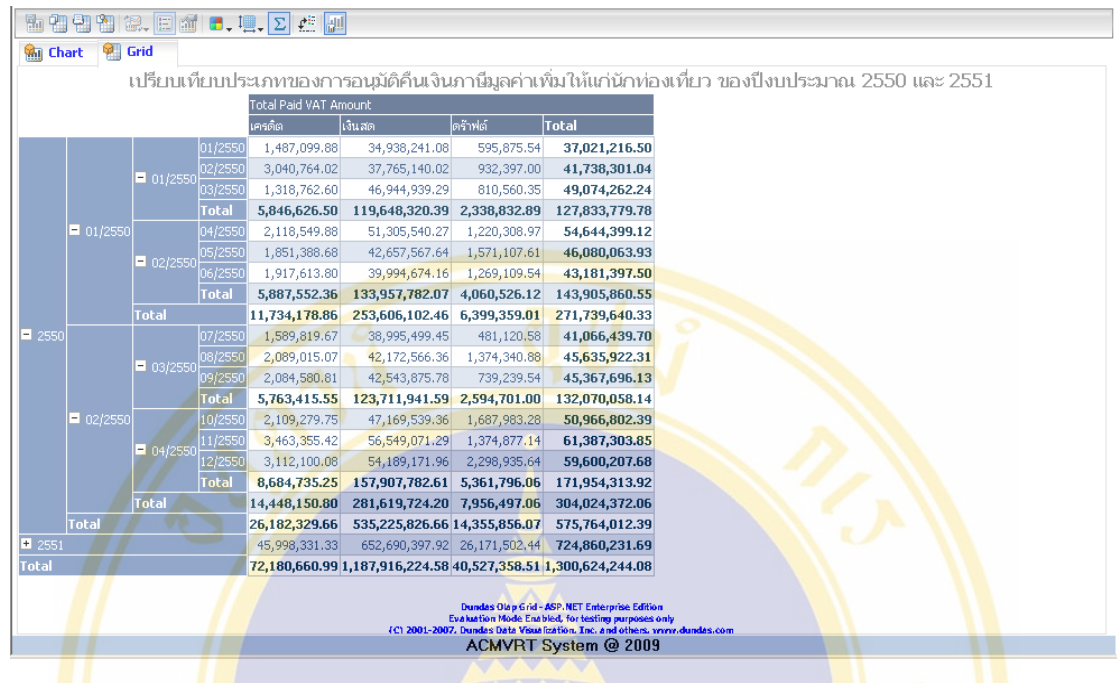

Figure 5.43 Table show refund type of year 2008 to 2009

**Example 5:** The executive want to know total amount of VAT refund to tourists divided by continent and fiscal year of 2 years backward by compared between fiscal year 2551 (or 2008) with fiscal year 2552 (or 2009). And use the results planning to bring the budget to pay VAT refund for tourists.

## **Step:**

- 1) At Selected Cube select TouristRefundVATCube (see Figure 5.44).
- 2) At Measures and Dimensions select "Country Dim" then drag CountryHierarchy and drop in Categories (see Figure 5.45).
- 3) At Measures and Dimensions select "RefundVATTime Dim" then drag FiscalYearHierarchy and drop in Series: then select year 2550 and 2551 (or 2007 and 2008) (see Figure 5.46).
- 4) At Measures select Total Paid VAT Amount (see Figure 5.47) .
- 5) The result shows in graph form (see Figure 5.48) and shows in data table (see Figure 5.49) and can drill-down by continent and country.

#### Somjai Samoemuan ACRM-VRT System Development / 126

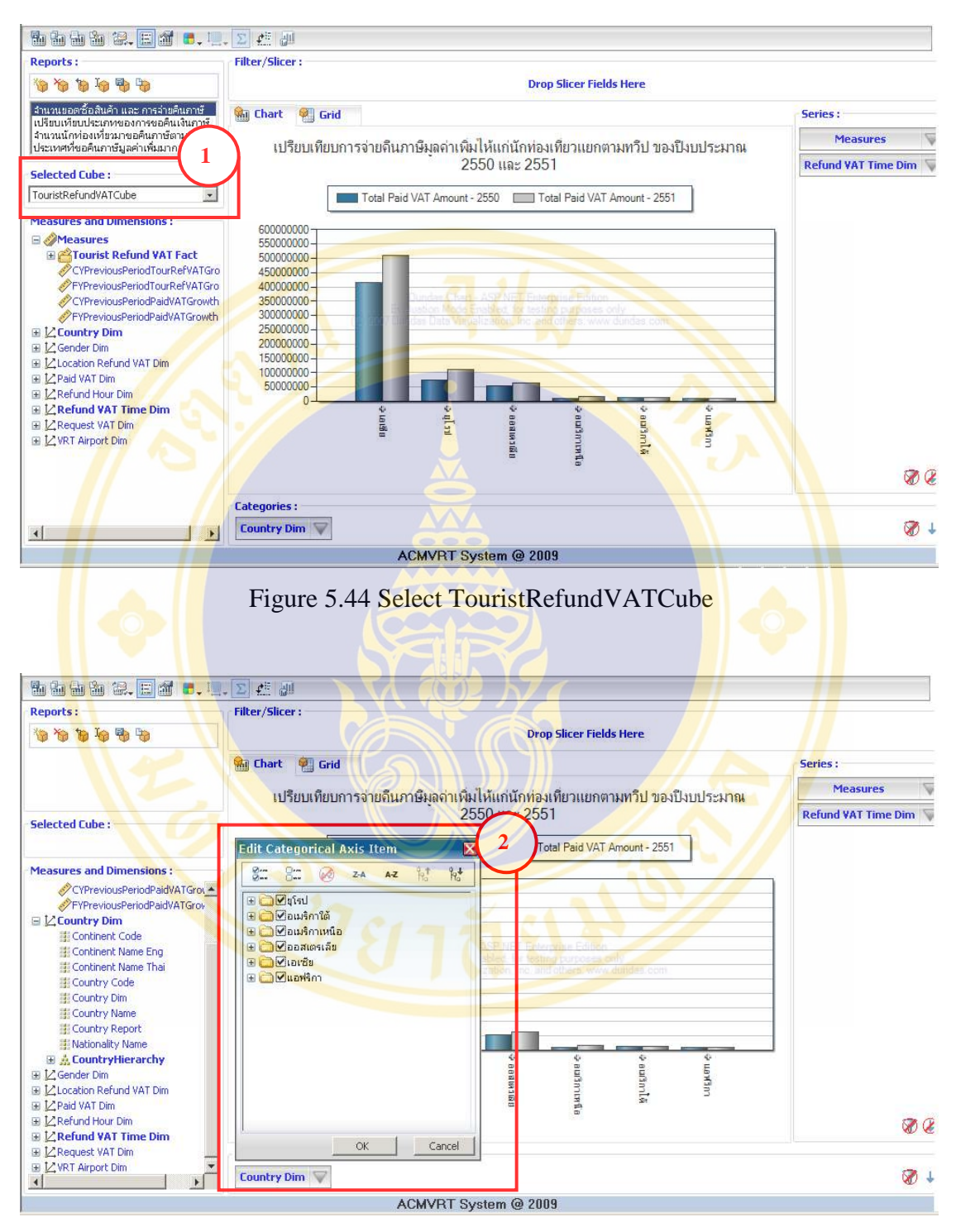

Figure 5.45 Select Dim Country and CountryHierarchy
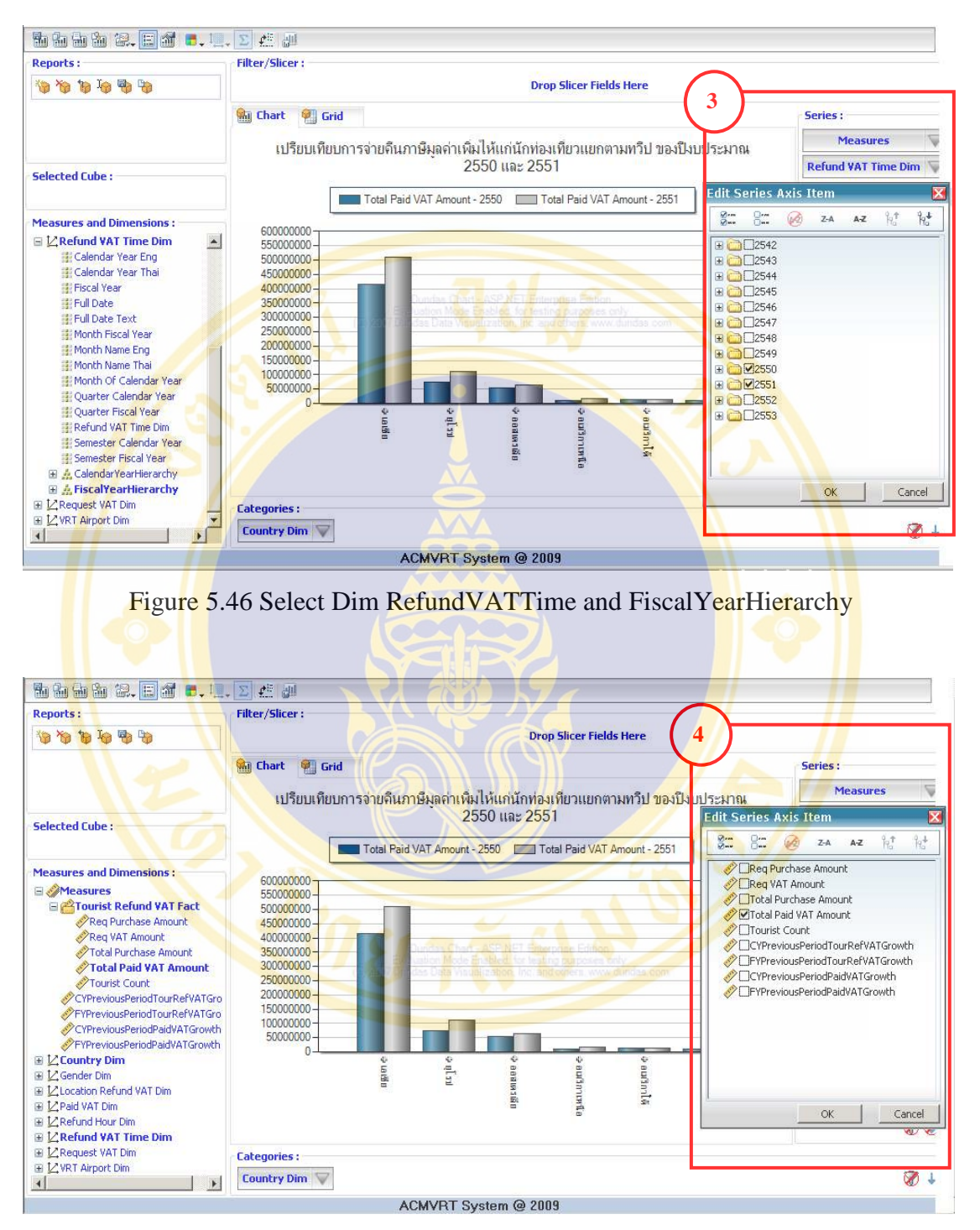

Figure 5.47 Select Total Paid VAT Amount

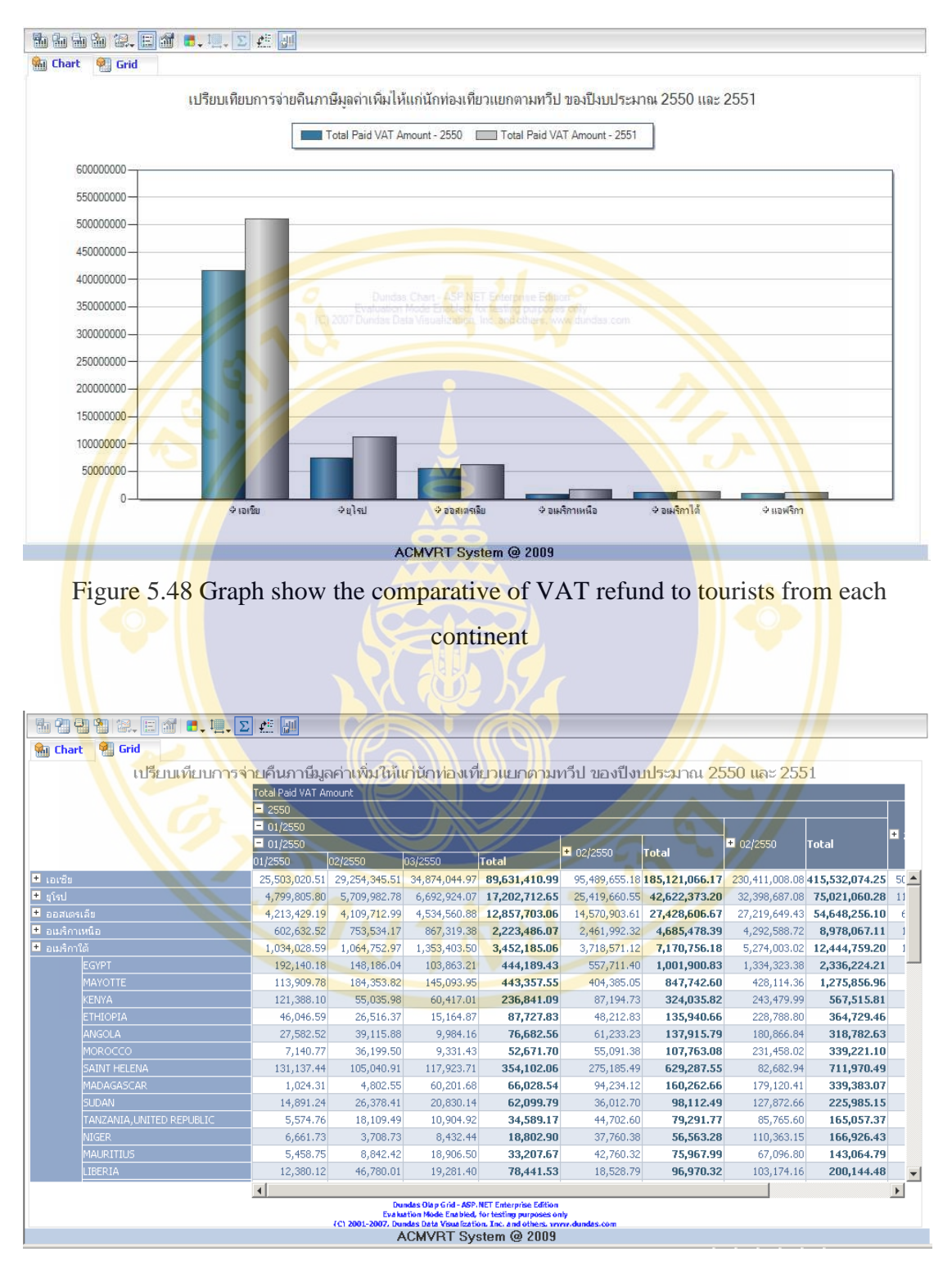

Figure 5.49 Table show data of comparative of VAT refund to tourists from each continent

**Example 6:** The executive want to know to ten countries which have most total amount VAT refund in year 2551 (or 2008). And use the analysis results plan to pay VAT refund for tourists.

- 1) At Selected Cube select "TouristRefundVATCube" (see Figure 5.50).
- 2) At Filter/Slicer: select "Refund VAT Time Dim" then drag Fiscal Year and drop down, then select year 2551 (or 2008) (see Figure 5.51).
- 3) At Measures and Dimensions select "Country Dim" then drag Country Name and drop in Categories: (see Figure 5.52).
- 4) At Measures select Tourist Count (see Figure 5.53).
- 5) At Filter/Slicer click  $\overline{V}$  to open Sorting and Filter, then select Top/Bottom :
	- At Filter Type : select Top and 10.
	- **At Using Measure : select Req VAT Amount then click OK** (see Figure 5.54).
- 6) The result shows in graph form (see Figure  $5.55$ ) and shows in data table (see Figure 5.56).

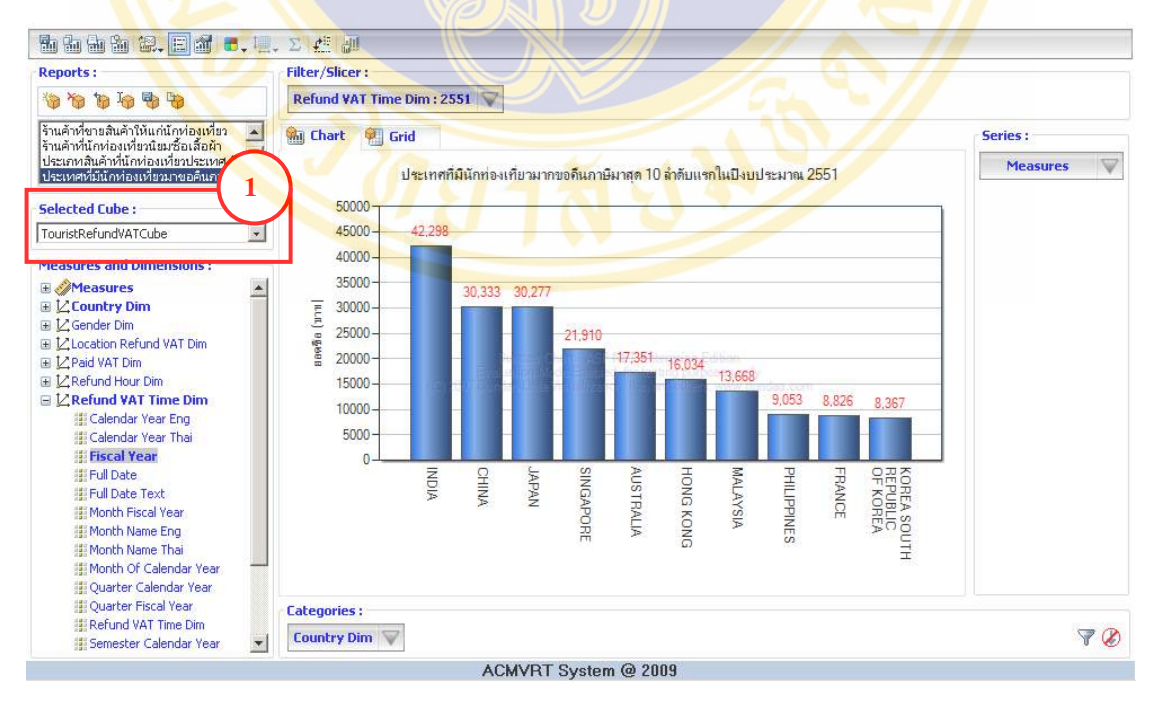

Figure 5.50 Select TouristRefundVATCube

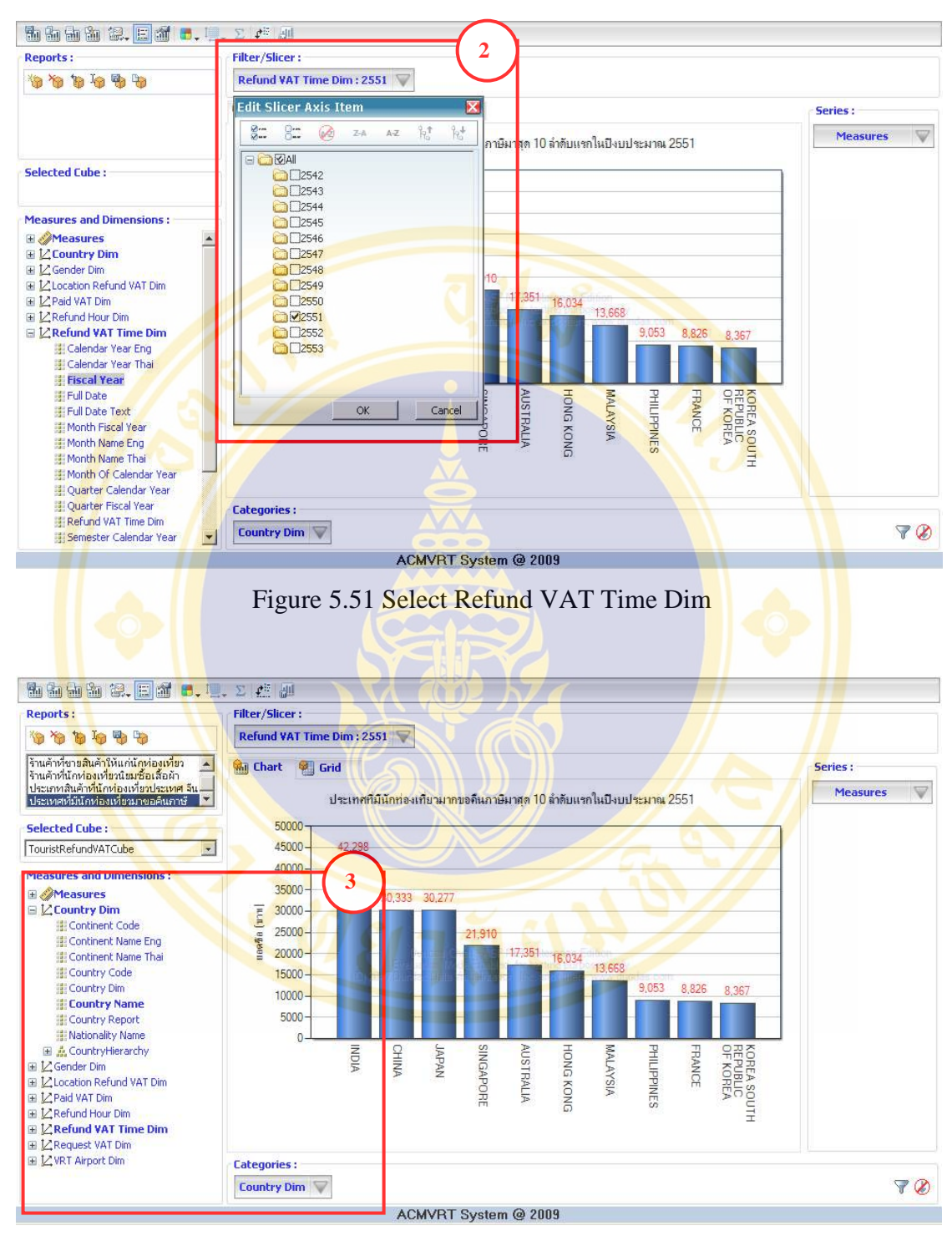

Figure 5.52 Select Country Name

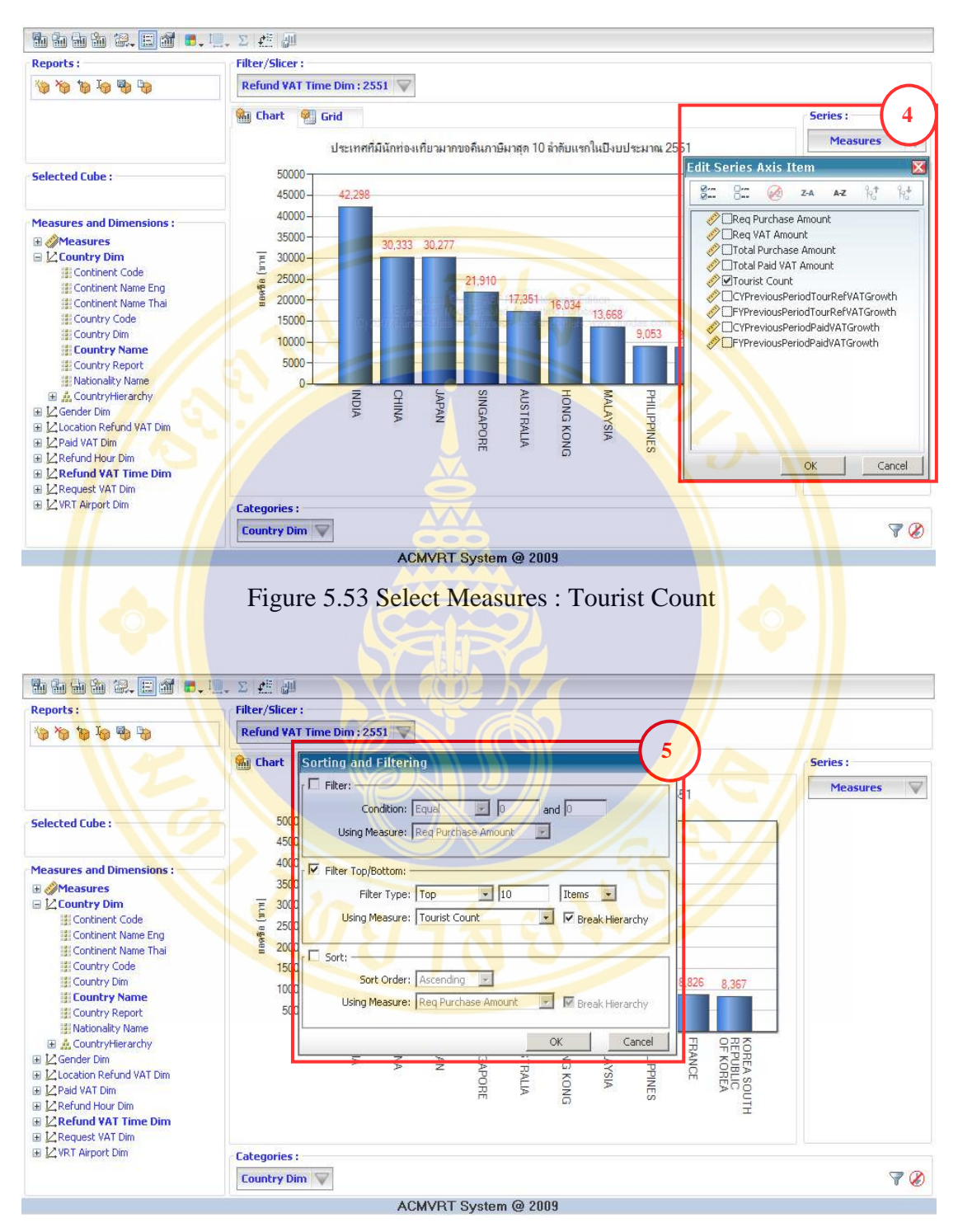

Figure 5.54 Method of filtering data of countries which have most VAT refund

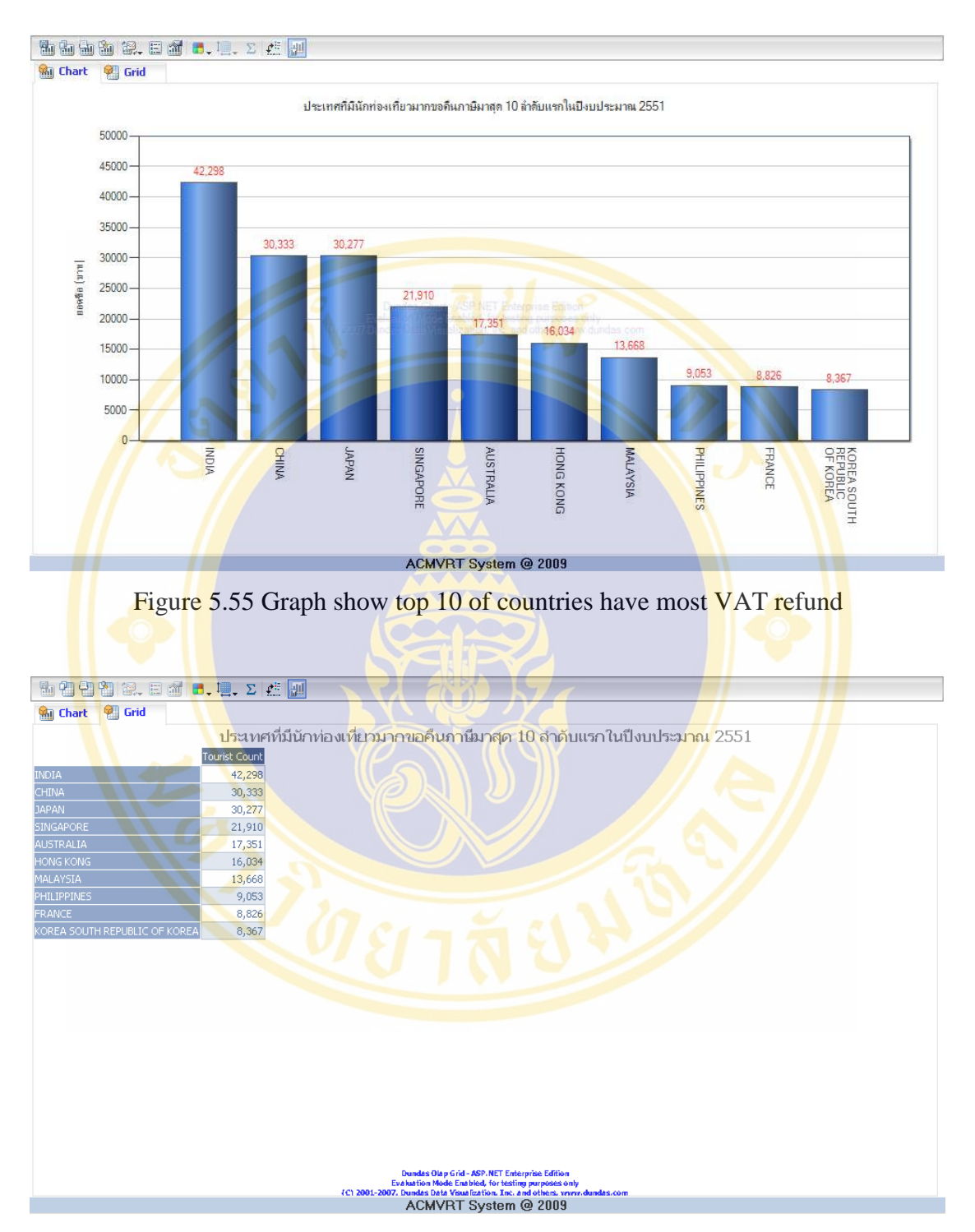

Figure 5.56 Table show top 10 of countries have most VAT refund

**Copyright by Mahidol University** 

**Example 7:** The executive want to know number of tourists comes to claim VAT refund with VRT-counter at Suwannabhumi Airport in each hour of the day in year 2551 (or 2008), order from more to less. And use the results planning to organise officers for service tourists.

- 1) At Selected Cube select "TouristRefundVATCube" (see Figure 5.57).
- 2) At Filter/Slicer : select "Refund VAT Time Dim" then drag Calendar Year Thai and drop then select year 2551 (or 2008) (see Figure 5.58).
- 3) At Measures and Dimensions select "Refund Hour Dim" then drag Hour Name and drop in Categories (see Figure 5.59).
- 4) At Measures and Dimensions select "VRT Airport Dim" then drag AirportHierarchy and drop in Series: (see Figure 5.60).
- 5) At Measures select Tourist Count (see Figure 5.61).
- 6) Click on  $\overline{\mathcal{F}}$  to open Sorting and Filter, then select Sort:
	- At Sort Order : select Descending.
	- At Using Measure : select Req VAT Amount then click OK (see Figure 5.62).
- 7) The result shows in graph form (see Figure 5.63) and shows in data table (see Figure 5.64).

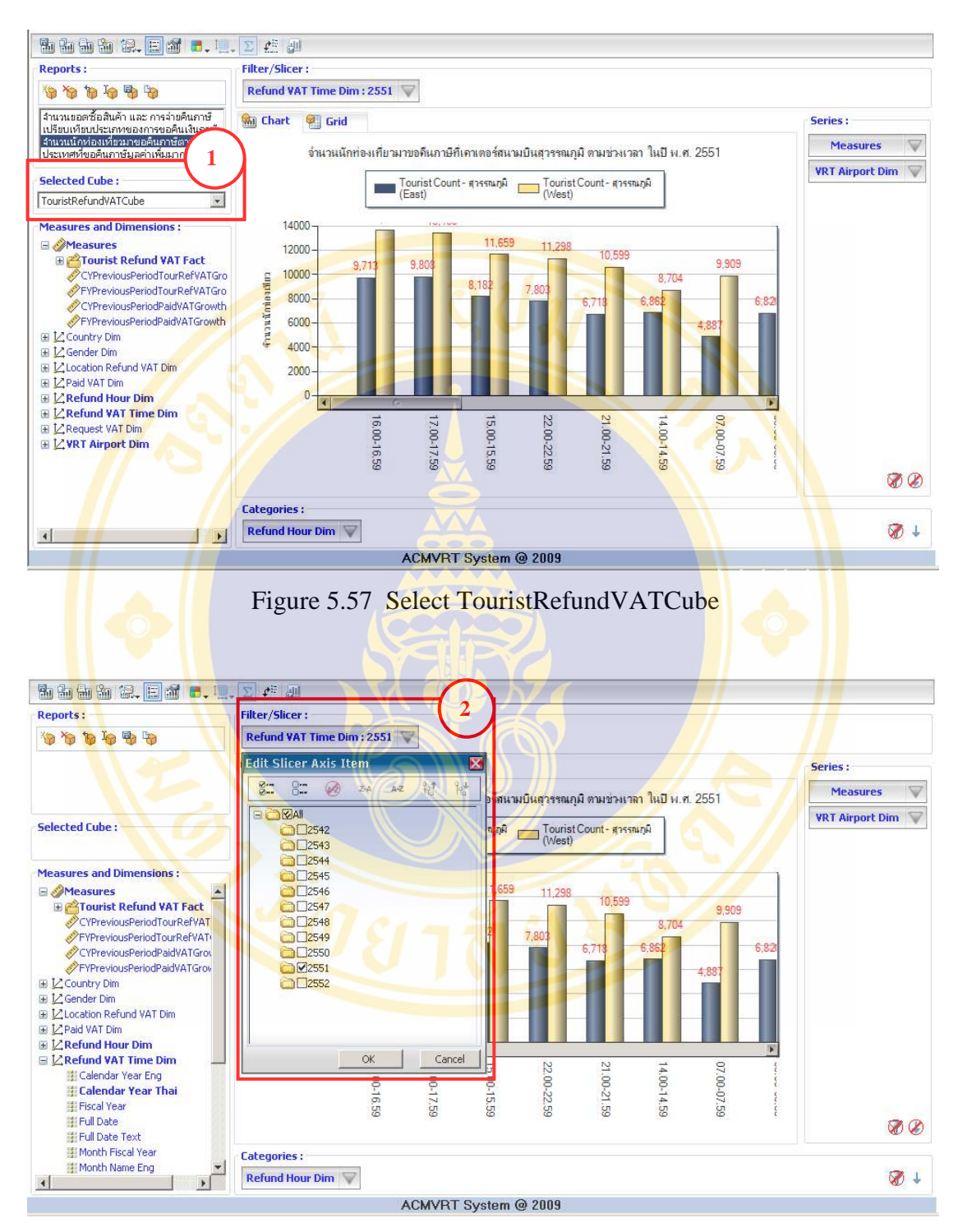

Figure 5.58 Select Refund VAT Time Dim

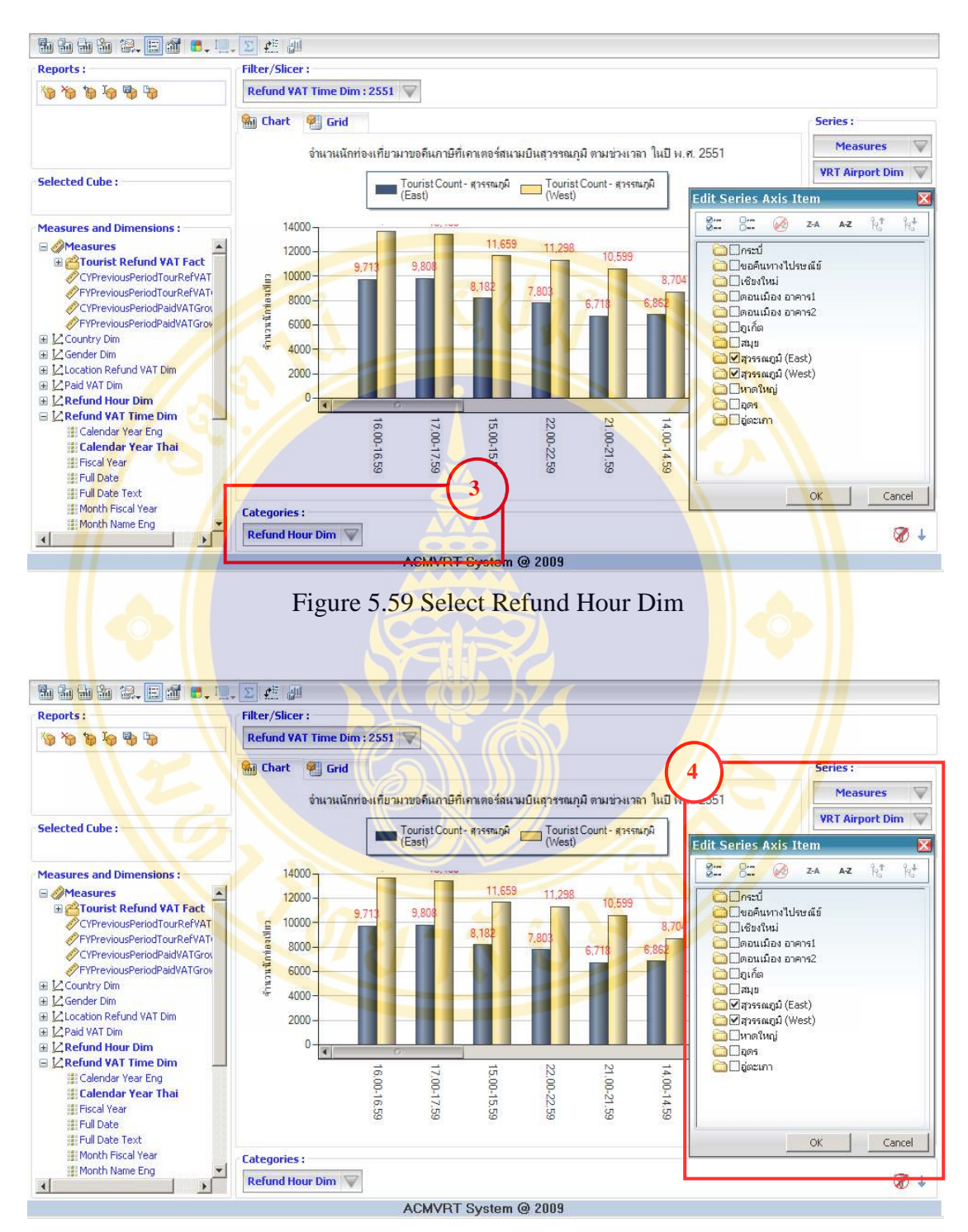

Figure 5.60 Select VRT Airport Dim

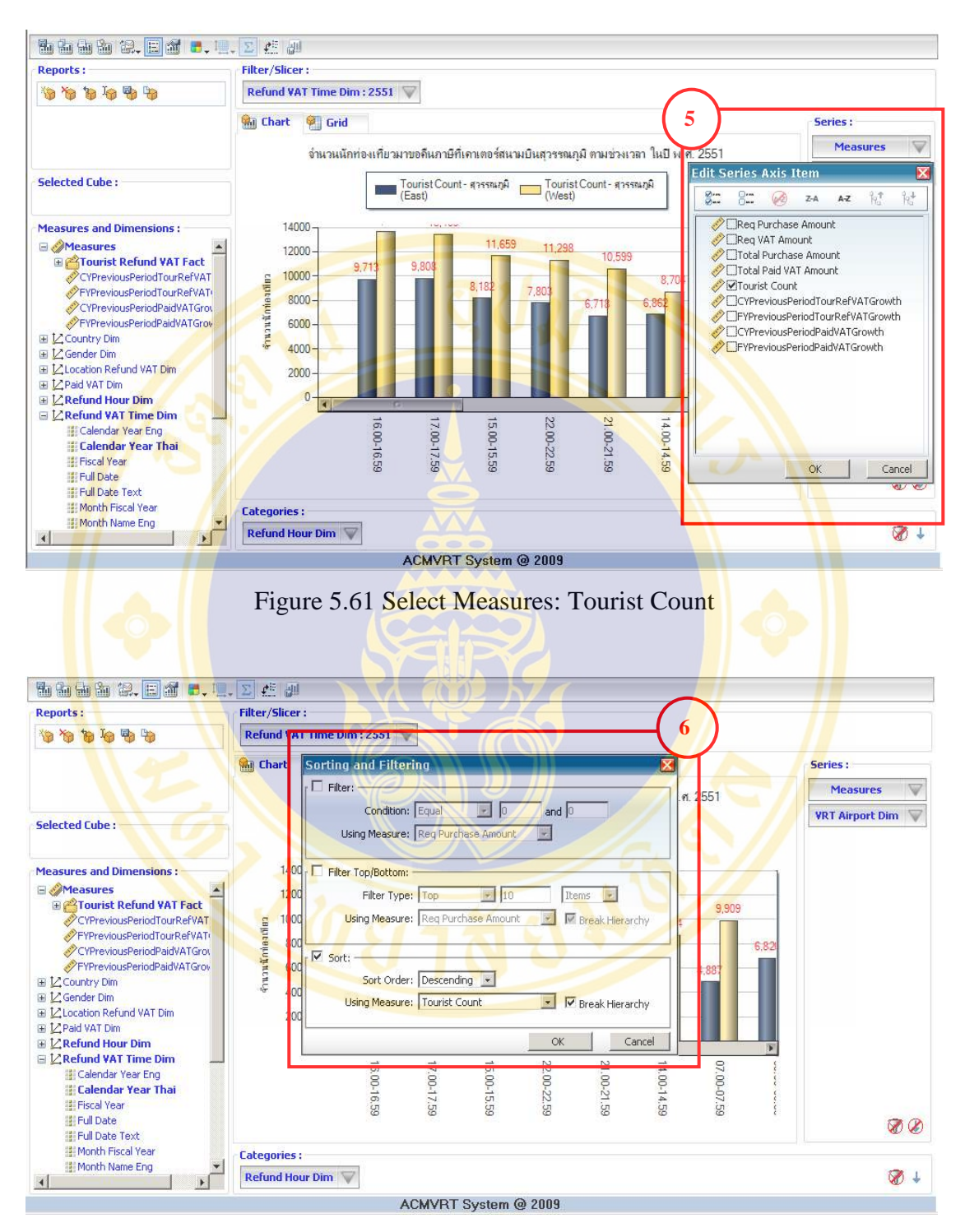

Figure 5.62 Show method to order number of tourists refund VAT in each period from more to less

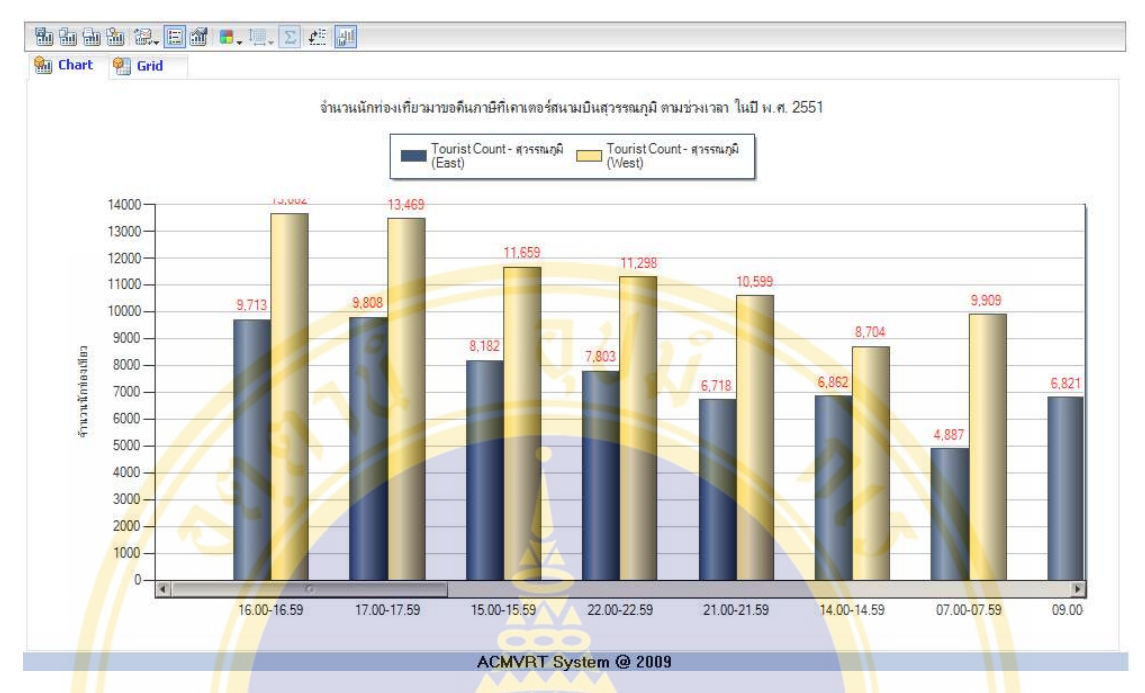

Figure 5.63 Graph show number of tourists refund VAT in each period (1 hour) in one

|                            |                                           |                              | day, order from more to less                                                                         |                          |
|----------------------------|-------------------------------------------|------------------------------|----------------------------------------------------------------------------------------------------|--------------------------|
|                            |                                           |                              |                                                                                                    |                          |
|                            |                                           |                              |                                                                                                    |                          |
| 點明朝图                       |                                           | 2.回d ■.嘎.∑ #  <mark>₩</mark> |                                                                                                    |                          |
| <b>Mill</b> Chart          | <b>D</b> Grid                             |                              |                                                                                                    |                          |
|                            |                                           |                              | <u>จำนวนนักท่องเที่ยวมาขอคืนภาษีที่เคาเตอร์สนามบินสุวรรณภูมิ ตามช่วงเวลา ในปี พ.ศ. 2551</u>          |                          |
|                            | <b>Tourist Count</b>                      |                              |                                                                                                    |                          |
|                            | สุวรรณภูมิ (East) สุวรรณภูมิ (West) Total |                              |                                                                                                    |                          |
| 16.00-16.59                | 9,713                                     | 13,662 23,375                |                                                                                                    |                          |
| 17.00-17.59                | 9,808                                     | 13,469 23,277                |                                                                                                    |                          |
| 15.00-15.59                | 8,182                                     | 11,659 19,841                |                                                                                                    |                          |
| 22.00-22.59                | 7,803                                     | 11,298 19,101                |                                                                                                    |                          |
| 21.00-21.59                | 6,718                                     | 10,599 17,317                |                                                                                                    |                          |
| 14.00-14.59                | 6,862                                     | 8,704 15,566                 |                                                                                                    |                          |
| 07.00-07.59                | 4,887                                     | 9,909 14,796                 |                                                                                                    |                          |
| 09.00-09.59                | 6,821                                     | 6,810 13,631                 |                                                                                                    |                          |
| 23.00-23.59                | 4,866                                     | 8,306 13,172                 |                                                                                                    |                          |
| 19.00-19.59                | 4,057                                     | 8,893 12,950                 |                                                                                                    |                          |
| 08.00-08.59                | 4,208                                     | 8,575 12,783                 |                                                                                                    |                          |
| 18.00-18.59<br>12.00-12.59 | 4,937                                     | 7,830 12,767<br>9,214 12,751 |                                                                                                    |                          |
| 10.00-10-59                | 3,537<br>5,143                            | 7,421 12,564                 |                                                                                                    |                          |
| 20.00-20.59                | 4,572                                     | 7,567 12,139                 |                                                                                                    |                          |
| 13.00-13.59                | 4,289                                     | 7,293 11,582                 |                                                                                                    |                          |
| 00.00-00.59                | 3,286                                     | 8,260 11,546                 |                                                                                                    |                          |
| 11.00-11.59                | 3,806                                     | 7,526 11,332                 |                                                                                                    |                          |
| 06.00-06.59                | 4,048                                     | 6,467 10,515                 |                                                                                                    |                          |
| 04.00-05.59                | 1,991                                     | 3,615 5,606                  |                                                                                                    |                          |
| 01.00-01.59                | 397                                       | 2,468<br>2,865               |                                                                                                    |                          |
| 04.00-04.59                | 386                                       | 1,537 1,923                  |                                                                                                    | $\overline{\phantom{a}}$ |
|                            |                                           |                              | Dundas Olap Grid - ASP. NET Enterprise Edition<br>Evaluation Mode Enabled, for testing purposes only |                          |
|                            |                                           |                              | (C) 2001-2007. Dundas Data Visualization. Inc. and others, verev.dundas.com                          |                          |
|                            |                                           |                              | ACMVRT System @ 2009                                                                                 |                          |

Figure 5.64 Table show number of tourists refund VAT in each period (1 hour) in one day, order from more to less

**Example 8:** The executive want to know the 1-10 top most sales amount goods in year 2550 and 2551 (or 2007 and 2008). Use this result to arrange the seminar and provided information to entrepreneurs and shops in VRT system and to invite new entrepreneurs to be member of VRT system.

- 1) At Selected Cube select "TourisPurchaseGoodsCube" (see Figure 5.65).
- 2) At Measures and Dimensions select "Goods Dim" the drag Goods Name Report and drop in Categories (see Figure 5.66).
- 3) At Measures and Dimensions select "Refund VAT Time Dim" then drag Calendar Year Thai and drop in Series: then select year 2550 and 2551 (or 2007 and 2008) (see Figure 5.67).
- 4) At Measures select Purchase Amount (see Figure 5.68).
- 5) Click  $\triangledown$  select Filter Top / Button :
	- At Filter Type : select Top and 10.
	- At Using Measure: select Purchase Amount then click OK (see **Figure 5.69).**
- 6) The result shows in graph form (see Figure 5.70) and shows in data table (see Figure 5.71).

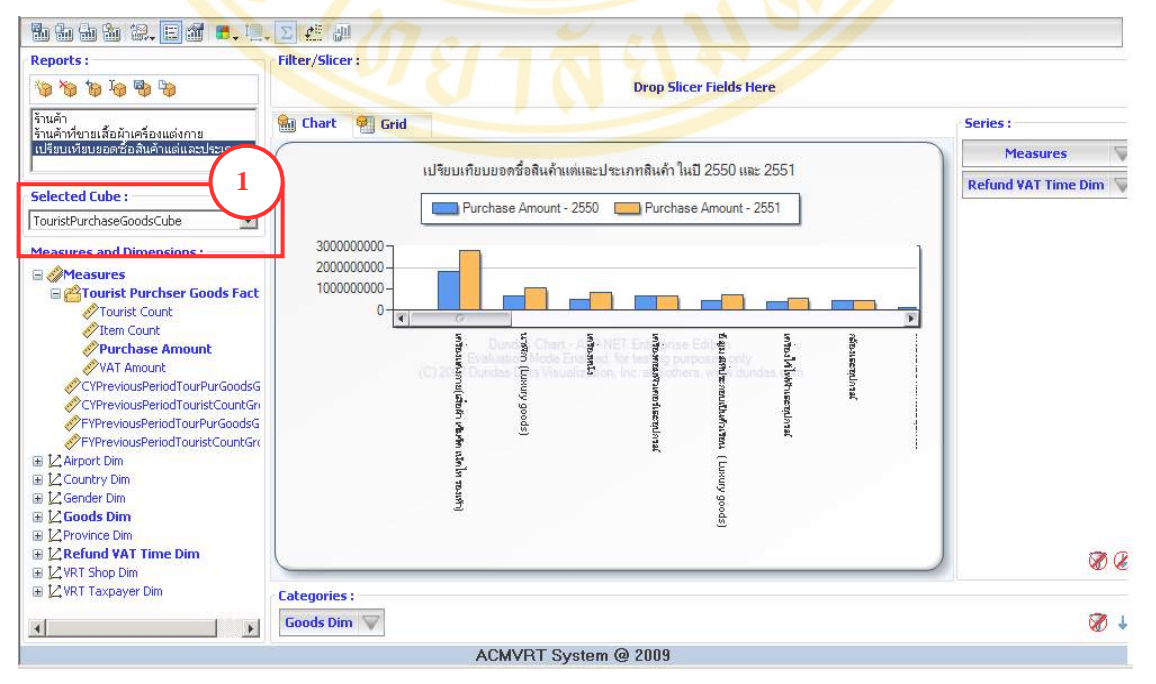

Figure 5.65 Select TourisPurchaseGoodsCube

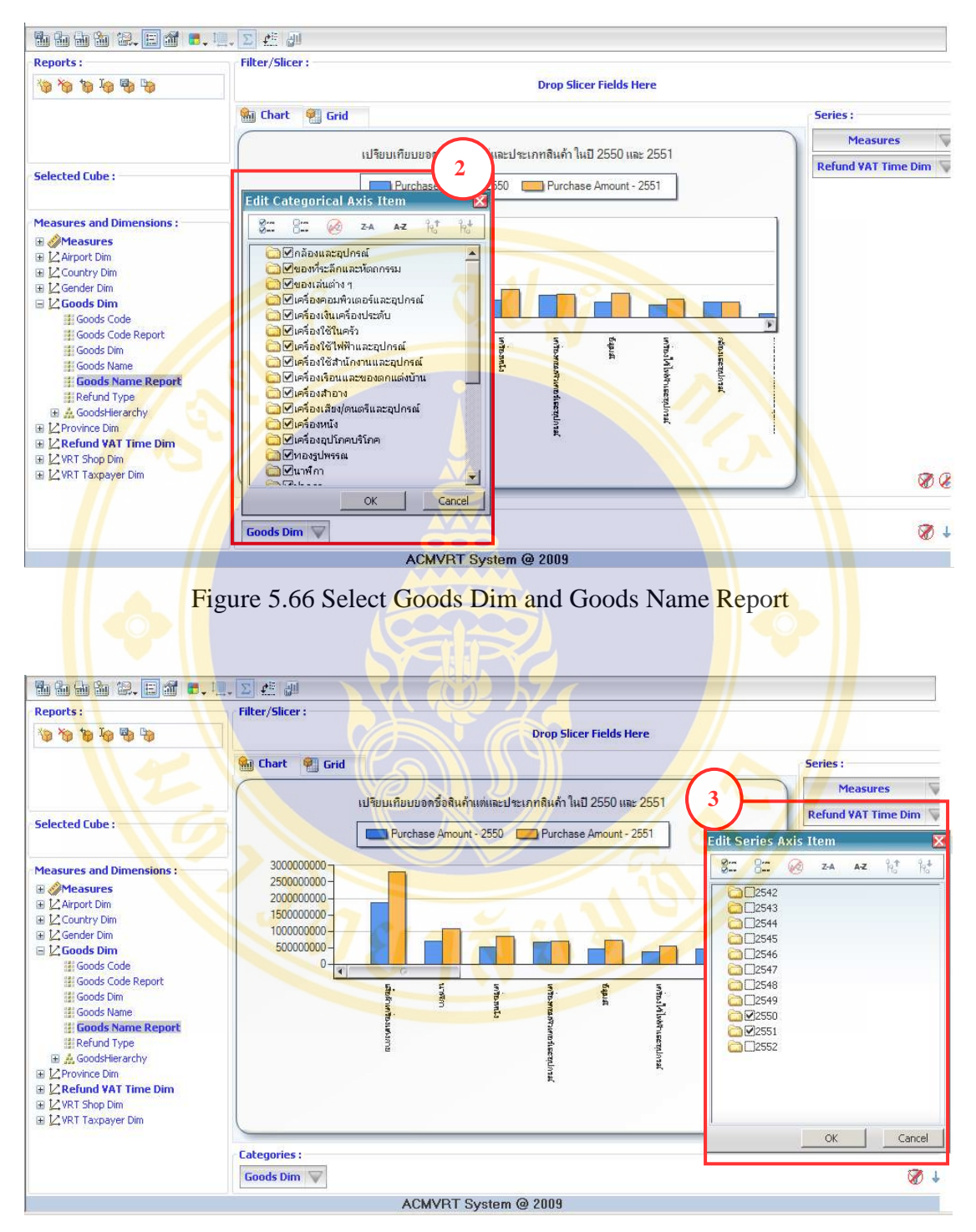

Figure 5.67 Select Refund VAT Time Dim and Calendar Year Thai

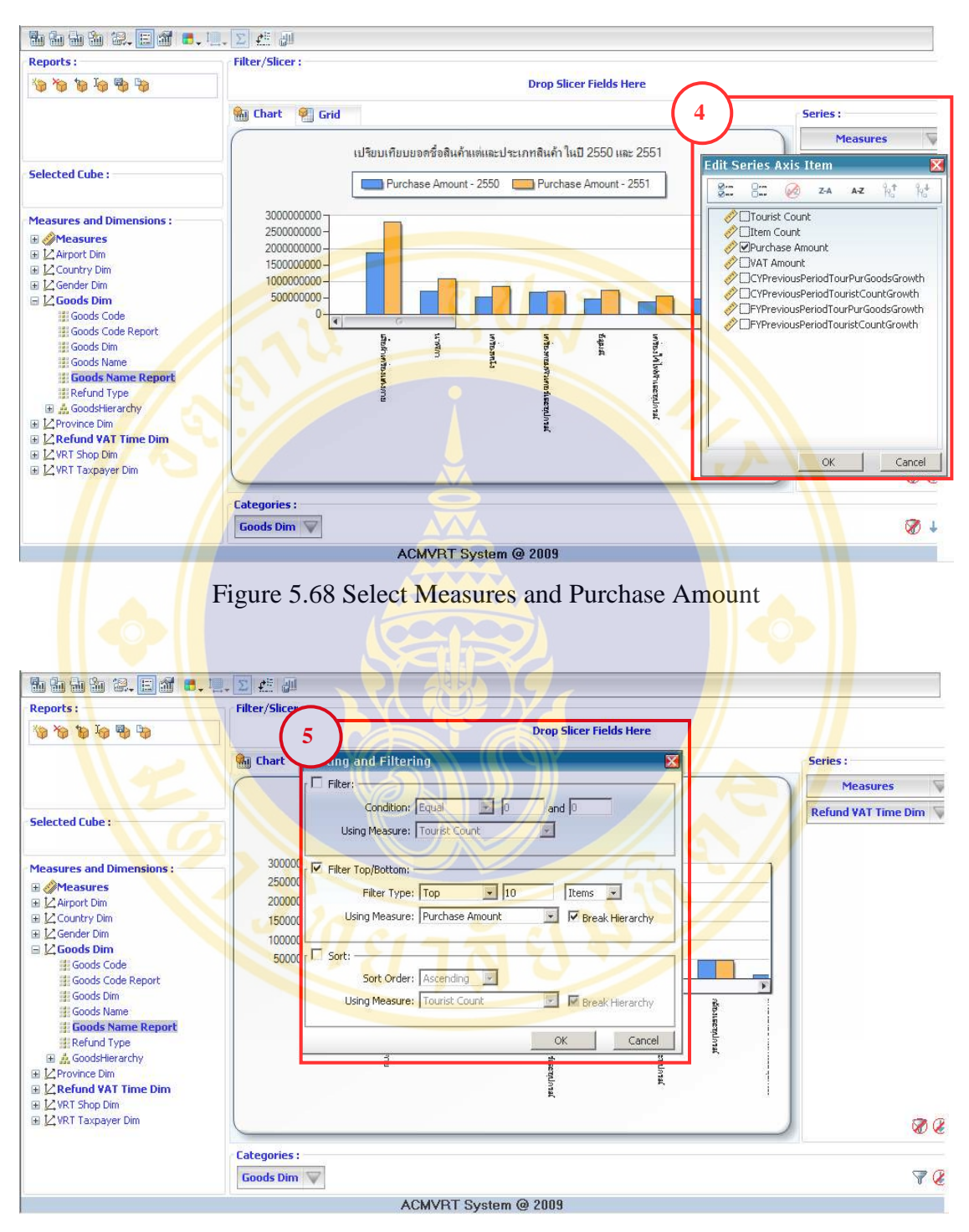

Figure 5.69 Method to sort top 10 popular products

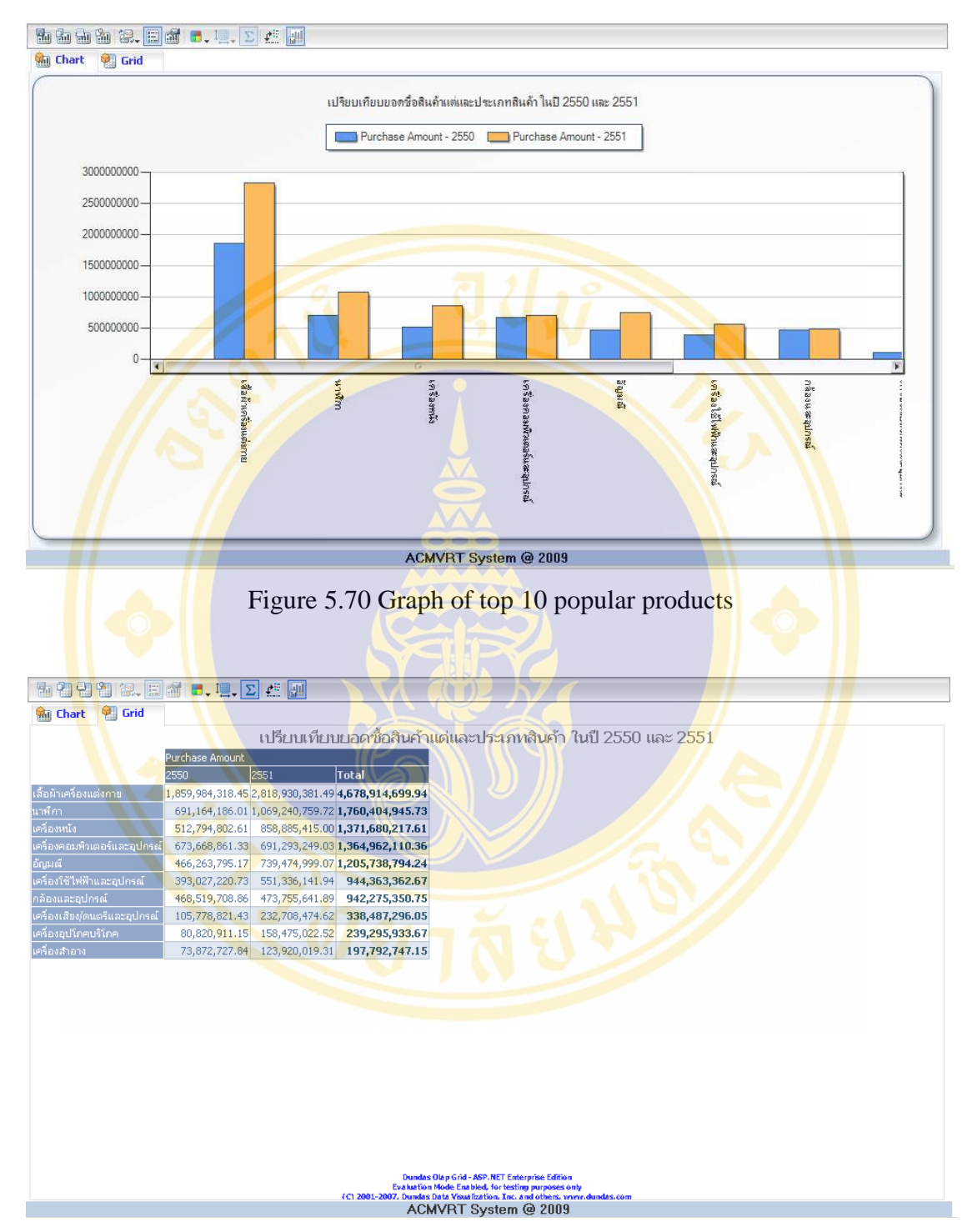

Figure 5.71 Table of top 10 popular products

**Copyright by Mahidol University** 

**Example 9:** The executive want to know which shops are popular to tourists for apparel first ten orders in year 2551 (or 2008). And use the result planning public relation to VRT entrepreneurs.

- 1) At Selected Cube select "TourisPurchaseGoodsCube" (see Figure 5.72).
- 2) At Measures and Dimensions select "Refund VAT Time Dim" then drag Calendar Year Thai and drop in Filter/Slicer: Then select year 2551 (or 2008) (see Figure 5.73).
- 3) At Measures and Dimensions select "Goods Dim" then drag Goods Name and drop in Filter/Slicer: select "เครืองแต่งกาย" (see Figure 5.74).
- 4) At Measures and Dimensions select "VRT Shop Dim" then drag Vrt Bran Name and drop in Categories: (see Figure 5.75).
- 5) At Measures select Purchase Amount (see Figure 5.76).
- 6) Click  $\overline{\mathbf{v}}$  select Filter Top / Button : (see Figure 5.77).
	- At Filter Type : Select Top and 10.
	- At Using Measure: select Purchase Amount then click OK.
- 7) The result shows in graph form (see Figure 5.78) and shows in data table (see Figure 5.79).

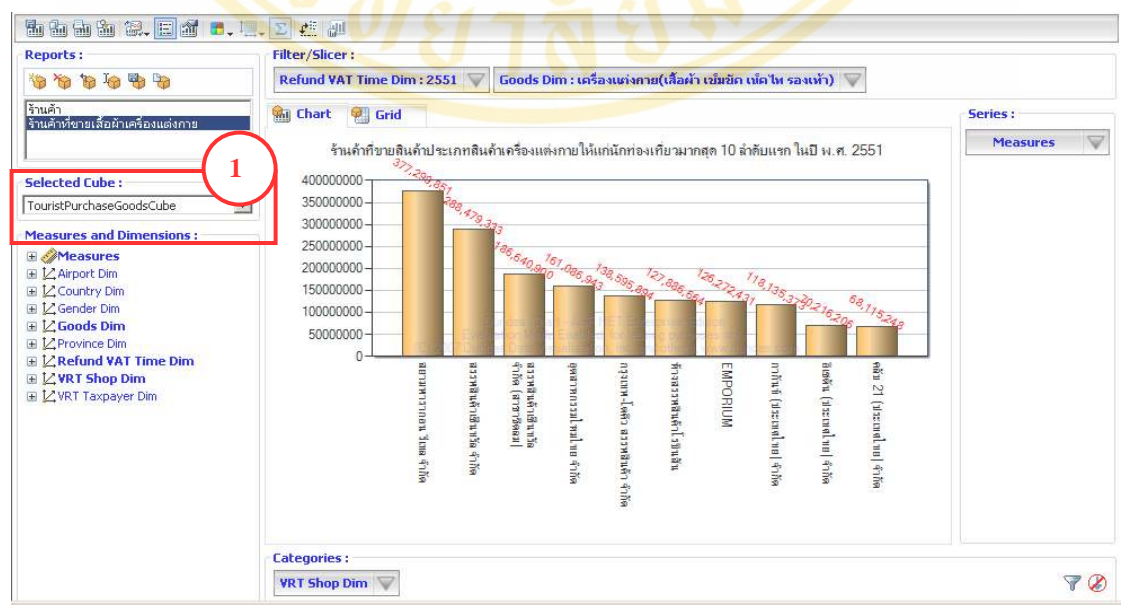

Figure 5.72 Select TourisPurchaseGoodsCube

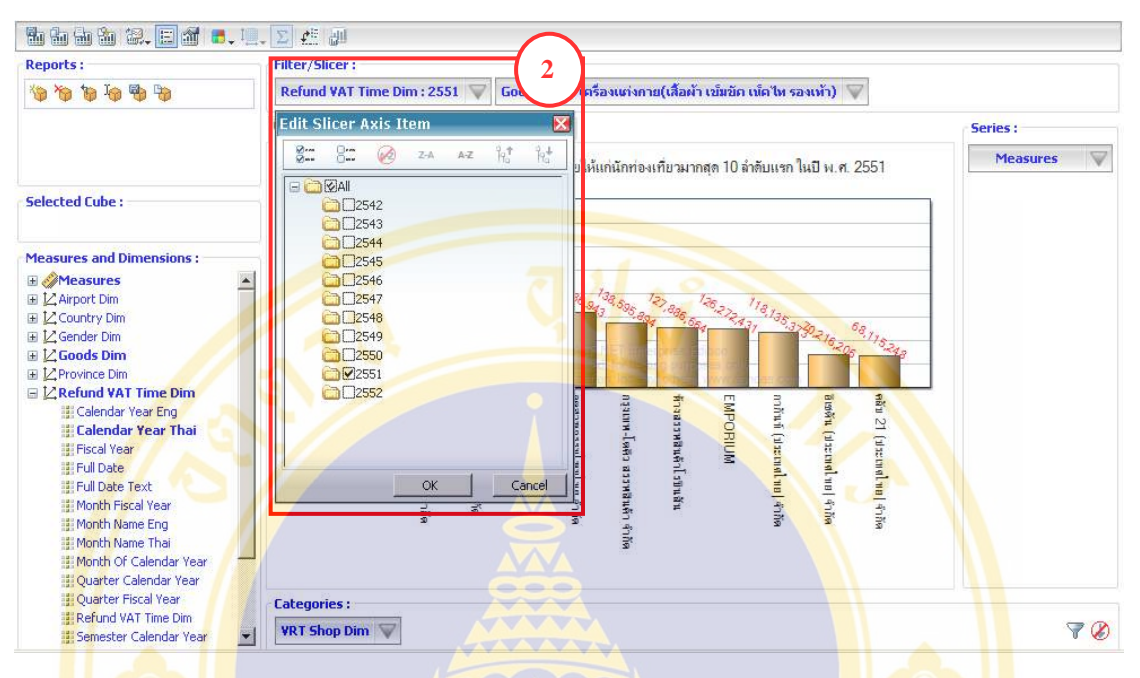

Figure 5.73 Select Refund VAT Time Dim and drag Calendar Year Thai

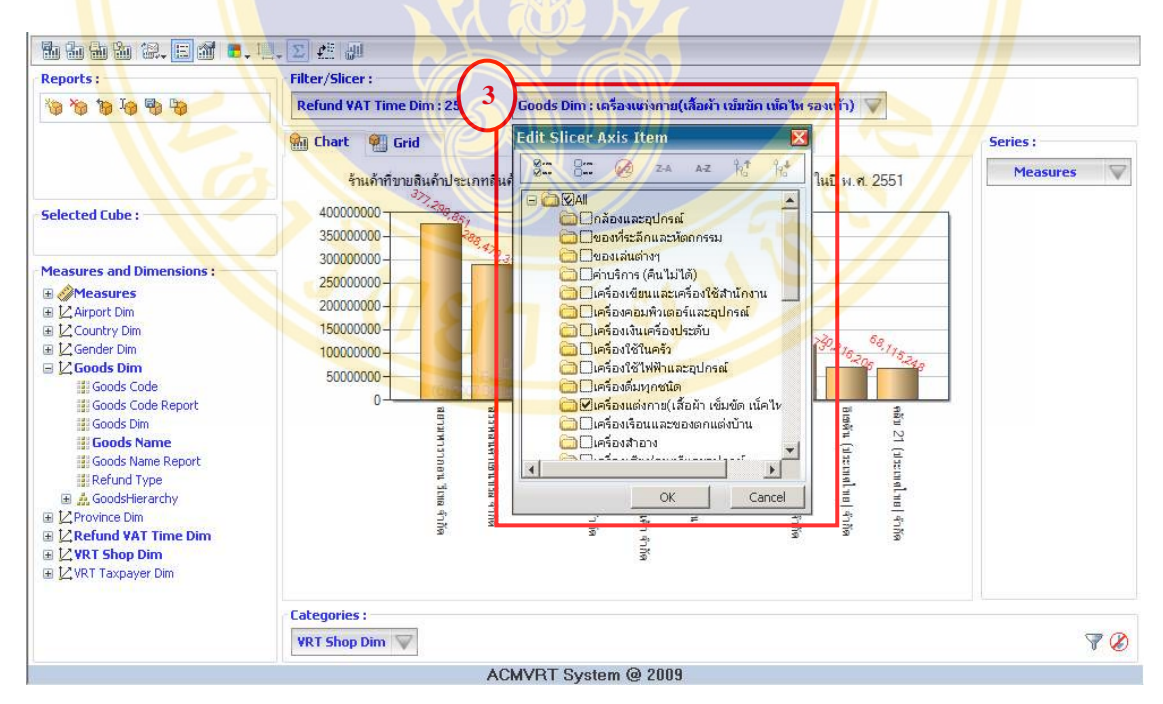

Figure 5.74 Select Goods Dim and drag Goods Name

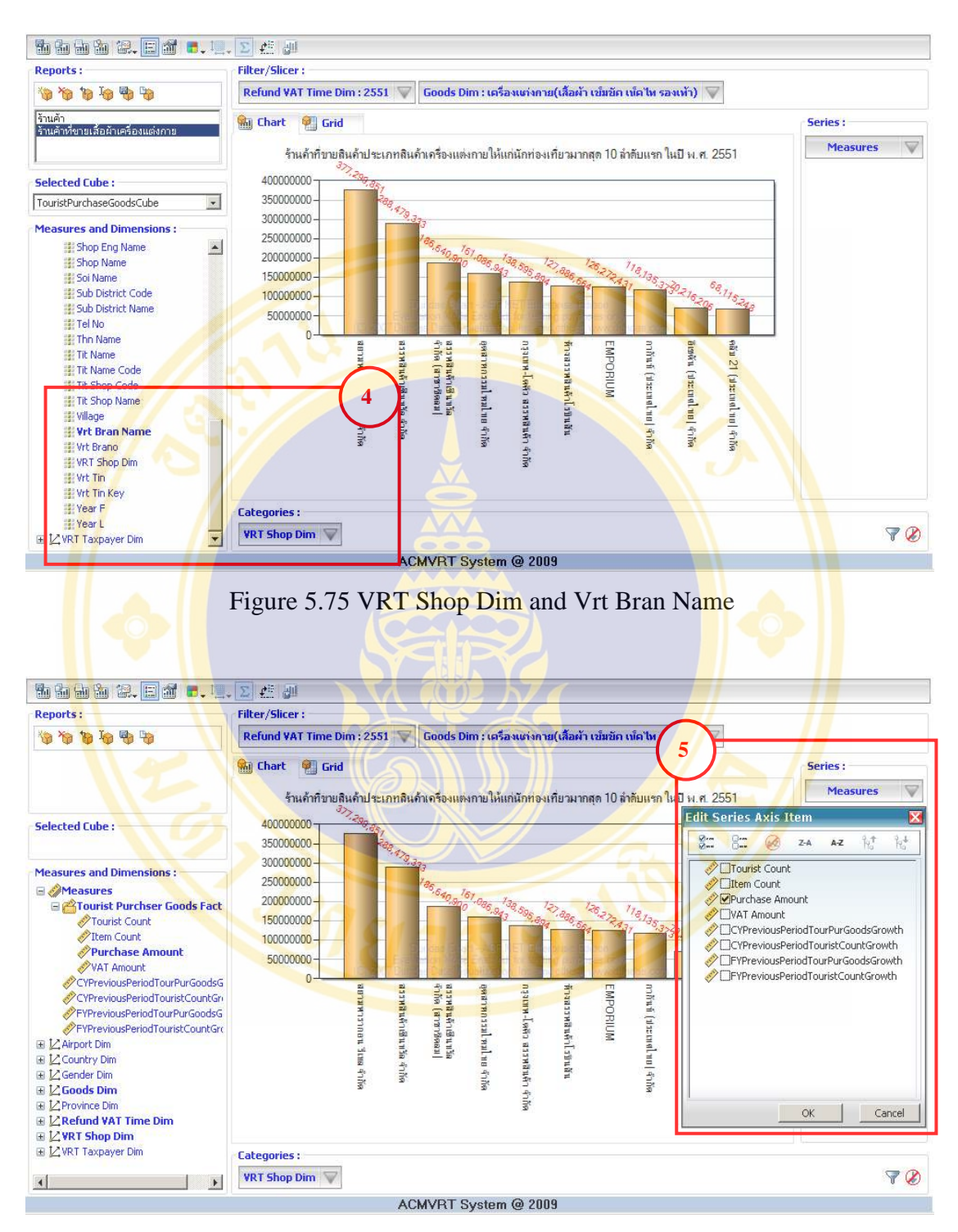

Figure 5.76 At Measures select Purchase Amount

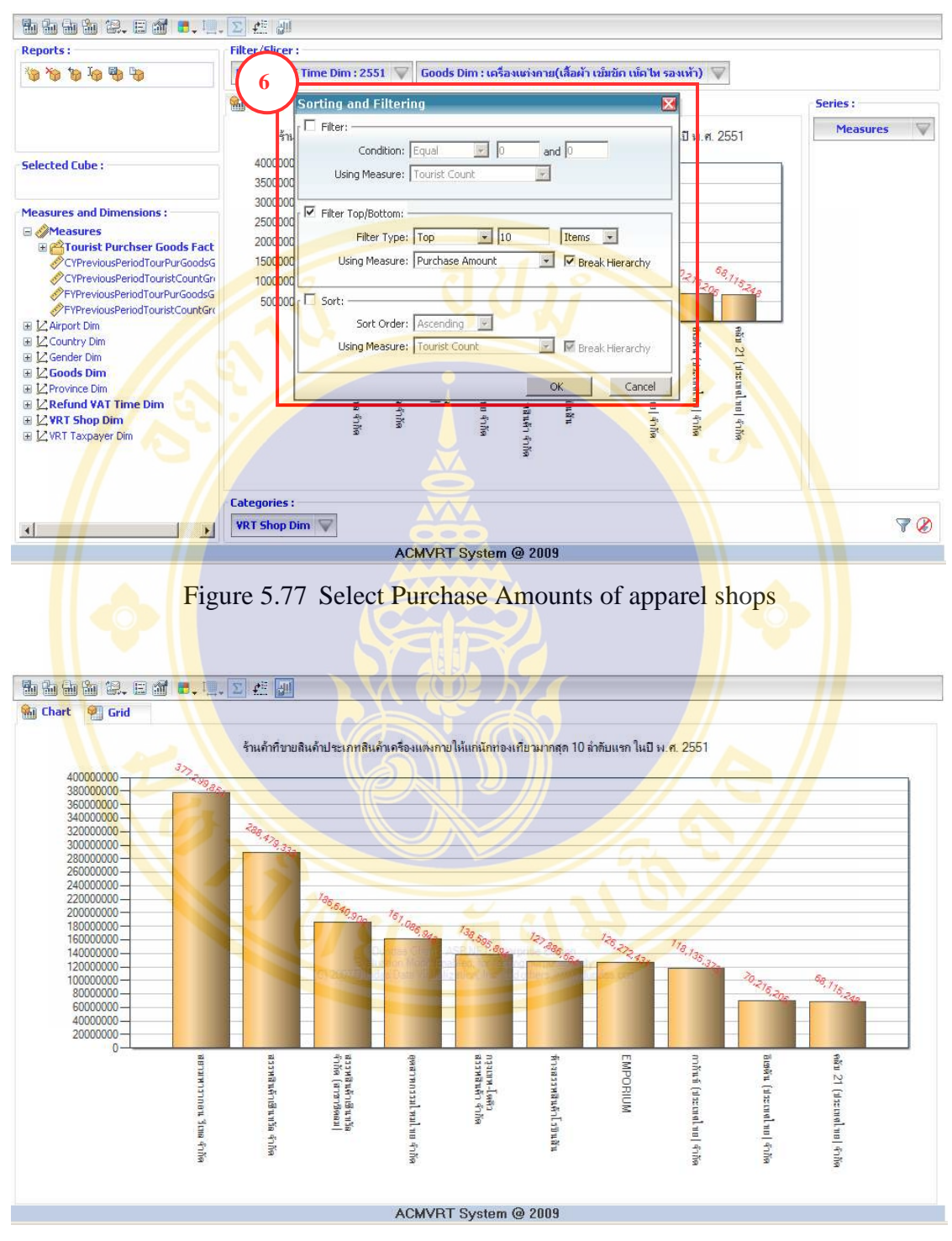

Figure 5.78 Graph of top 10 sales amounts of apparel shops

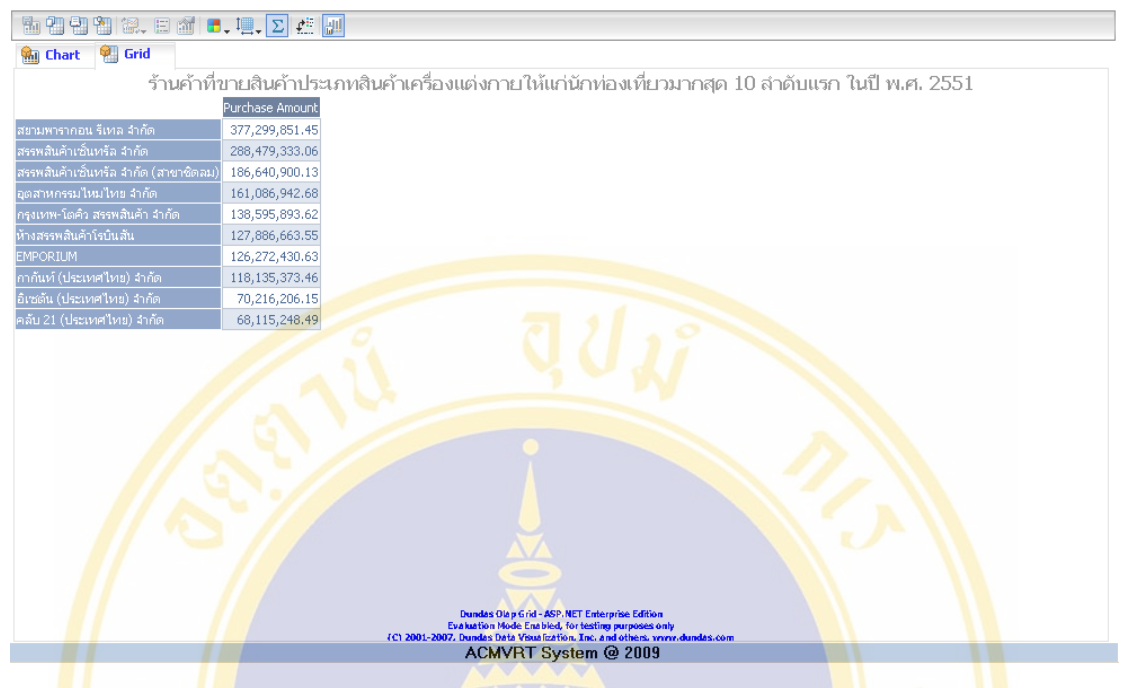

Figure 5.79 Table of top 10 sales amounts of apparel shops

**Example 10:** The executive want to know the first five types of goods which tourists from China India and Japan like to purchase in year 2551 (or 2008). Use this result to arrange the seminar and provided information to VRT-entrepreneurs and VRT-shops.

- 1) At Selected Cube select "TourisPurchaseGoodsCube" (see Figure 5.80).
- 2) At Measures and Dimensions select "Refund VAT Time Dim" then drag Calendar Year Thai and drop in Filter/Slicer: then select year 2551 (or 2008) (see Figure 5.81).
- 3) At Measures and Dimensions select "Goods Dim" then drag Goods Name and drop in Categories (see Figure 5.82).
- 4) At Measures and Dimensions select "Country Dim" the drag Country Name and drop in Series then select India China and Japan (see Figure 5.83).
- 5) At Measures select Purchase Amount (see Figure 5.84).
- 6) Click  $\overline{\mathcal{F}}$  select Filter Top / Button (see Figure 5.85).
	- At Filter Type : select Top and 5.

At Using Measure : select Purchase Amount then click OK .

7) The result shows in graph form (see Figure 5.86) and shows in data table (see Figure 5.87).

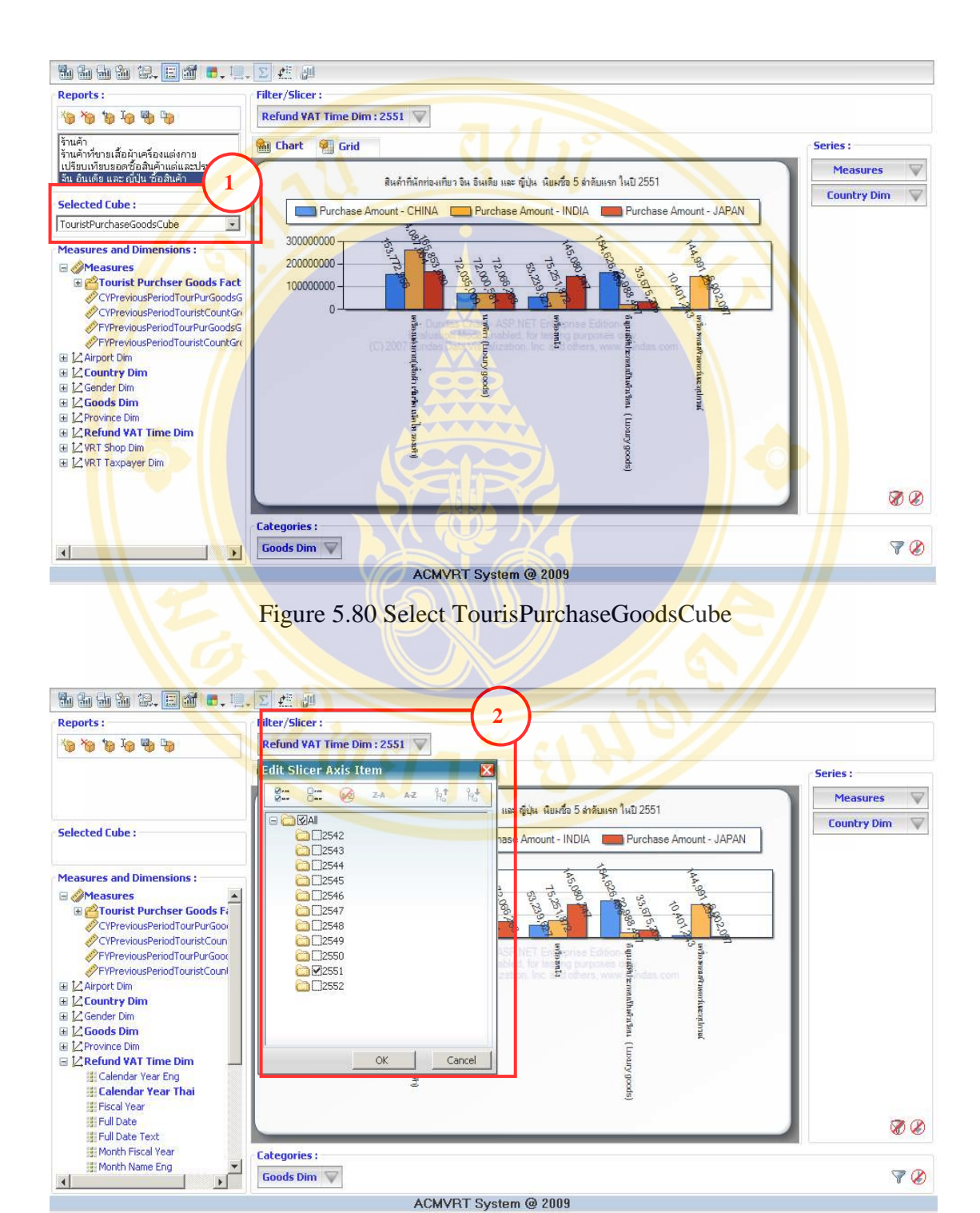

Figure 5.81 Select Refund VAT Time Dim and Calendar Year Thai

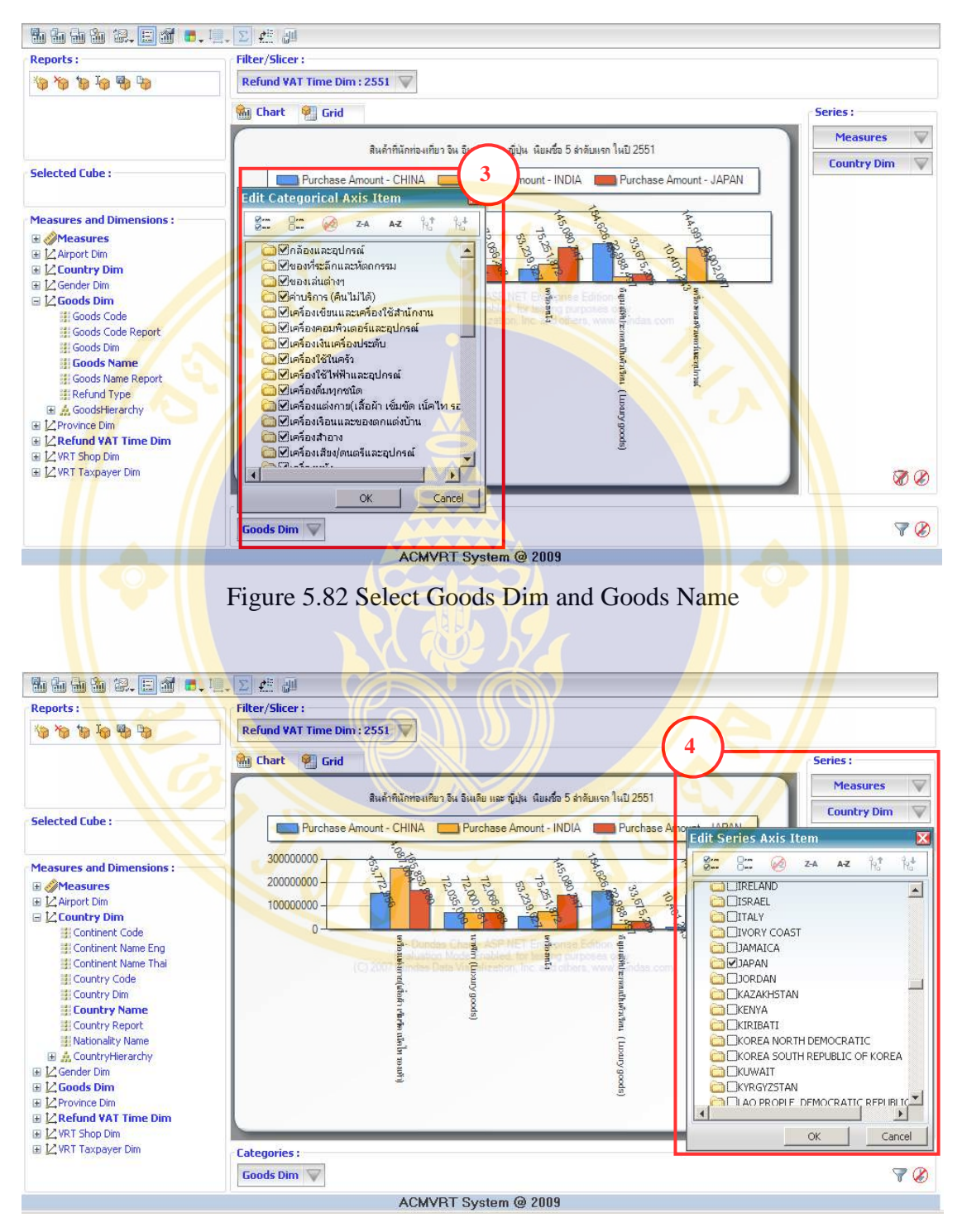

Figure 5.83 Select Country Dim and Country Name

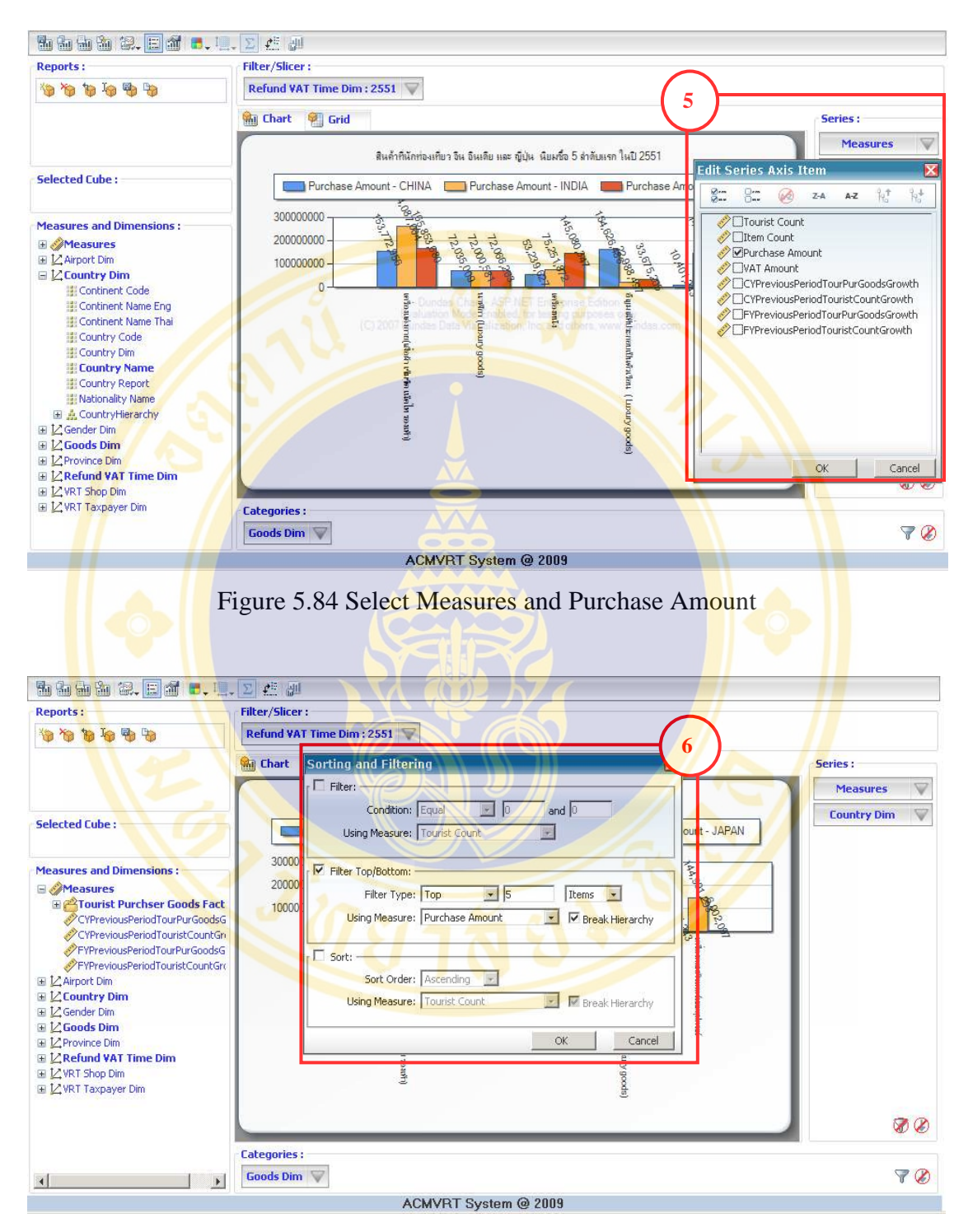

Figure 5.85 Filter top 5 highest sales amount products divided by country

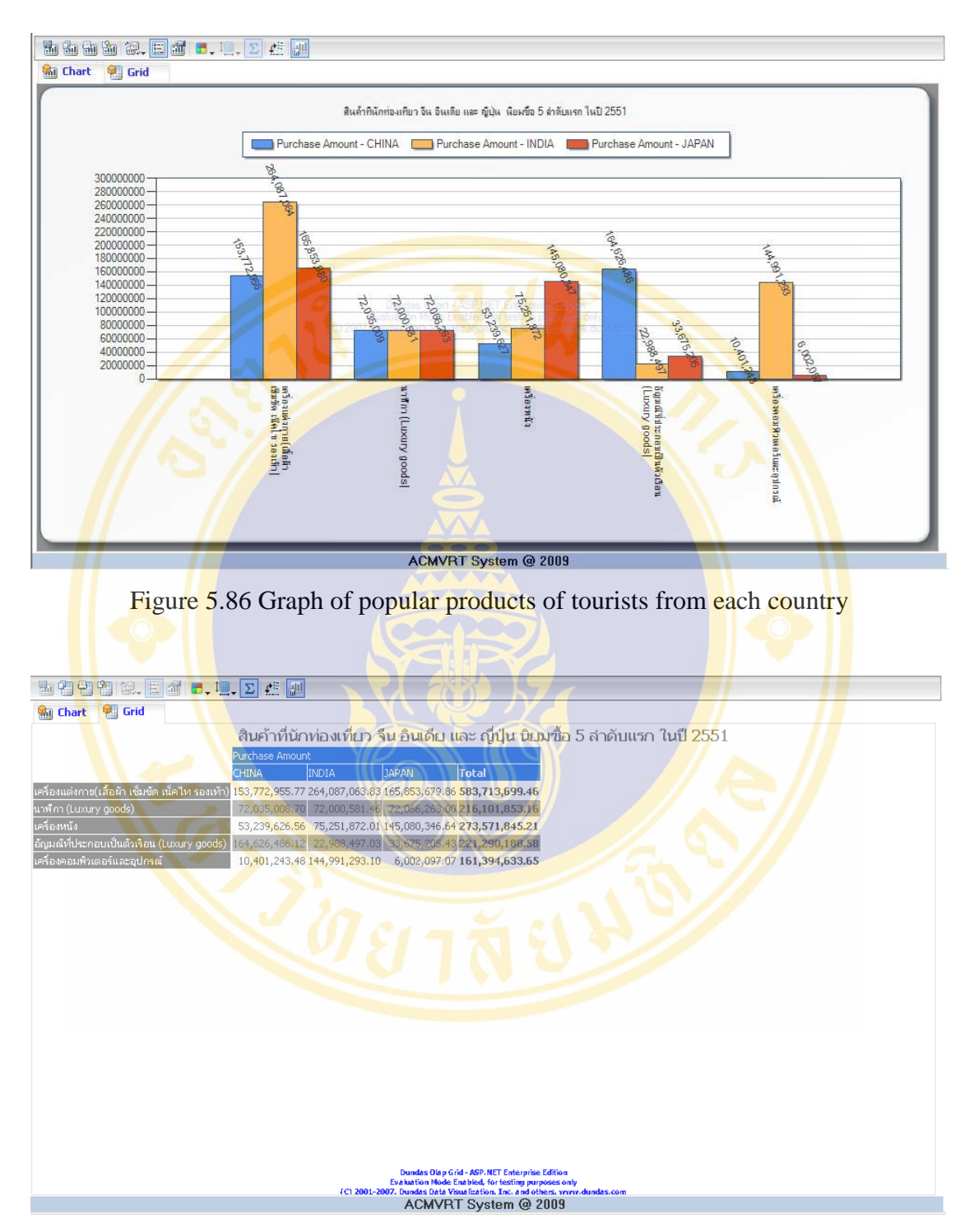

Figure 5.87 Table of popular products of tourists from each country

**Copyright by Mahidol University** 

**Example 11:** The executive want to know first ten shops where Indian tourists purchase most in year 2550 and 2551 (or 2007 and 2008), because from statistic Indian tourists are maximum number of tourists who claim for VAT refund. User can use information planning to suggestion entrepreneurs and continue audit on business.

- 1) At Selected Cube select "TouristPurchaseGoodsCube" (see Figure 5.88).
- 2) At Measures and Dimensions select "Country Dim" then drag Country Name and drop in Filter/Slicer : then select India (see Figure 5.89).
- 3) At Measures and Dimensions select "VRT Shop Dim" then drag Shop Name and drop in Categories (see Figure 5.90).
- 4) At Measures and Dimensions select "Refund VAT Time Dim" then drag Calendar Year Thai and drop Series: then select 2550 and 2551 (or 2007 and 2008) (see Figure 5.91).
- 5) At Measures select Purchase Amount (see Figure 5.92).
- 6) Click  $\sqrt{\frac{2000}{10}}$  select Filter Top / Button (see Figure 5.93).
	- At Filter Type : select Top and 10.
	- At Using Measure: select Purchase Amount then click OK.
- 7) The result shows in graph form (see Figure 5.94) and shows in data table (see Figure  $5.95$ ).

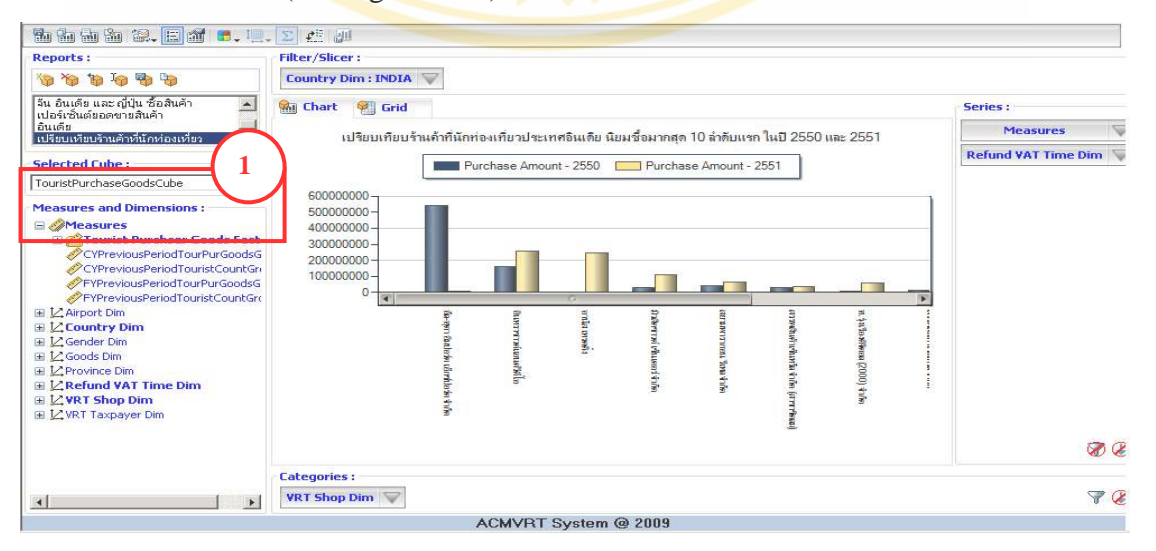

Figure 5.88 Select TouristPurchaseGoodsCube

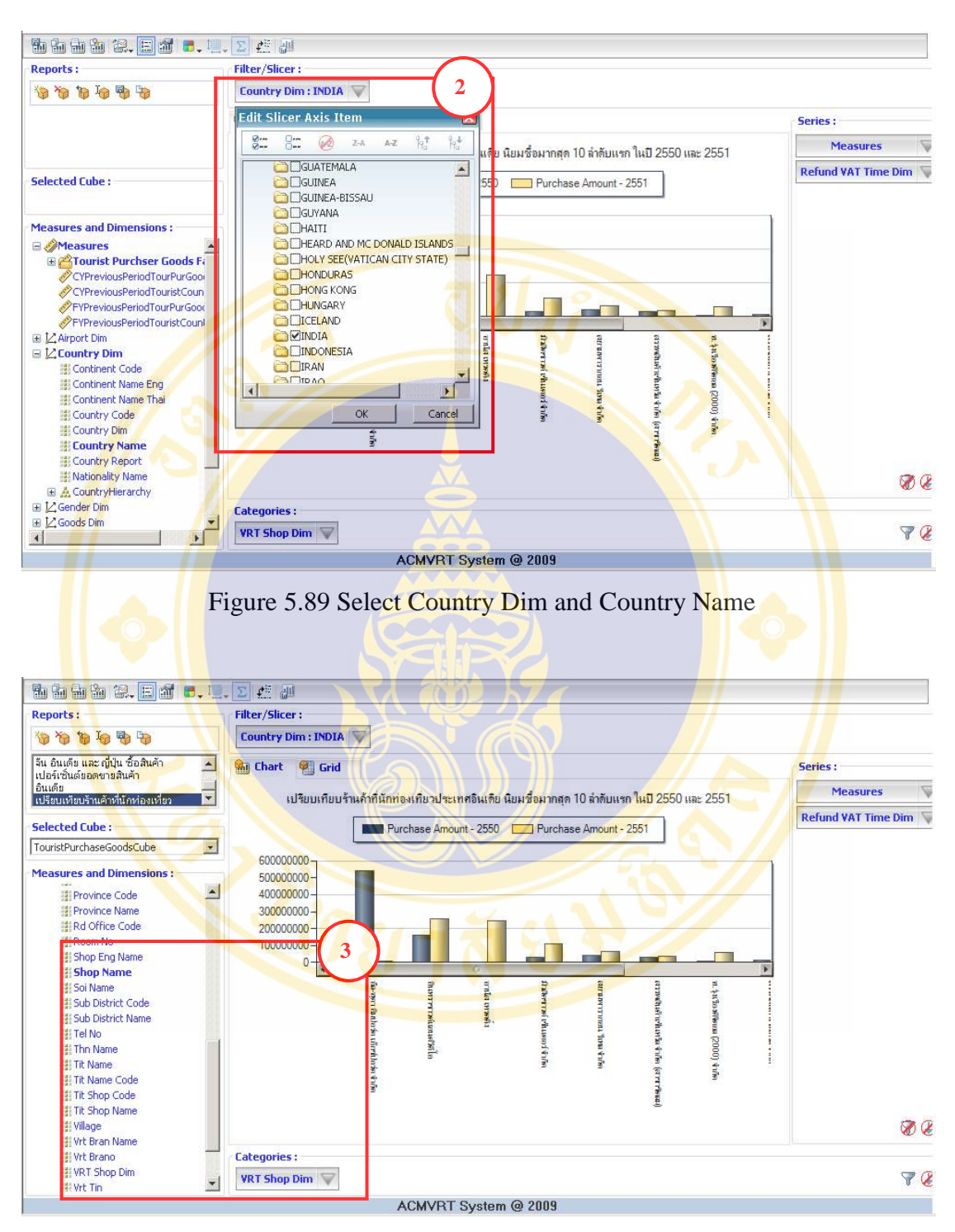

Figure 5.90 VRT Shop Dim and Shop Name

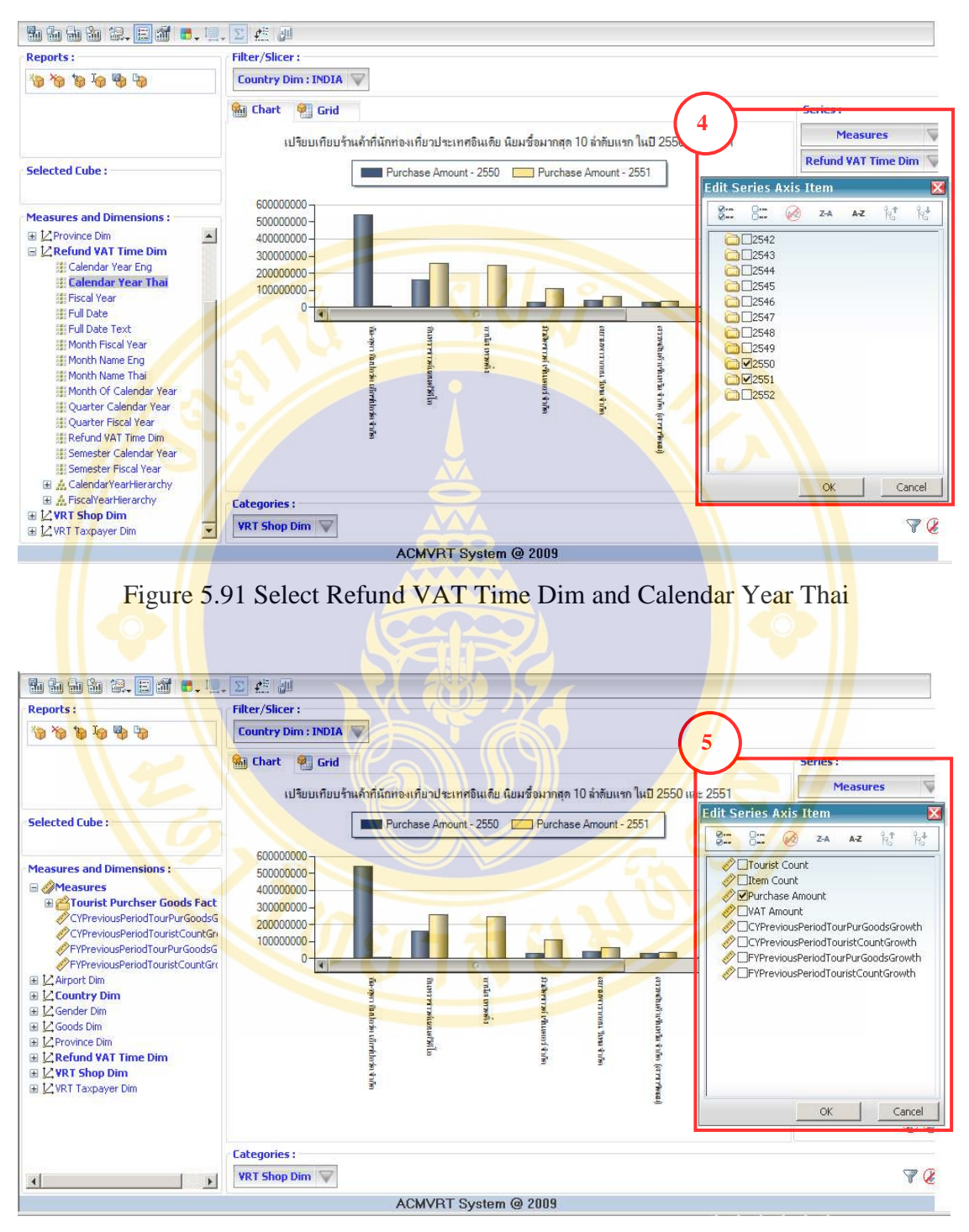

Figure 5.92 Select Measures and Purchase Amount

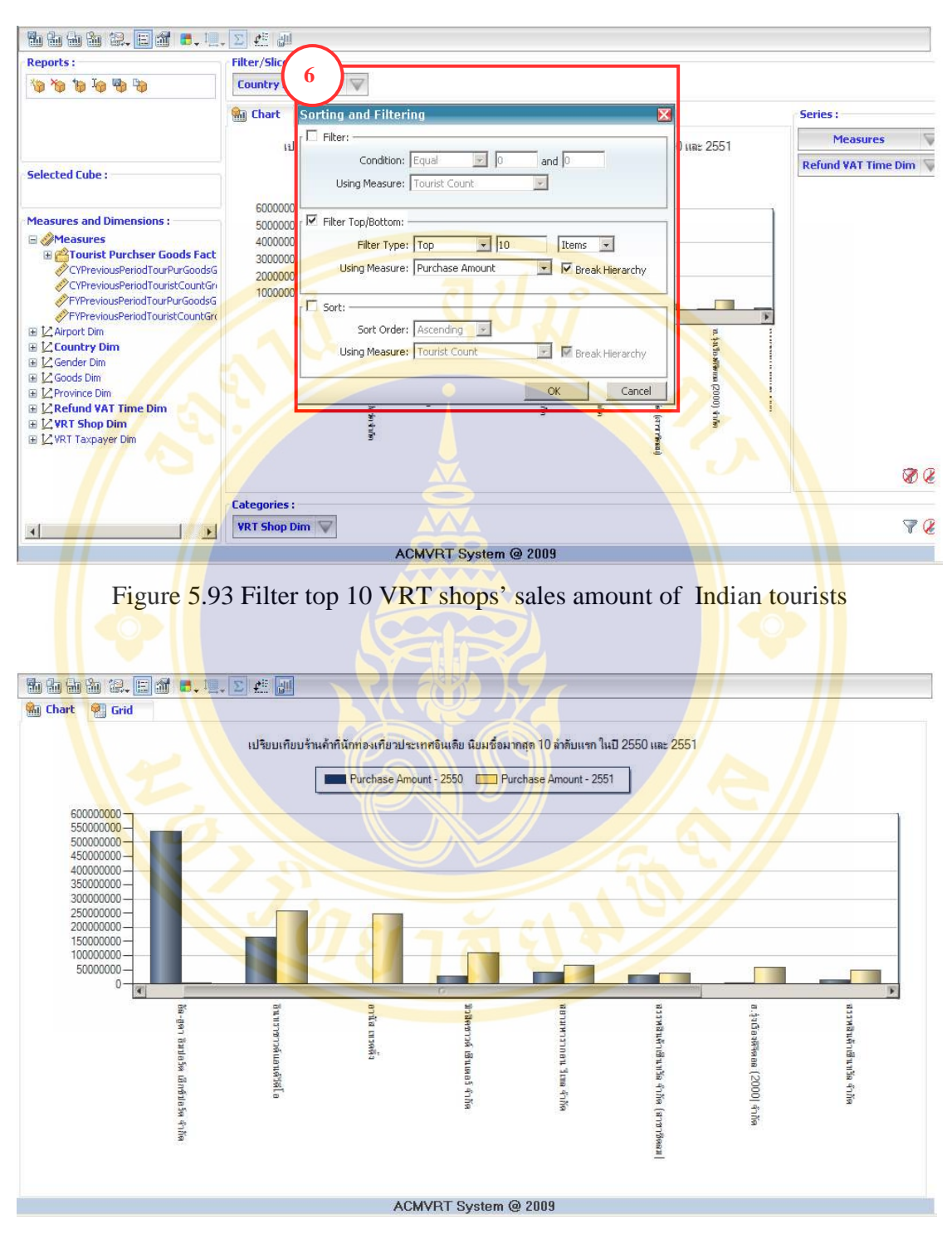

Figure 5.94 Graph of top 10 popular shops for Indian tourists

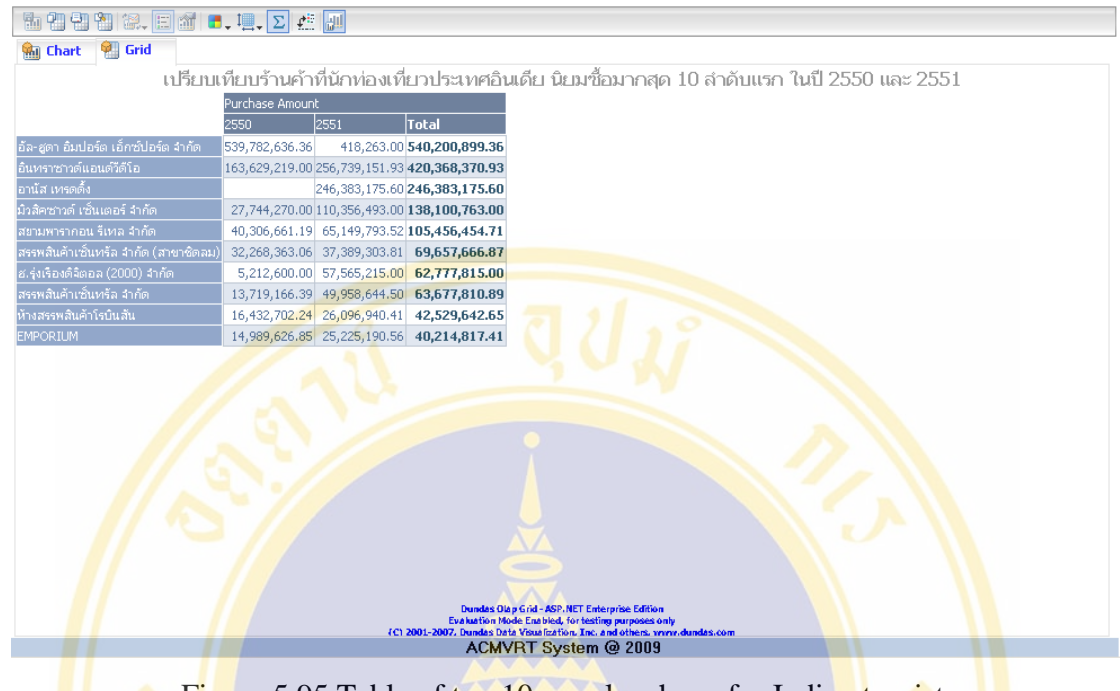

Figure 5.95 Table of top 10 popular shops for Indian tourists

**Example 12:** The executive want to know first 10 shops which have the most sales amount in year 2551 (or 2008). Use this report to audit regulatory taxation of VAT entrepreneurs.

- 1) At Selected Cube select "TourisPurchaseGoodsCube" (see Figure 5.96).
- 2) At Measures and Dimensions select "Refund VAT Time Dim" then drag. Calendar Year Thai and droop Filter/Slicer: then select year 2551 (or 2008) (see Figure 5.97).
- 3) At Measures and Dimensions select "VRT Shop Dim" then drag Vrt Bran Name and drop in Categories (see Figure 5.98).
- 4) At Measures select Purchase Amount (see Figure 5.99).
- 5) Click  $\overline{\mathcal{F}}$  then select Filter Top / Button (see Figure 5.100).
	- At Filter Type : select Top and 10.
	- At Using Measure : select Purchase Amount then click OK .
- 6) The result shows in graph form (see Figure 5.101) and shows in data table (see Figure 5.102).

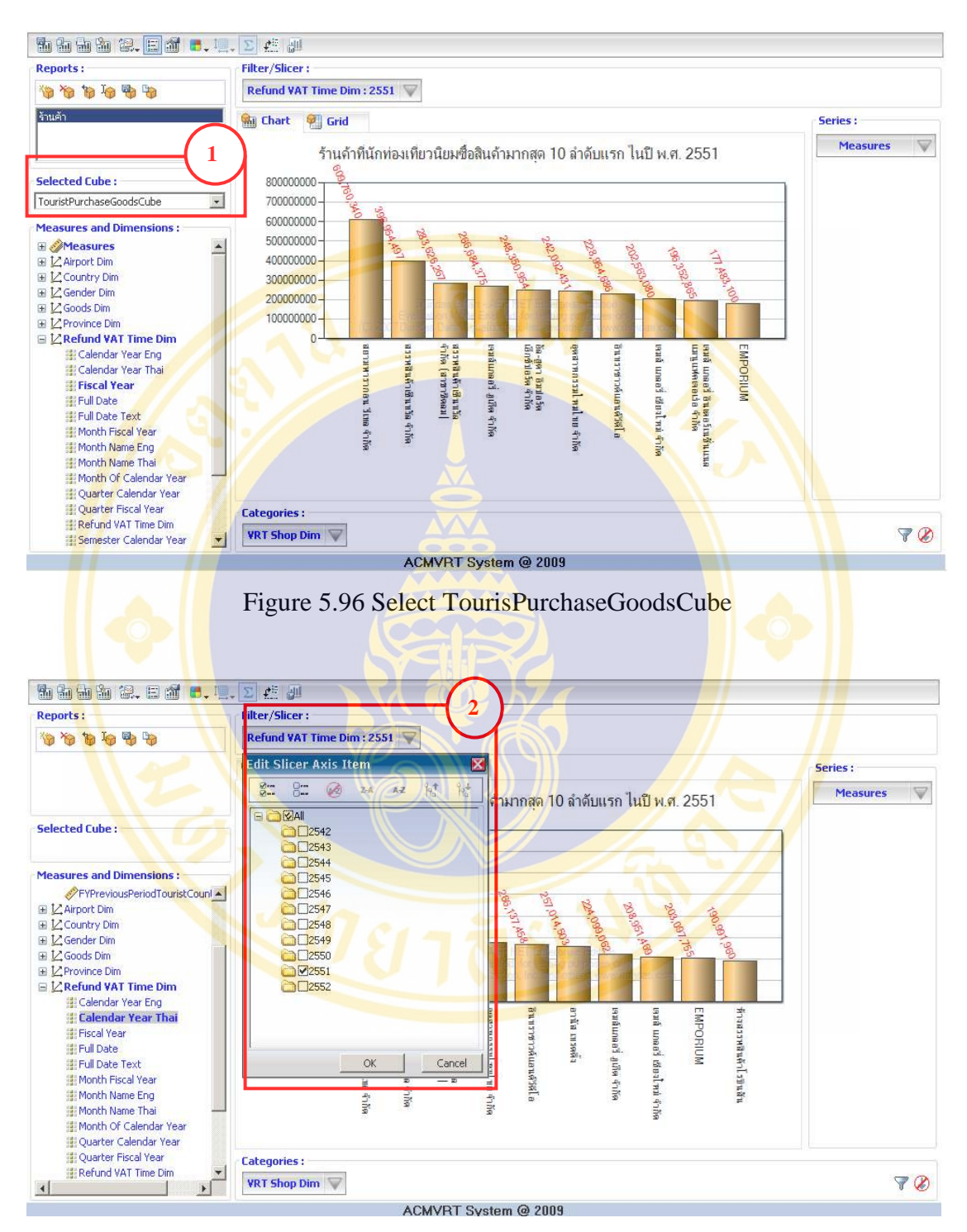

Figure 5.97 Select Refund VAT Time Dim and Calendar Year Thai

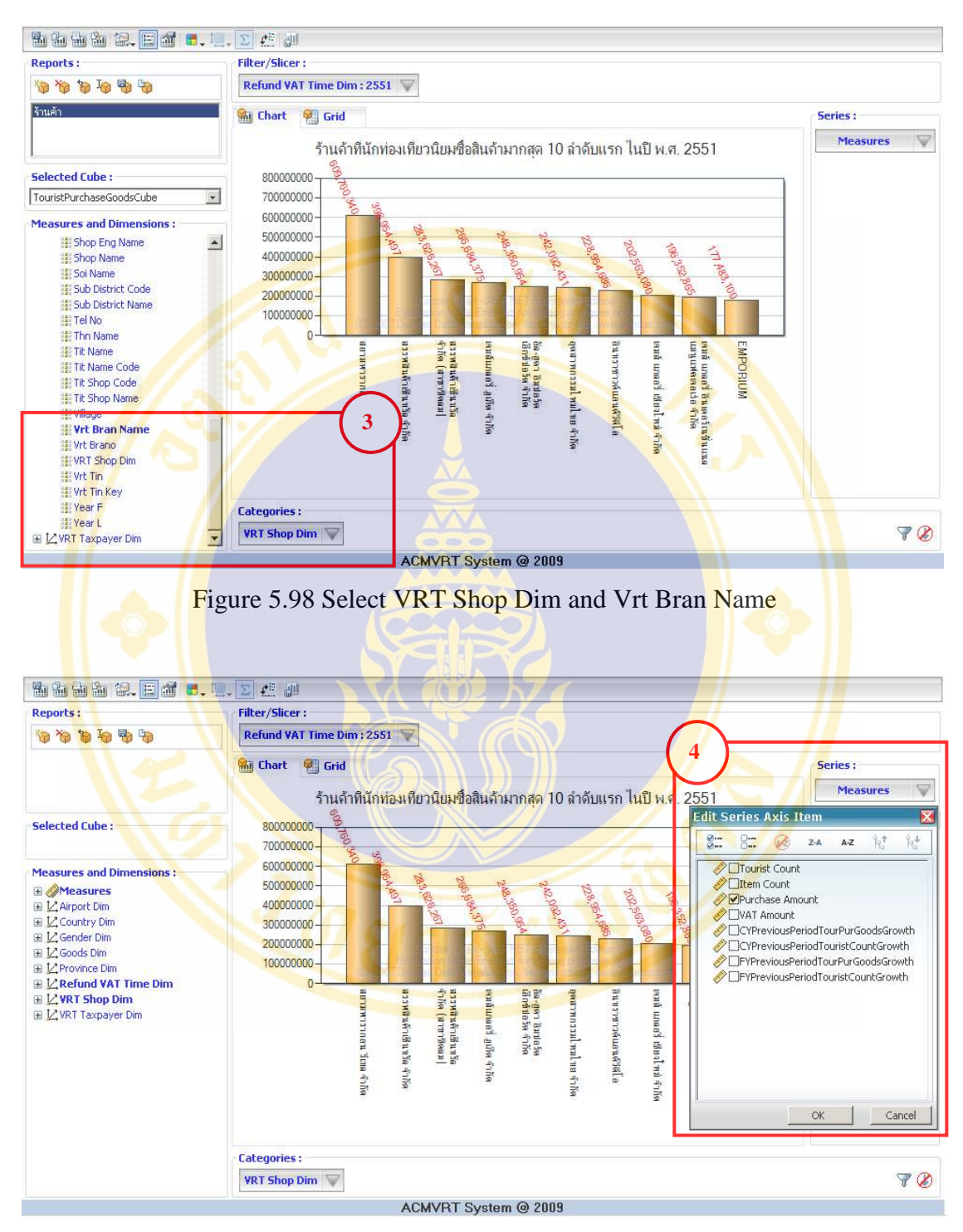

Figure 5.99 Select Measures and Purchase Amount

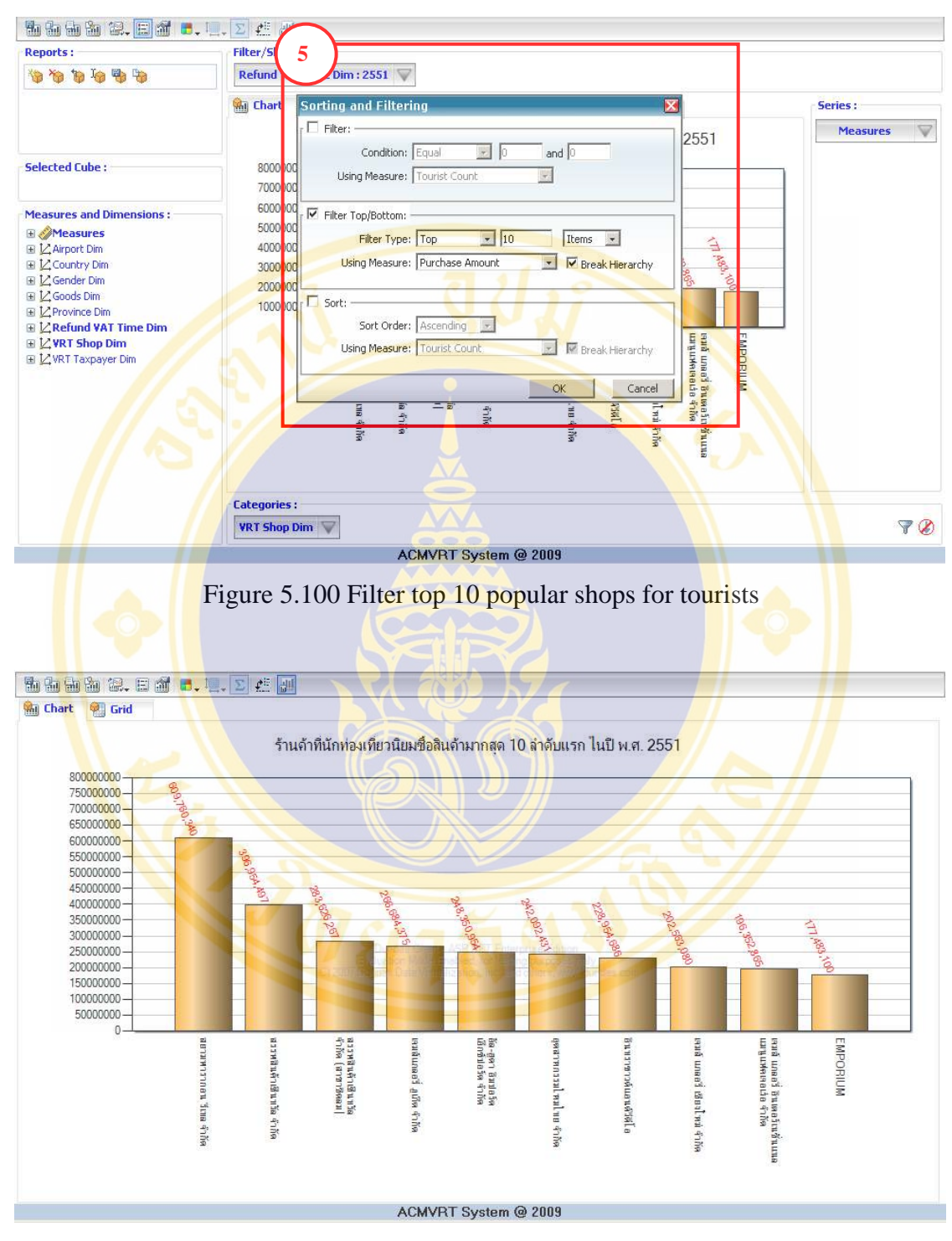

Figure 5.101 Graph of top 10 highest tourists' sales amount shops

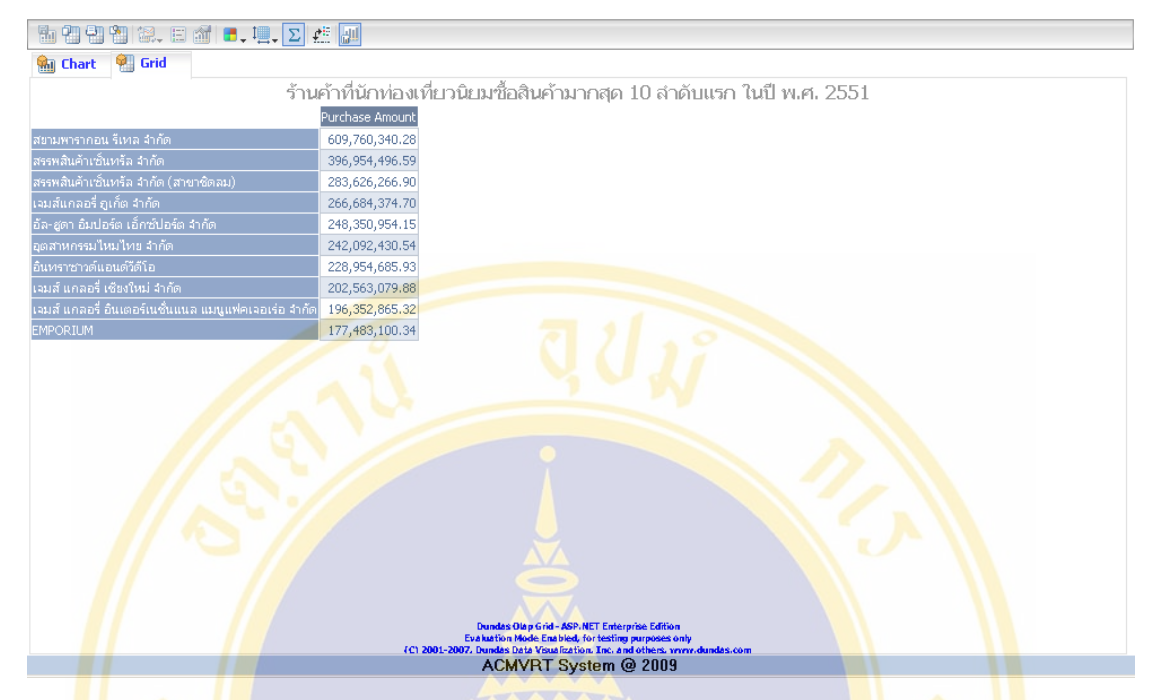

Figure 5.102 Table of top 10 highest tourists' sales amount shops

**Example 13:** The executive want to know top 10 of entrepreneurs who have percentage of sales amount to tourists compared with total sales amount which filed tax in year 2551 (or 2008). To bring information to verify regulatory taxation of entrepreneurs VAT.

- 1) At Selected Cube select "EntrepreneursPaidTaxCube" (see Figure 5.103).
- 2) At Measures and Dimensions select "Refund VAT Time Dim" then drag Calendar Year Thai and drop in Filter / Slicer : then select year 2551 (or 2008) (see Figure 5.104).
- 3) At Measures and Dimensions select "VRT Shop Dim" then drag Shop Name and drop in Categories: (see Figure 5.105).
- 4) At Measures select SaleTourisPercentageOfSaleAmount (see Figure 5.106).
- 5) Click  $\overline{\mathbf{v}}$  select Filter Top / Button (see Figure 5.107).
	- At Filter Type : select Top and 10.
- At Using Measure : select SaleTourisPercentageOfSaleAmount then click OK.
- 6) The result shows in graph form (see Figure 5.108) and shows in data table (see Figure 5.109)

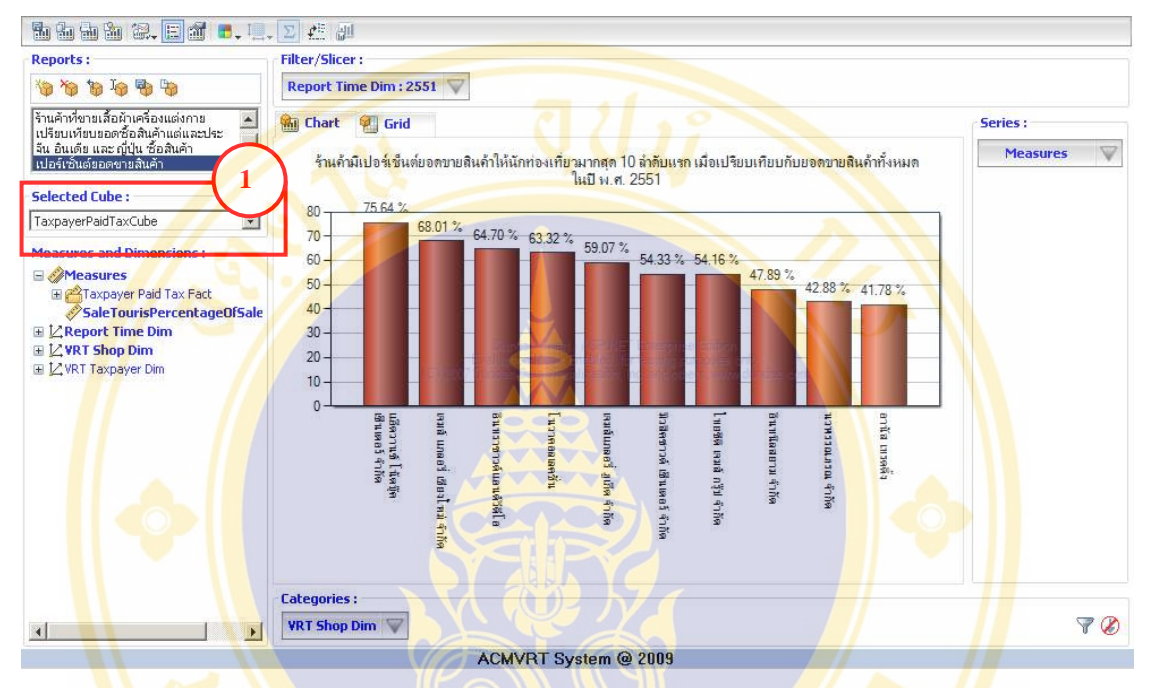

Figure 5.103 Select EntrepreneursPaidTaxCube

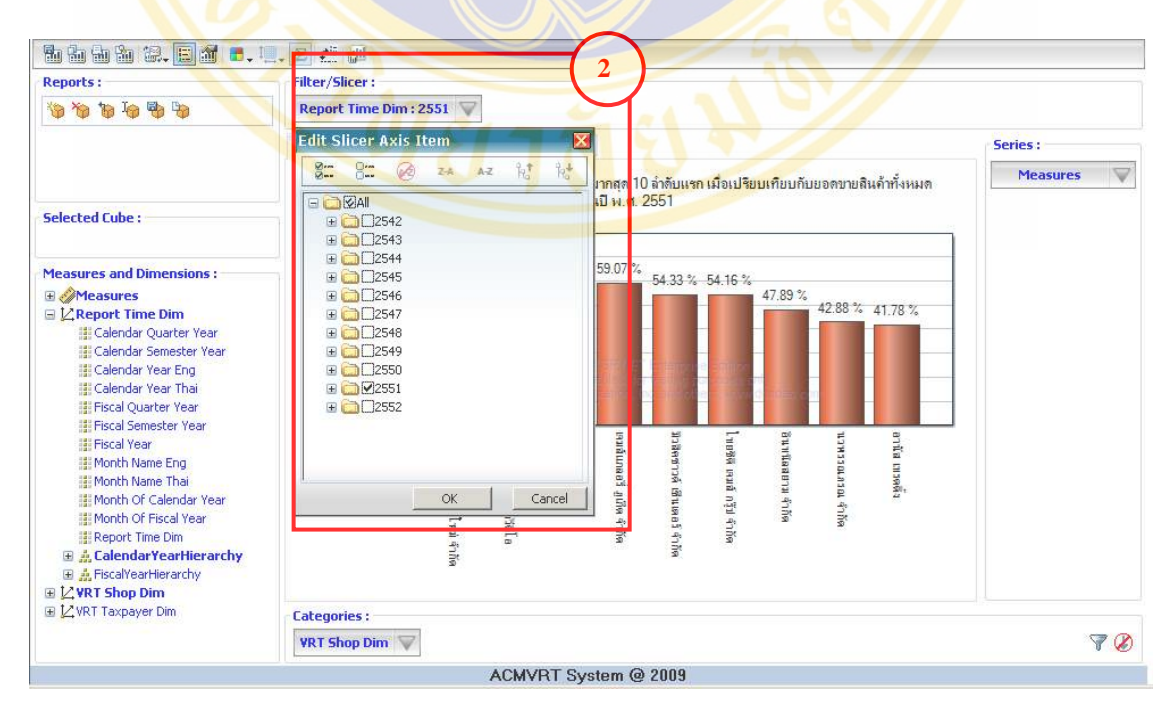

Figure 5.104 Select Refund VAT Time Dim and Calendar Year Thai

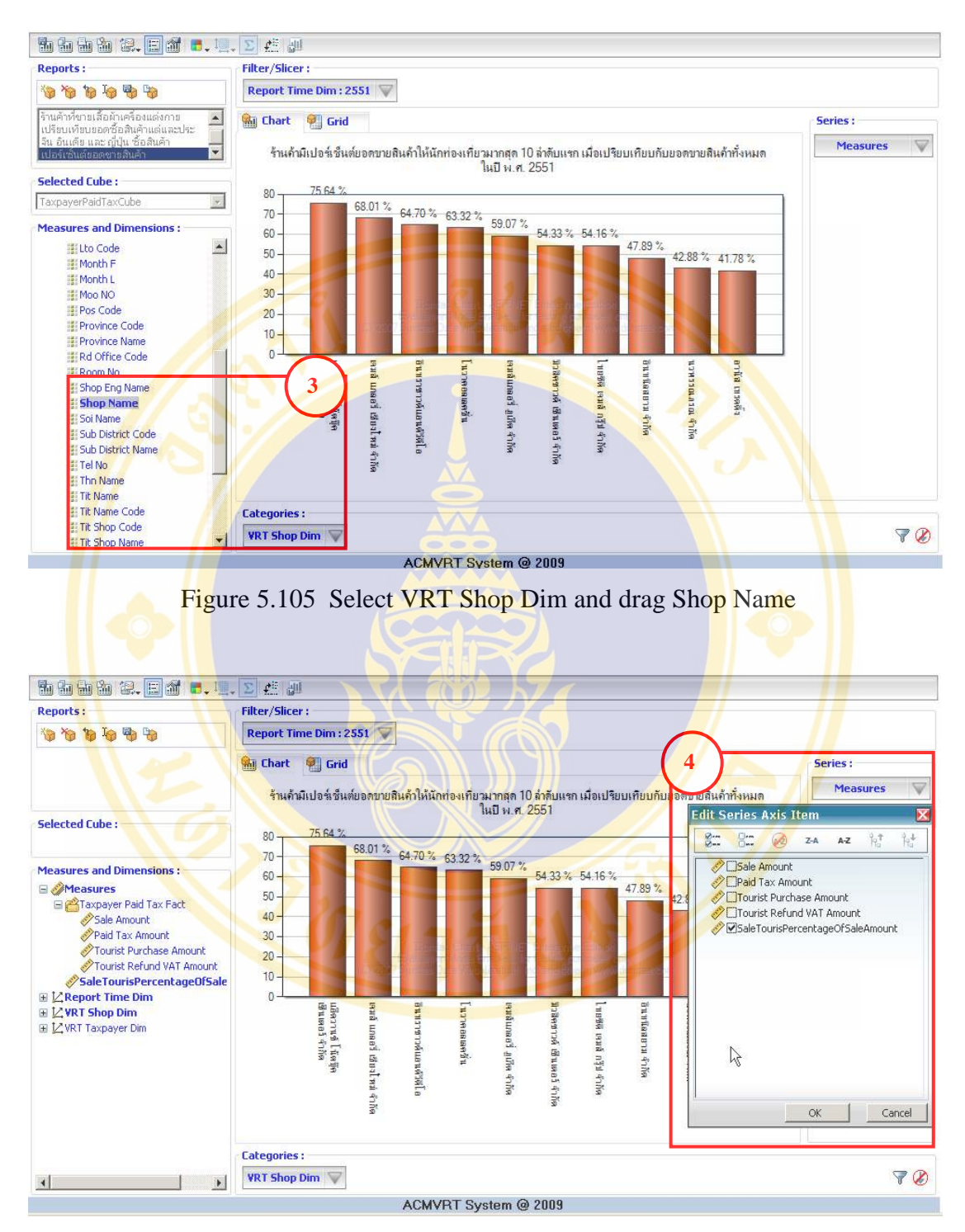

Figure 5.106 Select Measures and SaleTourisPercentageOfSaleAmount

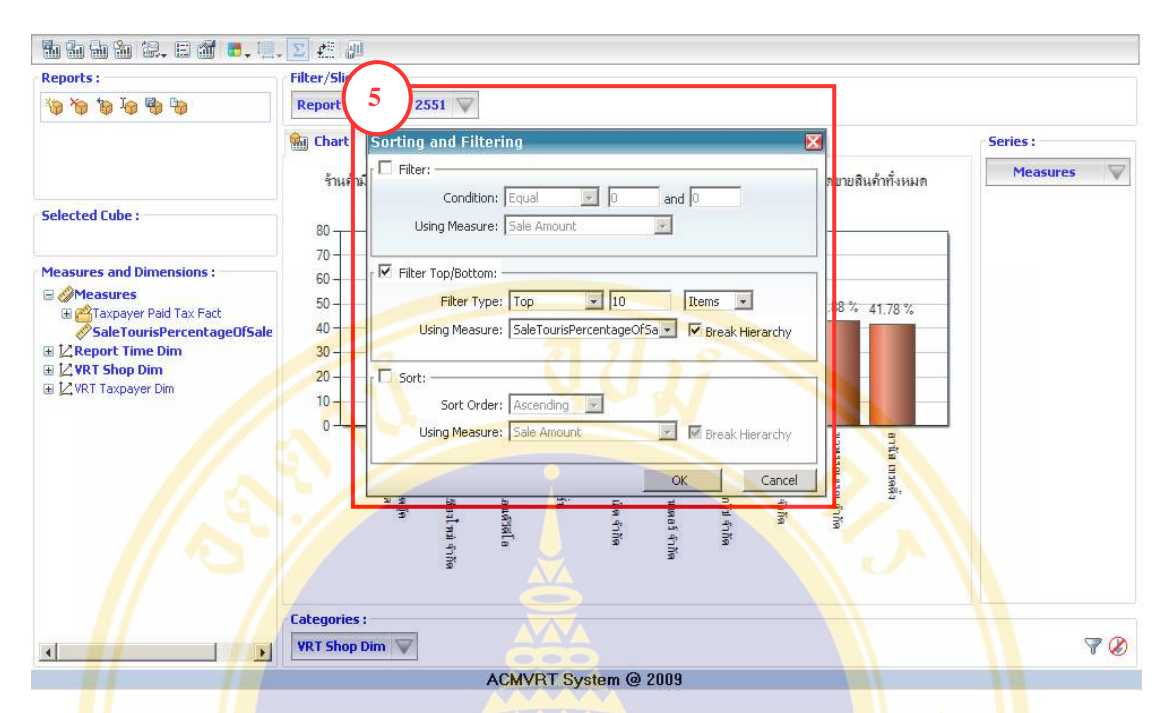

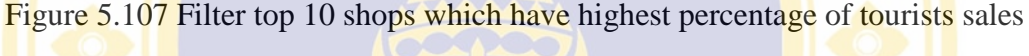

amount compare with total sales amount

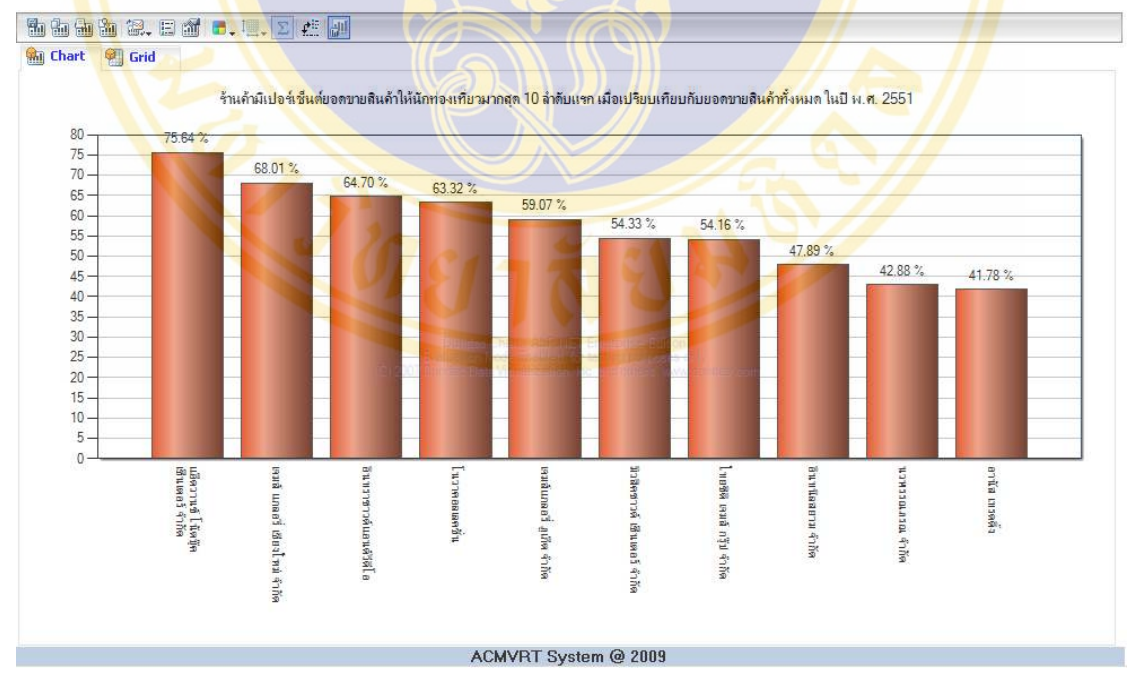

Figure 5.108 Graph of top 10 shops which have highest percentage of tourists sales amount compare with total sales amount
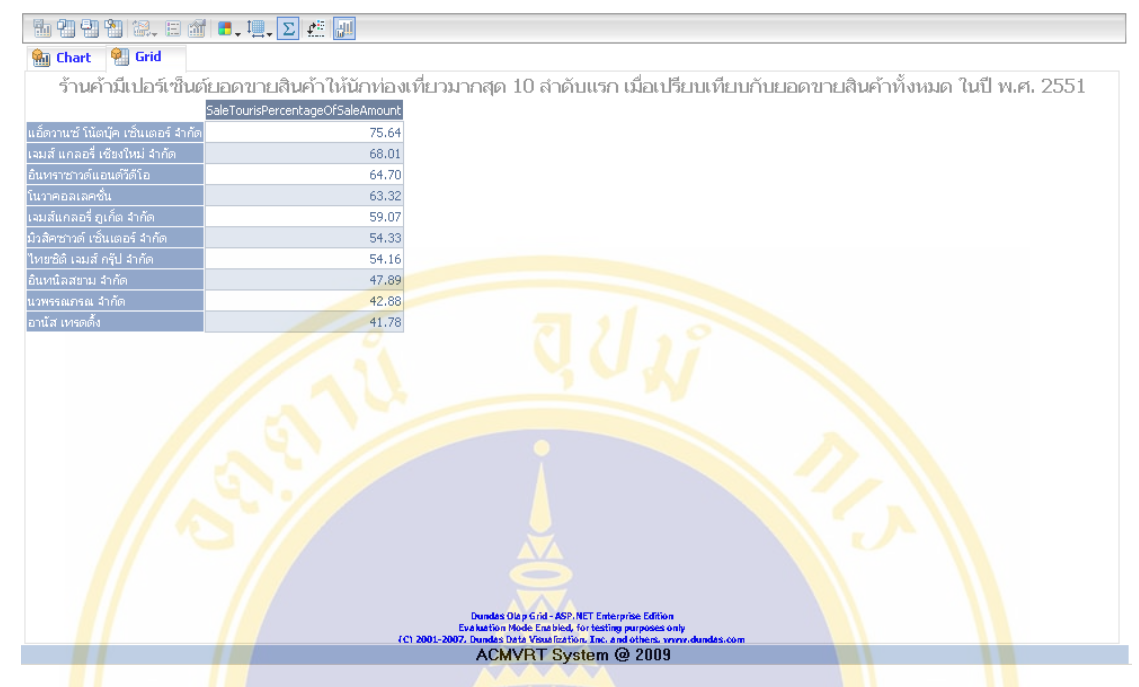

Figure 5.109 Table of top 10 shops which have highest percentage of tourists sales amount compare with total sales amount

## **5.3.2 Examples of Using Data Mining Tool**

Data Mining Tool use for analysis tourists purchasing behaviors and use information to increase new entrepreneurs whose shops located in tourism area, and to support tourists' demand and promote VAT entrepreneurs products. In this section we have shown four example of using Data Mining Tool.

Minimum Support value configuration is to configure the minimum number of transactions which have a given itemset compared to total number of transactions before creating the Rule, can be configured from 0.00-1.00, in this case the default value is 0.01. The configured of Minimum Support value will affect the processing time, if configured less the Minimum Support value will take long processing time.

Minimum Probability value configuration is to set reliability (Confident) of the Rule, which can be configured values ranging from 0.00-1.00. Minimum Probability value will affect the number of Rule; the high numbers will create less Rule.

**Example 1:** Officers want to study the relationship of tourists and products. And release the information to entrepreneurs in VRT system. See figure 5.110 for more details.

1) Select condition "ความสัมพันธ์ระหว่างนักท่องเที่ยวแต่ละประเทศกับสินค้า"

- 2) System will selected and show data automatically
- 3) Set Minimum Probability value
- 4) Click "ตกลง"

5) Display occurred rules

| เงื่อนไท<br>ดวามสัม <mark>พันธ์ระ</mark> หว่างนักท่องเที่ยวแต่ล <mark>ะประเทศกับสินค้า</mark><br>เลือกข้อมลปิ |                                                       | 磱                                                       |                | Display Ruld<br><b>Filter Rule</b> | 3<br>Minimum Probability 0.5 | Filter                                                  |                   | 4<br>canau                                                        | แสดงกราฟ |              |  |
|----------------------------------------------------------------------------------------------------|-------------------------------------------------------|---------------------------------------------------------|----------------|------------------------------------|------------------------------|---------------------------------------------------------|-------------------|-------------------------------------------------------------------|----------|--------------|--|
| $\sqrt{2549}$ $\sqrt{2550}$ $\sqrt{2551}$ □ 2552                                                              |                                                       | $\overline{2}$                                          |                | <b>Rules</b>                       | No Support Probability LHS   |                                                         |                   | <b>RHS</b>                                                        |          |              |  |
| 2549, 2550, 2551<br>Minnimum Support<br>$0.01$ <b>A</b> $V$<br>ช้อมล                                          |                                                       |                                                         |                | 0.53                               | 0.65                         | <b>NATIONALITY =</b><br>SINGAPOREAN:<br>เอเชีย          | $==$              | $GOODS = 19383$<br>แต่งกาย(เลื้อผ้า<br>เข็มขัด เน็ตไท<br>รองเท้าโ | 5<br>Ы   | $\mathbf{a}$ |  |
| where<br>Field<br>$\overline{v}$ สินค้า                                                                       | =="ไม่กำหนด== <del>-</del><br>Input<br>$\overline{v}$ | <b>Predict DataView</b><br>犓<br>$\overline{\mathbf{v}}$ | $\overline{2}$ | 0.35                               | 0.59                         | NATIONALITY =<br><b>CHINESE (HONG</b><br>KONG) : เอเชีย | $=$ $\rightarrow$ | $GOODS = 19383$<br>แต่งกาย(เลื้อผ้า<br>เท็มทัด เน็ตไท<br>รองเท้า) | $\Box$   | $\bullet$    |  |
| □ สอานที่ที่คลืนค้า<br><b><i><u>ด้านล</u></i></b><br><b><i><u>ด้าเลย</u></i></b>                              | П<br>Ħ                                                | П<br>П                                                  | 3              | 0.15                               | 0.58                         | NATIONALITY =<br><b>KOREAN SOUTH:</b><br>LALTH          | $==$ >            | $GOONS = 19383$<br>แต่งกาย(เสื้อผ้า<br>เข็มขัด เน็ตไท<br>รองเท้า) | $\Box$   | $\mathbf{Q}$ |  |
| $C$ จังหวัด<br>Ⅳ นักท่องเที่ยว<br><b>6 สัญ</b> ชาติ                                                           | $\overline{\mathbf{v}}$                               | г<br>阖<br>$\overline{\mathsf{v}}$                       |                | 0.08                               | 0.57                         | NATIONALITY =<br>CAMBODIAN: LBL158                      | $=$ $\rightarrow$ | $GOODS = 19393$<br>แต่งกาย(เลื้อผ้า<br>เท็มพัด เน็ตไท<br>รองเท้า) | $\Box$   | $\bullet$    |  |
| $C_{\eta}$<br>$\Box$ เพศ                                                                                      | п<br>П                                                | с<br>п                                                  | $\overline{R}$ | 0.04                               | 0.57                         | NATIONALITY =<br><b>KOREAN NORTH:</b>                   | $==$              | $GOODS = \text{left}$<br>แต่งกาย(เสื้อผ้า<br>เข็มขัด เน็ตไท       |          | $\bullet$    |  |
| <b>LABY</b><br>ตกลง                                                                                           | п                                                     |                                                         |                |                                    |                              |                                                         |                   |                                                                   |          |              |  |

Figure 5.110 Show steps of creating rules of relationship between tourists from different country and products

Table 5.1 Top 10 rules of relationship between tourists from different country and

products from data of year 2006-2008

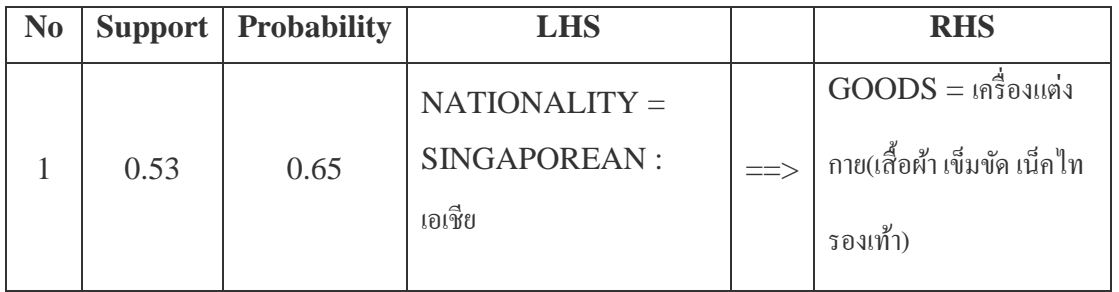

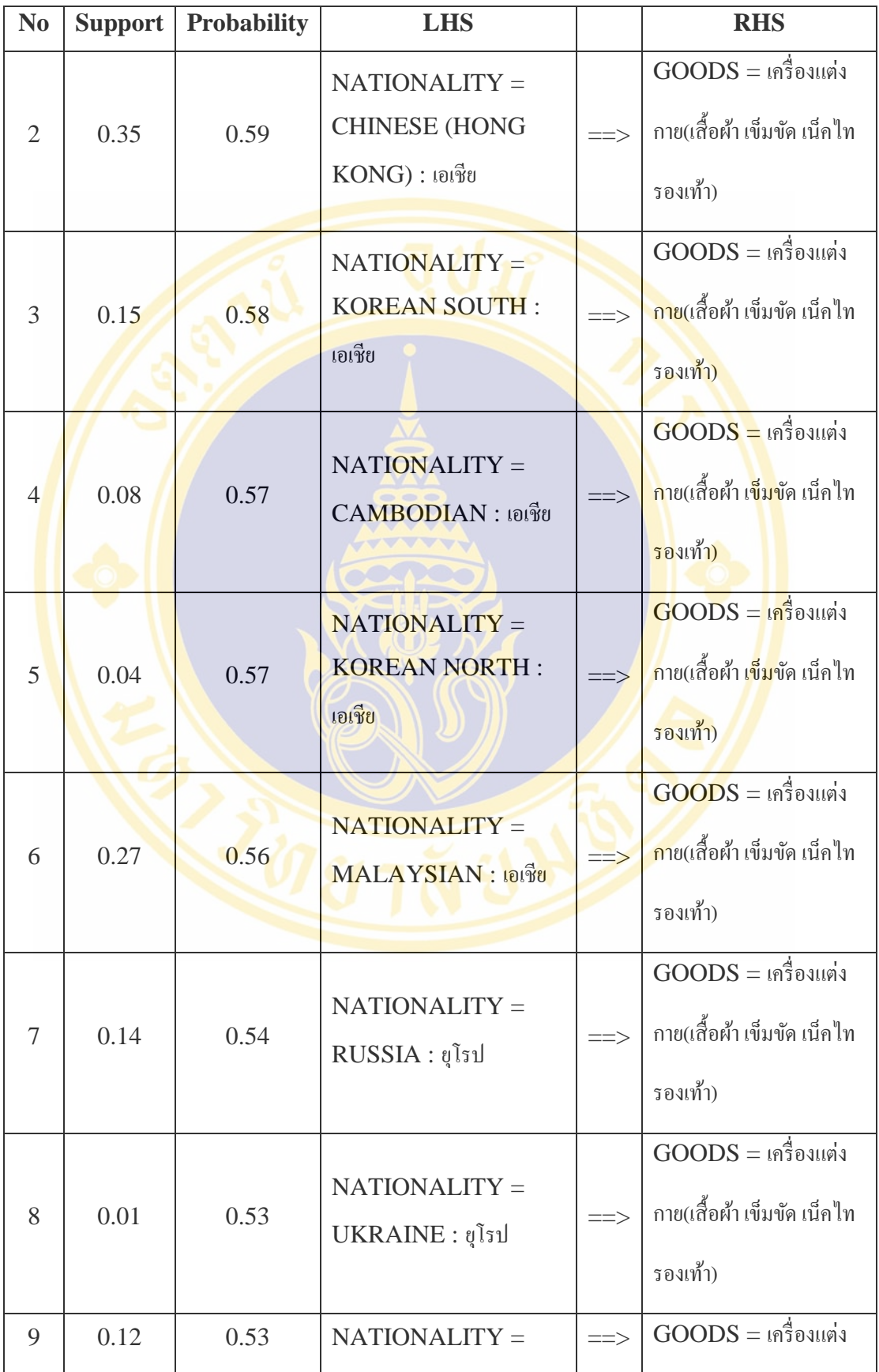

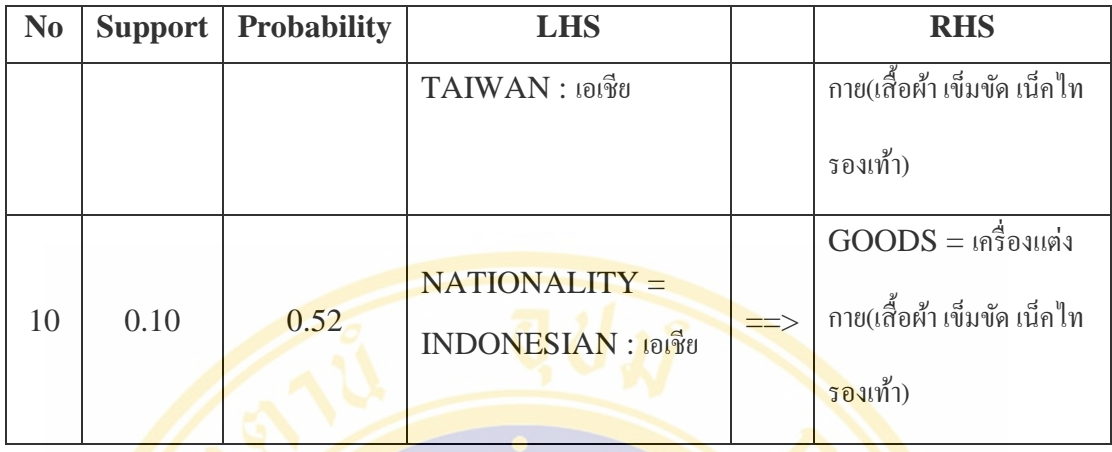

From table 5.1: Display Rules of relationship between tourists from different country and products use data from year 2549-2551 (or 2006-2008) and set Minimum Support value =  $0.01$  and Minimum Probability value =  $0.5$ 

The result shows that the popular products among international tourists are apparel (cloth, belt, necktie and shoe). The SINGAPOREAN has Support value  $=$ 0.53, and highest Probability (Confident) value  $= 0.65$ , the second is CHINESE (HONG KONG) has Support value =  $0.35$  and Probability (Confident) value = 0.59, and the third is SOUTH KOREAN has Support value  $= 0.15$ , and Probability (Confident) value  $= 0.58$ .

We can conclude that the popular product types for tourists are the apparel. Therefore, we should invite entrepreneurs who sell apparel join with the VRT system.

**Example 2:** User want to study tourists behavior who purchase apparel products, and provided information to invite new apparel entrepreneurs to be member of VRT system (See Figure 5.111).

- 1) Select condition "ความสัมพันธ์ของนักท่องเที่ยวที่ซื้อเสื้อผ้าเครื่องแต่งกาย".
- 2) System will selected and show data automatically.
- 3) Set Minimum Probability value.
- 4) Click "ตกลง".
- 5) Display occurred rules.

Fac. of Grad. Studies, Mahidol Univ. M.Sc. (Computer Science) / 167

| щ<br><b>้เงื่อนไข</b><br>ความสัมพันธ์ของนักท่องเที่ยวที่ซื้อเสื้อผ้าเครื่องแต่งกาย<br>้เลือกข้อมูลปี |                                                         |                                                         |                 | $\overline{\phantom{a}}$ |                | Display Rul<br><b>Filter Rule</b> | 3<br>Minimum Probability 0.4 | Filter                                                                                                    |                   | 4<br>ตกลง                                                                 | แสดงกราฟ                     |
|----------------------------------------------------------------------------------------------------|---------------------------------------------------------|---------------------------------------------------------|-----------------|--------------------------|----------------|-----------------------------------|------------------------------|----------------------------------------------------------------------------------------------------|-------------------|---------------------------------------------------------------------------|------------------------------|
| ☑ 2549 2550 2551 □ 2552                                                                              |                                                         |                                                         |                 |                          | Rules          |                                   |                              |                                                                                                    |                   |                                                                           |                              |
| 2549,2550,2551,                                                                                      |                                                         |                                                         | 2               |                          |                |                                   | No Support Probability       | LHS                                                                                                    |                   | <b>RHS</b>                                                                | 5                            |
| Minnimum Support-<br>$0.01$ <b>A</b> $\blacktriangledown$<br>ข้อมูล                                  |                                                         |                                                         |                 |                          |                | 0.02                              | 0.55                         | $TUMBOL = 8382396$ :<br>บางรัก : กรุงเทพมหา<br>$\n  wa 3 MONTH =\n$<br>พฤศจิกายน                                                                                             |                   | <b>NATIONALITY</b><br>$\Rightarrow$ = JAPANESE :<br>เอเซีย                | $\boldsymbol{\Omega}$        |
| where aun<br><b>Field</b><br>่⊟ี สินค้า                                                              | $\vert$<br>п                                            | = เสื้อผ้าเครื่องแต่งกาย<br><b>Input Predict</b><br>П   | <b>DataView</b> | $\overline{\phantom{0}}$ | $\overline{2}$ | 0.02                              | 0.54                         | $TUMBOL =$ สริยวงศ์ :<br>บางรัก : กรงเทพมหา<br>นคร. MONTH =<br>กันยายน                                                                                                    |                   | <b>NATIONALITY</b><br>$\left  \Rightarrow \right $ = JAPANESE :<br>เอเชีย | $\boldsymbol{\Omega}$        |
| <b>⊠ สถานที่ซื้อสินค้า</b><br>$^{\circ}$ คำบล<br>ี ∂้าเภอ                                            | $\overline{\mathsf{v}}$                                 | $\overline{\mathbf{v}}$<br>п                            |                 |                          | 3              | 0 <sub>0</sub>                    | 0.50                         | $TUMBOL = 438239$ ก์ :<br>บางรัก : กรงเทพมหา<br>$\n  44.4 14.4 14.4 14.4 14.4 14.4 15.4 16.4 17.4 17.4 19.4 19.4 19.4 19.4 19.4 19.4 19.4 19.4 19.4 19.4 19.4 19.4กมภาพันธ์$ |                   | <b>NATIONALITY</b><br>$\Rightarrow$ = JAPANESE :<br>LALTA                 | $\boldsymbol{\Xi}$           |
| $C$ จังหวัด<br>⊠ นักท่องเที่ยว<br>® สัญชาติ                                                          | $\overline{\mathbf{v}}$                                 | г<br>$\overline{\mathbf{v}}$                            | H               |                          | $\overline{4}$ | 0.02                              | 0.50                         | $TUMBOL = 838236$<br>บางรัก : กรงเทพมหา<br>นคร, MONTH =<br>มกราคม                                                                                                    | $=$ $\rightarrow$ | <b>NATIONALITY</b><br>= JAPANESE:<br>เคเซีย                               | Q                            |
| $\cap$ n <sub>21</sub><br>$\overline{\vee}$ LWR<br>ิ√ี เดือน                                         | п<br>$\overline{\mathbf{v}}$<br>$\overline{\mathbf{v}}$ | п<br>$\overline{\mathbf{v}}$<br>$\overline{\mathbf{v}}$ | 匐<br>簡          |                          | 5              | 0.01                              | 0.48                         | <b>NATIONALITY =</b><br><b>MALAYSIAN: เอเชีย.</b><br>$MONTH = n$ มภาพันธ์                                                                                                    |                   | TUMBOL =<br>$=$ > ปทมวัน : ปทมวัน :<br>กรุงเทพมหานคร                      | $\bf \Omega$<br>$\mathbb{L}$ |
| ตกลง                                                                                                 |                                                         |                                                         |                 |                          |                |                                   |                              |                                                                                                    |                   |                                                                           |                              |

Figure 5.111 Show steps of creating steps rules of relationship of tourists and apparel

products

Table 5.2 Top 10 rules of relationship of tourists and apparel products from data of

| N <sub>o</sub> | <b>Support</b> | <b>Probability</b> | <b>LHS</b>                  |                     | <b>RHS</b>               |
|----------------|----------------|--------------------|-----------------------------|---------------------|--------------------------|
| $\mathbf{1}$   | 0.02           | 0.55               | <b>TUMBOL</b> = สุริยวงศ์ : | $\equiv \equiv \gt$ | $NATIONALITY =$          |
|                |                |                    | บางรัก : กรุงเทพมหานคร,     |                     | <b>JAPANESE</b> : เอเชีย |
|                |                |                    | $MONTH = w0$ ศจิกายน        |                     |                          |
| $\overline{2}$ | 0.02           | 0.54               | <b>TUMBOL</b> = สุริยวงศ์ : | $\equiv \equiv \gt$ | $NATIONALITY =$          |
|                |                |                    | บางรัก : กรุงเทพมหานคร,     |                     | JAPANESE : เอเชีย        |
|                |                |                    | $MONTH = \n\tilde{n}$ นยายน |                     |                          |
| 3              | 0.02           | 0.5                | TUMBOL = สุริยวงศ์ :        | $\equiv \equiv \gt$ | $NATIONALITY =$          |
|                |                |                    | บางรัก : กรุงเทพมหานคร,     |                     | JAPANESE : เอเชีย        |
|                |                |                    | $MONTH = \eta$ มภาพันธ์     |                     |                          |
| $\overline{4}$ | 0.02           | 0.5                | TUMBOL = สุริยวงศ์ :        | $\Rightarrow$       | $NATIONALITY =$          |
|                |                |                    | บางรัก : กรุงเทพมหานคร,     |                     | JAPANESE : เอเชีย        |

year 2006-2008

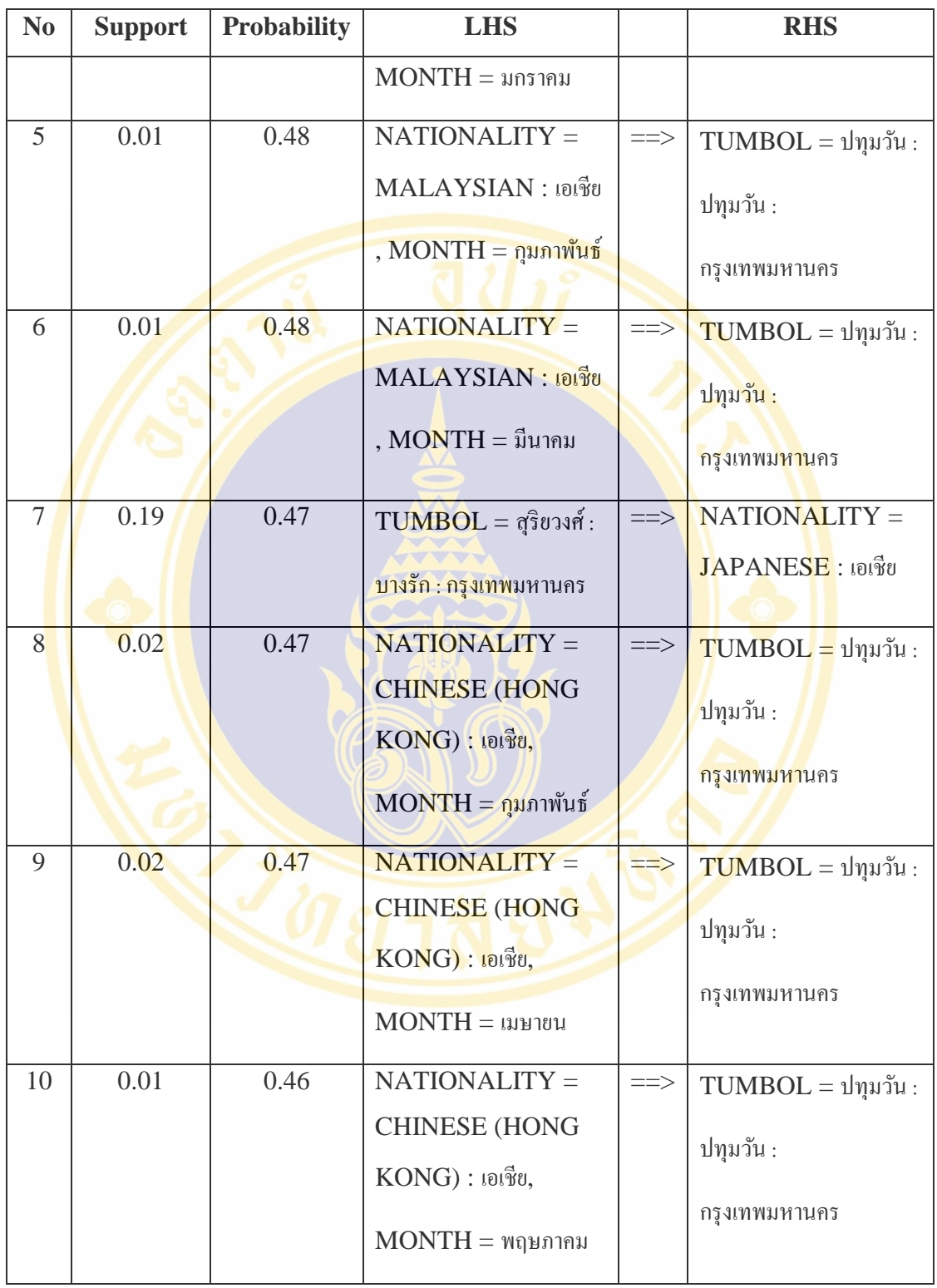

From table 5.2 the Rule which created from the relationship between tourists and apparel products from data of year 2549-2551 (or 2006-2008). By set Minimum Support value  $= 0.01$  and Minimum Probability value  $= 0.4$ .

Table show that JAPANESE tourists purchase products from shops in Suriyawong sub-district, Bangkok district, Bangkok most in November with Support value  $= 0.02$  and Probability (Confident) value  $= 0.55$ , the second order month is September with Support value  $= 0.02$  and Probability (Confident) value  $= 0.54$  and the third order month is February with Support value  $= 0.02$  and Probability  $(Confident)$ value = 0.5.

There for, we can conclude that JAPANESE tourists purchased apparel products at Suriyawong: Bangrak: Bangkok. Officers can provide this information to VRT shops in this location plan to launch apparel products in November, September and February.

**Example 3:** To study purchase behavior of Asian tourists and bring information to entrepreneurs who have Asian customer prepare their marketing plan, and to increase number of entrepreneurs in VRT system (See Figure 5.112).

- ี่ 1) Select condition "การซื้อสินค้าของนักท่องเที่ยวทวีปเ<mark>อเชีย</mark>".
	- 2) System will selected and show data automatically.
	- 3) Set Minimum Probability value.
	- 4) Click "ตกลง".

|                                                                                                    |                                   |                                           | 5) Display occurred rules.   |                                                                                                    |      |                            |                                                                                                    |        |                                                              |              |   |
|----------------------------------------------------------------------------------------------------|-----------------------------------|-------------------------------------------|------------------------------|----------------------------------------------------------------------------------------------------|------|----------------------------|----------------------------------------------------------------------------------------------------|--------|--------------------------------------------------------------|--------------|---|
| <b>้เงื่อนไข</b><br>การซื้อสินค้าของนักท่องเที่ยวทวีปเ <mark>อเชีย</mark><br>$\overline{\phantom{0}}$<br><u>้เลือกขอมลป</u><br>☑ 2549 2550 2551 2552 |                                   |                                           |                              | 3<br>4<br><b>Display Rul</b><br><b>Filter Rule</b><br>Minimum Probability 0.7<br>ថាកតប<br><b>Filter</b><br><b>Rules</b> |      |                            |                                                                                                    |        |                                                              | แสดงกราฟ     |   |
| 2549, 2550, 2551                                                                                                    |                                   | $\overline{2}$                            |                              |                                                                                                    |      | No Support Probability LHS |                                                                                                    |        | <b>RHS</b>                                                   |              |   |
| Minnimum Support-<br>$0.01$ <b>A</b> $\blacktriangledown$<br>ี ข้อมูล                                                                                |                                   |                                           |                              |                                                                                                    | 0.02 | 0.99                       | $TUMBOL = \frac{1}{2} \frac{1}{2}$<br>ราชเทวี : กรงเทพมหา<br>นคร. $GOODS = $ เครื่อง<br>ไข้ไฟฟ้าและอปกรณ์ | $= -3$ | <b>NATIONALITY</b><br>$=$ INDIAN : $\omega$ $\overline{B}$ a | 5<br>Ш       | Q |
| where   vizi<br><b>Field</b>                                                                                                    | Input                             | ∣เอเชีย<br>$=$                            | <b>Predict DataView</b><br>簡 | $\overline{2}$                                                                                                    | 0.02 | 0.98                       | $TUMBOL = 5921$ :<br>เมืองอุเก็ต : อุเก็ต,<br>$MONTH = 1$                                                 |        | <b>NATIONALITY</b><br>$\Rightarrow$ = CHINESE :<br>เอเซีย    | Ш            | Q |
| ิ์ ซึ่นค้า<br>⊠ สอานที่ที่อสินค้า<br>$@$ ด้านล                                                                                                    | ⊽<br>⊽                            | $\overline{\mathbf{v}}$<br>⊽              | 簡                            | 3                                                                                                    | 0.02 | 0.97                       | $TUMBOL = \frac{1}{2} \frac{1}{2}$<br>ราชเทวี : กรุงเทพมหา<br>นคร. $GOODS = $<br>ใช้ไฟฟ้าและอปกรณ์        |        | $\Rightarrow$ GENDER = M                                     | $\mathbb{L}$ | Q |
| ⊖ี ล้ำเภล<br>$°$ จังหวัด<br>□ นักท่องเที่ยว                                                                                                    | г<br>г                            | г<br>г                                    |                              | 4                                                                                                    | 0.03 | 0.97                       | $TUMBOL = 59a1$ :<br>เมืองอุเก็ต : อุเก็ต,<br>$MONTH =$ พฤษภาคม                                           |        | <b>NATIONALITY</b><br>$\Rightarrow$ = CHINESE :<br>เอเซีย    | ш            | Q |
| ิ สัญชาติ<br>$^{\circ}$ n $\overline{2}$<br>$\overline{\vee}$ เพศ                                                                                    | г<br>г<br>$\overline{\mathbf{v}}$ | г<br>г<br>$\overline{\blacktriangledown}$ | 簡                            | 5.                                                                                                    | 0.02 | 0.96                       | $TUMBOL = \frac{1}{2}$ ภาะสัน :<br>ราชเทวี : กรงเทพมหา<br>นคร. $GOODS = n\tilde{a}a_3$<br>และอปกรณ์       | $= -3$ | <b>NATIONALITY</b><br>= INDIAN : เอเชีย                      | $\Box$       | Q |
| $\overline{v}$ เคือน                                                                                                    | $\overline{\vee}$                 | $\overline{\mathbf{v}}$                   | 衞                            |                                                                                                    |      |                            | <b>THE REAL PROPERTY</b>                                                                                  |        |                                                              |              |   |
| ตกลง                                                                                                    |                                   |                                           |                              |                                                                                                    |      |                            |                                                                                                    |        |                                                              |              |   |

Figure 5.112 Show steps of creating rules for analyze Asian tourists purchase behavior

| N <sub>0</sub> | <b>Support</b> | <b>Probability</b> | <b>LHS</b>                                                                                |                   | <b>RHS</b>                        |
|----------------|----------------|--------------------|-------------------------------------------------------------------------------------------|-------------------|-----------------------------------|
| $\mathbf{1}$   | 0.02           | 0.99               | $TUMBOL =$ มักกะสัน : ราช                                                                 | $=>=$             | <b>NATIONALITY</b>                |
|                |                |                    | <mark>เทวี : กรุงเทพมหานคร,</mark>                                                        |                   | $= INDIAN: 10180$                 |
|                |                |                    | $\text{GOODS} = \mathbf{R} \mathbf{B} \mathbf{B} \mathbf{B} \mathbf{B} \mathbf{B}$ ไพ่ฟ้า |                   |                                   |
|                |                |                    |                                                                                           |                   |                                   |
|                |                |                    | และอุปกรณ์                                                                                |                   |                                   |
| $\overline{2}$ | 0.02           | 0.94               | TUMBOL = จักรวรรดิ:                                                                       |                   | <b>NATIONALITY</b>                |
|                |                |                    | สัมพันธ <mark>วงศ์</mark> : กรุงเทพมหานคร,                                                |                   | $= INDIAN : 10180$                |
|                |                |                    | $GOODS = 681$ องใช้ไฟฟ้า                                                                  |                   |                                   |
|                |                |                    |                                                                                           |                   |                                   |
|                |                |                    | และอุปกรณ์                                                                                |                   |                                   |
| $\overline{3}$ | 0.02           | 0.94               | NATIONALITY =                                                                             |                   | TUMBOL = สัน                      |
|                |                |                    | TAIWAN : เอเชีย,                                                                          |                   | ึกลาง : สั <mark>นก</mark> ำแพง : |
|                |                |                    | $\overline{GOODS} = \delta$ ัญมณีที่ประกอบ                                                |                   | เชียงใหม่                         |
|                |                |                    | เป็นตัวเรือน                                                                              |                   |                                   |
| $\overline{4}$ | 0.03           | 0.93               | $TUMBOL = \mathfrak{nu}w w y \mathfrak{v} \mathfrak{k}$                                   | $\equiv$          | <b>NATIONALITY</b>                |
|                |                |                    |                                                                                           |                   | $= INDIAN: 10180$                 |
|                |                |                    | <mark>ราชเทวี : กรุงเทพมหานคร,</mark>                                                     |                   |                                   |
|                |                |                    | $GOODS = \mathbb{R}^4$ องใช้ไฟฟ้า                                                         |                   |                                   |
|                |                |                    | และอุปกรณ์                                                                                |                   |                                   |
| 5              | 0.02           | 0.92               | $GOODS = 693034$                                                                          | $\equiv \equiv >$ | <b>NATIONALITY</b>                |
|                |                |                    | เครื่องประดับ, TUMBOL =                                                                   |                   | $=$ CHINESE : เอเชีย              |
|                |                |                    |                                                                                           |                   |                                   |
|                |                |                    | รัษฎา : เมืองภูเก็ต : ภูเก็ต                                                              |                   |                                   |
| 6              | 0.09           | 0.91               | NATIONALITY =                                                                             | $\Rightarrow$     | TUMBOL = รัษฎา:                   |
|                |                |                    | CHINA (MACAO):                                                                            |                   | เมืองภูเก็ต : ภูเก็ต              |
|                |                |                    |                                                                                           |                   |                                   |

Table 5.3 Top 10 rules from relationship among Asian tourists from data of year 2006-2008

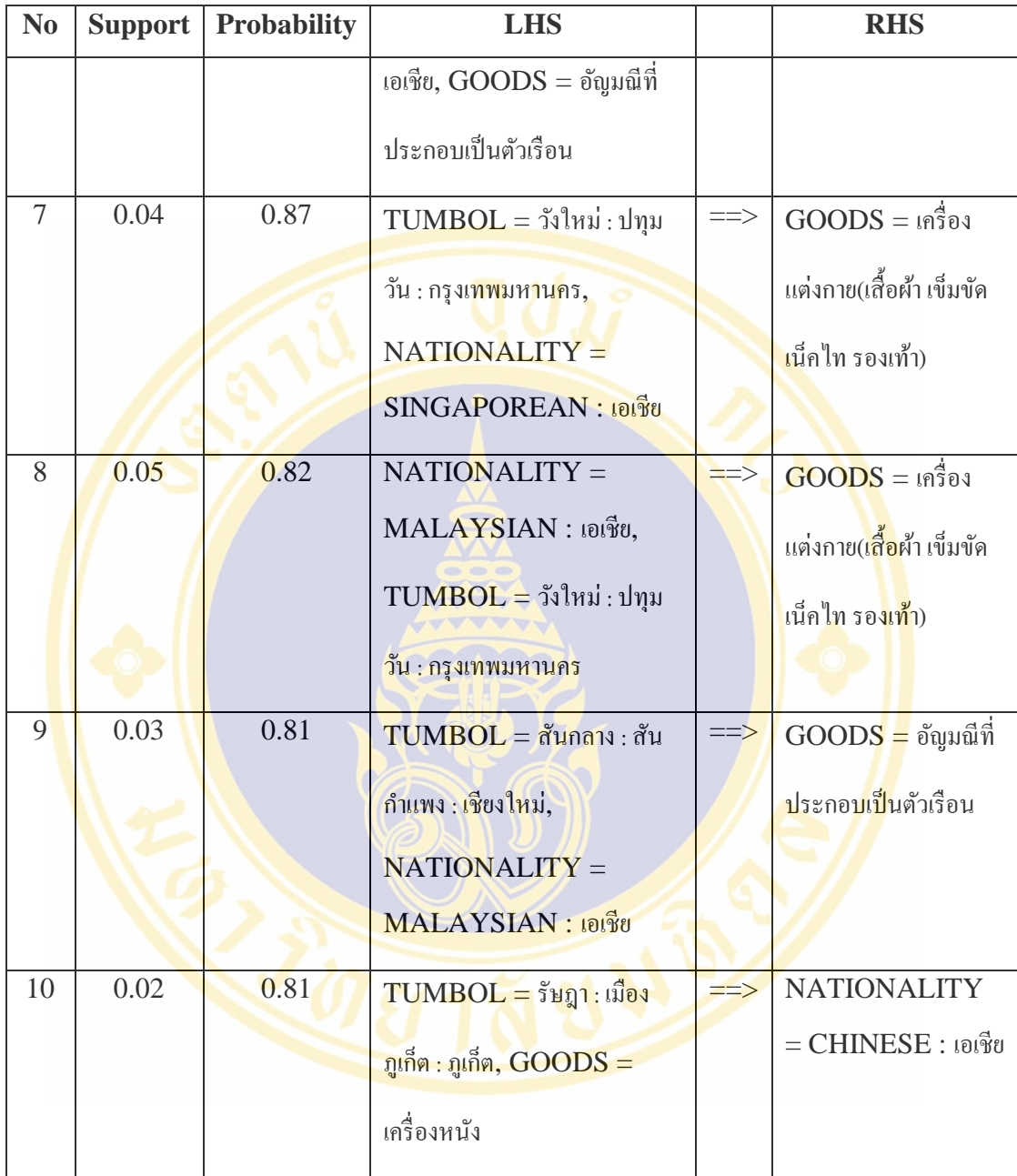

From table 5.3 show to 10 Rules, result from analysis Asian tourists purchasing data of year 2549-2551 (or 2006-2008) and set Minimum Support value  $=$ 0.01 and Minimum Probability value  $= 0.7$ . We found that INDIAN tourists purchase electric appliances at Makkasan:Ratchadewi:Bangkok most with Support value  $= 0.02$ and Probability (Confident) value  $= 0.99$ . The second place is Chakkawat:Sampantawong:Bangkok with Support value = 0.02 and Probability (Confident) value = 0.94, and the third place is Phayathai Road:Ratchadewi:Bangkok with Support value  $= 0.03$  and Probability (Confident) value  $= 0.93$ .

TAIWAN tourists purchase gem jewellery from shops located in Sanlang:Sankampaeng:Chiengmai with Support value = 0.02 and Probability (Confident) value  $= 0.94$ .

CHINESE tourists purchase silver and jewellery from shops located in Rassada: Muangphuket: Phuket with Support value  $= 0.02$  and Probability (Confident) value  $= 0.92$ .

From this example we realize that which product is popular in Asian tourists and where these shops are located. VRT officers can plan to invite these shops to be member of VRT system.

**Example 4:** To study Japanese tourists behavior and products they like to buy, from data of years 2549-2551 (or 2006 to 2008), and bring the information to entrepreneurs use for marketing plan.

- ่ 1) Select condition "การซื้อสินค้าของนักท่องเที่ยวสัญชา<mark>ติญี่ปุ่น" .</mark>
	- 2) System will selected and show data automatically.
	- 3) Set Minimum Probability value.
	- 4) Click "ตกลง".
	- 5) Display occurred rules.

| เงื่อนไข<br> การซื้อสินค้าของนักท่องเที่ยวสัญชาติณีป่น<br>เลือกข้อมูลปี- |                                                    |                                                    |                 |  |                | <b>Display Rules</b><br><b>Filter Rule</b> | Minimum Probability <sup>0.5</sup> | Filter                                                                                    |                   | ตกลง                                                              |           |                                 |
|--------------------------------------------------------------------------|----------------------------------------------------|----------------------------------------------------|-----------------|--|----------------|--------------------------------------------|------------------------------------|-------------------------------------------------------------------------------------------|-------------------|-------------------------------------------------------------------|-----------|---------------------------------|
| ☑ 2549 区 2550 区 2551 □ 2552                                              |                                                    |                                                    |                 |  | <b>Rules</b>   |                                            |                                    |                                                                                           |                   |                                                                   |           |                                 |
| 2549, 2550, 2551,                                                        |                                                    |                                                    |                 |  |                |                                            | No Support Probability             | <b>LHS</b>                                                                                |                   | <b>RHS</b>                                                        | 5         |                                 |
| <b>Minnimum Support-</b><br>$0.01$ <b>A</b> $\sqrt{ }$                   |                                                    |                                                    |                 |  | 1.             | 0.02                                       | 0.69                               | $TUMBOL =$ คลองคัน<br>เหนือ : วัฒนา : กรงเทพ<br><b>NAJAH</b>                              | $==$              | $GOODS = 19783$<br>wüs                                            | Щ         | Q                               |
| ชื่อมูล<br>where สัญชาติ<br><b>Field</b>                                 | $\overline{\mathbf{v}}$                            | JAPANESE<br>÷<br><b>Input Predict</b>              | <b>DataView</b> |  | $\overline{2}$ | 0.02                                       | 0.67                               | $MONTH =$ มกราคม.<br>$TUMBOL = a\overline{s}ba\overline{s}$<br>บางรัก : กรุงเทพมหา<br>นคร | $=$ $\rightarrow$ | $GOODS = 19793$<br>แต่งกาย(เลื้อผ้า<br>เข็มขัด เน็ตไท<br>รองเท้า) | $\Box$    | $\Omega$                        |
| √ี สินค้า<br>Ⅳ สถานที่ที่อสินค้า<br>$C_{n1122}$                          | $\overline{\mathbf{v}}$<br>$\overline{\mathbf{v}}$ | $\overline{\mathbf{v}}$<br>⊽                       | 簡<br>簡          |  | $\mathbf{a}$   | 0.03                                       | 0.67                               | $GOODS = M/gs$<br>แปรรป)                                                                  |                   | $TUMBOL = 438$<br>$=$ $> 236$ $1232$<br>กรงเทพมหานคร              | $\Box$    | Q                               |
| <b>C</b> ลำเภค<br>ิจังหวัด<br><b>□ นักท่องเที่ยว</b>                     | г<br>п                                             | г<br>П                                             |                 |  | 4              | 0.02                                       | 0.66                               | $MONTH = n$ มภาพันธ์<br>$I$ MBOL = สริยวงศ์ :<br>บางรัก : กรงเทพมหา<br>uns                | $= -3$            | $GODOS = 19393$<br>แต่งกาย(เสื้อผ้า<br>เท็มทัด เน็ตไท<br>รองเท้า) | $\square$ | $\textcolor{red}{\blacksquare}$ |
| ิสัญชาติ<br>n51                                                          | п<br>г                                             | п<br>г                                             |                 |  | 5              | 0.02                                       | 0.65                               | $MONTH =$<br>$TUMBOL = a\overline{s}$ ยวงศ์:<br>บางรัก : กรุงเทพมหา<br>นคร                | $==$              | $GOONS = 19393$<br>แต่งกาย(เลื้อผ้า<br>เข็มขัด เน็ตไท<br>รองเท้า) | Ш         | $\Omega$                        |
| V ING<br>V เดือน                                                         | $\overline{\mathsf{v}}$<br>$\overline{\mathsf{v}}$ | $\overline{\mathsf{v}}$<br>$\overline{\mathsf{v}}$ | 簡<br>簡          |  |                |                                            |                                    | <b>LOSTER</b>                                                                             |                   | A<br>0.0000                                                       |           |                                 |

Figure 5.113 Show steps of creating rules to analyses Japanese purchase behavior

| N <sub>0</sub> | <b>Support</b> | <b>Probability</b> | <b>LHS</b>                                                    |                     | <b>RHS</b>                                             |
|----------------|----------------|--------------------|---------------------------------------------------------------|---------------------|--------------------------------------------------------|
| 1              | 0.02           | 0.69               | $TUMBOL =$ คลองตันเหนือ                                       | $\equiv \equiv \gt$ | $GOODS = \mathbb{R}^4$ อง                              |
|                |                |                    | <u>: วัฒนา : กรุงเทพมหานคร</u>                                |                     | หนัง                                                   |
| $\overline{2}$ | 0.02           | 0.67               | $MONTH = 3.051931,$                                           |                     | $GOODS = $                                             |
|                |                |                    | TUMBOL = สุริยวงศ์ : บาง                                      |                     | ้ <mark>กาย(เ</mark> สื้อผ้า เข็มขัด เน็ค              |
|                |                |                    | รัก : กรุงเท <mark>พ</mark> มหานคร                            |                     | ไท รอ <mark>งเท้</mark> า)                             |
| $\overline{3}$ | 0.03           | 0.67               | $GOODS = \mathbb{N}$ า(ยังไม่แปรรูป)                          |                     | <b>TUMBOL</b> = สุริยวงศ์                              |
|                |                |                    |                                                               |                     | <mark>:</mark> บางรัก :                                |
|                |                |                    |                                                               |                     | <mark>กรุงเทพมหานค</mark> ร                            |
| $\overline{4}$ | 0.02           | 0.66               | $MONTH = \eta$ มภาพันธ์,                                      |                     | $GOODS = 69$ ชื่องแต่ง                                 |
|                |                |                    | $TUMBOL = สุริยวงศ์ : บาง$                                    |                     | <mark>กาย</mark> (เสื้อผ้ <mark>า เ</mark> ข็มขัด เน็ค |
|                |                |                    | <mark>รัก</mark> : กรุงเ <mark>ทพ</mark> มหาน <mark>คร</mark> |                     | ไท ร <mark>องเท</mark> ้า)                             |
| 5              | 0.02           | 0.65               | $MONTH = 11111111,$                                           |                     | $\overline{\textbf{GOODS}} = \textbf{In}$ รื่องแต่ง    |
|                |                |                    | $TUMBOL = สุริยวงศ์ : บาง$                                    |                     | กาย(เสื้อผ้า เข็มขัด เน็ค                              |
|                |                |                    | ีรัก : กรุงเทพมหานคร                                          |                     | ไท รองเท้า)                                            |
| 6              | 0.02           | 0.64               | $MONTH = \mathbb{I}$ นาคม,                                    |                     | $GOODS = \mathbb{R}^2$ องแต่ง                          |
|                |                |                    | $TUMBOL = q3$ ชวงศ์ : บาง                                     |                     | กาย(เสื้อผ้า เข็มขัด เน็ก                              |
|                |                |                    | รัก : กรุงเทพมหานคร                                           |                     | ไท รองเท้า)                                            |
| $\overline{7}$ | 0.01           | 0.63               | $MONTH = WQ$ นภาคม,                                           | $\Rightarrow$       | $GOODS = 69$ ขึ้องแต่ง                                 |
|                |                |                    | TUMBOL = สุริยวงศ์ : บาง                                      |                     | กาย(เสื้อผ้า เข็มขัด เน็ก                              |
|                |                |                    | รัก: กรุงเทพมหานคร                                            |                     | ไท รองเท้า)                                            |
| 8              | 0.19           | 0.62               | $TUMBOL = สุริยวงศ์ : บาง$                                    | $\equiv \equiv >$   | $GOODS = \mathbb{R}^2$ องแต่ง                          |

Table 5.4 Top 10 Rules: result of analysis Japanese purchase behavior from data of year 2006-2008

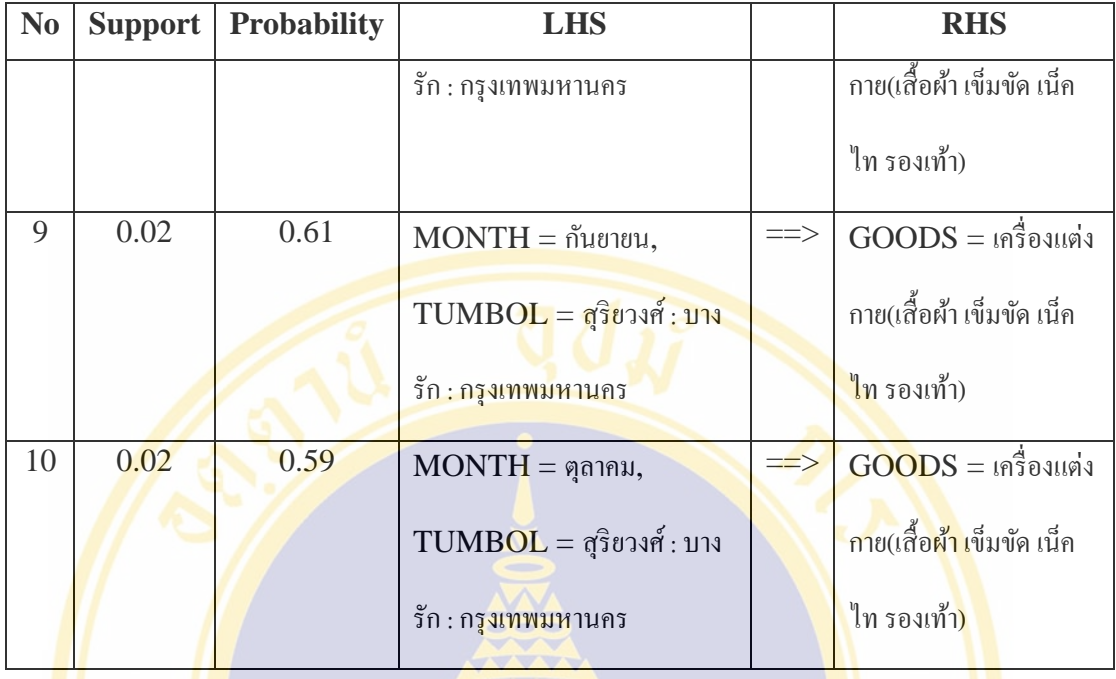

From Table 5.4 shows result of analyze Japanese tourists purchase behavior using year 2549-2551 (or 2006-2008) data with Minimum Support value = 0.01 and Minimum Probability value  $= 0.5$ , the three most Probability value Rules are:

- Japanese tourists purchase leather product at Klongtan Nua: Wattana: Bangkok with Support value  $= 0.02$  and Probability value  $= 0.69$ .
- Japanese tourists purchase apparel products in January at Suriyawong: Bangrak: Bangkok with Support value = 0.02 and Probability value  $= 0.67$ .
- Japanese tourists purchase cloth in February at Suriyawong:Bangrak:Bangkok with Support value  $= 0.03$  and Probability value  $= 0.67$ .

Officers can provide information of Japanese purchase behavior to entrepreneurs to make marketing plan and increase sales' opportunity.

# **CHAPTER VI**

## **SYSTEM EVALUATION AND RESULTS**

This chapter describes the evaluation of ACRM-VRT system by measuring the satisfaction of the ACRM-VRT users. The chapter consists of evaluation objectives, evaluation methods and results.

## **6.1 Evaluation Objective**

The evaluation of the ACRM-VRT system aims at measuring the satisfaction of the ACRM-VRT users which are VRT officers. This evaluation is used for examining the accuracy of the ACRM-VRT development and agreement of the users' requirement. We, therefore, can deploy the results to improve the VRT system in the future.

## **6.2 Evaluation Method**

The evaluation method for the ACRM-VRT system is to measure the satisfaction of the ACRM-VRT users. The VRT users will work with each function in the ACRM-VRT systems and complete those questionnaires to measure the satisfaction for those functions. The details are below.

1) A group of evaluators consists of 22 VRT officers who are:

- 12 officers in the suggestion and auditing team.
- 10 officers in the information and technology team.
- 2) Tools for the ACRM-VRT system evaluation are:
	- **Laptop Computer installed the ACRM-VRT system, the** specification is:
		- Processor : Intel Pentium III 1.3 GHz
		- $-RAM: 1.5$  GB
		- OS: Windows Server 2003 Enterprise Edition
	- $\blacksquare$  The questionnaire is an online one that can be divided into 2 steps :
- The ACRM-VRT evaluator Login : the evaluators login by using the officer ID as shown in Figure 6.1.
- The ACRM-VRT system questionnaire : as shown in Figure 6.2 This questionnaire is separated into 2 parts :
	- (a) General Information for the evaluators.
	- (b) The satisfaction for utilizing the function of the ACRM-VRT system.

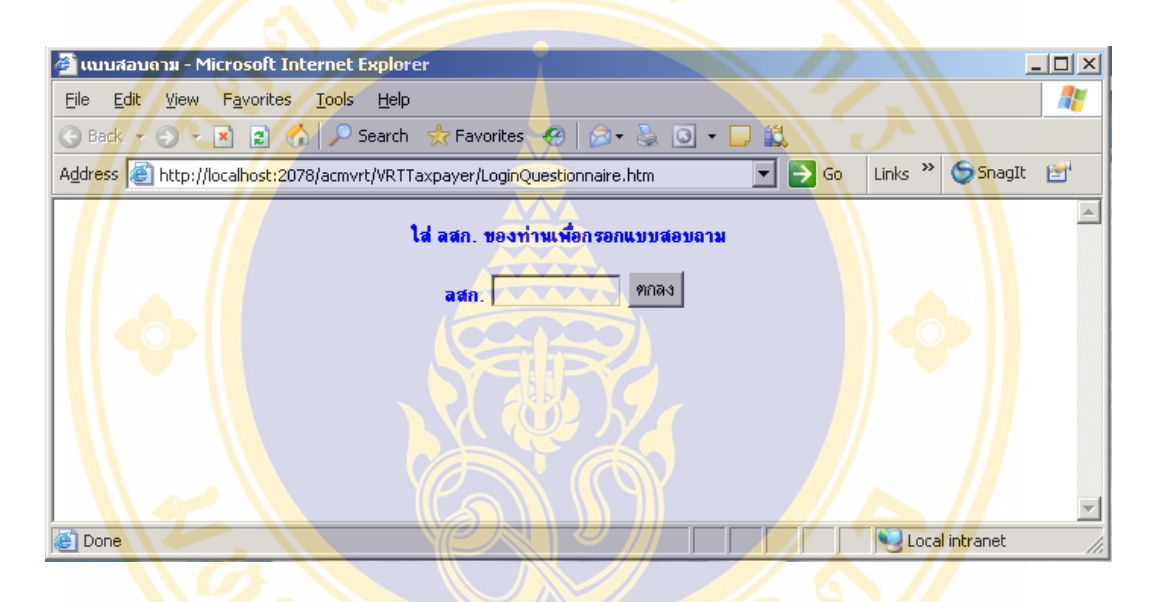

Figure 6.1 Display the login screen for the evaluators for the ACRM-VRT

questionnaires

Fac. of Grad. Studies, Mahidol Univ. M.Sc. (Computer Science) / 177

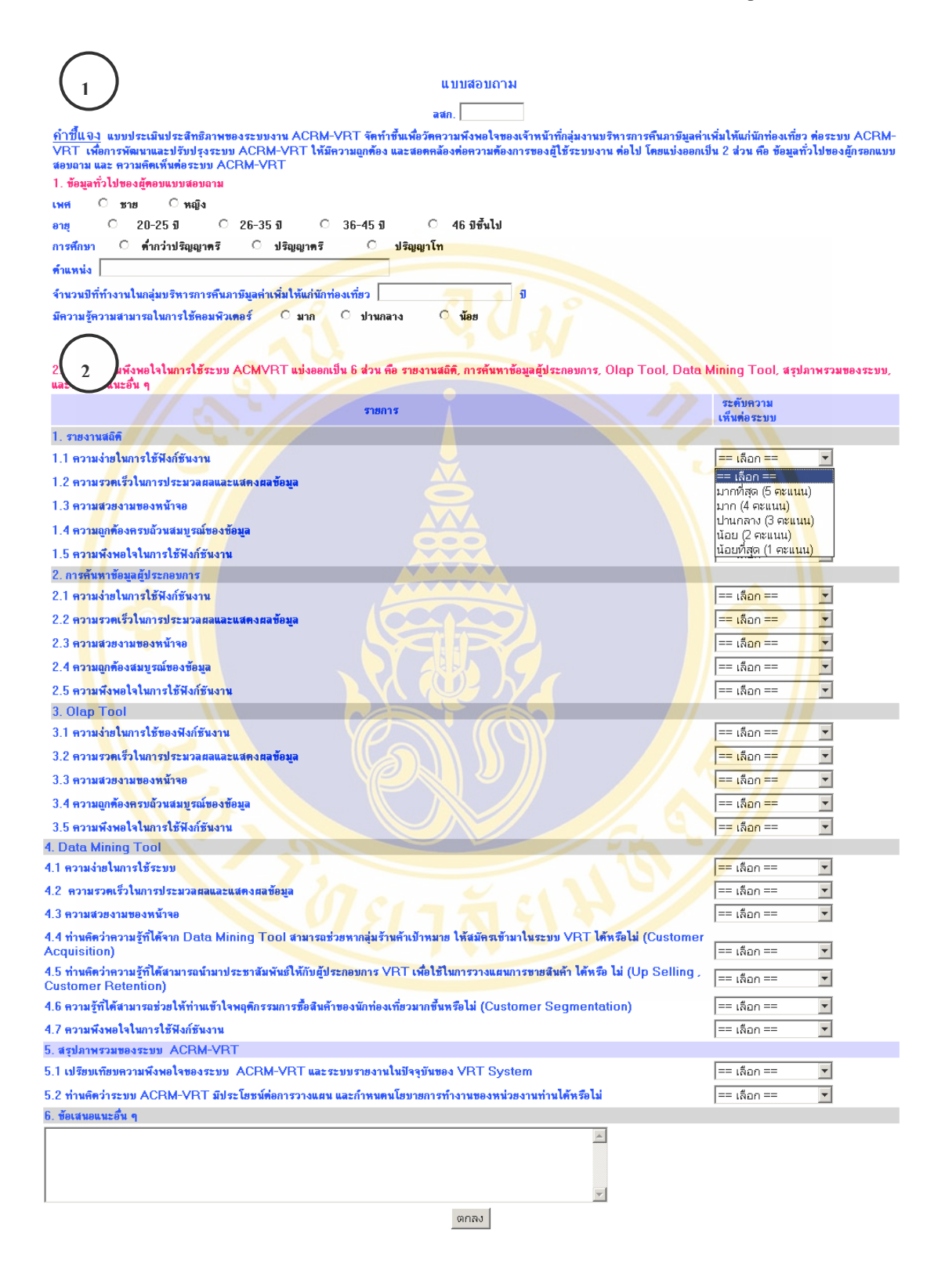

Figure 6.2 Display screen for the ACRM-VRT questionnaire

- 3) Evaluation step are:
	- Divide all evaluators into 3 persons per group.
	- Explain the objective and the working step of the ACRM-VRT system, then the evaluators work and test each function. Each group spends one hour to test the system.
	- After that the evaluators complete the questionnaire.
- 4) Data Collection, The data is collected from the online questionnaire from 22 evaluators.
- 5) Data Analysis are:
	- Analyzed general information based on frequency and ratio.
	- **Analyzed the satisfaction of the ACRM-VRT system by using** average ( $\overline{X}$ ) and standard deviation.

*i*

*X*

*Formula for Average* 

*Formula for Standard Deviation* 

$$
S.D. = \sqrt{\frac{\sum (x - \overline{x})^2}{N - 1}}
$$

1

*N*  $=$  $\frac{i=}{i}$ ∑

*i*

*X*

*N*

Criteria for average interpretation

The criteria for evaluation, or rating scale, has 5 levels. The criteria for average interpretation follows Best's Model (Best 1981: 179-187) as shown.

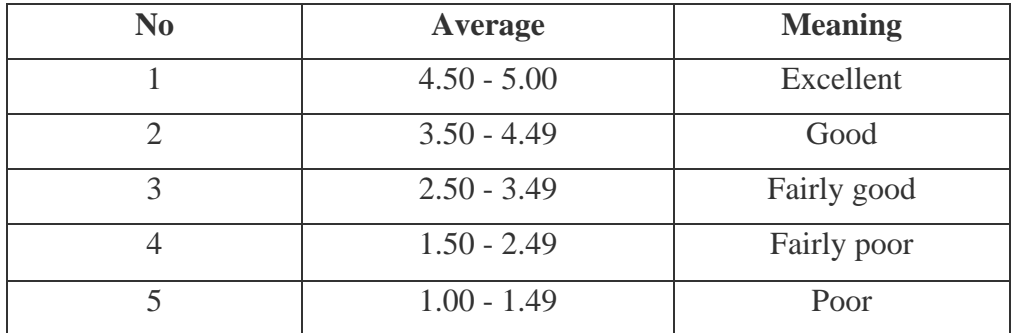

## Table 6.1 Criteria for average interpretation

## **6.3 Evaluation Results**

From the evaluation of the ACRM-VRT results, we found that there are 22 of the VRT officers, out of 25, since there are three officers that did not participate in the assessment. The evaluation results are shown as follows.

### **6.3.1 Summary of Evaluators**

1) Sex : the majority of evaluators is female. There are 18 female officers, about 82 percent.

2) Age : mainly in the age of 26-35 years. There are 8 officers in the age of 26-35 years, about 36 percent.

3) Education : mainly at the undergraduate level. There are 16 officers in the undergraduate level, about 73 percent.

4) Rank : mainly in the rank of tax auditor senior level. There are 16 officers in the tax auditor at senior level, about 73 percent.

5) Working experience in the VRT system : mainly work with the system for more than 9 years There are 8 experienced officers, about 36 percent.

6) Computer knowledge and skill: moderate level. There are 15 officers, about 68 percent.

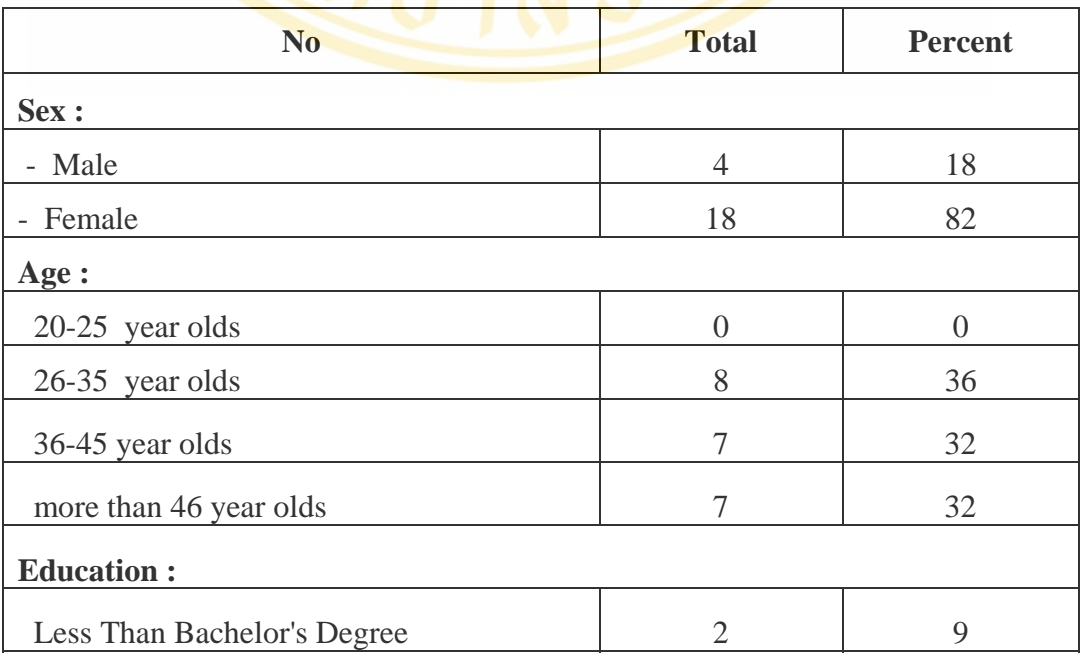

Table 6.2 The number and percent of the system evaluators

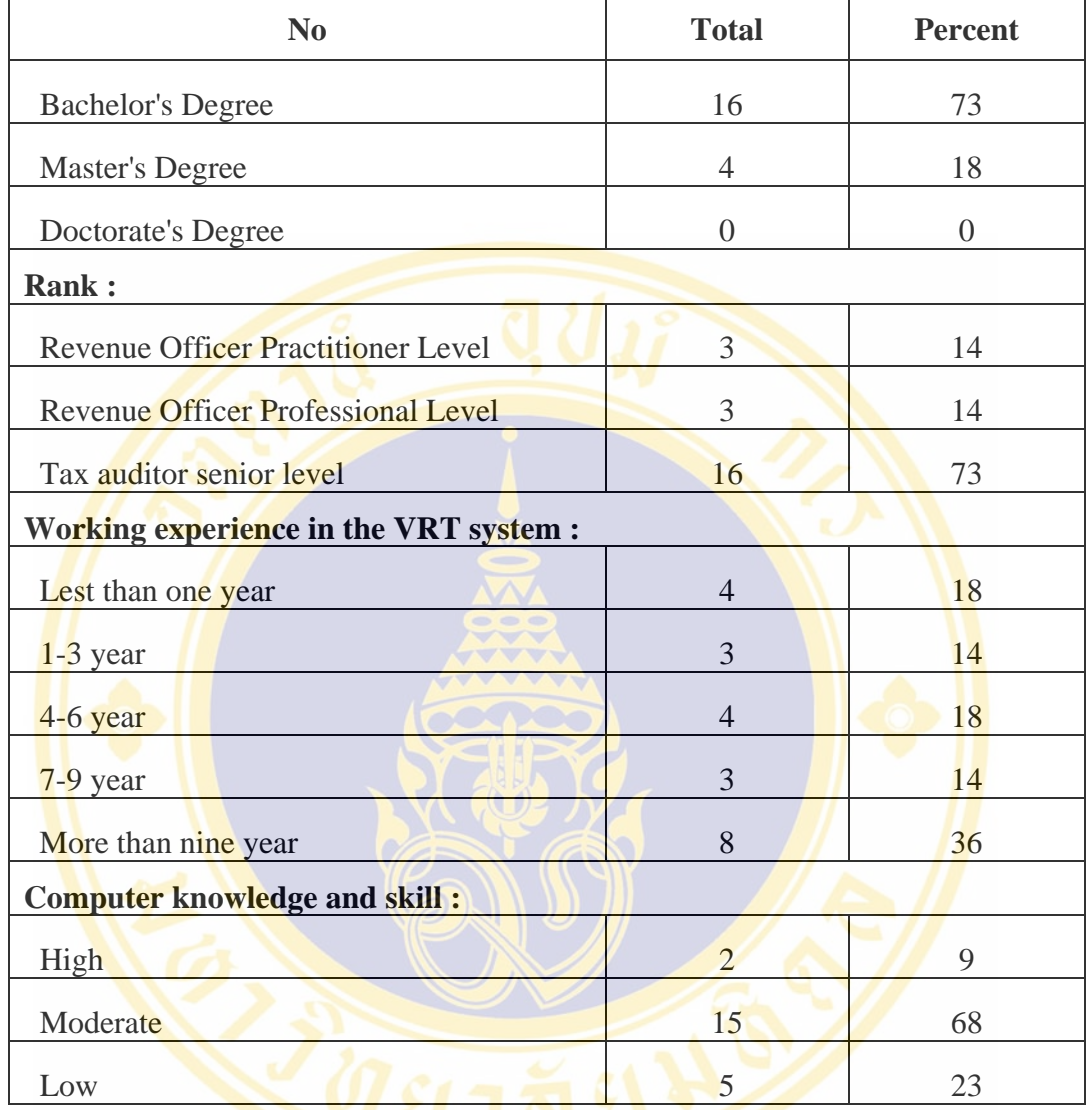

#### **6.3.2 Summary of The Evaluator Satisfaction**

The result is summarized by using the function utilization as shown in the following.

## **Statistic Report**

The satisfaction of function utilization is in the good level. The average is 4.14. The beauty of the display is high and the lowest average is 3.82.

## **Searching VRT Taxpayer Data**

The satisfaction of function utilization is in the good level. The

average is 4.00. The beauty of the display is high and the lowest average is 3.59.

#### **OLAP Tool**

The satisfaction of function utilization is in the good level. The average is 4.00. The simplicity of the function utilization is good and the lowest average is 3.73.

**Data Mining Tool** 

The satisfaction of function utilization is in the good level. The average is 4.23. The simplicity of the function utilization is good and the lowest average is 3.59.

### **<sup>o</sup>** Overall Results of The **ACRM-VRT** System

This part detail in the following:

- Comparing with the existing VRT system, the user satisfaction of the developed VRT system is in a good level and the average is 4.27.

The satisfaction for planning and defining the VRT policy is in a good level and the average is 4.18.

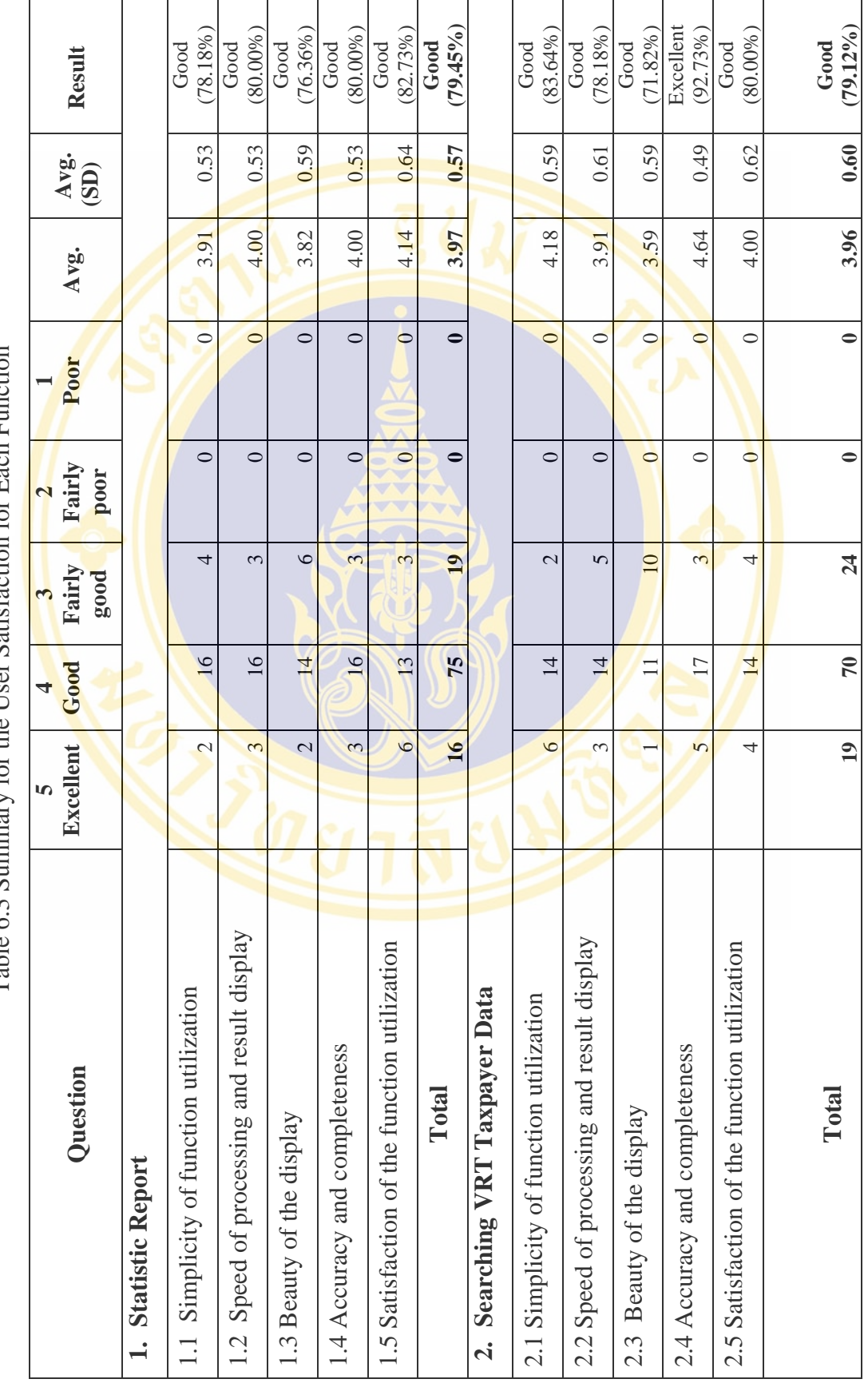

Table 6.3 Summary for the Her Satisfaction for Each Eunction Table 6.3 Summary for the User Satisfaction for Each Function

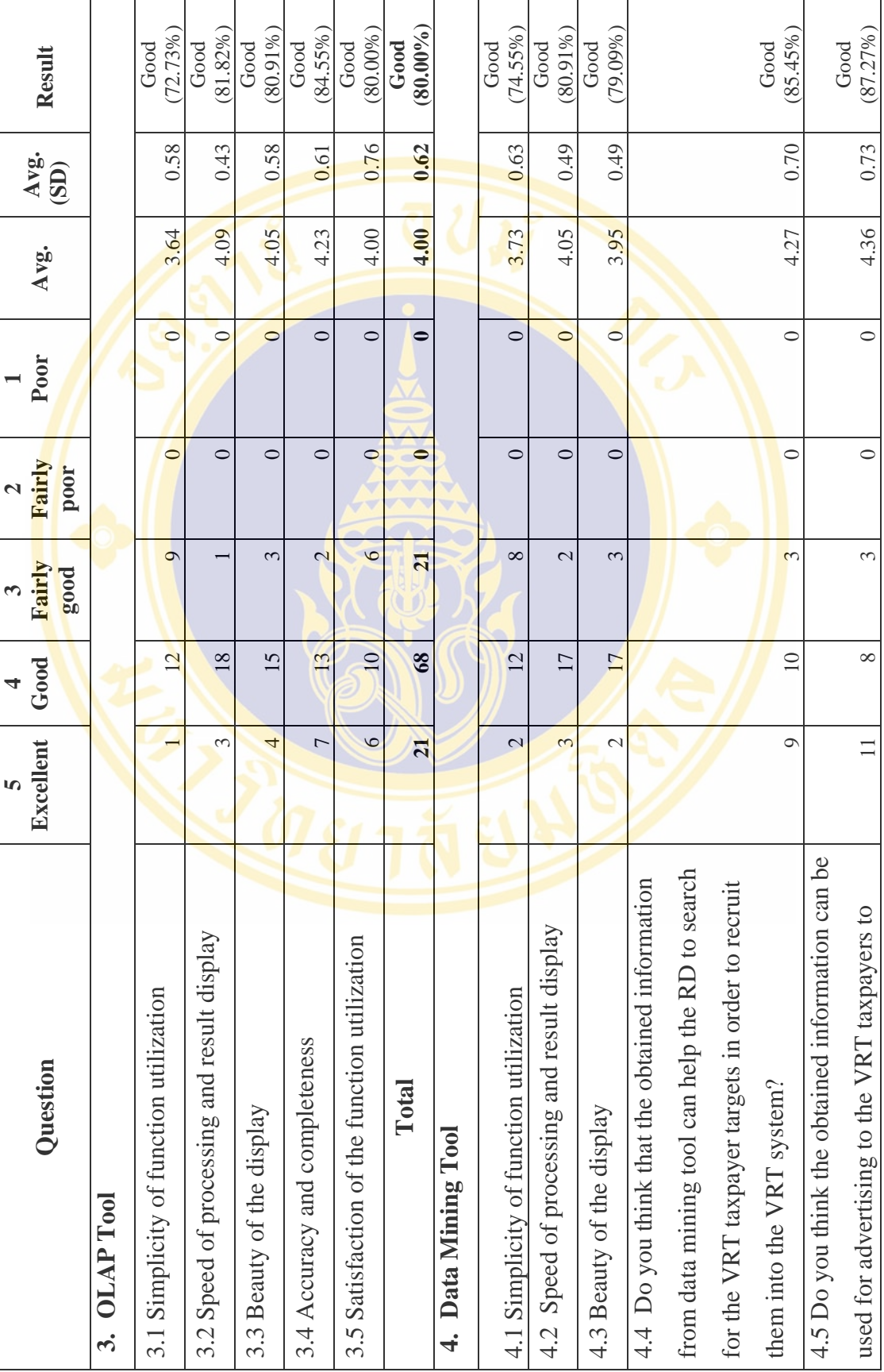

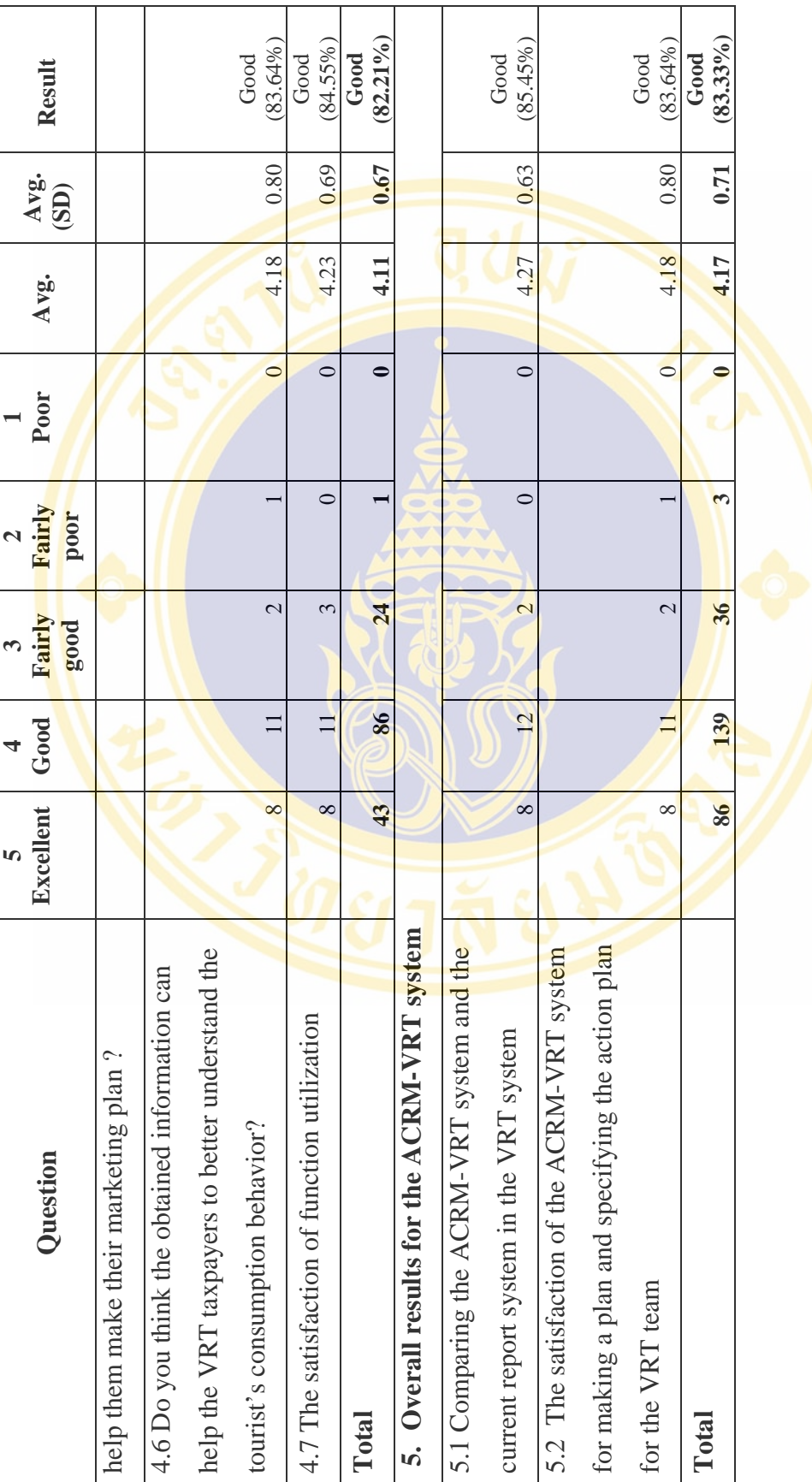

#### **6.3.3 Overall Satisfaction of The Evaluators**

From the overall satisfaction for each function, the results show that data mining tool has the highest satisfactory level, about 82.21 percent. The second one is the OLAP tool that has about 80 percent. The statistic report is about 79.12 and the taxpayer searching is about 79.12 percent in respectively, as shown in Figure 6.3

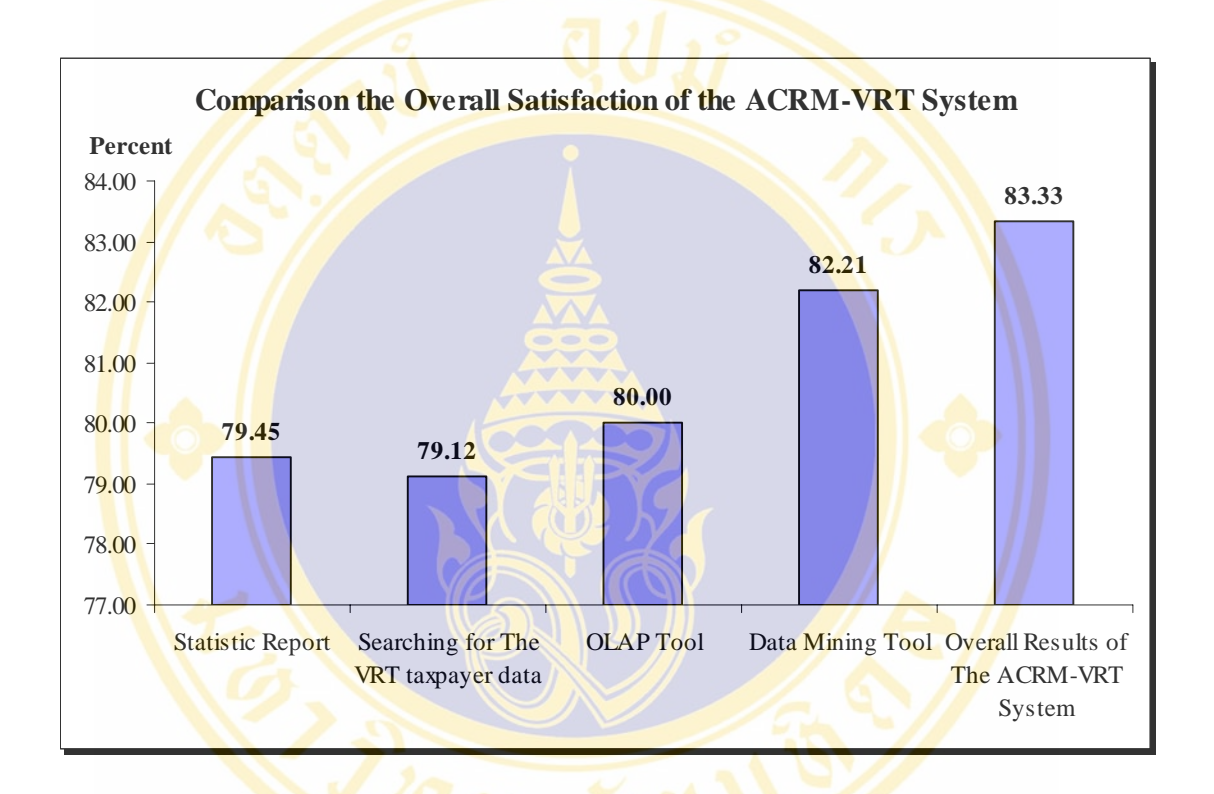

Figure 6.3 Comparison the overall satisfaction of the ACRM-VRT System

 From figure 6.3, from the overall satisfaction for each function, the evaluators are highly satisfied with the data mining tool. This is because the officers can use the obtained information for searching the target taxpayers who sell the products that meet tourists' needs and who locate in the tourist shopping areas (Customer Acquisition). The obtained information can help the VRT officers to have better understanding about the tourists' good purchase behavior (Customer Segmentation). This useful information can also use for workshop and advertisement to the VRT taxpayers for making their marketing and shelving plan (Up selling, Customer retention).The second tool is OLAP tool. This tool facilitates for generating different kind of reports which are corresponding to users' needs (Ad hoc report). The VRT officers don't have to wait for the VRT software developers to generate a new report. Finally overall results for the ACRM-VRT system is good, about 83.33 percent.

#### **6.3.4 Discussion**

From the evaluation result of the user satisfaction we observed that some parts of the system have low value of user satisfaction as discussed below.

- 1) Statistic Report Function: Results from the survey show that the satisfaction level is Good, but less of the average, which contains the beauty of the display has the lowest average is 3.82, and the simplicity of function utilization with an average 3.91.
- 2) Searching VRT Taxpayer Data Function: Results from the survey show that the satisfaction level is good, but less of the average, which contains the beauty of the display has the lowest average is 3.59, and the speed of processing and result display with an average 3.91.
- 3) OLAP Tool Function: Results from the survey show that the Satisfaction level is good, but the simplicity of function utilization less of the average with 3.64. Because the majority of evaluators have computer knowledge and skill moderate level. And no basic knowledge in online data analysis.
- 4) Data Mining Tool Function: Results from the survey show that the satisfaction level is good, but less of the average, which contains the simplicity of function utilization with an average 3.73 and the beauty of the display has an average 3.95. Furthermore numbers of rules make officer can not use the knowledge immediately.

 From the above observations, we should bring the information to improve and develop ACRMVRT systems to look beauty and easy to use and suitable for basic knowledge of the user.

## **CHAPTER VII**

## **CONCLUSION AND FUTURE WORK**

The chapter provides a conclusion of this research project and the future work.

#### **7.1 Conclusion**

This research project applies the concept of CRM, data warehousing, OLAP, and data mining for designing and developing the ACRM-VRT system which supports the VRT officers at the RD for making static and online report for VAT refund for tourists. The ACRM-VRT system can also analyze the tourists' consumption behavior and use the obtained information to find new groups of VAT taxpayers that should be invited or persuaded to join the VRT system. The details are as the following.

1) Building the Data Mart for collecting the VRT taxpayer data and the data for VAT refund for tourists. The data is imported from the VRT system and FVAT system.

2) Building the ACRM-VRT system that has four main functions:

**Statistic Report** : This function presents report for the number of taxpayers, stores, VAT refund for tourists. There are about 12 reports, including 5 of the annual report of the current fiscal year and 7 of the statistical report that comparing different fiscal years.

 **Searching for The VRT Taxpayer** : This function is used for searching and showing the data of VRT taxpayer and entrepreneur.

**• OLAP Tool** : This function is used for the VRT officers for analyzing the online data. The report can be displayed in multidimensional and generated as the VRT officers need.

**Data Mining Tool** : This function is in an analysis tool. The association rule mining method, or apiori algorithm, is applied for analyzing the tourists' good purchase behavior.

The ACRM-VRT system is a web application software that is developed by using ASP.NET. The data mart is developed by the Microsoft SQL server 2005 and the Microsoft SQL 2005 Analysis Service is brought in for organizing and summarizing data into the data cube format. Data Cube supports for querying data from the Statistic Report function, the Searching for the VRT taxpayer function, and the OLAP Tool function. The Microsoft SQL 2005 Reporting Service is used for designing and generating the report. The Microsoft Association Rule Algorithm of the Microsoft SQL 2005 Analysis Service is used in the Data Mining function for analyzing the data for generating association rules.

In the evaluation for user satisfaction in terms of function utilization, 22 of the VRT officers are highly satisfied with all four functions. The function that has the highest satisfactory level is data mining tool with an average of 4.11. The OLAP tool has an average of 4.00. The statistic report has an average of 3.97. The searching for the VRT taxpayer has an average of 3.96 respectively.

The contribution of this research project are as the following.

1) The revenue department has got a central data mart and tools that can analyze and work online for VAT refund for tourists. The VRT officers can reduce the time period for making report and analyzing the data.

2) This study helps the VRT officers to manage their VAT refund. The VRT officers can take the obtained information to improve their advertising and increase their accessibility to the VRT taxpayers in order to make a network connection to the other VRT taxpayers.

3) This study helps the VRT officers to use the obtained information for shelving and marketing plan to increase their sales. The study also satisfies the member of the VRT network connection.

## **7.2 Future work**

To improve the ACRM-VRT system, the following features will be developed in the future.

1) Develop the ETL process that can work automatically in order to reduce the working steps and facilitate for the data mart administrator. In this study, the part of data mart for the ETL process is still manually processed.

2) Develop a new function that can categorize the products into different groups. In the current system, the tourist shopping data is classified into 35 groups, but it is still unclear. For example, from the ACRM-VRT system, we found that the costume products are the most favorite for tourists. If we can define a kind of clothing such as pant, skirt, shirt, and shoe. The rule will be more beneficial to the VRT officers.

3) Develop web application that recommends the products and shops for the tourist needs by using the obtained information from the data mining tool. This will increase the marketing channel for the VRT taxpayers and persuade the taxpayers to apply for the VRT system.

4) Improve the ACRM-VRT system screen more beautiful and easy to use and suitable for basic knowledge of users. By the principles of HCI (Human Computer Interaction) to analysis and design system to serve more satisfaction to VRT officers.

5) Improve the reporting allow VRT officers to select models such as linear-graph, pie-graph and bar-graph to meet their needs. Furthermore, the system can automatically choose appropriate graph type matching the amount of information that occurs, for example if the data are many the system display linear-graph automatically.

6) Improve the OLAP Tool and Data Mining Tool functions more easy and convenient to use. The user can enter question to the system. Then, the system processed and displayed results automatically. For example:

> - OLAP Tool function: The executive want to know number of tourists which have refunded tax in year 2007-2009 and trends of number of tourists will refund tax in fiscal year 2010. The system will display the graph shows trends of tourists' number in fiscal year 2010 automatically.

- Data Mining Tool functions: VRT officers want to know the Asian tourists' popular products, when and where which they were purchased those products. VRT officers enter a question that they want to know the system. Then, the system will configure the minimum support value, minimum confident value then processed and displayed the Rules' results automatically.

7) Add Data Mining Tool functions to help analyzing data for show the trends value of information that occur by using Microsoft Time Series algorithm. The executive can use the result to setup management strategies to better management, such as forecasting that the number of tourists will be refunded tax, forecast the tourists' sales amount etc.

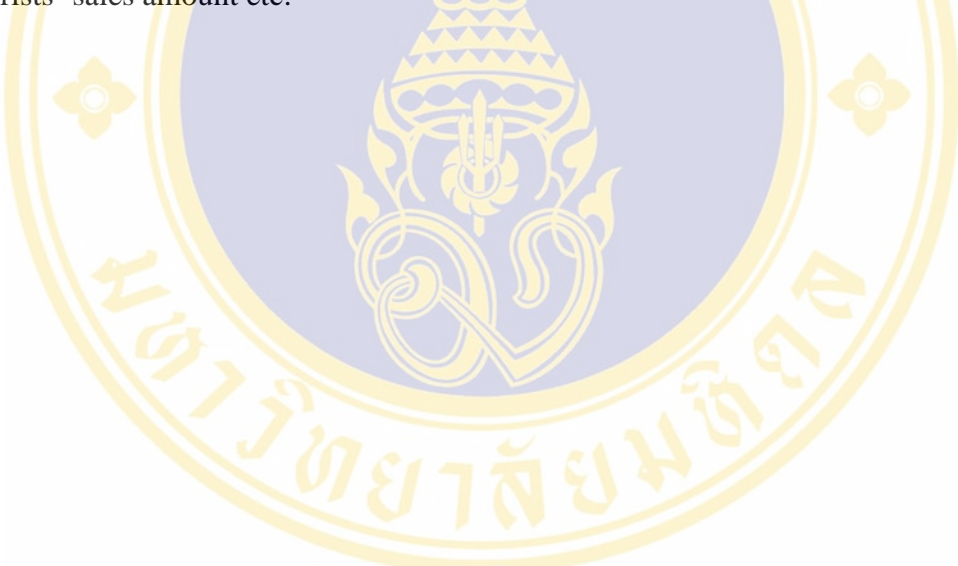

Fac. of Grad. Studies, Mahidol Univ. M.Sc. (Computer Science) / 191

## **REFERENCES**

1. VAT Refund for Tourists in The Revenue Department. เกี่ยวกับการคืนภาษีมูลค่าเพิ่ม ให้แก่นักท่องเที่ยว [Online]. 2005. Available from

URL:http://rdsrv.rd.go.th/22120.0.html [Accessed 2007 Feb 14].

2. VAT Refund for Tourists in The Revenue Department. รายงานการคืนภาษีมูลค่าเพิ่ม

ให้แ<mark>ก่นัก</mark>ท่องเที่ยว [Online]. 2009. Available from

URL:http://rdsrv.rd.go.th/18520.0.html [Accessed 2009 Oct 20].

3. VAT Refund for Tourists in The Revenue Department. แ<mark>บบ</mark>พิมพ์เกี่ยวกับระบบงาน

กรรมวิธี[Online]. 2007. Available from

URL:http://rdsrv.rd.go.th/18520.0.html [Accessed 2007 Nov 14.

- 4. VAT Refund for Tourists in The Revenue Department. VAT Refund for Tourists [Online]. 2009. Available from URL:http://www.rd.go.th/VRT/ [Accessed 2009 Feb 14].
- 5. The National Tourism Alliance (NTA). Review of Tourist Shopping Arrangements in Australia [Online]. Available from URL:http://www.tourismalliance.org/tourismalliance/PDFs/NTA\_Tourism ShoppingReview\_Appendices.pdf [Accessed 2007 Feb 14].
- 6. Singapore Retailers Association. GST Tourist Refund Schemes [Online]. Available from URL:http://www.retail.org.sg/ [Accessed 2007 Feb 15].
- 7. Australian Customs Service. Tourists Refund Scheme [Online]. Available from URL: http://www.customs.gov.au/site/page.cfm?u=4366#e1161[Accessed 2007 Feb 14].
- 8. Global Refund Group. About Global Refund [Online]. Available from URL: http://www.globalrefund.com [Accessed 2007 Feb 20].
- 9. Michael J.A. Berry and Gordon S. Linoff. Mastering data mining the art and science of customer relationship management. New York: John Wiley & Sons; 2000.
- 10. Efraim Turban, Jay E.Aronson, and Ting-Peng Liang. Decision support system and intelligent system. New Jersey: Pearson Prentice Hall; 2005.
- 11. Catherien Bounsaythip and Esa Rinta-Runsala. Overview of data mining for customer behavior modeling. VTT Information Technology 2001 June 29; Version 1:1-49.
- 12. Yun Chen, Guozheng Zhang, Dengfeng Hu, and Shanshan Wang. Customer segmentation in customer relationship management based on data mining. International Federation for Information Processing (IFIP) 2006; Volume 207:288-293.
- 13. Malte Geib, Annette Reichold, Lutx Kolbe, and Walter Brenner. Architecture for customer relationship management approaches in financial services. IEEE Proceedings of the 38th Annual Hawaii International Conference; 2005 Jan 3-6; Hawaii, USA; 2005. p. 1-5.
- 14. Jaideep Srivastava, Jau-Hwang Wang, Ee-Peng Lim, and San-Yih Hwang. A case for analytical customer relationship management. ACM Proceedings of the 6th Pacific-Asia Conference on Advances in Knowledge Discovery and Data Mining; 2002 May 12; Taipei, Taiwan; 2002. p. 14-17.
- 15. Colleen Cunningham, ll-Yeol Song, and Peter P. Chen. Data warehouse design to support customer relationship management analyses. Proceedings of the 7th ACM international workshop on Data warehousing and OLAP; 2004 Nov 12; Washington DC, USA; 2004. p. 14-22.
- 16. Gediminas Adomavicius, and Alexander Tuzhilin. Using data mining methods to build customer profiles. The flagship magazine of the IEEE Computer Society 2001; Volume 34, Issue 2:74-82.
- 17. Fatma E. Giha, Y.P. Singh, and H.T. Ewe. Mining generalized customer profiles. AIML 06 International Conference; 2006 Jun 13-15; Berlin, Germany; 2006. p. 141-147.
- 18. Jaiwei Han and Micheline Kamber. Data mining concepts and techniques. San Francisco: Morgan Kaufmann; 2001.
- 19. CRoss Industry Standard Process for Data Mining. CRISP-DM 1.0 Step-by-step data mining guide [Online]. Available from URL:http://www.crispdm.org/CRISPWP-0800.pdf [Accessed 2007 Feb 20].
- 20. Using XML for Analysis in Analysis Services. Microsoft Corporation [Online]. Available from URL:http://msdn.microsoft.com/en-us/library/ms186654 (SQL.90).aspx [Accessed 2009 Aug 21].
- 21. Frada Burstein and Clyde W. Holsapple. Handbook on decision support systems 1 basic themes. Berlin:Springer Berlin Heidelberg; 2008.
- 22. Surajit Chaudhuri and Umeshwar Dayal. An overview of data warehousing and OLAP technology. ACM SIGMOD Record 1997; Volume 26, Issue 1: 65- 74.
- 23. Bing Liu. Association rules and sequential patterns. Web data mining exploring hyperlinks, contents, and usage data. Berlin: Springer Berlin Heidelberg; 2007. p. 13-54.

 $\sqrt{\frac{1}{10}}$ 

# **BIOGRAPHY**

**PLACE OF BIRTH** Singburi, Thailand

**NAME** Miss Somjai Samoemuan

**DATE** February 9, 1977

**INSTITUTIONS ATTENDED** Sripatum University, 1997-1999:

**POSITION & OFFICE** 2001 – Present,

 Revenue Department, Bangkok, Thailand. Position: Computer Technical officer

**Bachelor of Business Administration** 

Master of Science (Computer Science)

**ADDRESS** 103, Moo 9, Huaphai**,**  Muang singburi, Singburi 16000, Thailand

(Business Computer)

Mahidol University, 2004-2009:

**E-MAIL** somjai.sa@rd.go.th